Вінницький національний технічний університет (повне найменувания вищого навчального закладу)

Факультет будівництва, цивільної та екологічної інженерії (повне найменування інституту, назва факультету (відділення))

Кафедра будівництва, міського господарства та архітектури (повна назва кафедри (предметної, циклової комісії)).

# Магістерська кваліфікаційна робота

на тему

# «СТВОРЕННЯ ТА ОПТИМІЗАЦІЯ РОЗРАХУНКОВО-АНАЛІТИЧНИХ МОДЕЛЕЙ У СЕРЕДОВИЩІ ВІМ-ТЕХНОЛОГІЙ»

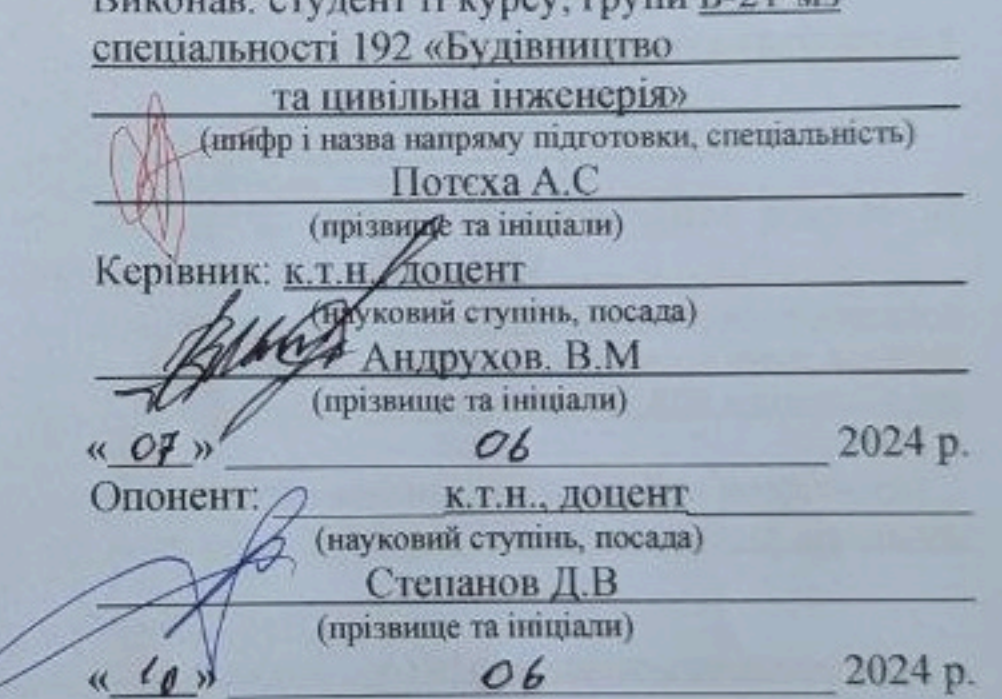

Допущено до захистуети назад Завідувач кафедри БМГА (MACHELLAND B. B. ILIBERTSA,  $\frac{u}{v}$  to  $\frac{v}{v}$ 2024 p.  $06$ **COMPANY TERMINAL** 

Вінниця ВНТУ - 2024 рік

Вінницький національний технічний університет (повне найменування вишого навчального закладу) Ракультет будівництва, цільної та екологічної інженерії Сафедра будівництва, міського господарства і архітектури девітньо-кваліфікаційний рівень 11-й (магістерський) 19 - Архітектура та будівництво алузь знань (mmbn i nasna) Будівництво та цивільна інженерія пеціальність 192 -(нифріназва) світньо професійна програма: Промислове і цивільне будівництво (шифрінязва) Retth B.B. 2024 p. ЗАВДАННЯ НА МАГІСТЕРСЬКУ КВАЛЮФІКАЦІЙНУ РОБОТУ МАГІСТРАНТА Андрію Сергійовичу Потесі (прізнище, ім'я, по батькові) Тема проскту (роботи) «Створення та оптимізація розрахунково-аналітичних делей у середовищі ВІМ-технологій» рівник проекту (роботи) —  $A \mu \partial p \chi \chi o s B$ . М к. т. н. доцент Березня 2024 року № 81 гверджені наказом вищого навчального закладу від " 11 " Строк подання студентом проекту (роботи) 22.05.2024 Вихідні дані до проекту (роботи) Архітектурно-будівельні рішення, результати інженернопогічних вишукувань, технічне завдання на проектування, генеральний план забудови ділянки, завдання інженерів суміжніх розділів. Передбачається розробка методів використання ВІМ технологій для ворення розрахунково-аналітичних моделей будівлі, Зміст розрахунково-пояснювальної записки (перелік питань, які потрібно розробити) Вступ (актуальність та новизна наукових досліджень, об'єкт, предмет, мета і задачі, практична тимість, методи дослідженя, апробація). Науково-дослідна частина - огляд та аналіз літературних джерел; Розробка методів по оцінці доцільності використання технології SIM для будівельного проекту: Аналіз нормативних документів по регулюванню ВІМ; Аналіз впливу вихідних даних на якість моделі та вимоги до вихідних даних; Створення методів автоматизації завдання на проектування інженерам-конструкторам; Отисання методів оптимізації моделі, які підвищують продуктивність та швидкодію роботи з нею; Аналіз трудомісткості запропонованого методу в порівнянні з класичними методами створення зрахунково-аналітичних моделей. Економічна частина - визначення економічного ефекту від впровадження результатів наукової эзробки по використанню SIM моделювання для багатоповерхових будівель.

# онсультанти розділів проекту (роботи)

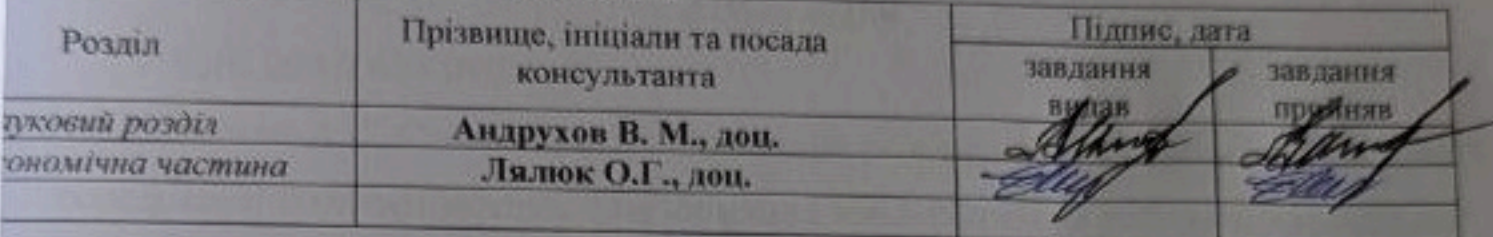

ата видачі завдання

14.03.2024

# КАЛЕНДАРНИЙ ПЛАН

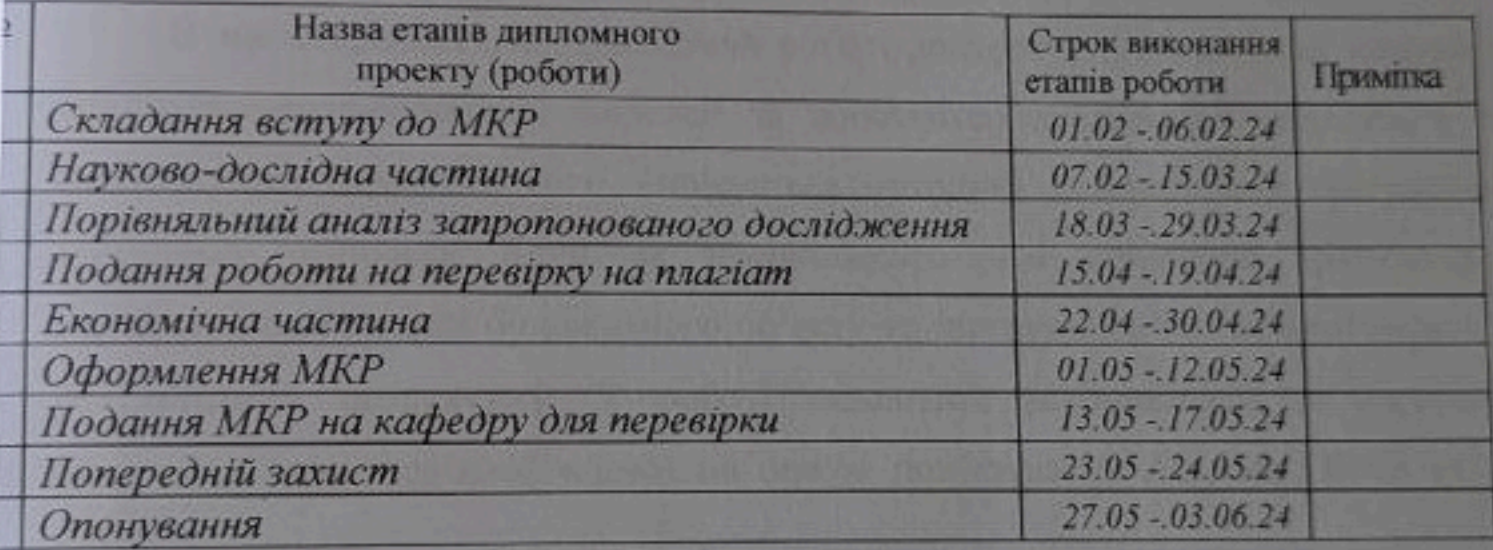

Студент

**Carolina** 

 $-$  0131910

Tomexa A.C с та ілицили)

ндрухов В. М

Керівник проекту (роботи)

#### **АНОТАЦІЯ**

УДК 004.9:624.04(045)

Потєха А.С*.* Створення та оптимізація розрахунково-аналітичних моделей у середовищі BIM-технологій*.* Магістерська кваліфікаційна робота зі спеціальності 192 – «Будівництво та цивільна інженерія», освітня програма – «Промислове та цивільне будівництво». Вінниця: ВНТУ, 2024. 162 с.

На укр. мові Бібліогр.: 28 назв; рис.: 107; табл.: 22.

В магістерській кваліфікаційній роботі досліджується методика створення аналітично-розрахункових моделей за допомогою програмних комплексів які підтримують BIM-технології. Описується методика використання програмного комплексу Autodesk Revit як препроцесора для створення архітектурної параметричної моделі будівельного об'єкту та інструмента оптимізації моделі за результатами розрахунку. У роботі надаються рекомендації по алгоритму створення інформаційної моделі на основі пов'язування Autodesk Revit та ПК Sofistik.

Обговорюються аспекти, що включають в себе: визначення оптимального рівня деталізації моделей для ефективного експорту у розрахункові програми; розробка алгоритмів аналізу геометрі; оцінка результатів та вплив якості вихідних даних на якість готової моделі. Основною задачею даного дослідження є створення єдиної моделі, яка містить в собі всі необхідні результати розрахунку для виконання конструктивної виконавчої BIM моделі. Дослідження виконувалось на прикладі десяти-поверхової будівлі з монолітного залізобетонного каркасу, на основі якого було виконано порівняльний аналіз методів створення моделей, та критерії їх доцільності.

Ключові слова: *BIM-технології, МСЕ(Метод скінченних елементів), розрахункова модель, залізобетонні конструкції, цифрова модель, SIM(Structural information model).*

#### **ABSTRACT**

Potiekha A.S. Creation and Optimization of Analytical and Calculation Models in the BIM Technology Environment. Master's Thesis in the specialty 192 - "Construction and Civil Engineering", educational program - "Industrial and Civil Construction".

Vinnytsia: VNTU, 2024. 162 p.

In Ukrainian language. Bibliogr.: 28 titles; fig.: 107; tab.: 22.

This Master's thesis investigates the methodology of creating analytical and calculation models using software complexes that use BIM technologies. The methodology of using the Autodesk Revit software complex as a preprocessor for creating parametric geometry and an instrument for optimizing the model based on calculation results is described. Recommendations on the algorithm for creating an information model based on the linking of Autodesk Revit and the PC Sofistik are provided.

Aspects are discussed that include determining the optimal level of detail of models for effective export to calculation programs, developing geometry analysis algorithms, evaluating results, and the impact of the quality of input data on the quality of the finished model. The main task of this study is to create a single model that contains all the necessary calculation results for the execution of a constructive executive BIM model. The study was carried out on the example of a ten-story building with a monolithic reinforced concrete frame, on the basis of which a comparative analysis of methods for creating models and criteria for their feasibility was performed.

Keywords: *BIM technologies, FEM (Finite Element Method), calculation model, reinforced concrete structures, digital model, SIM (Structural information model).*

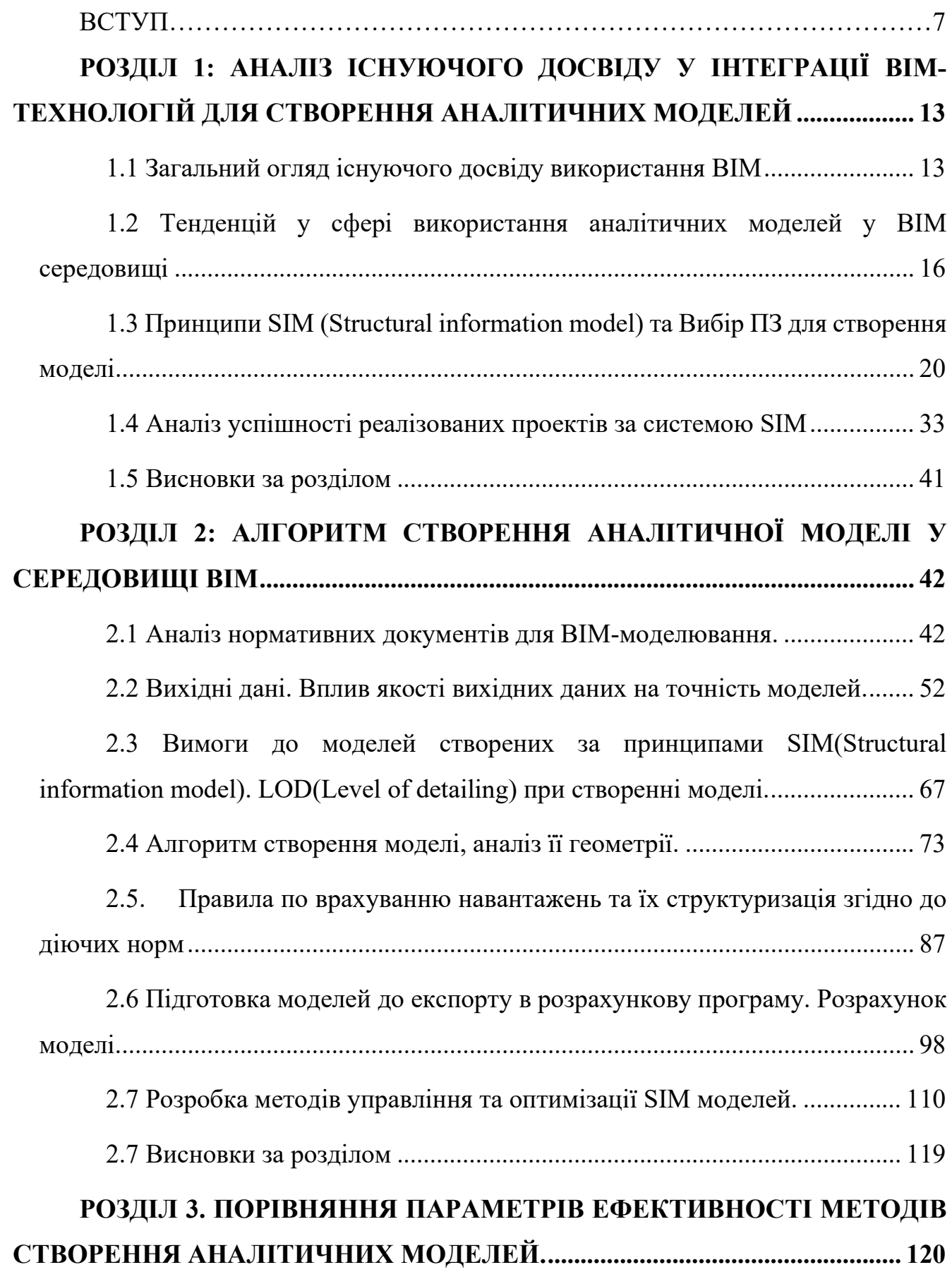

## **ЗМІСТ**

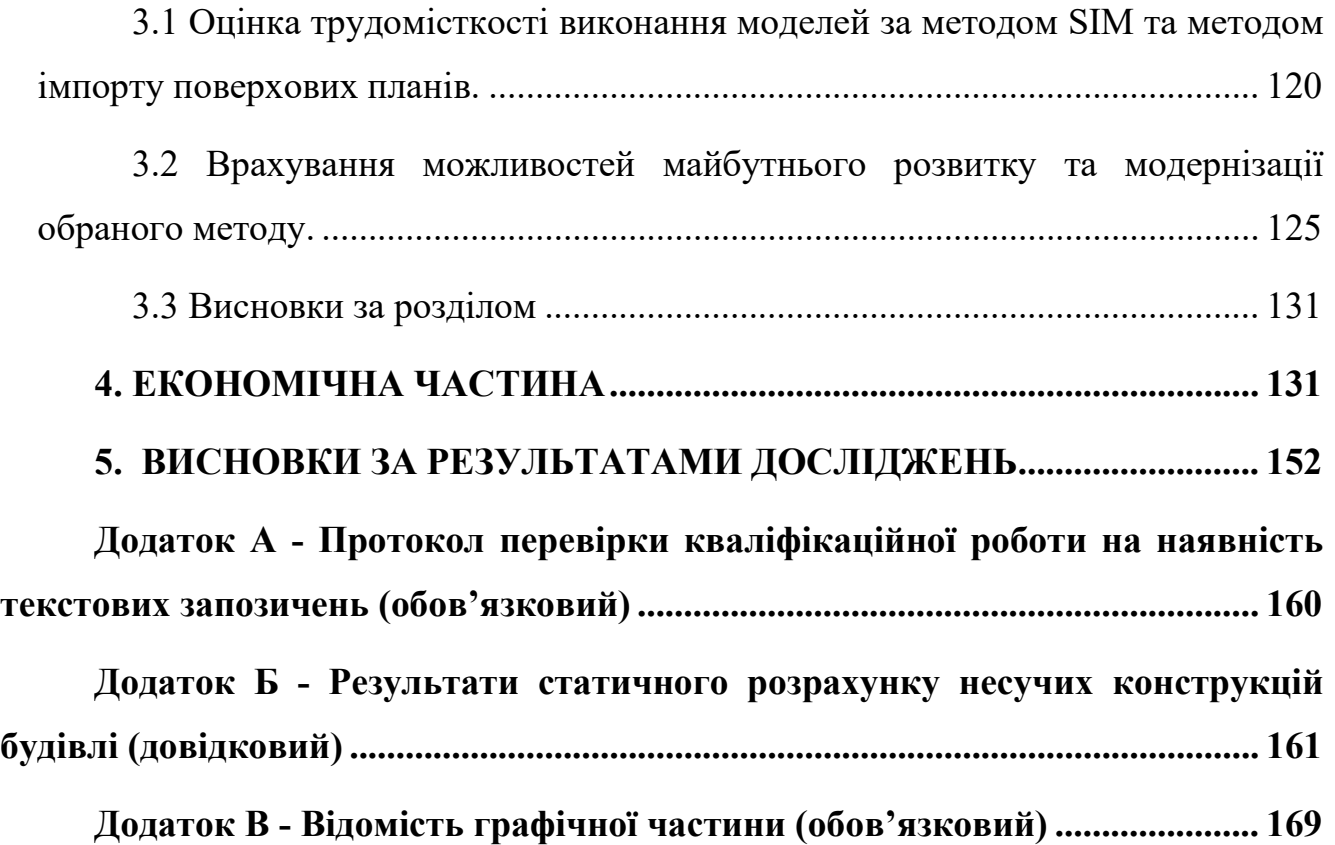

## **ПЕРЕЛІК СКОРОЧЕНЬ**

- 1. ПЗ Програмне забезпечення
- 2. CAD Computer-Aided Design
- 3. AEC Architecture, Engineering, and Construction
- 4. BIM Building Information Modeling
- 5. SIM Structural Information Modeling
- 6. НДС Напружено-деформований стан
- 7. МСЕ Метод Скінченних Елементів
- 8. AI Artificial Intelligence (Штучний інтелект)
- 9. CRM Система Управління Взаємовідношення між Клієнтами
- 10.ERP Планування Ресурсів Підприємства
- 11. ООП Об'єктно-Орієнтоване Проектування
- 12. САПР Системи Автоматизованого Проектування та Розрахунку
- 13. CFD Розрахунок Вітрових потоків
- 14. EIR Інформаційні вимоги замовника
- 15. IFC Industry Foundation Classes
- 16. COBie Construction Operations Building Information Exchange
- 17. bSDD building SMART Data Dictionary

#### **ВСТУП**

#### **Актуальність теми.**

У зв'язку з зростаючою складністю будівельної галузі на етапах проектування, будівництва, експлуатації та обслуговування, використання спеціалізованих продуктів, при цьому домінуючим критерієм привабливості проекту є його прибутковість, економічна ефективність. Скоординована співпраця та взаємодія між різними дисциплінами проекту є ключовою для досягнення ефективності спільної роботи, з метою зробити процес більш продуктивним і якісним, отримуючи при цьому конкурентоспроможні проектні рішення. Низький рівень продуктивності, зафіксований у звітній документації в секторі архітектури, інженерії та будівництва AEC [18], може бути пояснений наявною фрагментацією, яка виникає через складнощі у впровадженні нових технологій, основним способом комунікації базується на папері, а також через те, що контроль будівництва проводиться не автоматизовано, що знижує ефективність будівельного проекту. Висока кількість змін, які спостерігаються на ранніх етапах проекту, призводять до недоцільних реконструкцій і ремонтів, впливають на загальну ефективність будівельного проекту. Зростаюча складність проектів у секторі AEC, вимагає необхідність використання інформаційних технологій для підтримки їхньої реалізації.

Обчислювальні системи для підтримки проекту, такі як Системи Комп'ютерного Проектування (CAD), використовуються лише на основі геометричних параметрів без фізичних властивостей та взаємозв'язків між елементами. Навпаки, новітні інструменти, такі як системи параметричного моделювання, мають здатність генерувати параметричні об'єкти з можливістю внесення фізичної інформації та асоційованими взаємозв'язками, на яких базується методологія будівельного інформаційного моделювання (BIM). Для інженерівпроектувальників автоматизація і інформаційне наповнення моделі є основною перевагою та необхідністю, яка повинна витіснити існуючу практику та технологію в процесі проектування.

Будівельне інформаційне моделювання (BIM) та метод скінченних елементів (МСЕ) є широко використовуваними технологіями для проектування будівель та споруд, проте, вони не завжди ефективно взаємодіють між собою. На даний момент існуючі алгоритми конвертації моделей з BIM комплексів у МСЕ продукти мають ефект конвертації деякого початкового наближення, а тому і обмежений спектр застосування. Для вдосконалення цих алгоритмів була створена методика SIM (Structural information model) або SAIM (Structural analysis information model). Структура SIM пропонує напівавтоматичний метод алгоритм конвертації з BIM програм для будівельного моделювання НДС.

**Метою досліджень** є узагальнення та вдосконалення розроблених алгоритмів створення моделі для експорту у програмні комплекси МСЕ. Оптимізація конструктивних моделей за даними розрахунку та порівняльний аналіз ефективності методу в конкретних задачах.

#### **Задачі досліджень:**

- Створення критеріїв відбору вихідних даних;
- Поетапне врахування вихідних даних для створення моделі;
- Вибір ПЗ для створення моделей за принципами SIM(Structural information model);
- Моделювання просторового каркасу у спеціалізованому ВІМ-середовищі за системою SIM;
- Підготовка результатів розрахунку для їх архівування та збереження.

## **Об'єктом досліджень**

Методика створення розрахунково-аналітичних моделей на основі алгоритму SIM (Structural information model) житлових будинків, запроектованих за монолітною безригельною схемою на пальовому фундаменті.

#### **Предмет дослідження**

Інформаційна модель будівлі створена за системою SIM. Єдина модельзавдання на проектування конструктивного розділу. Напружено-деформований стан будівлі.

#### **Методи дослідження.**

Для досягнення мети та рішення поставлених завдань використовуються наступні методи досліджень:

- Вивчення та аналіз нормативної бази щодо врегулювання питань розробки інформаційних моделей, та розрахункових моделей.
- Встановлення переліку та аналіз якості вихідних даних.

 Розробка правил по управлінню моделями та алгоритмів їх оптимізації **Наукова новизна роботи.**

Наукову новизну роботи складають:

- Результати автоматизованої уніфікації конструкцій на основі результатів МСЕ розрахунку.
- Порівняння трудомісткості запропонованого методу згідно до існуючих (традиційних) методів створення аналітичних моделей.
- Опис алгоритму по використанню методу двостороннього експорту геометрії та результатів розрахунку.

## **Практична цінність роботи.**

В результаті виконання МКР отримано інженерний досвід з розробки розрахункових моделей за допомогою технології інформаційного моделювання, створення критеріїв відбору вихідних даних для моделювання, зокрема з використанням сучасних програмних комплексів. Аналіз отриманих результатів та їх використання для створення єдиної моделі-завдання

## **Особистий внесок магістранта.**

Особистий внесок магістранта полягає у вивченні та узагальнені наявного інженерного досвіду з інформаційного моделювання каркасно-монолітних будівель, застосування сучасних методів розрахунку конструкцій на основні систем BIM-технологій, використання спеціалізованого ПО для автоматизованого знаходження помилок та оптимізації моделі

## **Апробація результатів роботи.**

Результати роботи апробовано на: LII Науково-технічна конференція факультету будівництва, цивільної та екологічної інженерії (2023). LIII Науковотехнічна конференція факультету будівництва, цивільної та екологічної інженерії (2024). Енергоефективність в галузях економіки України – 2023.

### **Публікації.**

За темою МКР підготовлено наступні публікації:

- 1. Потєха А. С. Шляхи переходу та впровадження BIM, як ключовий фактор осучаснення будівельної галузі / Андрухов В. М. Потєха А. С. // LII Науковотехнічна конференція факультету будівництва, цивільної та екологічної інженерії 2023. URL: [https://conferences.vntu.edu.ua/index.php/all](https://conferences.vntu.edu.ua/index.php/all-fbtegp/all-fbtegp-2023/paper/view/17878)-fbtegp/allfbtegp-[2023/paper/view/17878](https://conferences.vntu.edu.ua/index.php/all-fbtegp/all-fbtegp-2023/paper/view/17878)
- 2. Потєха А. С. Функції препроцесора в створенні аналітичної моделі BIM проєкту та її роль у життєвому циклі будівлі / Андрухов В. М. Потєха А. С. // Енергоефективність в галузях економіки України – 2023. URL: <https://conferences.vntu.edu.ua/index.php/egeu/egeu2023/paper/view/19445>
- 3. Потєха А. С. Попередня оцінка ефективності розробки проектно-кошторисної документації будівельних об'єктів на основі BIM / В. М. Андрухов А. С. Потєха // LIII Всеукраїнська науково-технічна конференція факультету будівництва, цивільної та екологічної інженерії (2024). URL: [https://conferences.vntu.edu.ua/index.php/all](https://conferences.vntu.edu.ua/index.php/all-fbtegp/all-fbtegp-2024/paper/view/20908)-fbtegp/all-fbtegp-[2024/paper/view/20908](https://conferences.vntu.edu.ua/index.php/all-fbtegp/all-fbtegp-2024/paper/view/20908)
- 4. Андрухов, В.М., Потєха, А.С., Мартинов, І.С. і Швидкий, Д.В. 2023. ПРО ОДНУ З МОЖЛИВИХ ТЕХНОЛОГІЙ ТА ВАРІАНТУ ЇЇ РЕАЛІЗАЦІЇ НА ВИМОГУ ПОЛОЖЕНЬ ДСТУ-Н Б В.1.2-18:2016. Сучасні технології, матеріали і конструкції в будівництві. 35, 2 (Грудень 2023), 104–108. DOI: [https://doi.org/10.31649/2311](https://doi.org/10.31649/2311-1429-2023-2-104-108.)-1429-2023-2-104-108.

5. Андрухов, В., Потєха, А. і Мартинов, І. 2023. ПОЄДНАННЯ BIM-ТЕХНОЛОГІЇ З СИСТЕМАМИ CAD ДЛЯ РОЗРОБКИ РОБОЧОЇ ДОКУМЕНТАЦІЇ ЗАЛІЗОБЕТОННИХ МОНОЛІТНИХ КОНСТРУКЦІЙ. Сучасні технології, матеріали і конструкції в будівництві. 34, 1 (Сер 2023), 152–155. DOI: [https://doi.org/10.31649/2311](https://doi.org/10.31649/2311-1429-2023-1-152-155.)-1429-2023-1-152-155.

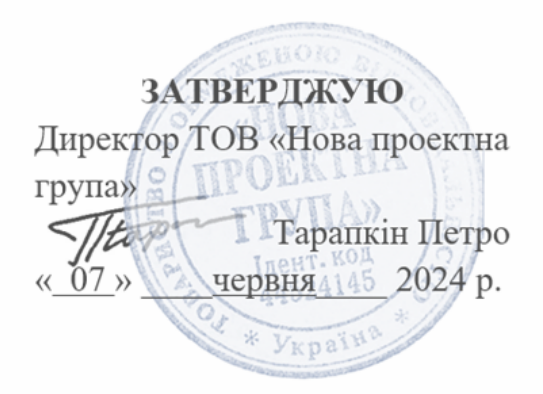

#### AKT

# про впровадження результатів магістерської кваліфікаційної роботи «Створення та оптимізація розрахунково-аналітичних моделей у середовищі **BIM-технологій»**

Даним актом затверджується, що результати магістерської кваліфікаційної роботи, мають практичне значення для організації виконання проектних робіт. Дослідження Потєхи А.С спрямоване на розробку методологічних положень та практичних рекомендацій, щодо удосконалення виконання розрахунковоаналітичних моделей та модернізації методів створення завдання на проектування.

Практичні рекомендації щодо модернізації алгоритмів створення моделей були враховані керівництвом ТОВ «Нова проектна група»

Результати роботи можуть бути рекомендовані до впровадження на інших проектних організаціях з метою підвищення ефективності виконання проектних робіт.

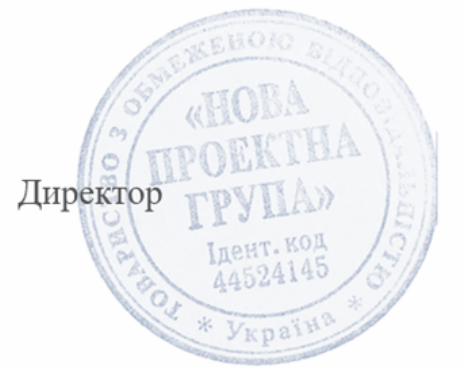

Teapon

П.Л. Тарапкін

# <span id="page-14-0"></span>**РОЗДІЛ 1: АНАЛІЗ ІСНУЮЧОГО ДОСВІДУ У ІНТЕГРАЦІЇ BIM-ТЕХНОЛОГІЙ ДЛЯ СТВОРЕННЯ АНАЛІТИЧНИХ МОДЕЛЕЙ**

#### <span id="page-14-1"></span> **1.1 Загальний огляд існуючого досвіду використання BIM**

На сьогоднішній день існує безліч дефініцій BIM (Building Information Modeling), які, проте, консолідуються навколо концепції динамічного інформаційного моделювання будівельного об'єкта протягом його життєвого циклу. Одним з поширених визначень BIM є розуміння його як процесу колективного створення та використання інформаційної бази будівельного об'єкту, що слугує основою для прийняття рішень протягом усього життєвого циклу (від етапу планування до випуску проектної, робочої документації, будівництва, експлуатації та знесення).

Важливою перевагою BIM-технологій є динамічність моделі об'єкта будівництва. Після внесення змін до геометрії або даних BIM-моделі відбувається автоматичне оновлення всіх взаємопов'язаних видів, даних, параметрів і документів. Інформаційна модель дозволяє всім учасникам інвестиційнобудівельного процесу (замовнику, проектувальнику, будівельнику, підрядним організаціям, постачальникам та ін.) бути залученими до командного процесу актуального процесу зі створення об'єкта, мати можливість обговорювати, коментувати і погоджувати свої дії, відслідковувати зміни, що також підвищує ефективність роботи над проектом. Завдяки своїм перевагам BIM-технології отримують все більш широке поширення в світовій проектній та будівельній практиці. В Україні на даний момент спостерігається деяке відставання від розвинених країн, де BIM-технології вже впроваджені, що негативно впливає на обсяги, якість та економічну ефективність будівництва.

У зв'язку з істотними перевагами BIM-технологій в ряді країн на державному рівні впроваджено обов'язкове застосування цих технологій при проектуванні та будівництві об'єктів за рахунок коштів державного бюджету. Такі вимоги вводились держзамовниками в США з 2003 року, а в ряді країн Європи та Азії - з 2007 року. У 2011 році Великобританія оголосила про нову програму в галузі будівництва, орієнтовану на досягнення конкурентних переваг на світовій арені. Спираючись на цю стратегію, була розроблена єдина послідовна програма переходу на технології інформаційного моделювання. Це рішення, прийняте і схвалене на державному рівні, забезпечило прискорені темпи впровадження BIMтехнологій. У 2012 році в США близько 70% учасників ринку будівництва оголосили про застосування BIM-технологій в своїх проектах, в Великобританії в 2016 році - 54%. У Сінгапурі з 2015 року більше 80% всіх будівельних проектів виконуються лише з застосуванням BIM-технологій.

На даний момент в Україні успішно існує і отримує фінансування від Єврокомісії робоча група по BIM (EU BIM Task Group). До неї входять представники держзамовників країн, які перебувають в Євросоюзі. Головною метою роботи є створення єдиних для всіх країн Євросоюзу правил планування та реалізації держзамовлень на проектні та будівельні підряди.

У Великобританії впровадження BIM-технологій реалізується для підвищення конкурентоспроможності будівельних підприємств на міжнародному ринку. На меті стоїть до 2025 року знизити витрати на впровадження технології на 33% та скоротити тривалість будівництва на 50%.

Сінгапур на даний момент є одним з лідерів у застосуванні BIM-технологій. Створена Дорожня карта BIM (Singapore BIM Roadmap) з метою підвищення ефективності будівництва на 25% до 2026 року. Планується скоротити число низько-кваліфікованих робітників (мігрантів) на буд-майданчиках.

Результати дослідження в Європі показують, що:

- 65% респондентів відзначили збільшення прибутку після впровадження BIM.
- 55% говорять про зниження вартості проекту.

21% заявляють про підвищення продуктивності праці.

Започаткування використання BIM можна відстежити ще у 1970-х років, коли інженери та архітектори почали експериментувати з комп'ютерами для створення простих тривимірних моделей будівельних об'єктів. Одним із ключових діячів на цьому етапі був Іван Сазонов, російський інженер, який у 1971 році розробив програмне забезпечення, що дозволяло створювати тривимірні моделі конструкцій.

Ще одним піонером BIM-технологій був Чак Ейстін, архітектор з США, який у 1975 році розробив систему, в якій можна було створювати моделі будівельних об'єктів та аналізувати їхню конструкцію за допомогою комп'ютера.

Початково ці технології були досить обмеженими, проте вони лягли в основу подальшого розвитку BIM. Процес створення тривимірних моделей за допомогою комп'ютерних програм став першим кроком у напрямку інтегрованих систем управління будівельним процесом.

Іван Сазонов та Чак Ейстін, подібно до багатьох інших інноваторів, створили BIM з метою полегшення та поліпшення процесу проектування та будівництва. Вони бачили потенціал у використанні комп'ютерних технологій для створення більш точних, ефективних та управляючих процесів у галузі будівництва. Їхня мета полягала у тому, щоб зробити проектування та будівництво більш прозорими, швидшими та ефективнішими.

Розвиток BIM-технологій також супроводжується активним професійним ростом фахівців у будівельній галузі. Архітектори, інженери-конструктори, будівельні менеджери та інші спеціалісти постійно покращують свої навички та вдосконалюються у використанні BIM-технологій. Вони вивчають нові програмні продукти, а також долучаються до мережевих спільнот та форумів, де обмінюються досвідом та кращими практиками.

Крім того, спеціалізовані курси та сертифікаційні програми стають все більш популярними серед фахівців, що дозволяє їм підтримувати високий рівень кваліфікації та відповідати сучасним вимогам ринку. Такий підхід сприяє збільшенню кількості кваліфікованих спеціалістів, які можуть успішно працювати з BIM-технологіями у будівельній галузі [5].

# <span id="page-17-0"></span> **1.2 Тенденцій у сфері використання аналітичних моделей у BIM середовищі**

Перші BIM програми, що з'явилися на ринку наприкінці 80-х років 20-го століття, мали обмежені аналітичні можливості. Їх функціонал в основному фокусувався на 3D-моделюванні та візуалізації проектів. Проте, навіть на цьому етапі розвитку BIM, програмне забезпечення давало можливість:

- Проводити базові розрахунки, такі як вимірювання площ, об'ємів, довжин;
- Здійснювати контроль колізій;
- Генерувати специфікації та відомості;
- Створювати 2D-креслення з 3D-моделі.

З часом серед інженерів стало все ширше поставати питання про автоматизацію виконання конструктивного розділу моделі, до побажань виконавців входили: можливість створення аналітичної геометрії без текстового вводу; створення функціоналу для експорту створеної геометрії до МСЕ комплексу; створення аналітичних моделей відповідно до створеної 3D геометрії [1].

Розвиток технологій у сфері BIM проектування надав можливості реалізовувати основну масу побажань інженерів для зручного використання функціоналу аналітичної моделі в BIM комплексах (рис. 1.1).

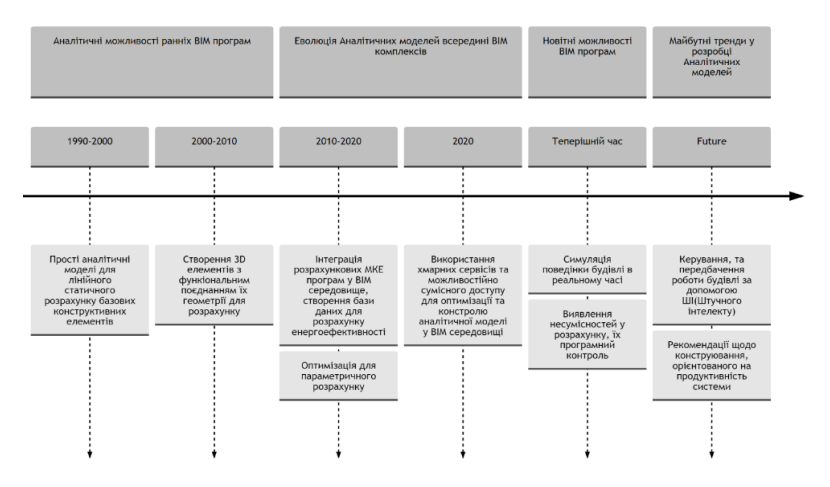

Рисунок 1.1 – Еволюція функціоналу розробки аналітичних моделей у середовищі BIM

До нових можливостей, що з'явилися в 2000-2010- х роках, відносяться:

- Використання аналітичних моделей створених у BIM препроцесорах конструкцій для статичного та динамічного розрахунку у МСЕ комплексах
- Врахування навантажень та їх структуризація безпосередньо у програмі яка використовує BIM-технології
- Можливість автоматичного створення аналітичної геометрії на основі 3D моделей

У 2010-х роках нововведення в сфері автоматизації аналітичних моделей до яких входять: створення аналітичних за допомогою конвертації плоских CAD елментів, зміна принципу задання геометричних параметрів, дало змогу підійти до створення аналітичних моделей з нових позицій. Інженери отримали змогу все швидше реагувати на зміни архітектурних рішень: планувань, зміни до кількості поверхів, функціональних призначень поверхів тощо. Робота з створенням геометрії, заданням навантажень, раннім аналізом економічної частини стала простіше, в свою чергу - це дало змогу виконувати все складніші форми будівель, адже велика частина рутинної роботи відійшла на задній план [6]. Чим прогресивніше стають технологію автоматизованого проектування, тим більш складніші будівлі мають можливість до своєї реалізації. Сьогодні BIM комплекси, такі як Autodesk Revit, Bentley Systems, Tekla Structures, Graphisoft, Allplan пропонують широкий спектр інструментів для аналітики, які дозволяють:

- Здійснювати комплексний аналіз BIM-проекту на всіх стадіях його життєвого циклу;
- Оптимізувати проектні рішення з точки зору економічності та безпеки;
- Контролювати процес створення моделі, оптимізовувати конструктивні рішення на основі автоматизованого функціоналу для розробки будівель і споруд;
- Використання функціоналу хмарних сервісів для аналізу як розрахунково-аналітичних схем так і BIM-моделі

Очікується, що в найближчому майбутньому аналітичний функціонал BIM комплексів буде і далі розвиватися. Інтеграція з іншими системами, CRM(Система управління взаємовідношення між клієнтами), ERP(планування ресурсів підприємства), які налагоджують системи зв'язку між учасниками проектування та замовниками дозволять отримати більш повну картину проекту. Наприклад, дані про геологічні умови з GIS(геоінформаційні системи) можуть бути використані для більш точного моделювання ґрунту та його впливу на напружено-деформований стан будівлі [13].

Все більш популярним стають методи та системи інтеграції штучного інтелекту AI – artificial intelligence. На даний момент використання штучного інтелекту лише починає впроваджуватись у проектний процес наприклад для: Рендеру готової архітектури, підбору ефективного планування будинків, створення кольорової гами предметів, тощо [22].

У сфері інженерного конструювання фахівці передбачають створення таких новітніх функцій з використанням штучного інтелекту як:

- Автоматизації рутинних завдань, таких як крок дискретизації континуальних систем (створення сітки розрахунку) (ітерація підбору). Це може значно зекономити час і ресурси.
- Прогнозування результатів аналізу та прийняття рішень. AI може допомогти інженерам передбачити, як зміниться напруженодеформований стан будівлі при зміні різних параметрів, таких як навантаження, геометрія або матеріали.
- Оптимізації конструкцій з точки зору напружено-деформованого стану. AI може допомогти знайти найбільш економічні обгруновані рішення для заданих конструкцій
- Перехід до хмарних технологій: BIM комплекси будуть переходити в хмару, що зробить їх більш доступними та зручними для використання.
- Використовувати потужні хмарні сервери для складних розрахунків. Це може бути важливо для аналізу великих та складних моделей. Така практика використання віддалених серверів практикується уже зараз.
- Створення інтерактивних звітів. Це дозволить інженерам легко досліджувати та аналізувати дані аналізу.
- Візуалізацію траєкторій руйнування. Це може допомогти інженерам визначити найуразливіші місця конструкції.
- Створення відкритих стандартів: Будуть розроблені відкриті стандарти для обміну даними аналітичної моделі, що дозволить використовувати програмне забезпечення різних виробників [19].

Всі рішення які будуть використовувати штучний інтелект це лише питання часу, модернізація робочого процесу інженерів буде приводити до створення все складніших форм будівель та споруд, що дасть можливість вийти на новий рівень (рис 1.2).

Передбачити напрямок розвитку технологій кросплатформенного проектування можна враховуючи теперішні тенденції у світі будівельної цифрофізації, до таких тенденцій входять:

Збільшення кількості і варіативності хмарових сервісів;

Переведення спеціалізованого програмного функціоналу на веб-сайти.

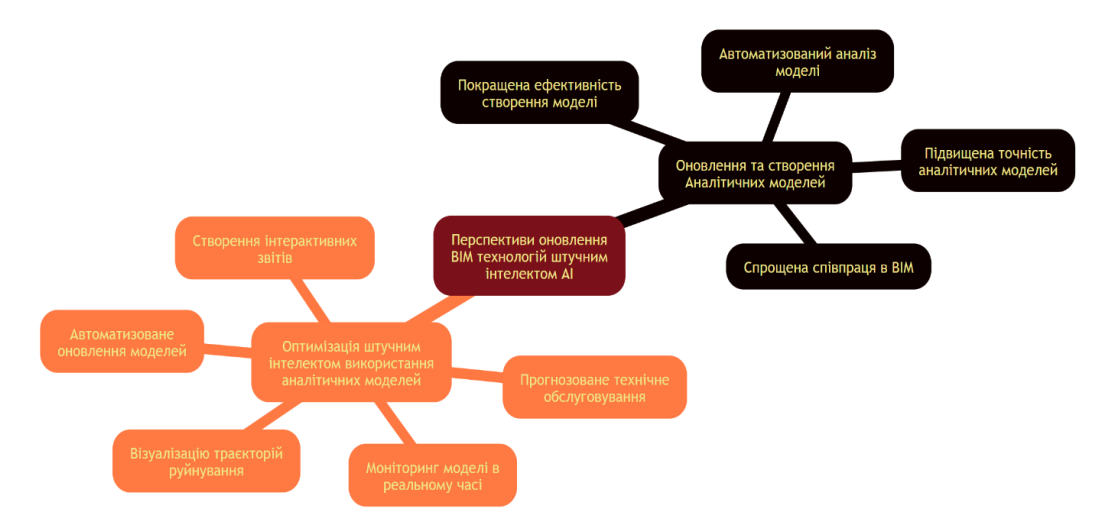

Рисунок 1.2 – Передбачення можливих функцій з використанням AI

Розробка відкритих стандартів приведе до уніфікації та зниження залежності від конкретного виробника. Це може дати інженерам більше свободи вибору програмного забезпечення, яке найкраще відповідає їх потребам, та знизити ціну програмного забезпечення із-за високої конкуренції.

# <span id="page-21-0"></span>**1.3 Принципи SIM (Structural information model) та Вибір ПЗ для створення моделі**

### **1.3.1 Загальні дані про Принципи SIM (Structural information model)**

Впровадження супутніх технологій до сфери BIM моделювання стало невід'ємною частиною процесу вдосконалення сфери проектування. Інженерам різних галузей можливо не вистачає стандартного функціоналу програм інформаційного моделювання. Для того, щоб не породжувати хаос у використанні стороннього ПЗ, потрібно створювати правила та стандарти по використанню функціоналу безпосередньо у моделях.

Одною із таких супутніх технологій в BIM є інформаційне моделювання конструкцій (SIM). SIM(structural information modeling) використовується для створення моделі, яка стане зв'язком між розрахунковою-аналітичною базою даних та твердотільною моделлю у BIM комплексі [7]. Таким чином ми створюємо повноцінне ООП (Об'єктно орієнтоване проектування) у створенні розрахункових моделей будівель.

Моделі SIM все частіше стають центром уваги конструкторів які користуються BIM програмами, адже їх використання дає можливість збільшити інформаційне наповнення BIM моделі для її експорту у МСЕ програми [6]. Але часто введення в проект моделі SIM потребує обґрунтування доцільності її використання, адже першочергове створення цієї моделі потребує більших зусиль та вмінь. Використання SIM значно розширює можливості по отриманню інформації з розрахункової програми, що дає можливість скомпонувати та візуалізувати модель як частину BIM проєкту.

Найбільш обґрунтованим використання SIM(інформаційне моделювання конструкцій) стає коли зустрічаються такі цілі:

- Оптимізація конструктивної схеми, щоб зменшити витрати та/або покращити характеристики роботи конструкцій. Це може включати зміну розмірів елементів, матеріалів, розташування опор тощо. За допомогою широкого функціоналу по створенню звітів, специфікацій, графічних образів тощо, інженери можуть оптимізувати візуальний контроль схеми та автоматизувати його у включення до результуючої моделі [8].
- Візуалізація конструкції: SIM може використовуватися для візуалізації конструкції, щоб допомогти зацікавленим сторонам краще зрозуміти її. Це може бути корисно для презентацій, обговорень проекту та допомога суміжніх виконавців при прийнятті рішень інженерами.
- Занесення розрахункової моделі до складу BIM проекту, адже модель створена за принципами SIM відповідає всім вимогам до BIM моделей.

#### **1.3.2 Розрахунок доцільності SIM для BIM проекту**

Перед тим як використовувати систему SIM для BIM проекту, необхідно виявити перелік та охарактеризувати фактори які можуть впливати на продуктивність і ефективність моделі. На основі встановленого переліку суттєвих факторів необхідно розробити критерії оцінки. Пропонується реалізація цього кроку через табличну форму, де кожен пункт буде охарактеризований, та на його основі буде прийнято по ньому висновок, за прикладом наведеним в таблиці 1.1.

Основні фактори за якими слід визначати доцільність використання системи SIM:

> Розмір і складність проекту: Для великих і складних проектів зазвичай рекомендується використовувати спеціальні програмні інструменти. Для невеликих проектів може бути достатньо використовувати загальнодоступні програмні інструменти або ручні методи.

- Бюджет проекту: Спеціальні програмні інструменти можуть бути дорогими, тому важливо врахувати бюджет проекту при виборі методу.
- Доступність програмного забезпечення: Не всі програмні інструменти доступні у всіх країнах. Важливо переконатися, що вибраний вами метод доступний і сумісний з вашим програмним забезпеченням.
- Досвід та навички команди проекту: Вибір системи SIM для проекту також залежить від досвіду та навичок команди проекту.

Розрахунок цих факторів і формування загальної кількісної відбувається за допомогою виразу  $(1.1) -$ Оцінка доцільності SIM  $(B_d)$ :

$$
B_d = \frac{\sum_{i=1}^{n} (P_i \cdot W_i)}{\sum_{i=1}^{n} W_i}
$$
 (1.1)

де: n – Загальна кількість використовуваних параметрів; W<sub>i</sub> – Ваговий розрахунковий коефіцієнт і-го параметру згідно до

(1.2);

 $P_i$  – Числове значення для *i*-го параметру; Для розрахунку вагового коефіцієнту  $W_i$  потрібно використовувати вираз:

$$
W_i = \frac{P_i}{P_{avg}}\tag{1.2}
$$

де:  $P_{avg} - Cep$ еднє значення параметрів згідно до (1.3);  $P_i$  – Числове значення для *i*-го параметру;

$$
P_{avg} = \frac{\sum_{i=1}^{n} P_i}{n} \tag{1.3}
$$

Для розрахунку за даною формулою потрібно використовувати дані параметри:

- *ЗП* Оцінка загальної площі проекту, розраховується згідно до формули (1.3.4);
- *СП* Складність проекту, оцінюється емпірично від 10 до 100 балів;
- *ГС* Геометрична складність проекту, оцінюється емпірично від 10 до 100 балів, де ключовими факторами будуть унікальні архітектурні форми: форми кручення, переходу фігур, спіралі, арки, оболонки, складні ферми тощо;
- *ТК* Кількість типових елементів конструкцій або планувань, %;
- *БП*  Оцінка бюджету проекту, розраховується згідно до формули (1.5);
- *ДН*  Необхідність у додаткових навичках для проектування чи моделювання, оцінюється емпірично від 10 до 100 балів, ключовими факторами будуть: знання BIM-технологій, вміння моделювати параметричні унікальні форми, володіння спеціалізованим програмним забезпеченням для виконання розрахунку, поглибленні знання конструювання металевих та залізобетонних конструкцій.
- КОП Коефіцієнт окупності програмного забезпечення та витрат на проектування, визначається за формулою (1.6)

Оцінка загальної площі (ЗП) проекту визначається згідно до формули (1.4):

$$
3\Pi = \frac{S_{\text{sar}}}{1000} \tag{1.4}
$$

де:  $S_{3ar}$  - Загальна площа проекту, якщо проект більше 100,000 м<sup>2</sup> коефіцієнт ЗП призначається 100.

Оцінка бюджету (БП) проекту визначається згідно до виразу (1.5):

 $\overline{b}$  БП = 10 при  $\overline{b}_{\text{m}}$  < 1 млн. доларів; БП = 30 при 1 млн. доларів < Бпр < 20 млн. доларів*;*  $\text{5}\Pi = 60$  при 20 млн. доларів < Б<sub>пр</sub> < 50 млн. доларів; (1.5)  $50$  при 50 млн. доларів < Б<sub>пр</sub> < 100 млн. доларів.  $\overline{b}$ П = 90 при 100 млн. доларів < Б<sub>пр</sub>

де: Б<sub>пр</sub> - Бюджет проекту, млн. доларів.

Коефіцієнт окупності програмного забезпечення та витрат на проектування розраховується за формулою (1.6):

$$
KOT = \frac{B_{\text{mpoexry}}}{B_{\text{ns}}} \cdot 10 \tag{1.6}
$$

де:  $\rm{F_{1}}$  Б<sub>проекту</sub> - Бюджет проекту виділений на проектування, млн. грн. Бпз - Витрати на проектування, в тому числі витрати на програмне забезпечення, прямі витрати на проектування (оплата праці, послуги, оренда, обладнання, накладні витрати, тощо, млн. грн.

*Якщо у формулі (1.6) результат більше 100, для розрахунку по формулі приймається 100.*

Приклад використання даної методики можна розглянути склавши зведену таблицю по декільком об'єктам табл. 1.1. В цій таблиці описані як великі світові об'єкти проектування так і описані будівельні об'єкти вітчизняної будівельної промисловості.

Існують випадки при яких можливе введення BIM-технологій для економічно недоцільного проекту. Такі випадки в основному з'являються коли проектна організація тільки на шляху до впровадження BIM-технологій у своє середовище, ці проекти можуть стати економічно не доцільними, проте дадуть команді інженерів збільшити свої знання у цій сфері.

Таблиця 1.1 – Таблиця зведених показників для оцінки доцільності використання SIM

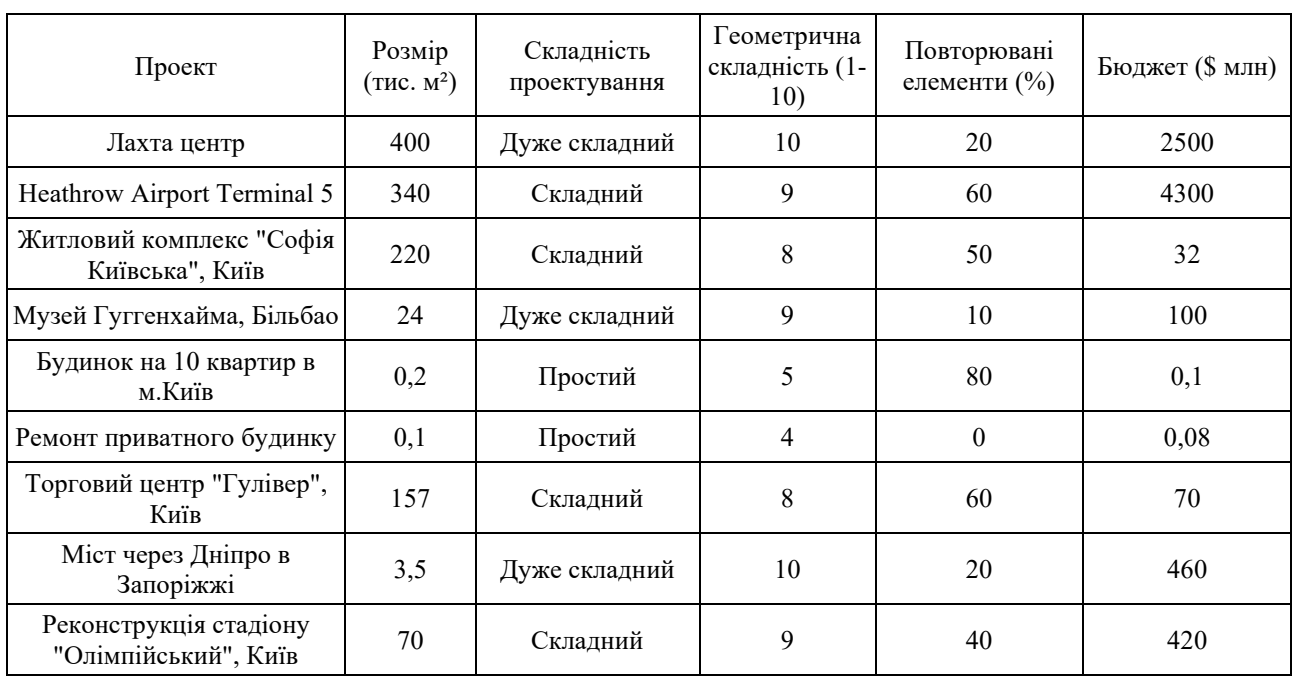

Проведемо даний розрахунок доцільності відповідно до нашого проекту 10 ти поверхового житлового будинку в м. Ірпінь Київської області:

(ЗП) Загальна площа:

$$
3\Pi = \frac{10336}{1000} = 10.34
$$

(СП) Складність проектування – 30 балів

(ГП) Геометрична складність – 30 балів

(ТК) Повторювальні елементи:

$$
\Pi E = 100\% - 55\% = 45
$$
 балів

— (БП) Бюджет проекту – 74,400,000 грн = 1,940,000 доларів – 30 балів

(ДН) Додаткові навички – залізобетонні конструкції, BIM – 40 балів

(КОП) Коефіцієнт окупності:

$$
KOII = \frac{1,359}{0,263} \cdot 10 = 52
$$

Згідно до цих результатів розрахуємо бал ефективності використання SIM за допомогою таблиці результатів табл. 1.2:

| Параметр | $P_i$ | avg  | Wi    | $*W_i$<br>P |
|----------|-------|------|-------|-------------|
| $3\Pi$   | 10,3  | 0,35 | 29,61 | 305,03      |
| CП       | 30    | 1,01 | 30,39 | 911,72      |
| ГΠ       | 30    | 1,01 | 30,39 | 911,72      |
| TК       | 45    | 1,52 | 68,38 | 3077,06     |
| БП       | 30    | 1,01 | 30,39 | 911,72      |
| ДН       | 10    | 0,34 | 3,38  | 33,77       |
| КОП      | 52    | 1,76 | 91,31 | 4747,98     |

Таблиця  $1.2 - P$ озрахунок доцільності  $B_d$ 

$$
B_d = \frac{\sum_{i=1}^{n} (P_i \cdot W_i)}{\sum_{i=1}^{n} W_i} = 38.9
$$

Для інтерпретації результату необхідно скористатись додатковою табл. 1.3

| Оцінка<br>доцільності<br>$B_d$ | Висновок                                                                            | Типові ознаки проекту                                                                                                    |  |
|--------------------------------|-------------------------------------------------------------------------------------|----------------------------------------------------------------------------------------------------|--|
| $10 - 20$                      | Не рекомендується                                                                   | Малоповерхові та середньої поверховості будівлі, простої<br>конфігурації з високим ступенем типовості конструкцій та<br>ришень                                                                               |  |
| $21-40$                        | SIM рекомендується,<br>але потрібно провести<br>додаткові розрахунку<br>доцільності | Проекти середньої складності, від малоповерхових до<br>багатоповерхових. Відсоток типовості конструкцій та<br>рішень до 45%. Відсутність або низька кількість складних<br>конфігурацій та архітектурних форм |  |

Таблиця 1.3: Інтерпретація результатів розрахунку оцінки доцільності

Таблиця 1.3.1: Інтерпретація результатів розрахунку оцінки доцільності (Продовження)

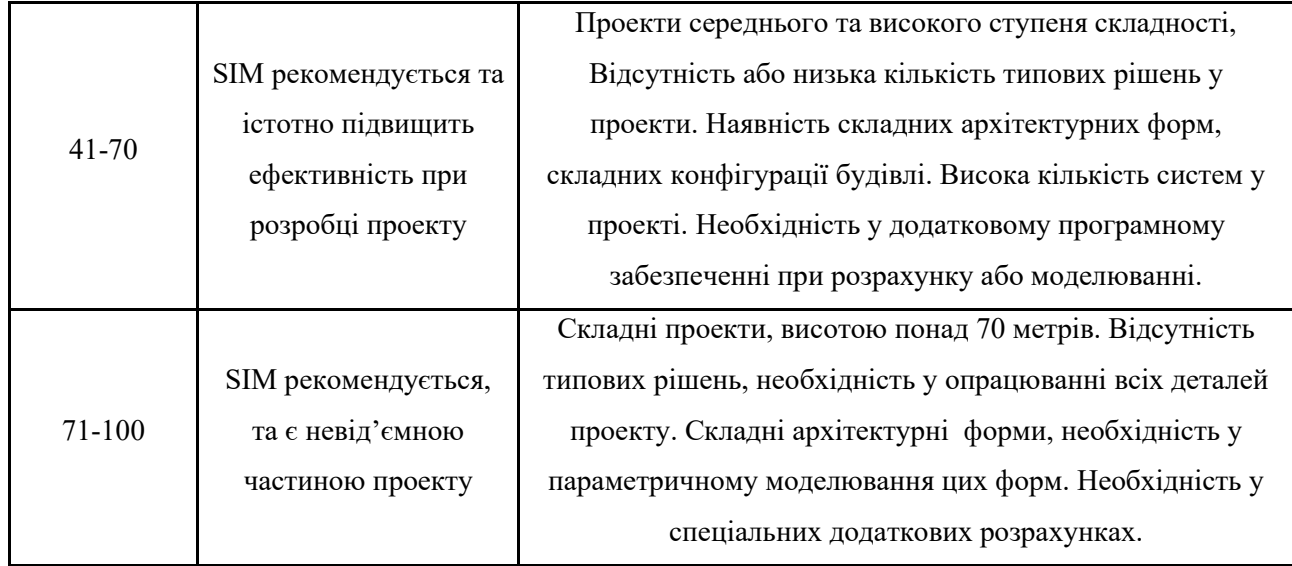

Отже, для використання SIM у даному проекті необхідно провести додаткові розрахунки

Моделі створені за системами SIM є ефективними не тільки у проектуванні будівлі, а також у веденні проекту під час його зведення та контролю експлуатації. Як уже відомо, що BIM є сучасним інструментом для менеджменту проєкту, ведення процесу його будівництва, та усунення проблем, які неможливо було ідентифікувати у аналітичних моделях створених без її відповідного клону у препроцесорі.

Ідеологія системи SIM була створена на основі кросплатформенного аналітичного проектування - це методологія проектування, що використовує інформаційну модель будівлі (BIM) для розробки проєкту з використанням різних платформ та програмного забезпечення [7]. Підхід базується на ідеї подвійного експорту, який передбачає здатність обміну інформацією між різними BIMсистемами та іншими САПР програмами [11]. Кросплатформенне проєктування розширює функціонал контролю ситуації при зведенні будівлі, до прикладу – зміни реальних напружень у грунтах, врахування стадійності зведення будівлі; аналіз залізобетонних конструкцій при неповному наборі міцності бетоном після розопалублення; фіксація поточних внутрішніх зусиль конструкцій з використанням тензометрів. Створення моделей з використанням систем SIM переслідує свої унікальні цілі:

- Надання інформації для усіх учасників проекту про прогнозовані зміни деформацій будівлі у процесі зведення та експлуатації.
- Збереження унікальної та актуальної інформації про кожен етап зведення будівлі.
- Порівняння реальних зусиль з проектними на кожній з стадій будівництва.
- Автоматизація процесу підбору конструктивних елементів
- Комплексне рішення для зберігання інформації в одному доступному для всіх файлі [6].
- Швидке реагування на зміни в роботі конструкцій.
- Контроль роботи будівлі уже після зведення.

Отже, головною ціллю моделей SIM у контролі експлуатації є – забезпечення та прогнозування реальної роботи конструкцій задля збереження цілісності як окремих конструктивних елементів так і будівлі в цілому на всіх етапах життєвих циклів будівельних об'єктів.

## **1.3.3 Вибір ПЗ для створення моделі за системою SIM**

Перед початком розробки проекту потрібно визначитись з яким ПЗ (Програмним забезпеченням) потрібно працювати. На даний момент на ринку проектування представлений широкий вибір ПЗ для усіх необхідних задач, з якими можуть зустрітись інженери-конструктори. Ці програми можна поділити на дві категорії:

Програми для розробки проектної документації

Програми для аналізу конструкцій

Ці системи автоматизованого проектування є нероздільними та використовуються паралельно під час проектування несучих конструкцій будівель та споруд. Завдяки впровадженню системи SIM до розробки моделі стає можливим використовувати ці два типи програм одночасно, виконувати постійний моніторинг змін у НДС та уникнути непотрібних ланок комунікації між програмами розробки документації та програмами аналізу .

Після того, як розробка розрахункової моделі та виконання конструктивної BIM моделі буде затвердження з використанням технології SIM, можна розпочинати процес відбору ПЗ.

Існують фактори відбору, які потрібно оцінити перед тим як вибрати ПЗ для проектування. Найголовніший фактор відбору це – ПЗ яким користується проектна організація на постійній основі, це буде максимально раціональним вибором, адже весь персонал проектної організації уже знайомий з тим ПЗ який він використовує та має шаблони для проектування, що дає: високу швидкість створення моделі, автоматизовану розробка типових рішень у проекті, розроблений шаблон специфікацій та автоматизація відомостей по моделі [2]. Автоматизована генерація та передача завдань на розробку моделі для інженерів суміжніх дисциплін, до яких організація уже звикла та знає як швидко з ними працювати. Робота з знайомим ПЗ мінімізує помилки при створенні аналітично-розрахункових моделей

Якщо проект не можливо виконати за допомогою наявного ПЗ потрібно користуватись факторами відбору нового ПЗ для проектування будівельного об'єкту. Ці всі фактори мають оцінюватись комплексно, та при виборі ПЗ опиратись на кожен з них.

Фактори відбору ПЗ:

- Правила відбору BIM та МСЕ програм в залежності від Конструктивної схеми (бетонні, металеві, комбіновані, дерев'яні, каменні, тощо).
- В залежності від складності розрахунку та особливих умов проектування.
- В залежності від призначення будівель (Цивільні, промислові, лінійні, геотехнічні тощо).
- В залежності від ціни ПЗ до окупності проекту (витрати на ліцензійне ПЗ мають в десятки разів перекривати дохід компанії від розробки проекту).
- В залежності від навичок інженерів.

Конструктивна схема будівлі відіграє важливу роль у виборі ПЗ. Розробники програмного забезпечення намагаються зробити їх продукт або максимально універсальним, або вузькоспеціалізованим під ті чи інші задачі. Для того, щоб ПЗ мало найвищу ефективність у задачах потрібно його протестувати та оцінити у таких задачах:

- Наявність стандартного функціоналу для виконання всіх необхідних процесів моделювання під конкретну конструктивну схему
- Спроможність ПЗ автоматизувати типові задачі у проекті
- Автоматична генерація потрібних відомостей (об'єми матеріалів, відомості елементів, графічні специфікації)
- Можливість оформлення документації за стандартами країни у якій проектується будівля

**Проектування залізобетонних конструкцій** згідно до рекомендацій розробників програмного забезпечення та міжнародного ком'юніті найбільш продуктивне будуть у таких програмних комплексах:

Для розробки BIM моделі:

- Revit: зручний інтерфейс, широке розповсюдження на ринку програмного забезпечення, можливість роботи з великими проектами
- Tekla Structures: потужні інструменти для роботи з арматурою, можливість експорту в МСЕ програми, висока точність моделей, можливість створювати автоматизовані шаблони по оформленню документації

 AllPlan: наявність стандартного функціоналу по автоматизованому армуванню типових конструкцій,

Для НДС аналізу:

- Lira-SAPR найкращий вибір на просторі вітчизняного ринку, адже тут спрощені задачі проектування залізобетонних конструкцій згідно до вітчизняних норм. Інтеграція у Revit та Tekla Structures.
- ETABS широка інтеграція у всі можливі BIM комплекси. Простий функціонал у створенні геометрії та її перетворення у скінченні елементи [12]
- ПК Sofistik Потужна програма, яка підтримує створення розрахункових схем на основі графічних образів розроблених в програмних продуктах Autodesk, що спрощує керування проектом всередині неї. Також ця програма є універсальною для всіх видів розрахунку, а також при цьому забезпечує можливість проектувати як прості так і складні об'єкти.
- Autodesk Robot Structural Analysis Програмний МСЕ продукт, який має зручний інтерфейс, велику кількість навчальних посібників та навчальних курсів, доступність продукту за ціновою політикою

**Проектування металевих конструкцій** найбільш доцільно розробляти у програмних комплексах які найкраще до цього пристосовані за рахунок великої бази уже готових рішень по вузлам металоконструкцій, автоматизованих компонентів та рішень по розрахунку суб-систем. Особливістю таких програм буде те, що вони уже налаштовані для роботи з металевими конструкціями за рахунок налаштованого стандартного функціоналу по управлінню сталевими елементами, та розширеними функціями редагування. На сучасному ринку програмного забезпечення міжнародне ком'юніті виділяє такі програмні комплекси:

Для розробки BIM моделі:

 Tekla Structures: Багатофункціональний інструмент, який в першу чергу був розроблений для створення та моніторингу 3Д-моделей металевих конструкцій. Має широкий функціонал по моделюванню, контролю, оформленню та безліч інструментів по автоматизації мооделювання.

- Autodesk Advance Steel Продукт компанії Autodesk, який має прекрасну взаємодію зі всіма САПР продуктами Autodesk. Цей інструмент призначений лише для проектування металевих конструкцій.
- Bentley Systems: Це програмний комплекс вузького застосування для проектування металевих конструкцій промислового призначення у нафтопереробних, газовидобувних, космічних галузях. Він є лідером серед програмного забезпечення для промислового проектування.

Для НДС аналізу:

- ПК Sofistik Для задач, які пов'язані з проектуваннями металевих конструкцій, ПК Sofistik буде однозначним фаворитом за рахунок широких можливостей по створенню комбінацій зусиль та навантажень. Перевірки січень на ізольовані внутрішні зусилля, та комплексний візуальний аналіз завдяки вбудованому візуалізатору результатів WINGRAF
- ETABS Цей програмний комплекс виділяється серед інших по легкості використання інтерфейсу та моделюванню конструкцій. Etabs – це проектування без підводних каменів, адже легкість та доступність у розумінню програми мінімізує помилки при її використанні
- SAP 2000 Інструмент який здійснив інтеграцію майже в усі програмні комплекси. Максимально зручно налаштований формату подвійного експорту до програм деталювання конструкцій наприклад Tekla Structures. Цей програмний комплекс без сумніву найкращий для створення на його основі системи SIM для проекту металевих конструкцій.

В залежності від рівня складності проекту варто також визначитись, чи попередньо обрані програми для МСЕ аналізу зможуть виконати поставлені перед ним задачі. Зі зростанням складності розрахунку зростають і потреби в особливих розрахунках, таких як: нелінійний, геотехнічний, розрахунок вітрових потоків CFD, проектування попередньо-напружних елементів, розрахунок термодинаміки, та складних динамічних задач.

Наприклад, якщо попередньо для проекту був вибраний розрахунковий комплекс Ліра-САПР як складова SIM, але в подальшому буде потрібен додатковий розрахунок задачі, яку не підтримує Ліра-САПР то є два варіанти вирішення такої проблеми:

- 1. Створити аналітичну модель у препроцесорі наприклад Revit, зробити основний розрахунок у Ліра-САПР, провести додатковий розрахунок на основі уже готової аналітичної моделі у другій допоміжній програмі яка його підтримує наприклад Plaxis. Після обох розрахунків потрібно результати занести у таблиці контролю.
- 2. Відмовитись від попереднього вибору та замінити основну МСЕ програму на ту, яка може містити всі необхідні модулі для потрібних задач наприклад ПК Sofistik. В цьому випадку ми зможемо виконати базові розрахунки для нашого каркасу, а також додаткові складні розрахунки.

Ось перелік програм які можуть бути основними для створення проекту на базі системи SIM: ПК Sofistik, Ліра-САПР, Autodesk Robot Structural Analysis, ETABS, SAP 2000. Ці програми мають весь необхідний функціонал для безперешкодної взаємодії BIM та розрахункової моделі.

Також перелік програмних комплексів які можуть стати супутніми при розрахунку окремих задач:

Abaqus – вирішення усіх типів задач кінечно-елементного розрахунку

 Ansys – універсальний пакет функцій для вирішення усіх видів фізичних (механічних) задач

— COMSOL Multiphysics

Plaxis – вирішення геотехнічних задач

LS-DYNA – для вирішення нелінійних динамічних завдань

**Висновок:** На основі попередніх даних, для проведення дослідження по темі «Створення та оптимізація розрахунково-аналітичних моделей у середовищі BIMтехнологій» в рамках досліджуваного проекту житлового будинку в м.Ірпінь приймаємо рішення про використання таких програмних комплексів: Autodesk Revit та ПК Sofistik

Такий вибір зумовлений тим, що попередньо проект архітектури був розроблений у Revit, що дає нам можливість більш ефективно користуватись таким вихідним матеріалом як архітектурний проект. Також Autodesk Revit буде раціональним вибором для проектування залізобетонних конструкцій, адже повністю підтримує логіку роботи з залізобетонними елементами, має підготовлені шаблони для збору інформації з моделі та універсальний при створенні нових перевірочних звітів та специфікацій.

Вибір МСЕ комплексу було зроблено в сторону Sofistik, адже це програмний комплекс який найкраще налаштований для роботи з середовищем Revit, має безліч функцій по внутрішньому аналізу схеми та прекрасно взаємодіє з геометрією моделі.

Також для проектування залізобетонних конструкцій на основі Revit та Sofistik був розроблений шаблон, який дозволяє мінімізувати зусилля при аналізі схеми та видачі завдання інженерам.

#### **1.4 Аналіз успішності реалізованих проектів за системою SIM**

<span id="page-34-0"></span>BIM використовується вже протягом багатьох років, але його потенціал до кінця не розкритий. Одним з ключових напрямків розвитку BIM є його інтеграція з розрахунковими комплексами SIM. Ця інтеграція дала проектувальникам нові можливості для аналізу конструкції, оптимізації проекту та підвищення його економічності, за рахунок додаткового програмного контролю [10].

Після того як міжнародні фахівці вперше виконали проект за системою SIM стало очевидно, що ця технологія не лише буде покращувати процес управління проектом, а і допомагати приймати більш економічні та естетичні рішення.

До переліку таких вдалих проектів можна віднести проект лінії метро, та станцій в Ер-Ріад рис. 1.3

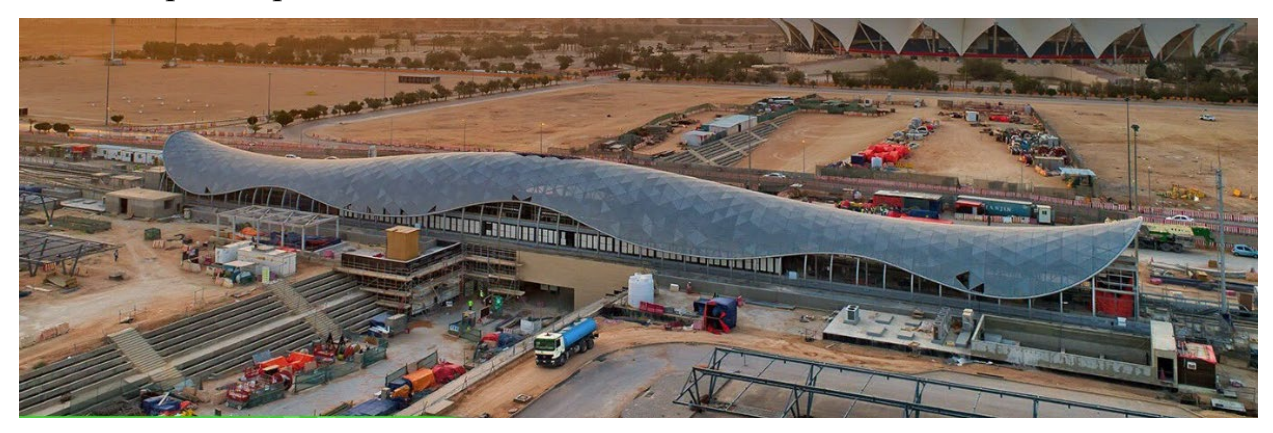

Рисунок 1.3 – Станція метро в Ер-Ріад

Проект виконувався іспанською проектною організацію «CALTER Ingenieria Madrid» на чолі з головним інженером Juan Carlos Arroyo.

Модель цієї станції виконувалась в Autodesk Revit по частинам, розбиваючи числову модель по температурним блокам рис. 1.4

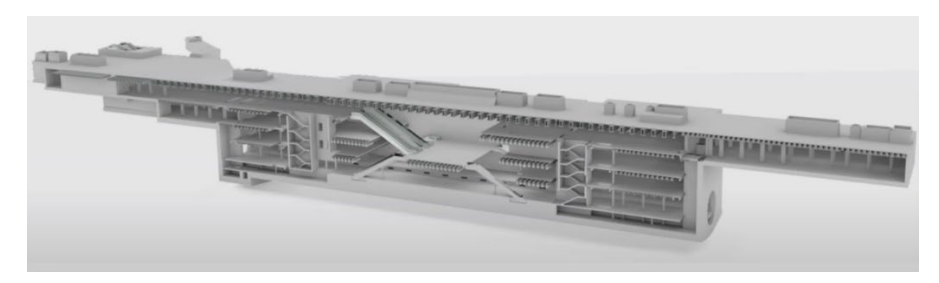

Рисунок 1.4 – Станція метро в Ер-Ріад 3Д-модель в Autodesk Revit

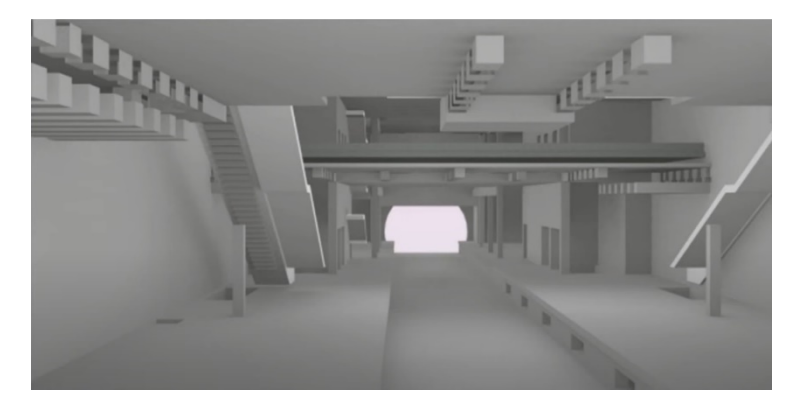

Рисунок 1.5 – Внутрішній вигляд моделі станції
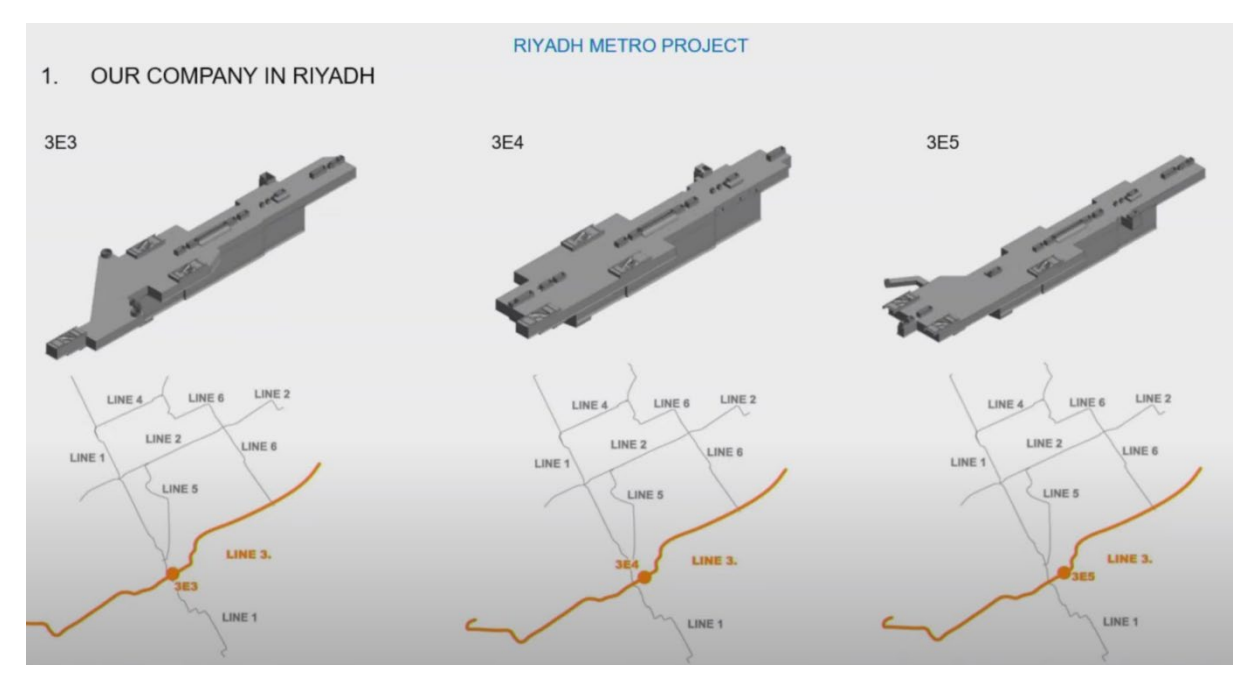

Рисунок 1.6 – Розділ моделей на станції метро

Після закінчення моделі, буде також відкорегована аналітична модель будівлі та прикладані відповідні навантаження на конструктивні елементи будівлі для її подальшого експорту до програмного комплексу Sofistik рис. 1.7

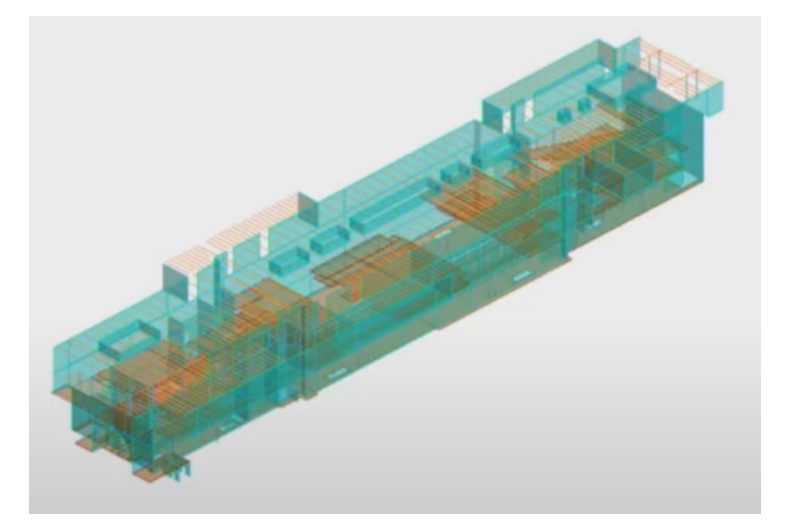

Рисунок 1.7 – Аналітична складова об'ємної 3д-моделі

Після експорту до програмного комплексу Sofistik за допомогою модуля SofiLoad були виконані уточнюючі ітерації по величинам навантажень та за допомогою модуля SofiMsha та SofiMshc була виконана треангуляція, створення сітки та генерація скінченних елементів моделі. Після цих всіх ітерацій модель готова до розрахунку. Цій моделі були потрібні складні геотехнічні та сейсмічні розрахунки з якими на високому рівні справляється модуль TALPA.

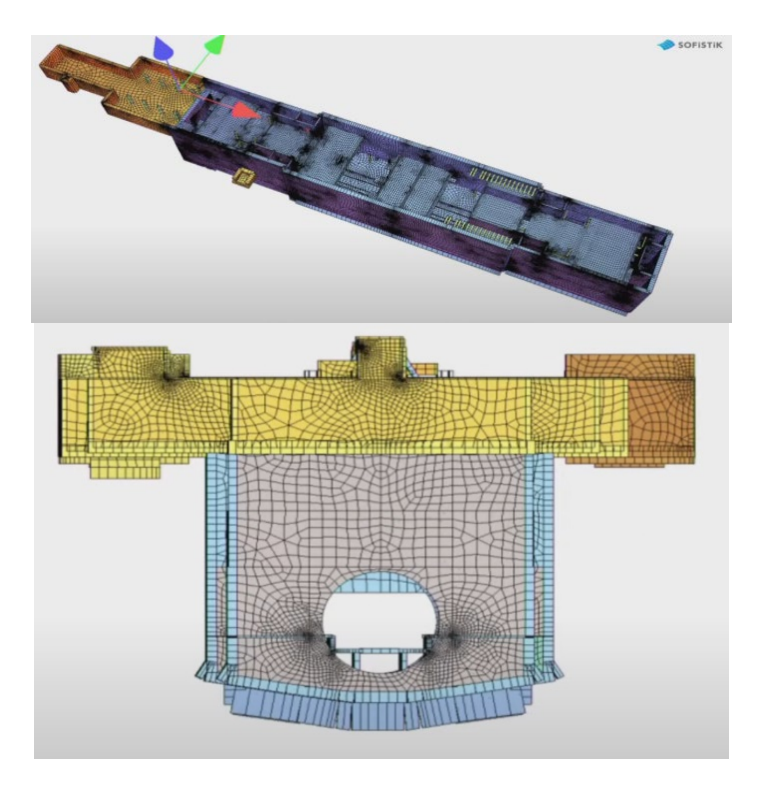

Рисунок 1.8 Кінечно елементна модель в ПК Sofistik

Після виконаного розрахунку проводились ще ітерації при який був виконаний подвійний зв'язок та посилання на вихідну модель в Autodesk Revit у якій порівнювались результати розрахунку, уточнювались товщини стін, розміри балок та колон. Алгоритм зображений на рис. 1.9

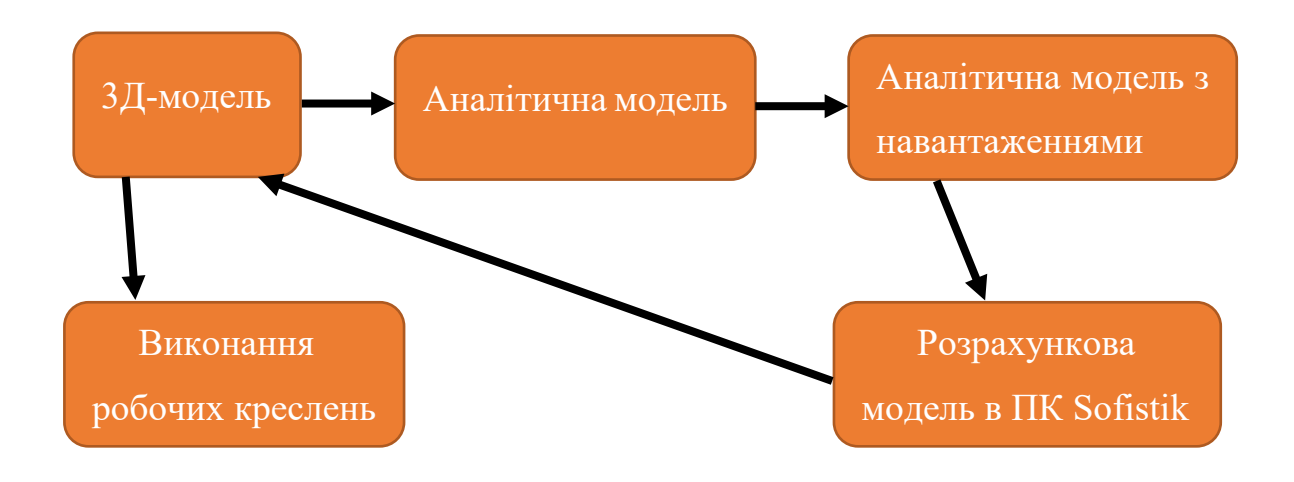

Рисунок 1.9 – Алгоритм роботи з розрахунком по моделі

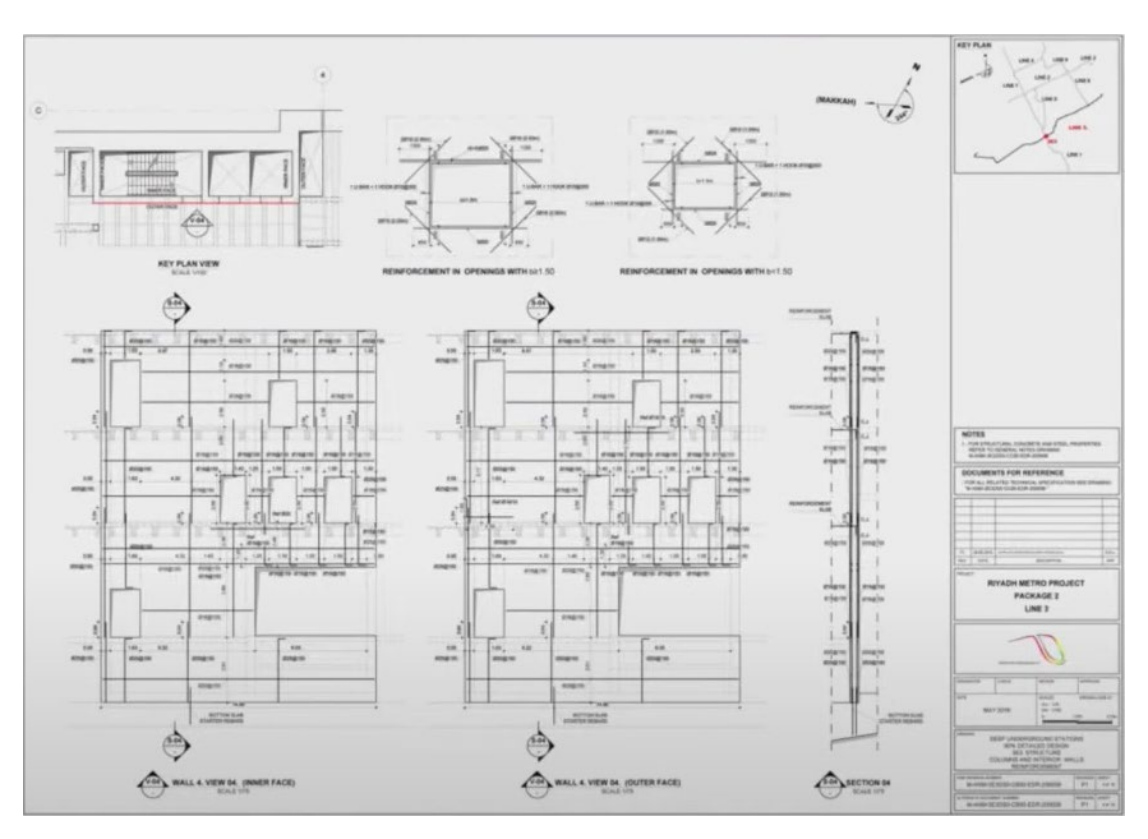

Рисунок 1.10 – Комплект робочих креслень

Ще один вдалий приклад реалізований за системою SIM – це спортивний стадіон в місті Самара рис. 1.11

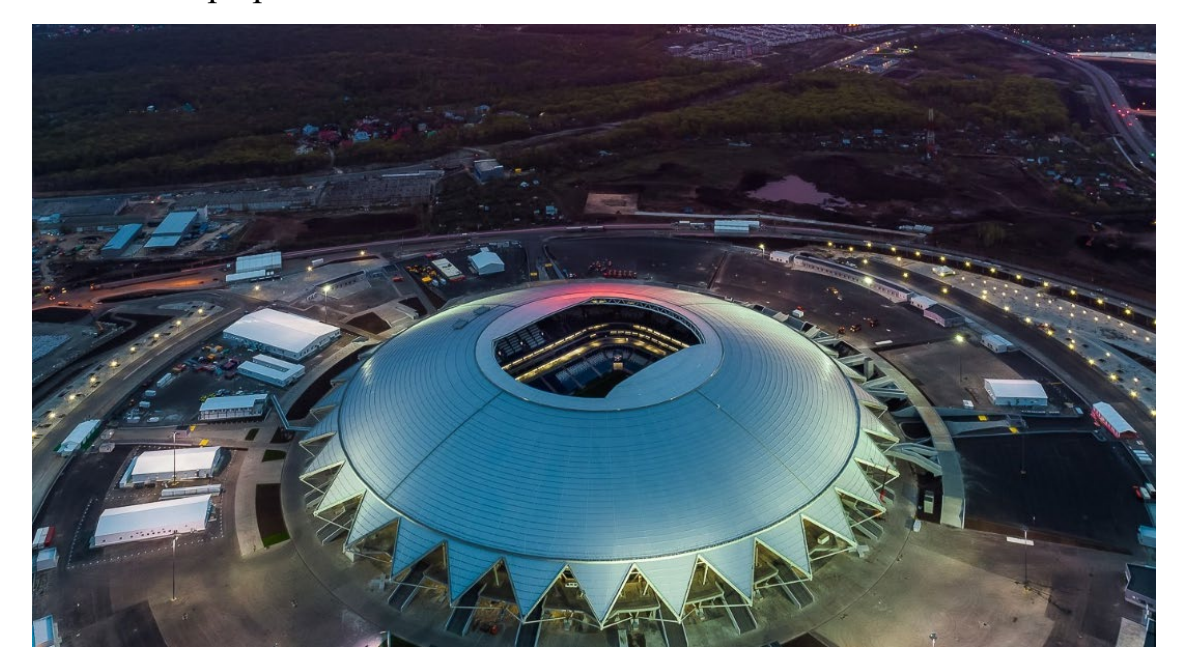

Рисунок 1.11 – Стадіон в м.Самара

Стадіон повністю виконувався за допомогою поєднанню програмних комплексів Sofistik та Autodesk Revit. Особливістю конструкціє є скляний купол діаметром 308 метрів. Максимальна кількість відвідувачів стадіону 45 тисяч глядачів.

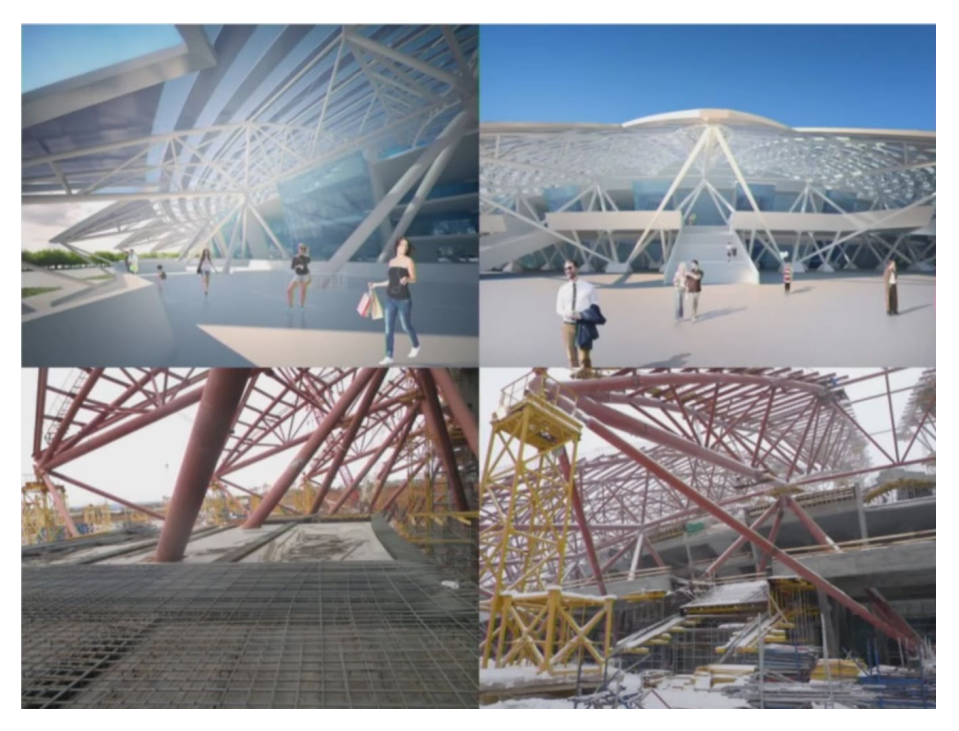

Рисунок 1.12 – Від візуалізації до готового рішення

Основний каркас будівлі виконаний у вигляді п'ятиповерхового залізобетонного монолітного каркасу (виділеного червоним кольором) та пішохідним подіумом обхідної галереї, який показаний зеленим кольором рис. 1.13

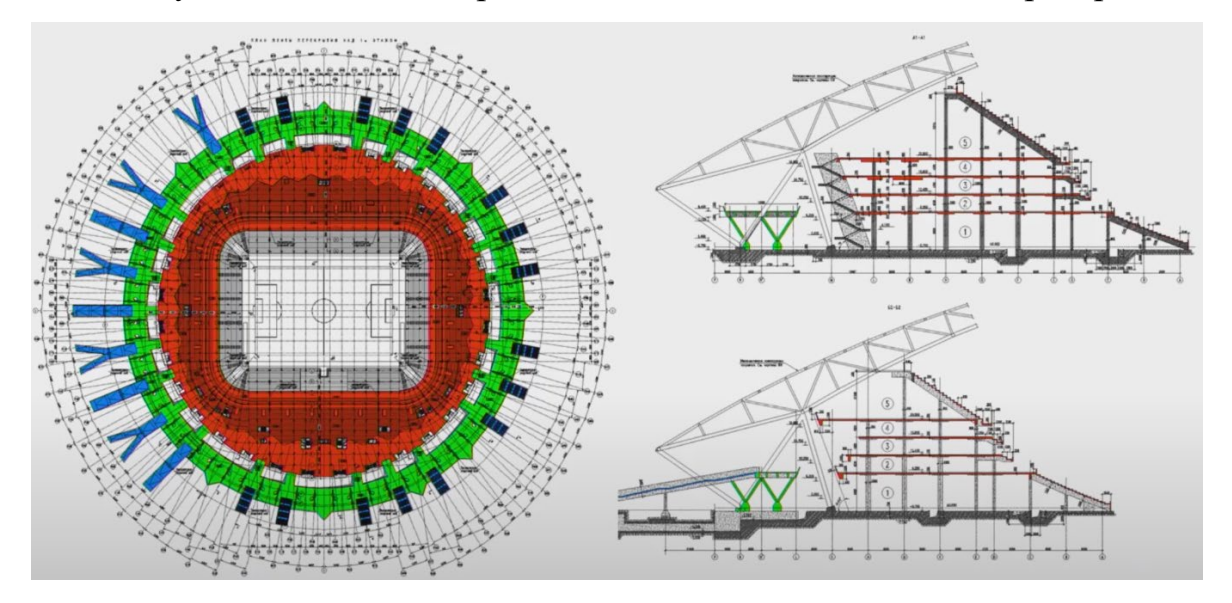

Рисунок 1.13 – План та розріз по стадіону

Подіум обхідної галерея розбитий на 12 температурних блоків, сумарна довжина яких складає близько 1000 метрів. Весь стадіон виконаний на єдиній

монолітній залізобетонній плиті перемінного січення і варіюється від 600 мм. До 1500 мм. Конструкції опор покриття виконані монолітними залізобетонними банкетами під кутом рис. 1.14

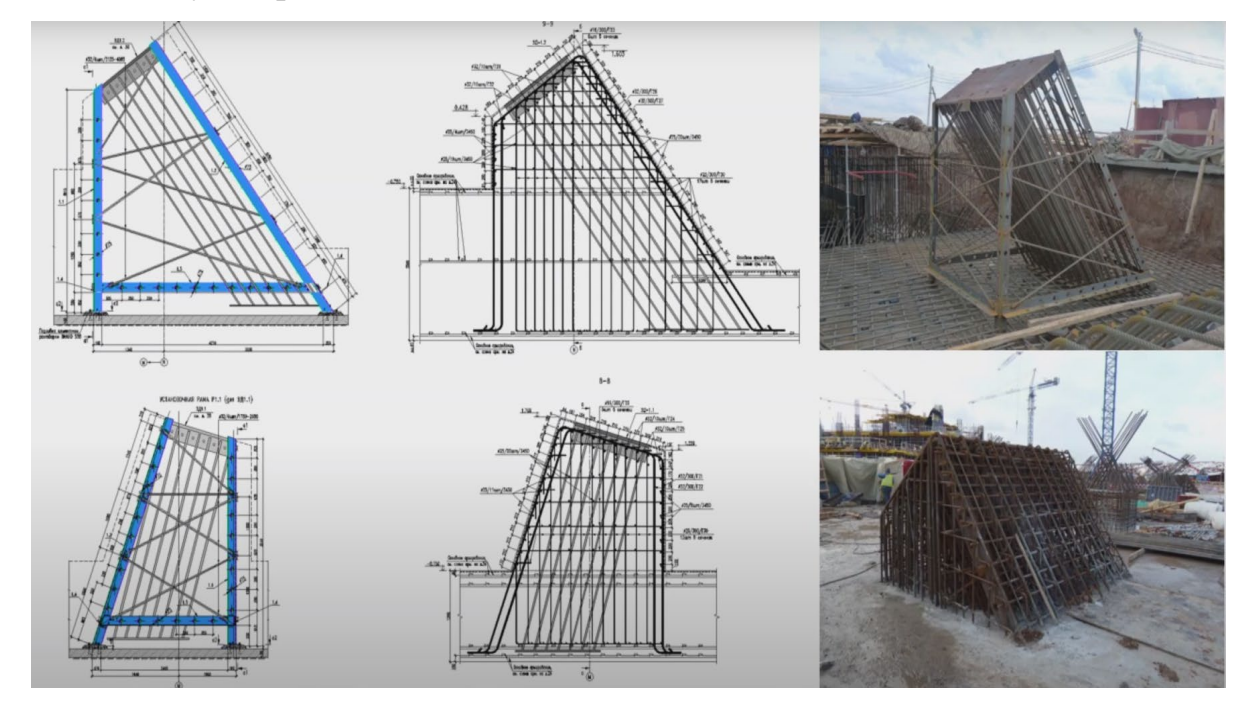

Рисунок 1.14 – Залізобетонна опорна банкета для конструкцій покриття Схема для стадіону була виконана з максимальним деталюванням як у Autodesk Revit так і ПК Sofistik, щоб врахувати всі побічні фактори, які можуть вплинути на НДС конструкції рис. 1.15

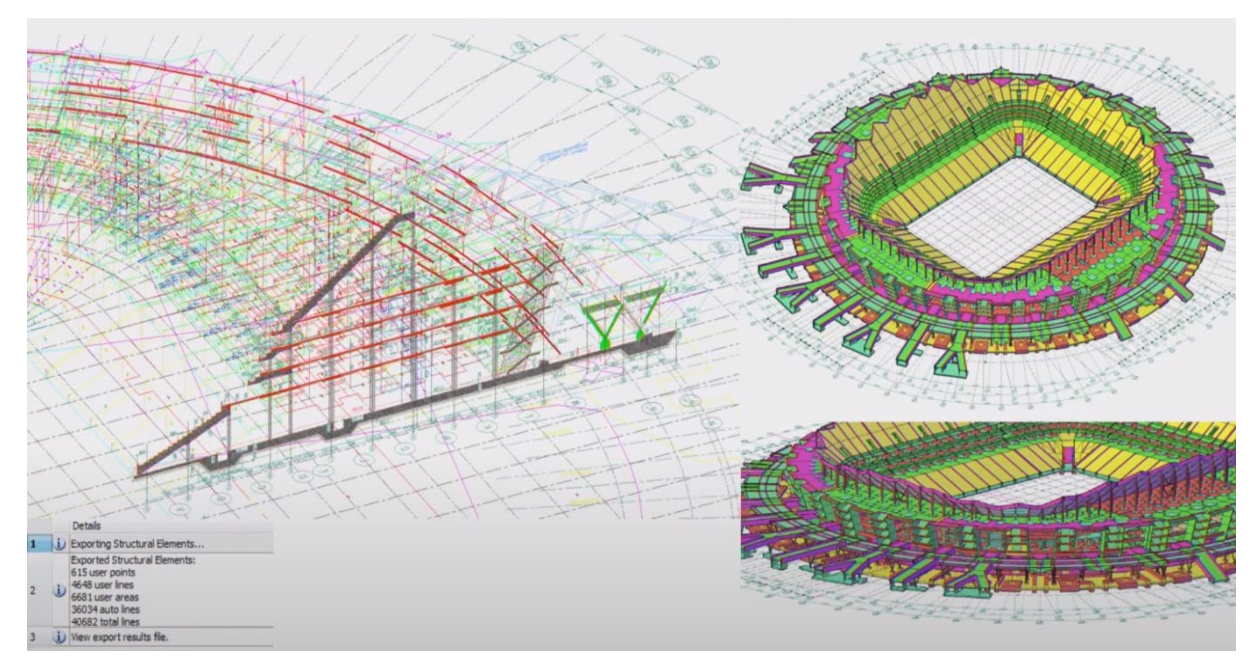

Рисунок 1.15 – Схема у Revit

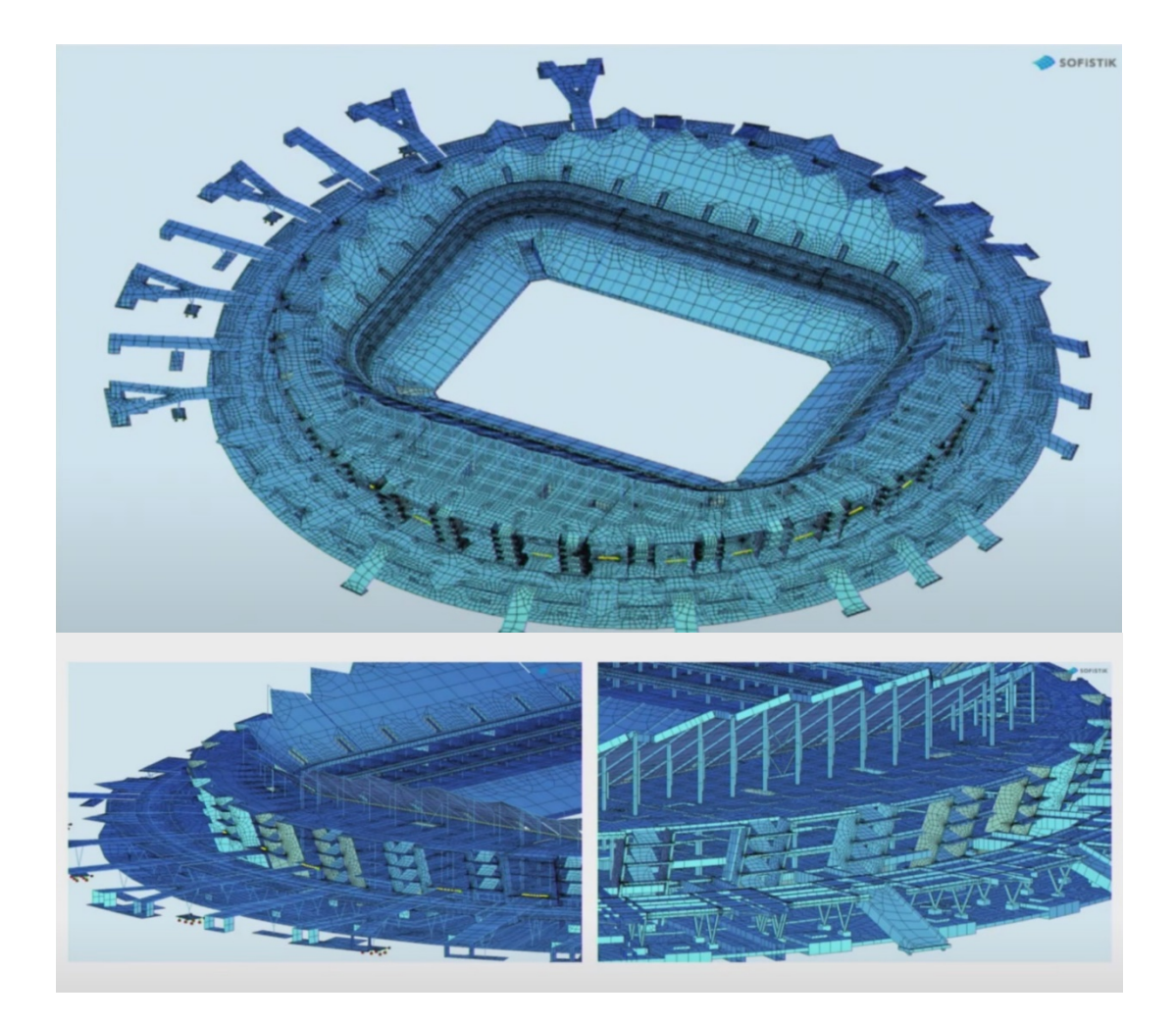

Рисунок 1.16 – КЕ модель стадіону

Для армування конструкцій модель у програмному комплексі Autodesk Revit розбивалась на ізольовані суб-системи наприклад для аналізу плит перекриття видалялись усі елементи окрім конструкцій поверхом нижче та поверхом вище.

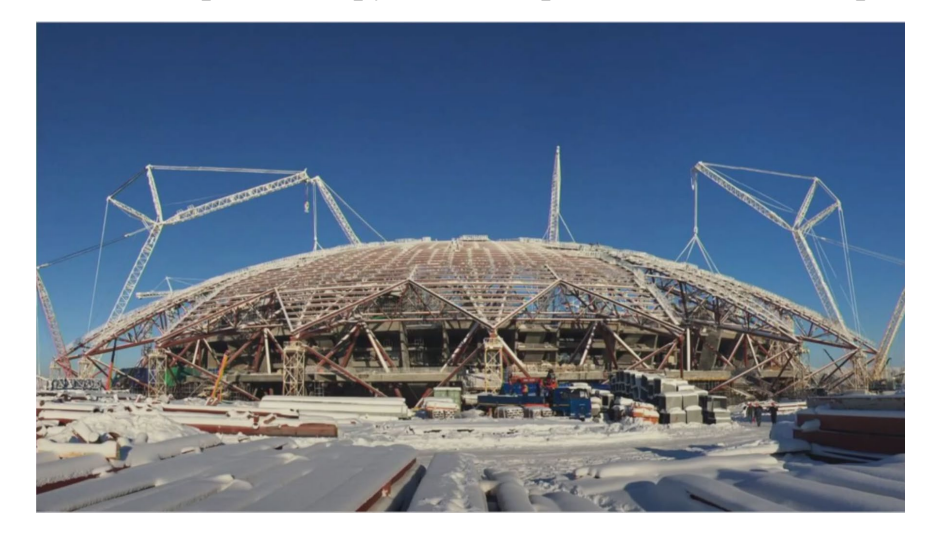

Рисунок 1.17 – Конструкції покриття стадіону

Система SIM щорічно вдосконалюється не тільки інженерами а і розробниками програмного забезпечення. Успішно реалізовані проекти дають впевненість іншим проектним організаціям та забудовникам до використання цієї технології. Щорічно до EIR (інформаційних вимог замовника об'єкту) все частіше починають вносити контрольовану розрахункову якою і являється система SIM [9]. Контрольована розрахункова модель дає змогу вести постійний моніторинг конструкцій, та вести звітність по відповідальним конструкціям за допомогою тензометрів, до яких не припустимо перевантаження.

#### **1.5 Висновки за розділом**

- 1. У цьому розділі розглянуті відомості щодо історичного розвитку технології створення розрахункових моделей. Розглянуті перспективи та тенденції майбутнього розвитку функціоналу програм з використанням AI.
- 2. Сформовано поняття SIM (Structural Information Modeling), сформовані вимоги та основні цілі для використання цієї системи проектування. Розроблена методика оцінки доцільності використання системи SIM для проекту виходячи з його геометричних та економічних параметрів. В ці параметри входять:
	- a. Розмір проекту, його площа, будівельний об'єм, розмір
	- b. Геометрична складність архітектурних форм
	- c. Технічна складність виконання та реалізації об'єкту
	- d. Відсоток типових конструктивних елементів
	- e. Бюджет проекту
	- f. Спеціальні навички виконавців
	- g. Коефіцієнт окупності
- 3. Описані фактори за якими потрібно відбирати програмне забезпечення для майбутнього проекту, основні з них це:
	- Правила відбору BIM та МСЕ програм в залежності від Конструктивної схеми (бетонні, металеві, комбіновані, дерев'яні, каменні, тощо).
- В залежності від складності розрахунку та особливих умов проектування.
- В залежності від призначення будівель (Цивільні, промислові, лінійні, геотехнічні тощо).
- В залежності від ціни ПЗ до окупності проекту (витрати на ліцензійне ПЗ мають в десятки разів перекривати дохід компанії від розробки проекту).
- В залежності від навичок інженерів.
- 4. Розглянуті методи поєднання або заміни програмного забезпечення при необхідності виконувати додаткові розрахунки. Приведені приклади різноманітного програмного забезпечення в залежності від його спрямування та виконуваних ним задач
- 5. Сформована характеристика проектів які виконані за системою SIM таких як лінії та станції метро в м. Ер-Ріад та спортивного стадіону в м. Самара, надані їх характеристики.

# **РОЗДІЛ 2: АЛГОРИТМ СТВОРЕННЯ АНАЛІТИЧНОЇ МОДЕЛІ У СЕРЕДОВИЩІ BIM**

#### **2.1 Аналіз нормативних документів для BIM-моделювання.**

Впровадження BIM-технологій у проектуванні та будівництві не могло пройти непомітно від світової спільноти інженерів та менеджерів. У зв'язку із високими показниками ефективності BIM-технологія стала все більше розвиватись як в технічному так і теоретичному аспектах. Для якісного і ефективного проектування ставало мало лише функціоналу і розроблених методик розробникам ПЗ. Для виконання все більших проектів стала потрібна нормативна база по BIMпроектуванню.

Сьогодні BIM-технології підкріплені нормативною базою в багатьох країнах світу. Застосування державних стандартів BIM дозволяє економити час, кошти та матеріали, а також підвищувати якість проектування та будівництва в середині країни.

Шведська будівельна компанія Skanska використовує BIM-технології для проектування та будівництва будівель по всьому світу. Наприклад, Skanska використовувала BIM для проектування та будівництва нового стадіону Wembley в Лондоні. Британська інженерно-консалтингова компанія Arup використовує BIMтехнології для проектування та будівництва складних інфраструктурних об'єктів, наприклад, Arup використовувала BIM для проектування та будівництва нового мосту «Øresund» між Данією та Швецією.

Створення стандартів для BIM-процесів є важливим кроком для розвитку BIM-технологій. Стандарти:

- Забезпечують сумісність: BIM-моделі, створені різними фахівцями та програмним забезпеченням, повинні бути сумісні між собою. Стандарти гарантують, що BIM-моделі будуть створені з використанням єдиних принципів та даних.
- Підвищують якість: Стандарти визначають мінімальні вимоги до якості BIM-моделей. Це гарантує, що BIM-моделі будуть містити всю необхідну інформацію та відповідати нормативним вимогам.
- Сприяють співпраці: Стандарти сприяють розвитку ринку BIM-технологій та створюють сприятливе середовище для співпраці між учасниками проекту.

Світові стандарти BIM-проектування на сьогоднішній день задали високу планку якості моделей, що спонукало BIM спеціалістів все більше підвищувати свій рівень володіння технологією інформаційного моделювання. Розглядаючи основні BIM стандарти, можна поділити їх на три групи:

- Світові нормативні документи
- Спеціалізовані нормативні документи, такі як BIM стандарти. Ці нормативні документи не прикріплені до конкретних норм проектування, а лише задають вектор у створенні моделей, та контролю їх якості

 Вітчизняні нормативні документи. Такі документи мають бути стилізовані та налаштовані під конкретні норми країни

Один з основних стандартів, що впливає на впровадження BIM у будівельній галузі, це ISO 19650.

ISO 19650 - це міжнародний стандарт, який встановлює вимоги до управління інформацією в галузі будівництва, зокрема з використанням технології BIM. Основні критерії та характеристики цього стандарту можна визначити наступним чином:

- Організаційне управління інформацією: Стандарт встановлює вимоги до організаційної структури та управління проектом з використанням BIM, включаючи призначення відповідальних осіб та процеси прийняття рішень.
- Технічне управління інформацією: ISO 19650 надає рекомендації щодо управління даними та документацією в BIM-проектах, включаючи створення, зберігання, обмін та використання інформації.
- Структура та формат даних: Стандарт встановлює вимоги до структури та формату даних у BIM-проектах, зокрема щодо способів ідентифікації та класифікації об'єктів.
- Обмін інформацією: ISO 19650 визначає вимоги до обміну інформацією між учасниками будівельного процесу, зокрема щодо форматів обміну та процедур обміну.
- Архітектурні та організаційні вимоги до програмного забезпечення: Стандарт містить рекомендації щодо вибору та використання програмного забезпечення для реалізації вимог ISO 19650.

Ще одним важливим стандартом є ISO 12006, який визначає класифікацію будівельних об'єктів та їх елементів. Цей стандарт допомагає у стандартизації термінології та класифікації для спрощення обміну даними між учасниками будівельного процесу [23].

Крім того, ISO 16757 встановлює методику обміну даними між програмами для проектування та управління будівельними об'єктами. Цей стандарт спрощує інтеграцію різних BIM програм та забезпечує єдиний формат обміну даними.

Загалом, світові BIM стандарти на основі ISO сприяють покращенню співпраці та ефективності в будівельній галузі, допомагаючи унормувати процеси та забезпечити якість управління інформацією в будівельних проектах.

Для ефективного впровадження BIM необхідно використовувати спеціалізовані стандарти, які регулюють обмін інформацією та забезпечують сумісність між різними програмами та платформами. Такі стандарти створені окремими зацікавленими в BIM організаціями. Одними з таких стандартів розроблених компанією BuildingSMART є:

-IFC (Industry Foundation Classes)

IFC є відкритим та незалежним форматом файлів, призначеним для обміну даними між різними BIM-програмами. Він дозволяє зберігати та обмінювати інформацію про геометрію будівельного об'єкту, його властивості та взаємозв'язки між елементами. Цей стандарт допомагає забезпечити сумісність між різними програмами та дозволяє учасникам будівельного процесу працювати з єдиним джерелом даних.

COBie (Construction Operations Building Information Exchange)

Це стандарт для обміну інформацією про будівельний об'єкт між різними стадіями його життєвого циклу, зокрема від проектування до експлуатації. Він визначає структуру та вимоги до даних, які повинні бути представлені в COBie, щоб забезпечити ефективний обмін інформацією між учасниками процесу будівництва.

bSDD (buildingSMART Data Dictionary)

Це словник даних, що використовується для стандартизації термінології та класифікації в галузі будівництва. Цей стандарт допомагає уникнути неоднозначності та невідповідностей у термінології, що може виникати при обміні інформацією між різними учасниками будівельного процесу.

Використання таких спеціалізованих BIM стандартів дозволяє підвищити ефективність та якість моделювання, забезпечуючи зручний та сумісний обмін інформацією між усіма учасниками процесу.

У різних країнах існують свої національні BIM стандарти, які визначають процеси та вимоги до використання BIM у будівництві. Великобританія однією з перших у Європі виступила ініціатором регулювання BIM на державному рівні [10]. Перші роботи розпочалися ще на початку 2000-х років, а в 2011 році кабінет міністрів Великобританії представив "Державну стратегію будівництва", у якій записано вимога всебічного використання BIM рівня 2 (level 2) до 2016 року, включаючи державні та приватні проекти [23].

Разом з експертною спільнотою був розроблений набір регламентуючих документів. Цей набір, порівняно зі стандартами США, на даний момент є одним з найбільш пророблених серед усіх існуючих BIM-стандартів у світі. Ключовим фактором успіху була активна участь держави та всієї будівельної галузі у вигляді BIM Task Group. BIM Task Group активно підтримує та допомагає досягти цілей уряду у сфері "Стратегії будівництва" і розробляє вимоги для зміцнення потенціалу державного сектора у реалізації концепції BIM.

Рівень 2 (Level 2) характеризується повноцінним тривимірним проектуванням (моделюванням) у середовищі загальних даних (система інженерного документообігу) за допомогою сучасних САПР з отриманням документації (автоматично) безпосередньо з інформаційної моделі. Модель також повинна містити 4D- (календарні графіки реалізації проектів) та 5D-описи (вартісні показники). При загальноприйнятому вживанні терміну BIM наразі мається на увазі саме цей рівень.

Національним стандартом BIM у Великобританії є PAS 1192-2: Специфікація BIM для капітального будівництва, розроблений Британським інститутом стандартів (BSI) рис. 2.1

Цей стандарт включає:

Вимоги до інформації: Що повинна містити BIM-модель;

- Вимоги до процесів: Як повинні створюватися та використовуватися BIM-моделі;
- Вимоги до компетенції: Які навички та знання повинні мати фахівці, які працюють з BIM.
- PAS 1192-2 описує три рівні інформаційної зрілості BIM:
	- Рівень 0: 2D-креслення з додатковою інформацією;
	- Рівень 1: 3D-моделі з параметричною інформацією;
	- Рівень 2: 4D-моделі з інформацією про час;
	- Рівень 3: 5D-моделі з інформацією про вартість.

PAS 1192-2 також описує BIM-процеси, такі як:

- Координація моделей: Як об'єднати BIM-моделі від різних учасників проекту;
- Обмін інформацією: Як обмінюватися BIM-моделями та даними;
- Управління змінами: Як відстежувати та управляти змінами в BIMмоделях.

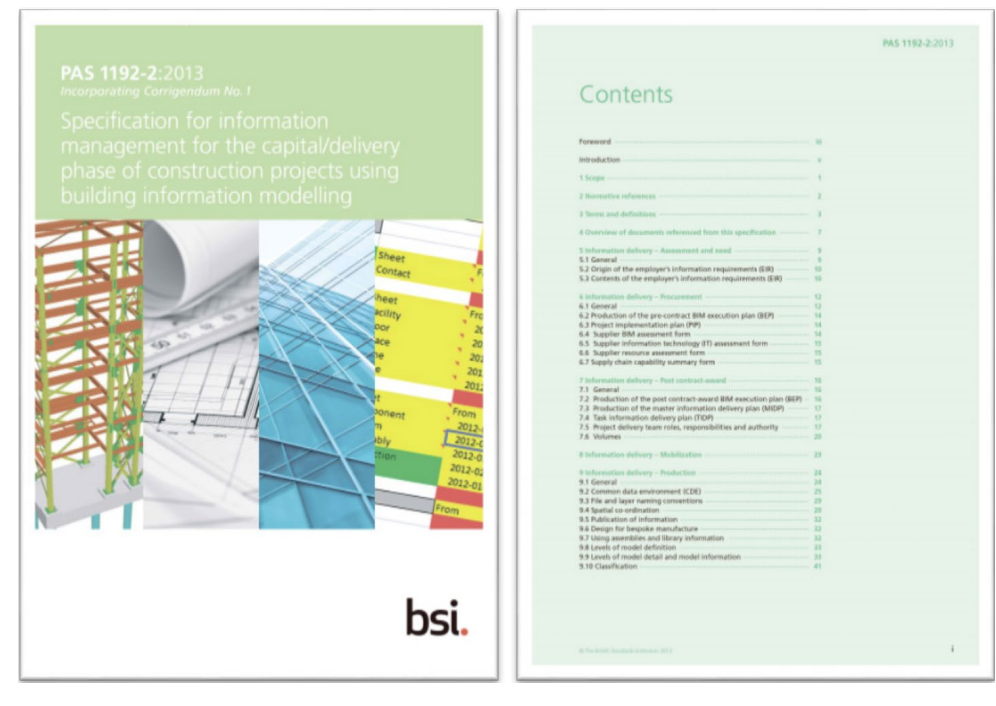

Рисунок 2.1 - PAS 1192-2:2013 — титульний аркуш та зміст

Також у Великобританії був розроблений документ BS 1192-4 (рис. 2.2) який описує використання стандарту COBie (Construction Operations Building Information Exchange, обмін інформацією про будівлі під час будівництва) для Великобританії. Початково COBie був розроблений у 2007 році за замовленням USACE (United States Army Corps of Engineers, інженерний корпус армії США). Основною метою COBie було дозволити людям, які не мають досвіду у інформаційному моделюванні (і проектуванні взагалі), працювати з даними, отриманими під час проектування та будівництва об'єкта. COBie визначає порядок формування електронних таблиць, у яких для різних етапів виконання (від проектування до будівництва і пусконалагоджувальних робіт) накопичується різноманітна інформація про об'єкт.

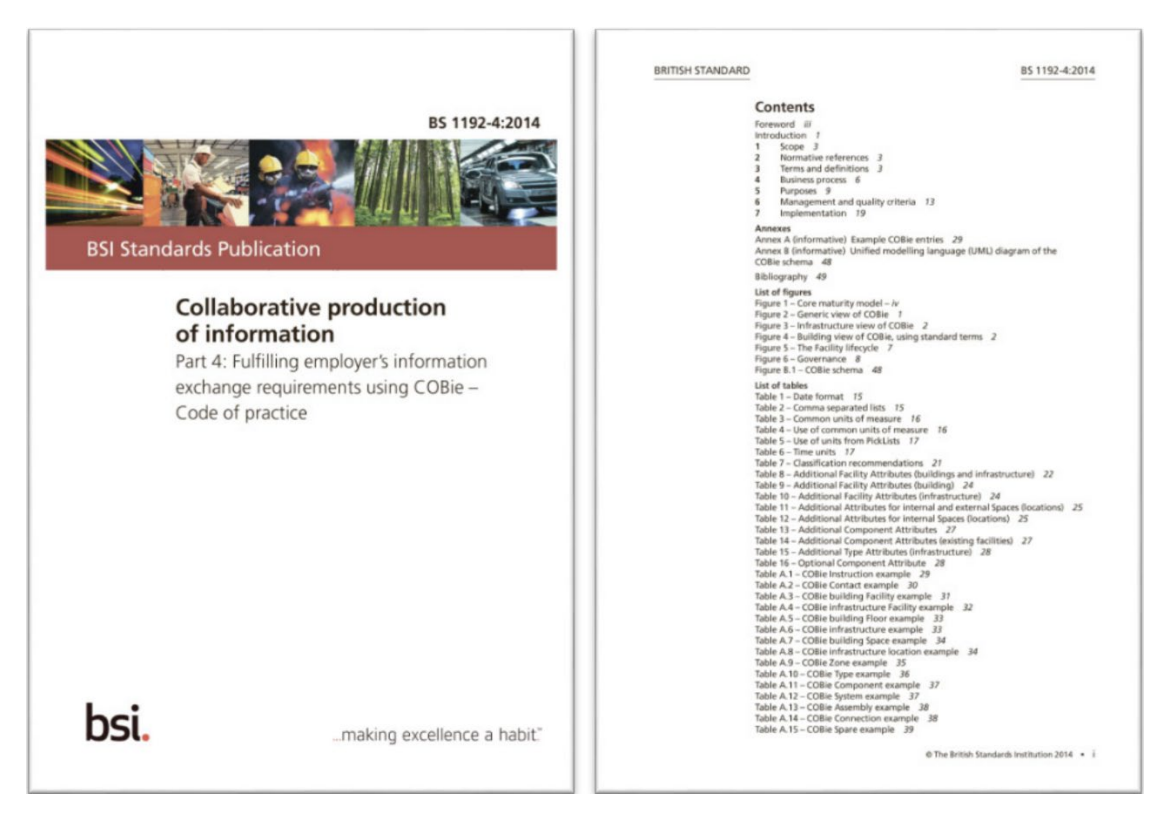

Рисунок 2.2 - BS 1192-4:2014 — титульний аркуш і зміст

Сімейство документів AEC (UK) BIM Protocols розроблено з метою спрощення впровадження BIM-технологій і представляє собою набір типових документів (шаблонів), що легко адаптуються для конкретних проектів та організацій. Це сімейство протоколів розроблено на основі принципів, визначених

базовими британськими стандартами серії PAS/BS 1192 спільно з деякими постачальниками програмного забезпечення.

Лідерами у сфері ВІМ в США є buildingSMART alliance (bSa), що є підрозділом (council) некомерційної організації National Institute of Building Sciences (NIBS, Національний інститут будівельних наук), а також BIMForum, який є філіалом (главою) у США міжнародного консорціуму buildingSMART International (bSI) [23].

Обидві ці організації активно беруть участь у розробці стандартів та просуванні BIM у будівельну індустрію. На даний момент в США центральним документом у сфері BIM є National BIM Standard — United States™ V3 (Національний BIM-стандарт США. Версія 3). Навколо нього побудовано численні інші стандарти рис. 2.3

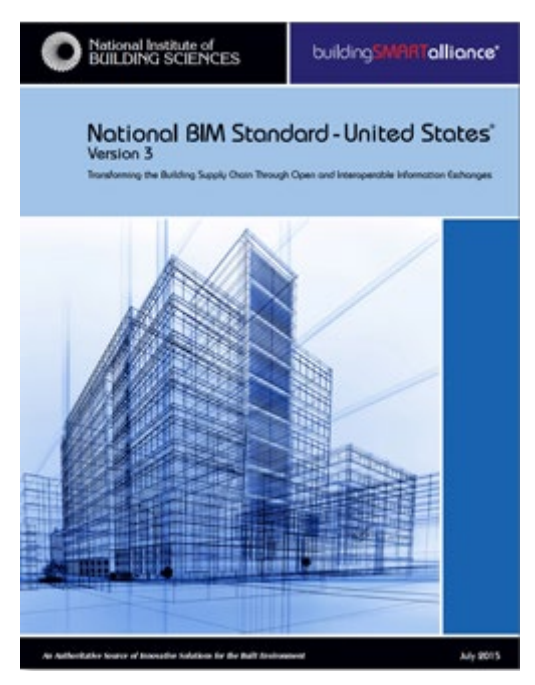

Рисунок 2.3 - NBIMS-US Version 3

Перша версія цього стандарту NBIMS-US Version 1 — Part 1 була випущена у грудні 2007 року. У ній було введено поняття життєвого циклу будівлі, визначені потреби в стандартизації процесу обміну даними, надані пропозиції щодо методології виконання робіт, а також на конкретних прикладах продемонстровано ці процеси та результати. Наступна (друга) версія стандарту суттєво

еволюціонувала. NBIMS-US™ V2 став першим відкритим BIM-стандартом, який використовував інші відкриті стандарти по обміну даними і надав методичні керівництва для реалізації BIM. NBIM-US V2 був випущений у травні 2012 року. Стандарт National BIM Standard — United States™ V3 включає три основних розділи:

- Огляд використовуваних інших стандартів;
- Стандарти по обміну даними;
- Практичні керівництва.

#### **2.1.1 Огляд Українських BIM-стандартів**

Серед вітчизняного виробництва національних стандартів внесено зміни до ДБН А.2.2-3:2014 «Склад та зміст проектної документації на будівництво» та ДБН А.3.1- 5:2016 «Організація будівельного виробництва» де додані такі речі як:

- Визначення електронного паспорта об'єкта;
- Вказівки щодо методів та правил здійснення інформаційного будівельного моделювання в проектуванні;
- Вказівки щодо особливостей оформлення документації, що розробляється із використанням BIM;
- Додано вимоги до використання ВІМ у складі даних/вимог Замовника;
- Надано можливість відмовитись від друку документації на папір ;
- Дозвіл надавати ізометричні схеми замість аксонометричних, в разі ВІМ;
- Визначення цифрової моделі місцевості;
- Спрощене представлення технологічних схем у вигляді проекцій;
- Додано першу вимогу щодо деталізації інформації в інформаційній моделі;
- Додано інформаційну модель активу як вихідні дані для проектування;
- Додано інформаційне моделювання у складі завдання на проектування;
- Додано вміст інформаційних моделей за дисциплінами, згідно стадій проектування.

Всі ці зміни у дозволяють використовувати BIM моделі все якісніше на державному рівні, створюються умови для організації платформи для спільної роботи, завдяки електронному обміну інформацією онлайн, прискорення комунікації між учасниками проектування, зменшення витрат та часу на друк документації, пришвидшення створення проектної документації.

Разом з цим все ще існує багато недоліків, таких як:

- Відсутні критерії оцінки використання ВІМ при проектуванні;
- Відсутні вимоги щодо електронного архіву документації ;
- Спрощення вимог щодо оформлення несе загрозу надмірного спрощення, яке погіршить якість рішень.

Починаючи з 2020 року в Україні були розроблені самостійні BIM стандарти на основі загальновідомого міжнародного ISO 19650, до цих стандартів відносяться:

- ДСТУ ISO 19650-1:2020 «Організація та оцифрування інформації щодо будівель та споруд включно з будівельним інформаційним моделюванням (ВІМ). Управління інформацією з використанням будівельного інформаційного моделювання. Частина 1. Концепції та принципи»;
- ДСТУ ISO 19650-2:2020 «Організація та оцифрування інформації щодо будівель та споруд включно з будівельним інформаційним моделюванням (ВІМ). Управління інформацією з використанням будівельного інформаційного моделювання. Частина 2. Етап будівництва»;
- ДСТУ EN ISO 19650-3:2021 «Організація та оцифрування інформації щодо будівель та споруд включно з будівельним інформаційним моделюванням (ВІМ). Управління інформацією з використанням будівельного інформаційного моделювання. Частина 3. Етап експлуатації»;
- ДСТУ EN ISO 19650-5:2022 «Організація та оцифрування інформації щодо будівель та споруд включно з будівельним інформаційним моделюванням (ВIM). Управління інформацією з використанням будівельного інформаційного моделювання. Частина 5. Застосування орієнтованого на захист підходу до управління інформацією».

Ці стандарти розроблено згідно з правилами, установленими в національній стандартизації України.

На сьогоднішній день Україна перейшла на новий етап цифрофізації будівництва. Тепер для українських проектних та будівельних організацій відкриті шляхи для впровадження BIM у свої процеси, адже відтепер для впровадження BIM є вся нормативно-правова структура в створених стандартах. Це також відкрило можливості для регуляції державних об'єктів будівництва, які створюються зо допомогою BIM.

#### **2.2 Вихідні дані. Вплив якості вихідних даних на точність моделей.**

Будівництво будь-якого об'єкта, будь то житловий будинок, промисловий комплекс чи інфраструктурний проект, потребує ретельного планування та проектування.

Одним із ключових факторів, що впливають на якість 3D-моделей - є точність інформації, що використовується для створення BIM-моделей. Неякісні вихідні дані можуть призвести до помилок у проектуванні, що, в свою чергу, може призвести до значних проблем на етапі будівництва та експлуатації об'єкта [20].

Для розробки конструктивної інформаційної моделі за системою SIM використовується набір вихідних даних, який прописаний у ДБН А.2.2-3:2014 «Склад та зміст проектної документації на будівництво» та додатково ДСТУ ISO 19650-1:2020. Вихідні дані які необхідні для створення конструктивної інформаційної моделі:

- Технічне завдання на проектування: Цей документ містить основні вимоги до об'єкта, такі як його функціональне призначення, габарити, поверховість, навантаження тощо.
- Дані інженерно-геологічних вишукувань: Ці дані дають інформацію про властивості ґрунту, що впливає на вибір типу фундаменту та інших конструктивних елементів.
- Ситуаційний план, геопідоснова об'єкта: Ці дані дають інформацію про розташування об'єкта на місцевості, його рельєф, а також про наявність існуючих будівель та комунікацій.
- Технічні умови: Ці документи містять вимоги до різних систем та елементів будівлі, такі як санітарно-технічні, електротехнічні, протипожежні тощо. В технічних умовах прописані такі необхідні дані як: вага технічного обладнання, необхідність у додаткових конструктивних рішеннях.
- Архітектурна параметрична модель будівельного об'єкта.: Ці дані дають інформацію про архітектурні рішення, такі як планування приміщень, розташування вікон, дверей, прорізів тощо.
- Завдання від всіх суміжних розділів даного проекту: Інформація про розташування комунікацій, шахт, закладних деталей під системи тощо.

Також можна відмітити ще деякі вихідні дані, які від недавнього часу почали все частіше з'являтись як вихідні дані для проекту, до таких вихідних даних належать:

• Хмара точок – це інформація, яку отримують в результаті лазерного сканування будівлі чи споруди. Інформаційна модель (BIM) на основі хмари точок може служити основою для проектних і будівельних робіт під час ремонту або реконструкції об'єкта (рис. 2.4)

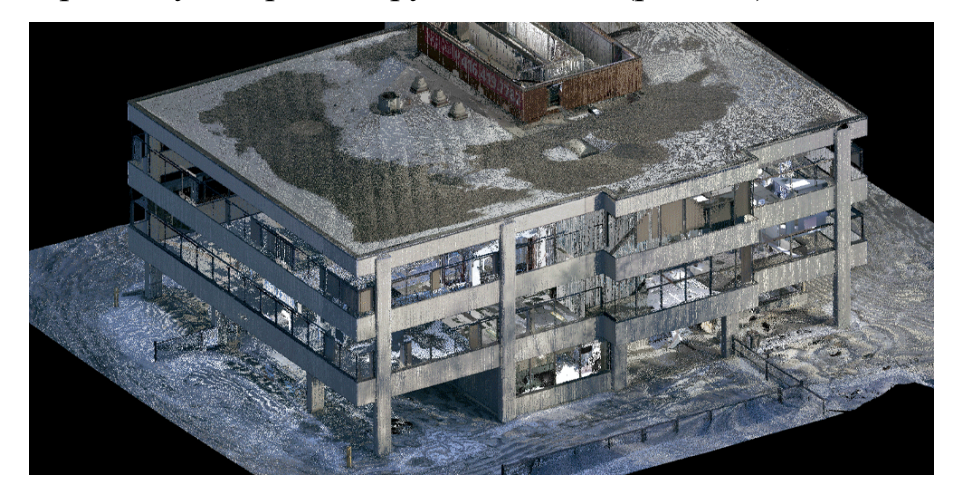

Рисунок 2.4 – Модель будівлі на основі просторового лазерного сканування

• Класифікатор – для ефективного використання BIM моделі, та якісного збору інформації з неї, потрібно оперувати організацією будівельних матеріалів які зустрічаються в моделі - для цього і створені класифікатори. Найпопулярніші світові класифікатори – це OmniClass і UniClass [3]. На основі цих класифікаторів налаштовані багато додаткового ПЗ для автоматизованого збору інформації з моделі. Також в Україні компанією «BIM Help» активно розробляються декілька класифікаторів які будуть спрямовані на внутрішній український ринок, та допоможуть українській BIM спільноті перейти на наступний BIM level.

Для кількісної оцінки якості вихідних даних можна використовувати вираз (2.2.1), що враховує різні параметри вихідних даних та їх вплив на точність та якість BIM моделей. Цей вираз був розроблений на основі рекомендацій до загальних вихідних даних в британському нормативному документі BS:1192:4:2014. Цей вираз потрібен інженеру-конструктору для того, щоб оцінити наскільки якісно можна буде створити конструктивну модель за системою SIM (Structural information modeling) та запросити додаткові дані для розширення та збільшення кількісної оцінки вихідних даних згідно до виразу (2.2.1):

$$
Q = \frac{\sum_{i=1}^{n} \frac{R_i - 1}{4}}{n} \tag{2.1}
$$

Де: *Q* - оцінка якості вихідних даних;

*n* - загальна кількість параметрів якості;

 $R_i$ — оцінка якості параметра і (від 1 до 5) згідно до (2.2);

Параметри якості *Ri* можуть визначатися окремо для кожного типу вихідних даних з урахуванням їхнього впливу на точність BIM моделі (2.2):

 «5» - дуже висока якість (відповідність всім вимогам до типу вихідних даних);

 «4» - висока якість (невеликі недоліки, що не критично впливають на проектування);

 «3» - середня якість (відсутність деякого деталювання або неточності, але здатна до корекції);

 «2» - низька якість (відсутність важливих даних, що потребують додаткової роботи);

«1» - дуже низька якість (дані непридатні для використання).

Інтерпретація цієї формули наведена в таблиці 2.1:

Таблиця 2.1 – Інтерпретація показників якості вихідних даних

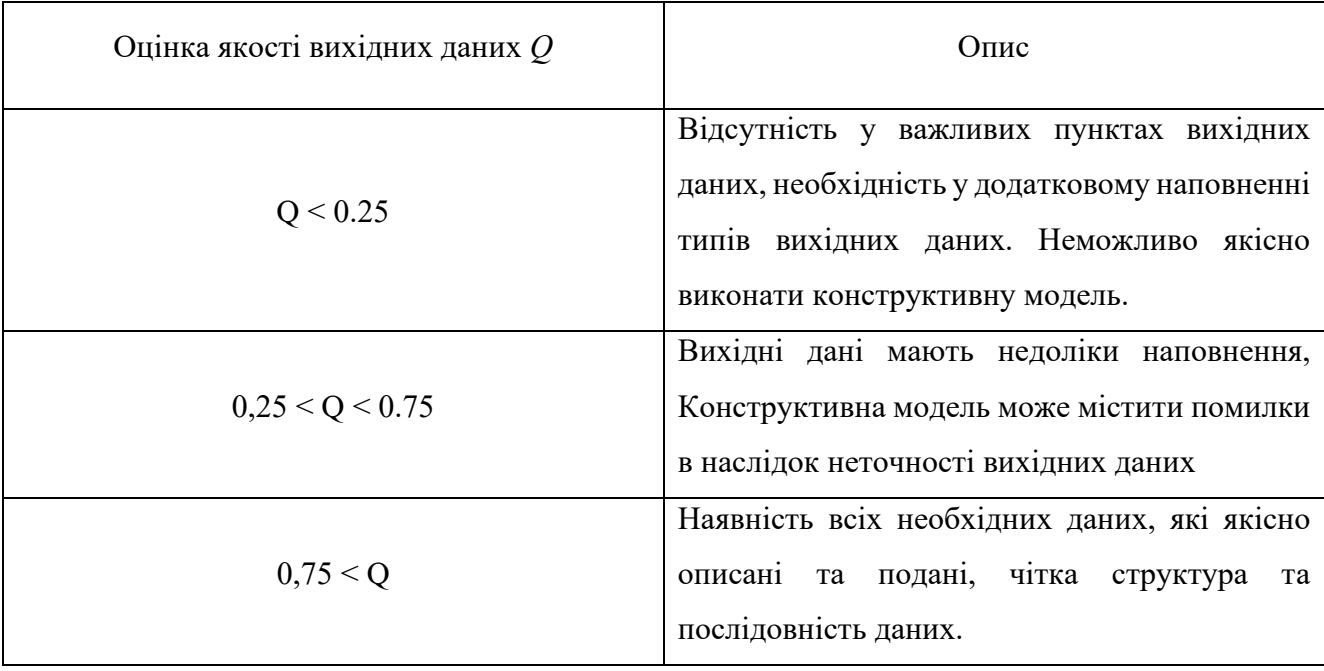

Якість вихідних даних визначається рівнем їхньої точності, повноти, актуальності та відповідності стандартам. Точність вихідних даних можна визначити згідно виразу (2.1) у відносних одиницях виміру і вказує на ступінь відповідності даних згідно до вимог які вказані у таблиці (2.1). Якість вказує на те, чи включені всі необхідні дані для задоволення потреб проекту, чи є дані відповідними та актуальними на момент використання, чи відповідають дані вимогам стандартів та нормативних документів [1].

Нехватка вихідних даних може призвести до низки негативних наслідків. Перш за все, це може призвести до неточності та помилок у конструктивній моделі. Наприклад, відсутність деяких архітектурних деталей може призвести до не відповідного відображення в конструктивній моделі. Крім того, нехватка вихідних даних може призвести до затримок у проекті та збільшення його вартості, оскільки додатковий час та ресурси будуть витрачені на вирішення проблем, пов'язаних з відсутністю даних. Вплив якості вихідних даних на конструктивну модель може бути визначений за допомогою виразу (2.1) для кількісного опису якості вихідних даних.

У даній роботі будуть розглянуті та оцінені вихідні дані які необхідні для розробки конструктивно-розрахункової моделі за системою SIM об'єкту нового будівництва комплексу багатоповерхового житлового будинку за адресою: Київська область, м. Ірпінь, вул. Северинівська, 158.

Вихідні дані, які були надані замовником для розробки проектної документації:

Архітектурна модель будівлі рис. 2.5, виконана за допомогою програмного комплексу Autodesk Revit.

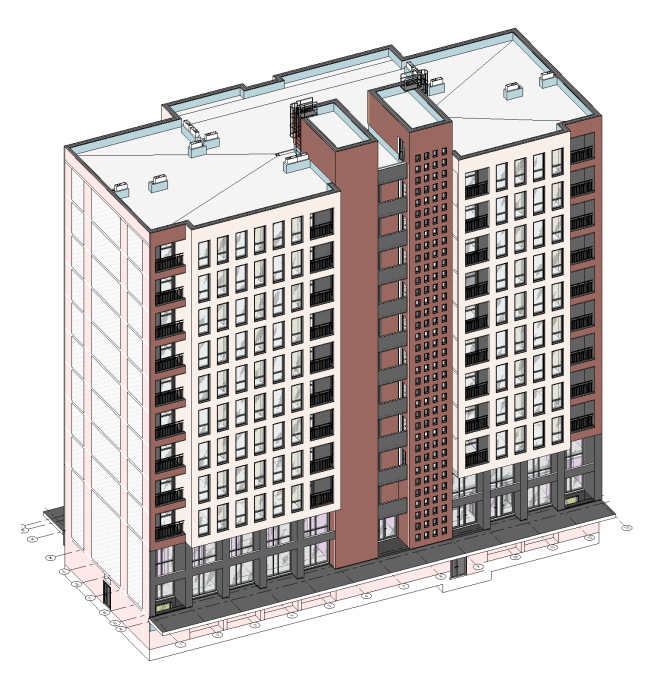

Рисунок 2.5 – Загальний 3D вигляд архітектурної моделі

Дана архітектурна модель включає у себе такі необхідні вимоги:

 Чітко описані та розроблені об'ємно-планувальні рішення проекту, дотримання модулю величин при плануванні квартир та розташуванні елементів категорії відповідальності Б та В, таких як – колони, перекриття, стіни, сходи

Архітектурні плани мають чітку структуру та порядок рис. (2.6)

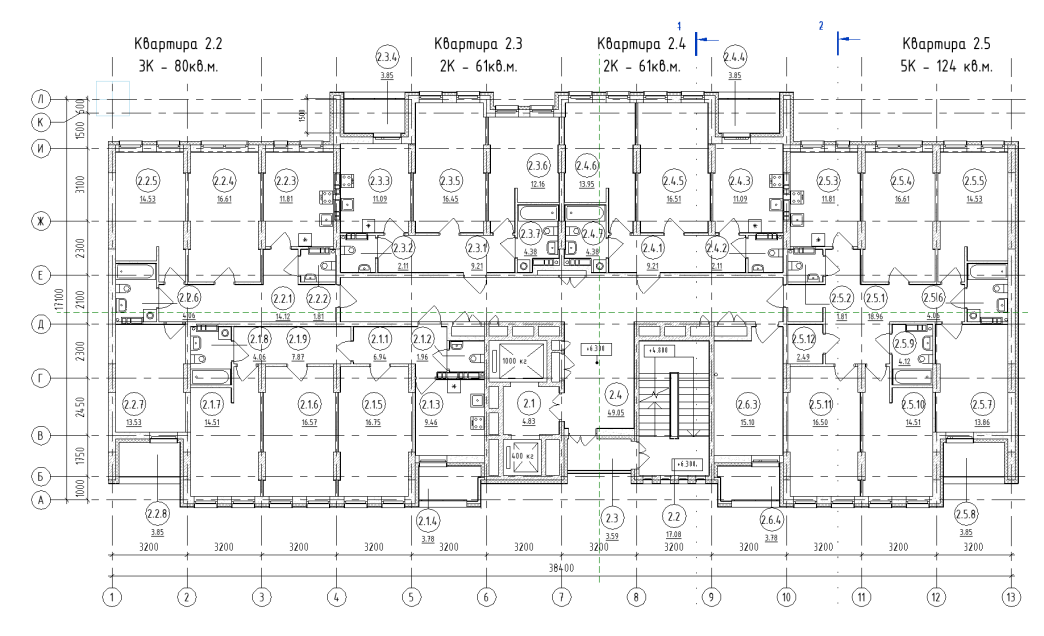

Рисунок 2.6 – План поверху на відм. +6.300

 Модель включає в себе всі основні вузли конструкцій підлоги, стін, парапетів, сходів, балконів, покрівлі рис. (2.7). Це дозволяє адекватно визначити величини навантаження з конструкції підлог та стін.

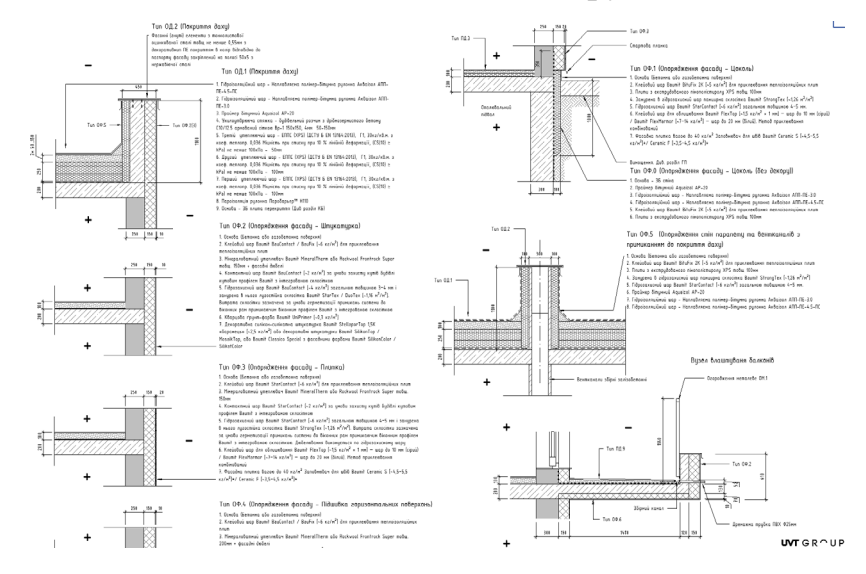

Рисунок 2.7 – Архітектурні вузли

- Модель виконана з чіткою структурою назв видів, специфікацій, аркушів
- Елементи моделі (сімейства) мають структуровані назви з заповненням усіх необхідних параметрів рис. 2.8. До прикладу назва сімейства: «412 А Колона 1200х300 R120M0»
	- Де: «412» Код за внутрішнім класифікатором;

«А» - Клас відповідальності конструкції;

«Колона» - Тип конструкції;

«1200х300» - Розміри конструкції;

«R120M0» - Клас вогнестійкості конструкції.

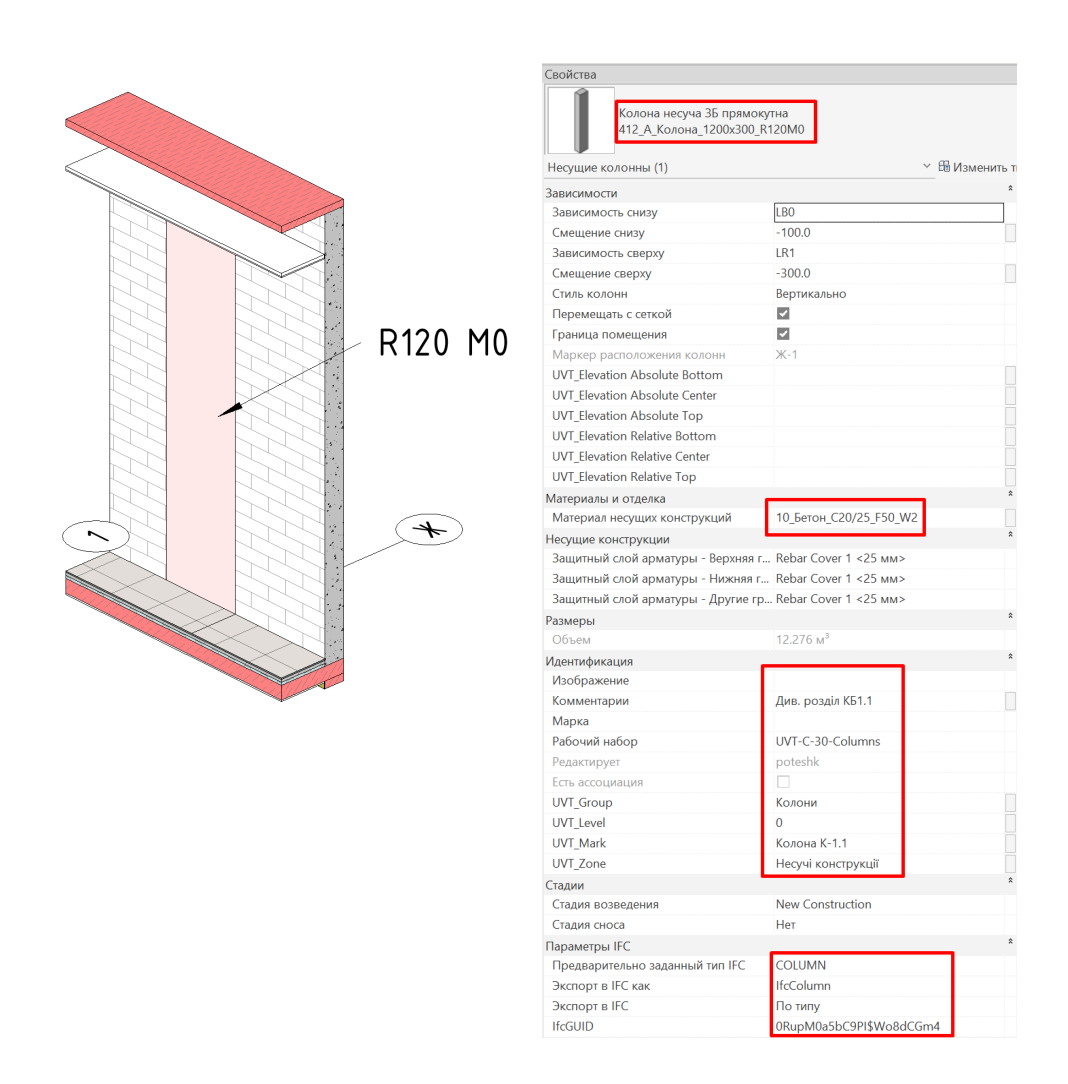

Рисунок 2.8 – Інформаційне наповнення конструкції

 Модель узгоджена з суміжними розділами інженерних мереж, пропрацьовані ніші під комунікації, отвори, спеціальні приміщення рис. (2.9)

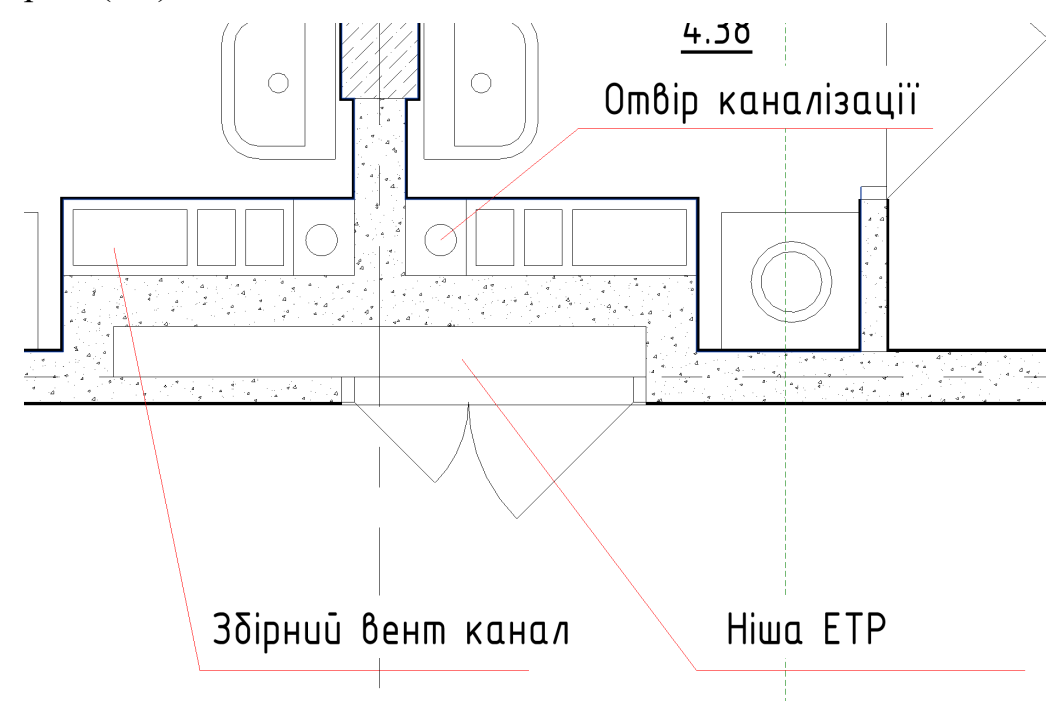

Рисунок 2.9 – Зображення необхідних інженерних мереж у моделі Архітектурна модель будівлі має достатнє наповнення для виконання конструктивної моделі. Ця модель має чітке узгодження початку координат (базової точки), налаштовані абсолютні висоти та точка зйомки. Але ця модель містить ряд недоліків таких як:

- Відсутність розташування додаткового інженерного обладнання на покрівлі
- Не задані класифікатори, такі як OmniClass і UniClass. Що обмежує можливості фільтрації та сортуванню конструкцій

Описані недоліки - є не суттєвими та не будуть критично впливати на якість конструктивної моделі в подальшому. Згідно до методики кількісної оцінки за виразом (2.2.1) – якість цієї моделі можна оцінити як «висока якість» у 4.5 бали відповідно.

Наступним типом вихідних даних буде - інженерно-геологічні вишукування рис. 2.10. Дані інженерно-геологічні вишукування містять:

- Таблицю нормативних та розрахункових фізико-механічних характеристик грунтів
- Таблицю результатів статичного зондування грунтів
- Схему розміщення свердловин рис. (2.11)
- Інженерно-геологічні розрізи рис. (2.12)
- Інженерно-геологічно розрізи шурфів існуючих будівель

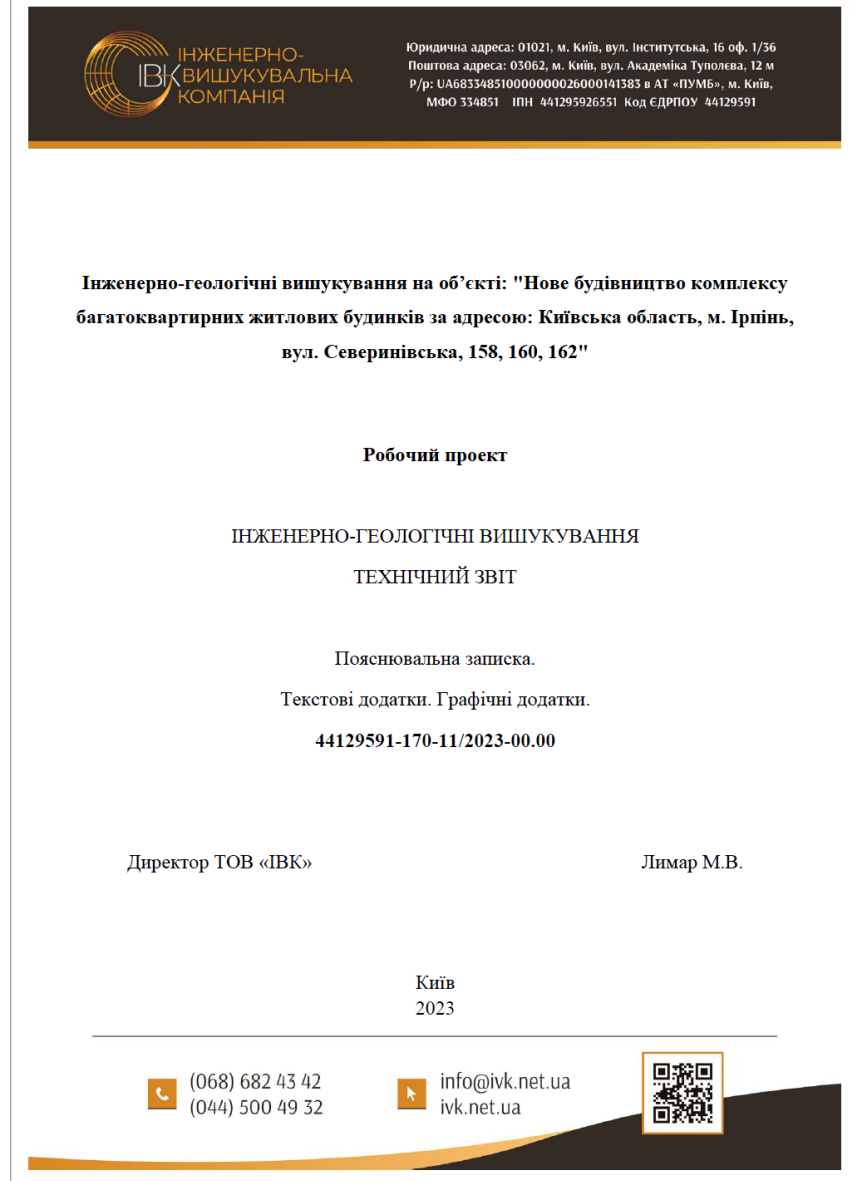

Рисунок 2.10 – Титульний лист інженерно-геологічних вишукувань

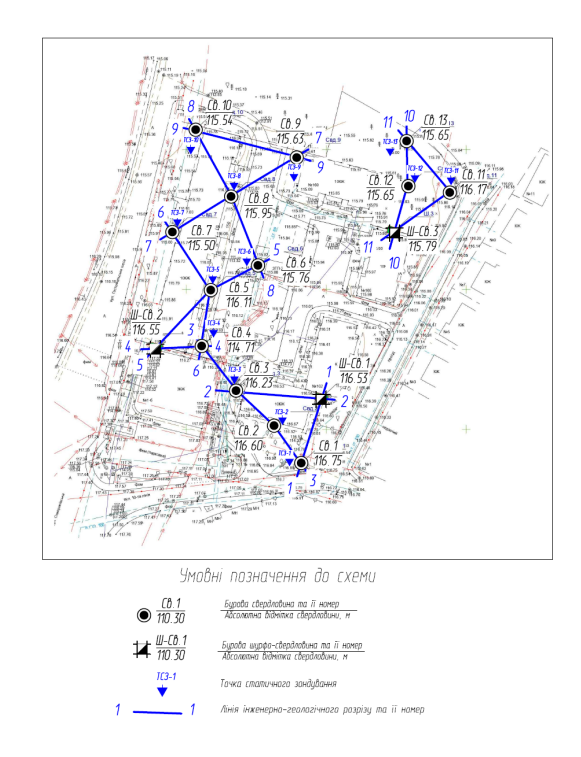

Рисунок 2.11 – Схема розміщення свердловин

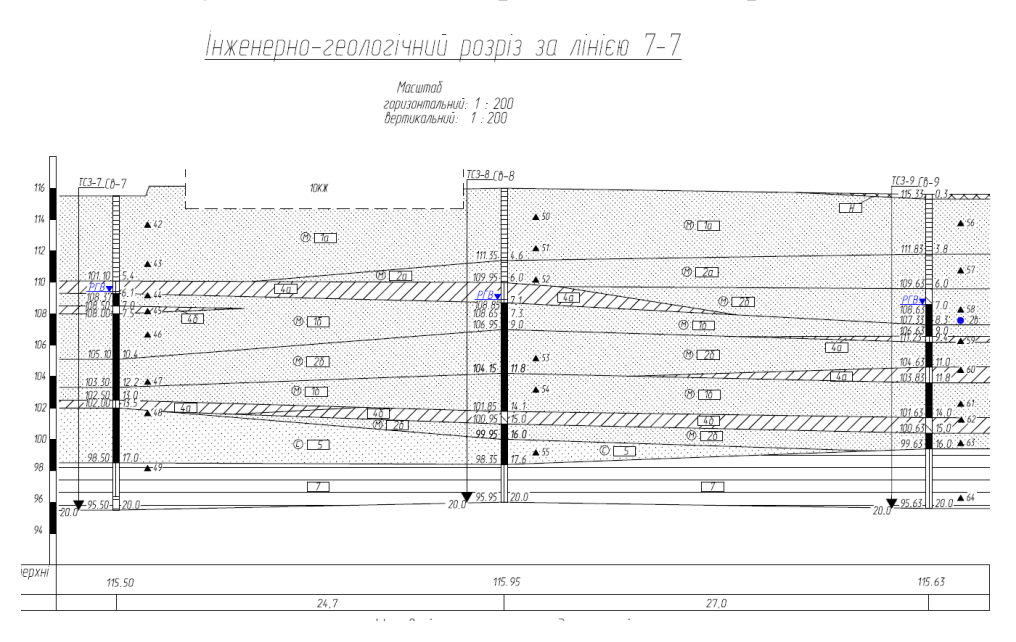

Рисунок 2.12 - Інженерно-геологічний розріз

Подані інженерно-геологічні для даного об'єкту рис. 2.10 мають свої переваги та недоліки, до переваг відносяться:

- Детально розроблені розрізи між свердловинами;
- Додатково надані результати лабораторних досліджень грунтів;
- Надані результати статичного зондування для паль ∅420, ∅320, 350х350мм, 300х300 мм

Водночас є ряд недоліків які заважають нормальній роботі з даними інженерно-геологічних випробувань:

Відсутність прив'язки та масштабу на схемі розміщення свердловин;

 Відсутність інформаційної моделі грунтового масиву, лише 2D креслення.

Не зважаючи на якісне пропрацювання ІГВ та велику кількість додаткової корисної інформації, недоліки пов'язані з схемою розташування свердловин - є суттєвими та можуть критично впливати на якість конструктивної моделі в подальшому. Згідно до методики кількісної оцінки за виразом (2.2.1) – якість можна оцінити як «висока якість» у 4 бали відповідно.

Технічне завдання на проектування згідно до ДБН А.2.2-3:2014 «Склад та зміст проектної документації на будівництво» містить всі необхідні дані для якісного виконання конструктивної моделі за системою SIM(Structural information modeling). В тому числі чітко описані основні архітектурно-планувальні вимоги і характеристики об'єкта будівництва та основні архітектурно-конструктивні рішення табл. (2.2).

Таблиця 2.2 – Таблиця Основних архітектурно-конструктивних рішень

#### Основні архітектурно-конструктивні рішення

**Каркас будівлі** - монолітний безригельний каркас, діафрагми жорсткості є сходові клітини та ліфтові шахти. Залізобетонні монолітні плити перекриття, залізобетонні несучі пілони. Тип та розміри фундаменту обрати за даними інженерно-геологічних вишукувань.

#### **Зовнішні стіни** - ненесучі.

Конструкція визначається проектом.

**Внутрішньоквартирні перегородки** - ненесучі, збірні з двошарового волгостійкого гіпсокартонну на металевому каркасі з шаром звукоізоляції всередині, з газобетонних блоків щільн. не більше 400кг/м $^3$ , з цегли марки не менше М75.

**Підлога підвалу** - розробити у відповідності до інженерно-геологічних вишукувань. Чиста підлога приміщень загального користування та технічних приміщень - керамогранітна плитка на клею.

Таблиця 2.2.1 – Таблиця Основних архітектурно-конструктивних рішень (продовження)

**Підлога надземних поверхів** - ЦП стяжка з шаром шумоізоляції по монолітним залізобетонним плитам перекриття. Чиста підлога приміщень загального користування та технічних приміщень - керамогранітна плитка. Чиста підлога квартир відповідно до окремого проекту.

**Дах** - Передбачити плоский (суміщене перекриття). Конструкція покриття – залізобетонні монолітні плити. Передбачити вихід на покрівлю по внутрішнім сходам. Огородження даху відповідно до діючих норм. Водовідведення з даху – внутрішньобудинкове.

**Гідроізоляція конструкцій** - що контактують з ґрунтом, методом, який визначається проектом

**Зовнішнє оздоблення фасаду** - Виконати утеплення фасаду з фасадною теплоізоляцією та опорядженням штукатурами (ДСТУ Б В.2.6-36:2008) В проекті обов'язково повинні бути вузли примикання вікон, блоків балконів, конструкція відливів. Матеріал утеплювача - мінеральна вата або плитні матеріали (товщина утеплювача для досягнення необхідної енергоефективності) з застосуванням протипожежних поясів та пожарних відсічок з негорючого матеріалу по периметру вікон. Подальше тинькування та фарбування згідно з паспортом фасаду.

**Оздоблення цоколя** - Декоративний керамограніт по утеплювачу з екструдованого пінополістирола (товщина утеплювача для досягнення необхідної енергоефективності). Цокольну частину оздобити з врахуванням захисту від механічних навантажень (10 Дж).

**Вимощення навколо будівлі** - Фігурні елементи мощення по підготовленій основі.

**Зовнішні світлопрозорі конструкції** -Передбачити вікна та балконі двері з п'ятикамерного армованого ПВХ профілю з заповненням двокамерними склопакетами. Вхідні світлопрозорі двері в будівлю передбачити з алюмінієвого профілю з заповненням двокамерним склопакетом з загартованого скла.

Згідно до методики кількісної оцінки за виразом (2.2.1) – якість технічного завдання на проектування можна оцінити як «дуже висока якість» у 5 балів відповідно.

Завдання на проектування від суміжних розділів представлено у вигляді BIM моделі в програмному комплексі Revit та 2D креслення. Дане завдання містить таку інформацію:

- Розташування всіх необхідних мереж в об'ємному просторі моделі рис.
	- (2.13)
- Плани розташування мереж в межах несучих конструкцій рис. (2.14)
- Розташування спеціального обладнання
- Описані основні заходи по влаштуванню додаткових заходів кріплення мереж

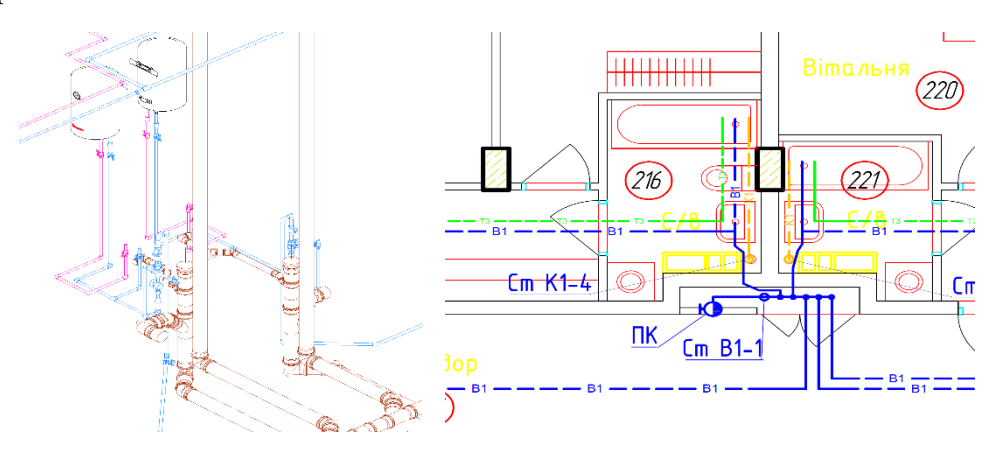

Рисунок 2.13 – Об'ємне та плоске розташування мереж

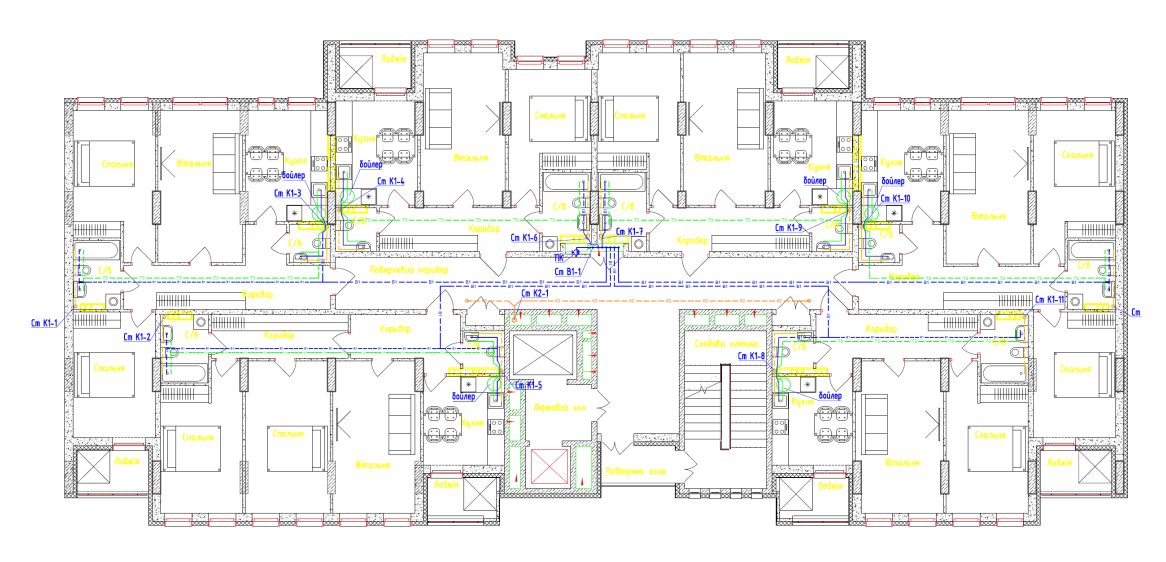

Рисунок 2.14 - Плани розташування мереж

Подані завдання від суміжних розділів мають багато недоліків, які можуть негативно впливати на якість моделі в подальшому. До цих недоліків відносяться:

Відсутність прив'язок деяких мереж до осей

Відсутність завдання на отвори у несучих конструкціях

Відсутність маси спеціального обладнання на покрівлі

Беручи до уваги всі недоліки Згідно до методики кількісної оцінки за виразом (2.2.1) – якість завдання від суміжних розділів можна оцінити як «середня якість» у 3 бали відповідно.

Наступним типом вихідних буде ситуаційний план. Він розроблений у вигляді одного pdf файлу і складається лише ситуаційної схеми рис. (2.15).

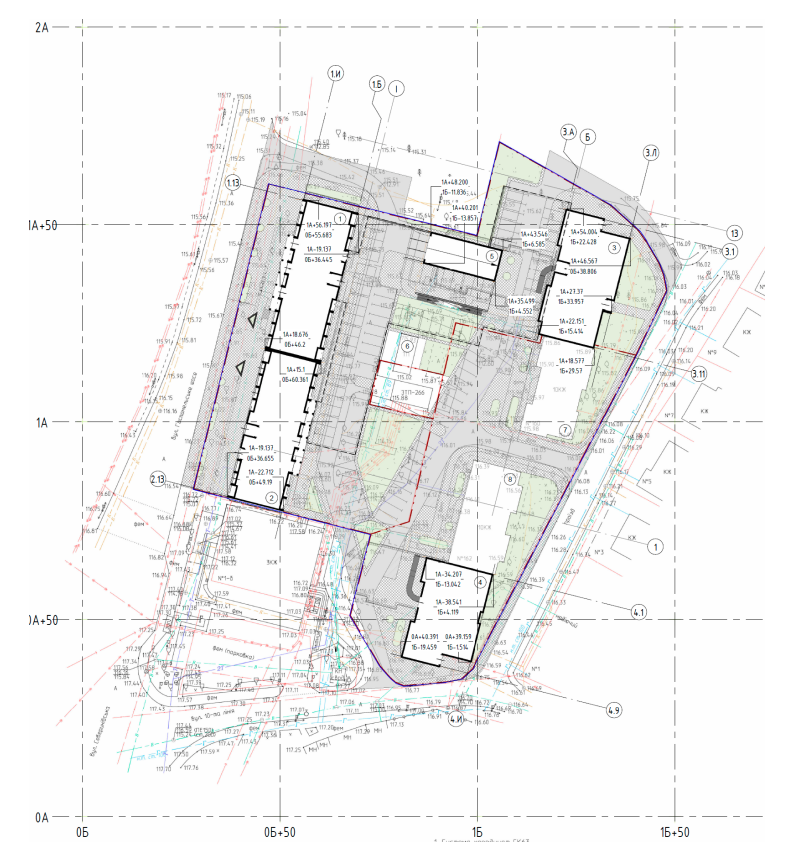

Рисунок 2.15 – Ситуаційна схема

Дана ситуаційна схема може бути використана для розташування нашої будівлі на місцевості. Ситуаційна схема несе в собі обмежену інформацію, а без електронного формату, її використання є лише для ознайомлення з розташуванням. Тому згідно до методики кількісної оцінки за виразом (2.2.1) – якість ситуаційної схеми можна оцінити як «середня якість» у 3 бали відповідно.

Після того, як була здійснена оцінка всіх типів вихідних даних потрібно провести комплексний аналіз кількісних характеристик всіх даних. Після оцінки, вихідні дані отримали такі значення:

Архітектурна модель – 4.5 бали

Технічне завдання на проектування – 5 балів

Інженерно-геологічні випробування – 4 бали

Ситуаційна схема – 3 бали

Завдання від суміжних розділів – 3 бали

Підставивши всі ці бали у формулу 2.2.1 отримуємо:

$$
Q = \frac{\sum_{i=1}^{n} \frac{R_i - 1}{4}}{n} = \frac{\frac{4 \cdot 5 - 1}{4} + \frac{5 - 1}{4} + \frac{4 - 1}{4} + \frac{3 - 1}{4}}{5} = 0.725
$$

Отже показник якості вихідних даних  $Q = 0.725$ , посилаючись на таблицю 2.2.1 робимо висновок, що вихідні дані мають недоліки наповнення, конструктивна модель може містити помилки в наслідок неточності вихідних даних.

Перед початком проектування потрібно комплексно оцінити всі вихідні дані, адже їх якість буде повністю або частково впливати на якість подальшої конструктивної моделі. Проблеми також можуть виникнути уже після безпосереднього зведення та експлуатації. До найчастіших проблем при використанні неякісних вихідних даних відносяться:

- Не правильне розташування будівлі згідно до ситуаційного плану, що може призвести до попадання фундаменту будівлі не на ті грунтові масиви, на яких будівля була запроектована
- Помилки при влаштуванні отворів під комунікація
- Неузгодженість влаштування спеціального інженерного обладнання, яке може впливати на несучу здатність конструкцій
- Помилки при опрацюванні об'ємно-планувальних рішень

Висновок: Якісне виконання конструктивно-розрахункової моделі напряму залежить від якості вихідних даних які використовуються при виконанні цієї моделі. Великим плюсом при проектуванні за системою SIM буде використання новітніх вихідних даних з системних підходом та аналізом повноти наявності, , що спрощує як координацію так і порядок виконання моделі.

## **2.3 Вимоги до моделей створених за принципами SIM(Structural information model). LOD(Level of detailing) при створенні моделі.**

Інформаційне моделювання конструктивно-розрахункових моделей (SIM) це методологія створення інформаційної моделі будівельної конструкції, яка використовує принципи BIM (Building Information Modeling). SIM-модель містить не лише геометричну інформацію про конструктивні елементи, але й їхні фізичні та механічні властивості, а також дані про навантаження, що діють на них.

Система SIM виникла з потреби проектувальників та інженерів у більш ефективному та точному аналізі та проектуванні складних будівельних конструкцій [7]. Ранні версії SIM-моделей були простими та обмеженими у своїх можливостях. Вони, як правило, містили лише геометричну інформацію про конструктивні елементи та деякі базові дані про матеріали.

Вимоги до моделей, створених за принципами SIM, визначають якість та ефективність проектування конструкцій у цифровому середовищі. Потреба у вимогах до моделей за принципами SIM виникла з розвитком самих технологій та з впровадженням інформаційних технологій на світовому та державному рівнях. Чим більше проектувальники мають змогу виконувати свої проекти за системою SIM, тим більше постає необхідність у контролі цих моделей правилами та вимогами.

Вимоги до моделей тісно пов'язані з рівнем деталізації моделі LOD(Level of detailing) створеної за системою SIM. Рівень деталізації моделі LOD описаний у PAS 1192-2:2013, згідно до нього потрібно описати LOD для моделей SIM [18].

Рівень деталізації SIM-моделі залежить від її цілей та призначення. Для простих конструкцій може бути достатньо базової інформації про геометрію та матеріали. Проте, для складних будівель, де потрібен глибокий аналіз та розрахунок, SIM-модель повинна містити значно більше даних.

Ось деякі ключові аспекти, які слід врахувати при деталізації SIM-моделі:

- 1. Геометрія:
	- a. Точність: Модель повинна точно відтворювати реальну геометрію всіх конструктивних елементів, включаючи їх розміри, форму, положення та складні деталі.
	- b. Елементи: Необхідно деталізувати всі конструктивні елементи, такі як балки, колони, плити, стіни, арки, сходи, фундаменти та інші.
	- c. З'єднання: Важливо правильно моделювати з'єднання між елементами, враховуючи їх тип, жорсткість, ступінь защемлення та інші характеристики.
- 2. Матеріали:
	- a. Характеристики: Модель повинна містити детальну інформацію про характеристики матеріалів, що використовуються в конструкції. Це включає в себе міцність на стиск, розтяг, зсув, модуль пружності, щільність та інші важливі параметри.
	- b. Неоднорідність: Для неоднорідних матеріалів, таких як бетон або армований бетон, необхідно враховувати їх неоднорідність та розподіл властивостей по товщині елементів.
	- c. Анізотропія: Для анізотропних матеріалів, таких як деревина, важливо враховувати їх анізотропію механічних властивостей.
- 3. Навантаження:
	- a. Типи навантажень: Модель повинна враховувати всі типи навантажень, що діють на конструкцію, включаючи постійні, тимчасові, снігові, вітрові, сейсмічні та динамічні навантаження.
- b. Розподіл навантажень: Необхідно правильно розподіляти навантаження на елементи конструкції, враховуючи їх геометрію, жорсткість та з'єднання.
- c. Комбінації навантажень: Важливо враховувати різні комбінації навантажень, що можуть виникати в реальних умовах експлуатації.
- 4. Граничні умови:
	- a. Опори та фіксації: Модель повинна правильно моделювати опори та фіксації конструктивних елементів, враховуючи тип опори, жорсткість та ступінь защемлення.
	- b. Взаємодія з ґрунтом: Для фундаментів та інших елементів, що взаємодіють з ґрунтом, необхідно враховувати характеристики ґрунту та умови його деформації.
	- c. Врахування сусідніх будівель: Для будівель, що розташовані близько один до одного, важливо враховувати їх взаємодію та вплив навантаження від сусідніх будівель.
- 5. Додаткові аспекти:
	- a. Армування: Для залізобетонних конструкцій важливо деталізувати армування, включаючи його тип, діаметр, розташування та довжину.
	- b. Вузли з'єднань металевих конструкцій. Для них потрібно задати їх внутрішні зусилля та описати характеристики вузла

PAS 1192-2:2013 ("Специфікація інформаційного моделювання будівель - Частина 2: Класифікація та описові вимоги до рівнів деталізації") описує рівні деталізації (LOD) для інформаційних моделей будівель (BIM). Ці рівні можна використовувати для класифікації деталізації SIM-моделей (Structural Information Models) табл. 2.3.1.

### Таблиця 2.3 – Рівні деталізації моделі SIM

LOD 100 (Концептуальна модель)

**Геометрія** зображується у вигляді примітивних стержнів та пластин з заданою жорсткістю, без додаткових несучих конструкцій

**Матеріали** задані лише загальними параметрами, без деталізації характеристик;

**Граничні умови** задаються лише для забезпечення геометричної визначеності схеми;

**Навантаження** враховуються тільки основні типи навантажень, які потрібні для

уточнюючого розрахунку, без розподілу на комбінації;

**Додаткові умови** відсутні;

LOD 200 (Ескізна конструктивна модель)

**Геометрія** моделюється повнотілими елементами з базовою формою та розміром, без урахування додаткових деталей, отворів тощо; Моделювання додаткових не несучих конструкцій (без уточнення їх характеристик), які можуть вплинути на НДС **Матеріали** здаються з базовими характеристиками, з розподіленням на класи бетону, сталі, арматури тощо;

**Граничні умови** задаються лише для забезпечення геометричної визначеності схеми **Навантаження** враховуються тільки основні типи навантажень з уточненням їх величин, створення базових необхідних комбінацій без розподілу на природу дії

**Додаткові умови** Необхідність у розподілу конструкцій на класи та групи

LOD 300 (Модель для аналізу)

**Геометрія** моделюється повнотілими елементами з точною формою та розміром, враховуються додаткові отвори, консолі, виступи тощо. Повне моделювання додаткових не несучих конструкцій з їх ваговими величинами, для врахування їх ваги на несучі конструкції

**Матеріали** здаються з повними внутрішніми характеристиками, з розподіленням на класи бетону, сталі, арматури тощо. Додатково вводяться нелінійні характеристики матеріалів для цих конструкцій

**Граничні умови** Граничні умови моделюються згідно до прогнозованої роботи конструкції. Також моделювання фундаментів виконується для їх поєднання з аналітичним грунтовим масивом

**Навантаження** Враховуються всі необхідні навантаження з їх нормативними величинами, додатково задаються коефіцієнти їх перетворення у розрахункові. Розробляються комбінації навантажень з розподілом на природу дії навантаження.
### Таблиця 2.3.1 – Рівні деталізації моделі SIM (Продовження)

**Додаткові умови:** Конструктивні елементи мають містити інформацію про внутрішні зусилля, результати армування, результати підбору січень, прогини

LOD 400 (Модель для реалізації)

**Геометрія** повинна бути створена з точними розмірами січень з урахуванням вимог конструктивної виробничої моделі. Модель має містити всі конструкції, які можуть впливати на НДС

**Матеріали** Модель повинна містити детальну інформацію про матеріали, включаючи технічні характеристики, що використовуються для замовлення та контролю якості. Це стосується міцності, щільності, модуля пружності, коефіцієнта термічного розширення та інших важливих параметрів. Для певних матеріалів може знадобитися включати інформацію про сертифікати відповідності.

**Граничні умови** Для фундаментів та інших елементів, що взаємодіють з ґрунтом, модель повинна враховувати детальні характеристики ґрунту, включаючи несучу здатність, модуль деформації та умови його взаємодії з конструкцією.

Модель повинна враховувати вплив будівництва на навколишнє середовище, такий як навантаження на ґрунт та взаємодію з іншими конструкціями.

**Навантаження** Враховуються всі необхідні навантаження з їх нормативними величинами, додатково задаються коефіцієнти їх перетворення у розрахункові. Розробляються комбінації навантажень з розподілом на природу дії навантаження. Повне моделювання необхідних динамічних навантажень. В моделі має бути передбачена можливість контролю конструкцій на етапі експлуатації.

**Додаткові умови:** Конструктивні елементи мають містити інформацію про внутрішні зусилля, результати армування, результати підбору січень, прогини. Додатково конструкції мають враховувати стадійність розподілу зусиль. Модель може містити інформацію для експлуатації будівлі, таку як інструкції з технічного обслуговування, планові огляди та інформацію про заміну компонентів.

Вибір LOD для моделі SIM залежить від декількох факторів:

 Має відповідати рівню деталізації ,або бути не нижче ніж 100 пунктів від LOD основної виробничої конструктивної моделі. Наприклад якщо LOD основної моделі 300, то LOD моделі SIM має бути або 200 або 300. Необхідний LOD вказаний в EIR (інформаційні вимоги замовника)

 В залежності від цілей які передбачаються розрахунком – Якщо цілі розрахункової моделі лише уточнити наявні січення проекту, який ще далекий від робочої документації то найбільш доцільним є використовувати LOD 200 для моделей.

Під час виконання конструктивно-розрахункової SIM моделі потрібно керуватись загальними вимогами до моделі, які в свою чергу діляться на: інформаційні, геометричні, розрахункові, вимоги продуктивності [9]. Скласти перелік вимог до SIM моделей можливо зробити уже виходячи з вибраного LOD моделі, але разом з цим є перелік мінімально необхідних вимог які потрібно дотримуватись при виконанні моделі:

Геометричні вимоги: Модель має відповідати об'ємно-планувальним рішенням розробленими в архітектурній моделі, матеріал несучих конструкції має відповідати технічному завданню на проектування

Розрахункові вимоги: Матеріал конструкцій та його характеристики мають бути враховані в моделі, як в аналітичній так і моделі в препроцесорі. Навантаження мають відповідати тим, які будуть діяти на конструкцію під час експлуатації, має бути врахована природа навантаження. Мають бути задані граничні умови, або змодельований пружній грунтовий простір.

Інформаційні вимоги: Модель повинна мати можливість до спільної роботи в інформаційному просторі програмного комплексу, конструкції моделі мають нести інформацію про матеріал, січення, тощо [13]. Модель має нести додаткову інформацію для можливості управління моделлю за допомогою стороннього ПЗ, модель має знаходитись в у відкритому доступі в загальному CDE (Робоче середовище даних). Модель має бути налаштована для експорту у додаткові формати, такі як IFC, DWG, NWS.

Вимоги до продуктивності: Модель має бути оптимізована для зберігання у загальному середовищі даних, мають бути визначені чіткі межі поділу моделі в залежності від її розміру. Модель має бути стійка до непередбачуваних вимог та збоїв.

Це лише основні вимоги, якими має користуватись інженер при створенні моделі за системою SIM. Вимоги розширюються з збільшенням LOD моделі, також додаткові вимоги можуть утворюватися в процесі самого процесу проектування.

Отже, не зважаючи на те, що сама технологія SIM досить нова і вимоги до неї ще тільки формуються на основі вимог як до BIM моделей так і до розрахункових моделей. LOD моделі буде безпосередньо впливати і на вимоги до неї, тому перед вибором LOD потрібно сформувати всі цілі та результати які очікуються від моделі [12].

#### **2.4 Алгоритм створення моделі, аналіз її геометрії.**

#### **2.4.1 Загальний опис алгоритму**

Важливим аспектом SIM-моделювання є розробка алгоритму створення моделі, який визначає порядок дій, необхідних для отримання точної та надійної комп'ютерної копії реальної конструкції. Алгоритм створення моделі повинен бути чітким, логічним та універсальним, щоб його можна було застосовувати до різних типів будівель та проектів [7].

Вдосконалення алгоритмів створення SIM-моделей є активною областю досліджень. Дослідники працюють над розробкою нових методів, які є більш точними, ефективними та універсальними. Важливо зазначити, що алгоритм створення SIM-моделі є лише одним з компонентів SIM-моделювання. Інші компоненти включають програмне забезпечення SIM-моделювання, дані про вхідні параметри та інтерпретацію результатів.

Розробка алгоритму стала основною задачею всередині BIM спільноти для можливості обгрунтування доцільності використання технології SIM при розробці конструктивної та розрахункової моделі. Без чіткого алгоритму важко досягти максимальної продуктивності та ефективності при створенні моделей.

Цей розділ присвячений детальному опису алгоритму створення геометрії SIM-моделі багатоповерхового монолітного житлового будинку та налаштуванню початкових параметрів. Мета розробки алгоритму полягає в:

- **Створенні точної та ресурсно-оптимізованої комп'ютерної моделі**, яка буде адекватно відображати поведінку реальної конструкції;
- **Оптимізації проекту**, що дозволить оптимізувати витрати матеріалів, часу розробки моделей та створити просту у використанні базу даних для збереження результатів розрахунку будівлі;
- **Забезпеченні можливості** для подальшого розвитку та вдосконалення SIM-моделювання в будівництві.

Розробка алгоритму створення SIM-моделі багатоповерхового монолітного житлового будинку має значну практичну значимість для проектувальників, менеджерів проекту та замовників.

Описаний в цьому розділі алгоритм створення геометрії має таку загальну структуру рис. 2.16:

- 1. Підготовка даних: На цьому етапі дані приводяться до необхідного формату для підготовки до безпосереднього створення моделі;
- 2. Збір даних: На цьому етапі збираються всі необхідні дані про будівлю, включаючи архітектурні креслення, технічне завдання на проектування, інженерно-геологічні вишукування, дані про матеріали;
- 3. Створення геометрії моделі: На цьому етапі створюється 3D-модель геометрії будівлі, включаючи фундамент, стіни, перекриття, балки тощо [15];
- 4. Налаштування параметрів моделі: На цьому етапі налаштовуються параметри матеріалів, поперечних перерізів та граничних умов моделі;
- 5. Аналіз та верифікація моделі: На цьому етапі проводиться аналіз та верифікація моделі для перевірки її точності з'єднань елементів та кінематичної незмінності.

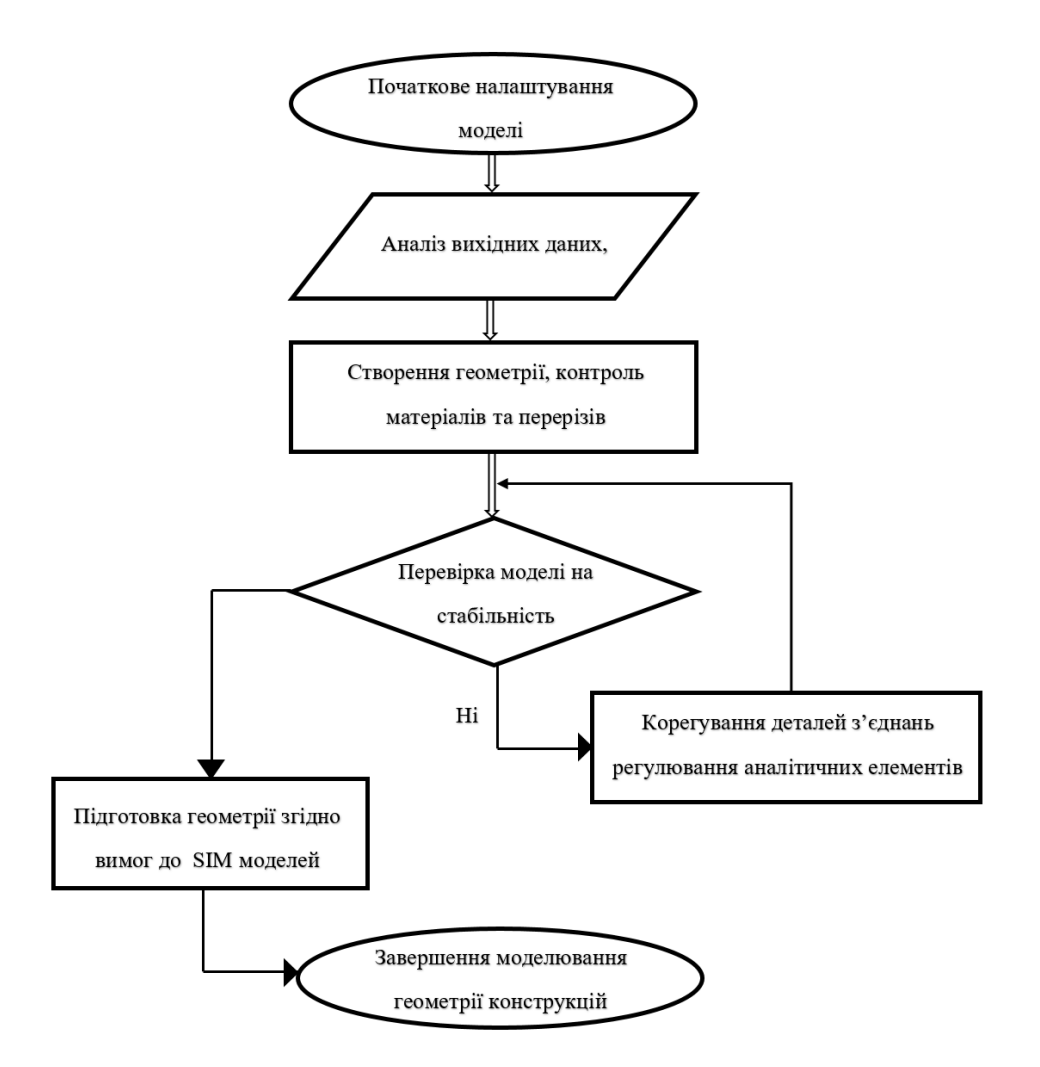

Рисунок 2.16 – Алгоритм створення геометрії будівлі

# **2.4.2 Створення геометрії SIM моделі багатоповерхового житлового будинку в м .Ірпінь**

Для того, щоб розпочати створення моделі потрібно визначитись з програмними комплексами на основі яких буде створюватись SIM модель. Для даного проекту були вибрані Autodesk Revit 2022 разом з модулем Sofistik Analysis та ПК Sofistik.

**Початкове налаштування моделі.** Перед початком роботи над моделлю потрібно створити файл на відповідному шаблоні який уже налаштований для роботи над конструктивними елементами [14]. Таким шаблоном буде стилізований під український BIM ринок «ADSK\_UA\_ШаблонПроекту\_КЗ\_r2021\_v2.0.3» рис. 2.17

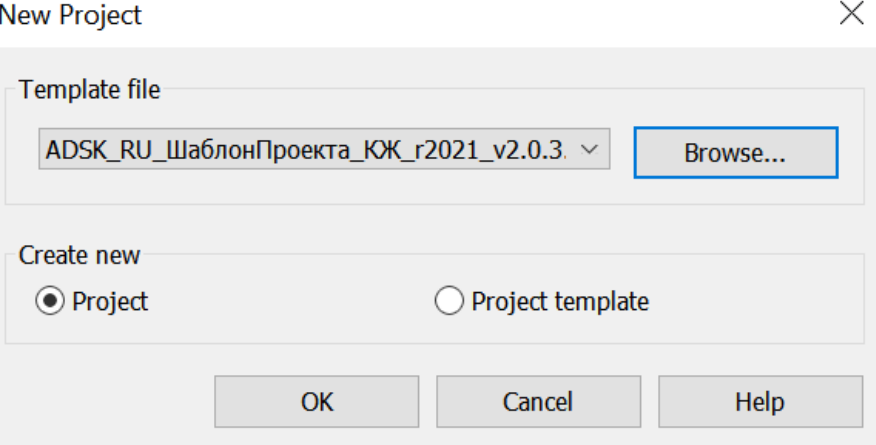

Рисунок 2.17 – Вікно створення проекту

Після створення пустого файлу потрібно встановити відповідні налаштування для поєднання моделі Revit з програмним комплексом Sofistik. Для встановлення даних налаштувань потрібно скористатись панеллю Sofistik Analysis та функцією «Project Settings» рис 2.4.3

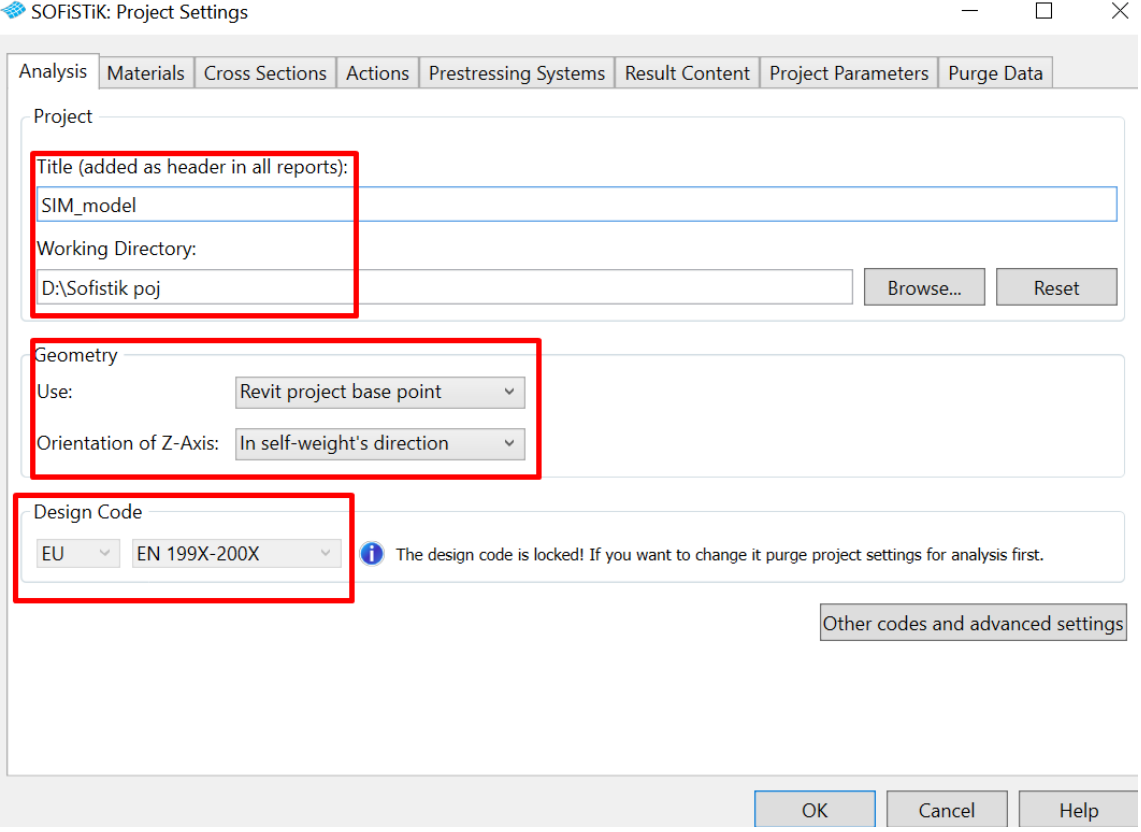

Рисунок 2.18 – Вікно конфігурації загальних даних проекту

В даному вікні є необхідним першочергово задати такі параметри:

Title – Це назва моделі яка буде використовуватись для збереження розрахункової моделі Sofistik

Working Directory - Місце збереження розрахункової моделі Sofistik та бази даних .cbd цього проекту.

Geometry – «Use» в першому випадному списку вказуємо згідно до яких координат буде братись відносна точка нуля проекту рис. 2.19. На вибір є 3 варіанти

 $-$  Revit project base point – Базова точка проекту

— Revit survey point – Точка зйомки

:

 Revit internal origin – Це загальна базова точка файлу, яка незмінна і завжди буде відповідати Х0;Y0;Z0 навіть при зміні базової точки проекту

| Revit project base point |
|--------------------------|
| Revit survey point       |
| Revit internal origin    |

Рисунок 2.19 – Задання базової точки нуля для проекту Sofistik

Orientation of Z-axis – тут потрібно вказати напрямок осі Z в локальній системі координат рис.2.20 , на вибір є 2 варіанти:

— Opposite to the self-weight – Протилежно до дії власної ваги будівлі

 $\overline{\phantom{a}}$  In self-weights direction – У напрямку дії власної ваги будівлі

Opposite to the self-weight In self-weight's direction

Рисунок 2.20 - Orientation of Z-axis

Desing Code – В даному розділі потрібно обрати норми проектування згідно до яких буде виконуватись розрахунок. На вибір пропонуються європейські EU норми проектування та US норми проектування США рис.2.21

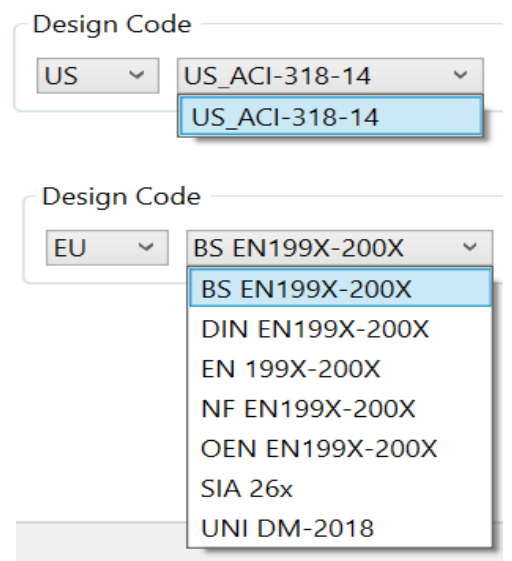

Рисунок 2.21 – Вибір норм проектування

**Підготовка вихідних даних.** Після завершення початкових налаштувань можна розпочинати завантажувати у проект вихідні дані:

Архітектурна модель Revit (.ifc) рис.2.23;

- Модель інженерних мереж для відслідковування (.rvt);
- Схема розташування свердловин інженерно-геологічних досліджень
	- (.pdf) рис.2.24
- Ситуаційна зйомка (.pdf)

Для завантаження вихідних даних потрібно скористатись вкладкою Insert в меню Revit рис.2.22 та вибрати необхідний файл вихідних даних.

| <b>File</b>                 | Architecture |      | Structure | Steel                                        | Precast    | Systems |       | Insert<br>Annotate      |     | Analyze |                                         | Massing & Site | Collaborate | View                |
|-----------------------------|--------------|------|-----------|----------------------------------------------|------------|---------|-------|-------------------------|-----|---------|-----------------------------------------|----------------|-------------|---------------------|
|                             |              |      |           | IBS A DI UD D O 1 P <mark>B d D D D D</mark> |            |         |       |                         |     |         |                                         |                |             |                     |
| Modifyl                     | Link         | Link | Link      | Link                                         | <b>DWF</b> | Decal   |       | Point Coordination Link |     |         | Link Manage Import Import Import Import |                |             |                     |
|                             | Revit        | IFC  |           | CAD Topography                               | Markup     |         | Cloud | Model                   | PDF | Image   | Links                                   |                |             | CAD gbXML PDF Image |
| Select $\blacktriangledown$ |              |      |           |                                              |            | Link    |       |                         |     |         |                                         |                | Import      |                     |

Рисунок 2.22 – Необхідні функції у вкладці Insert в меню Revit

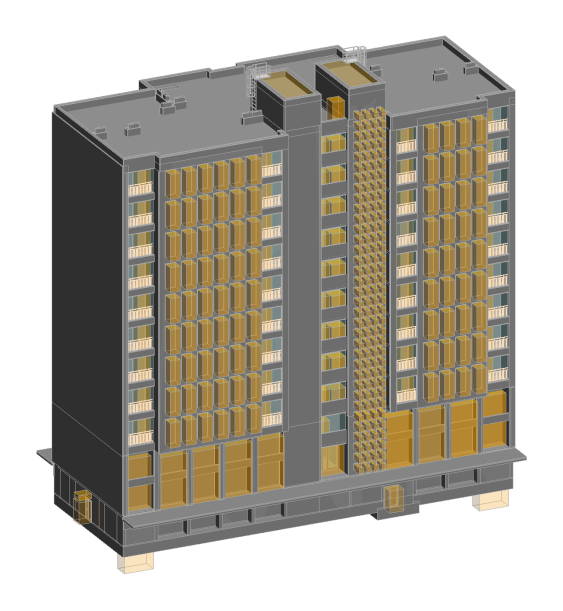

Рисунок 2.23 – Модель АР

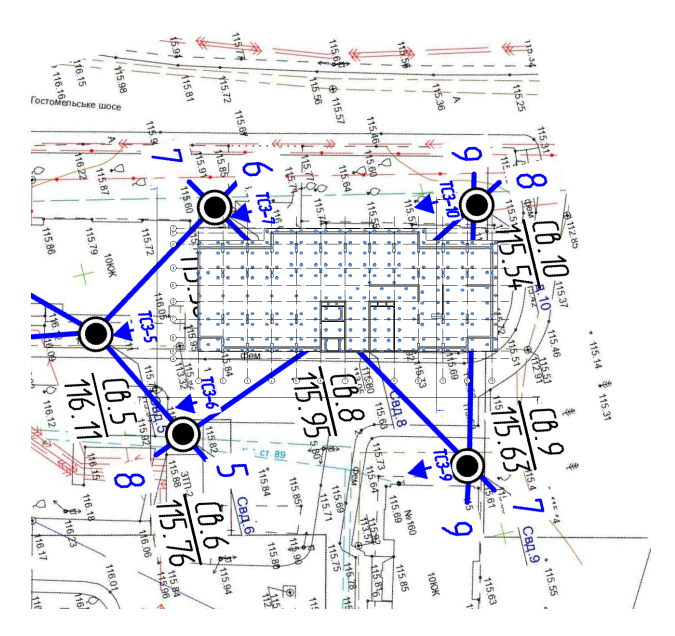

Рисунок 2.24 - Схема розташування свердловин інженерно-геологічних досліджень в просторі моделі

Під час роботи з схемою розташування свердловин потрібно додатково в кожну свердловину вставити колону рис. 2.25. Додатково потрібно назвати колону як «Свердловина ІГВ» та вимкнути їй аналітичну модель конструкцій. За допомогою безкоштовного модуля RevitLookup потрібно визначити точні координати свердловин та записати їх у параметр «Comments» свердловини рис. 2.26

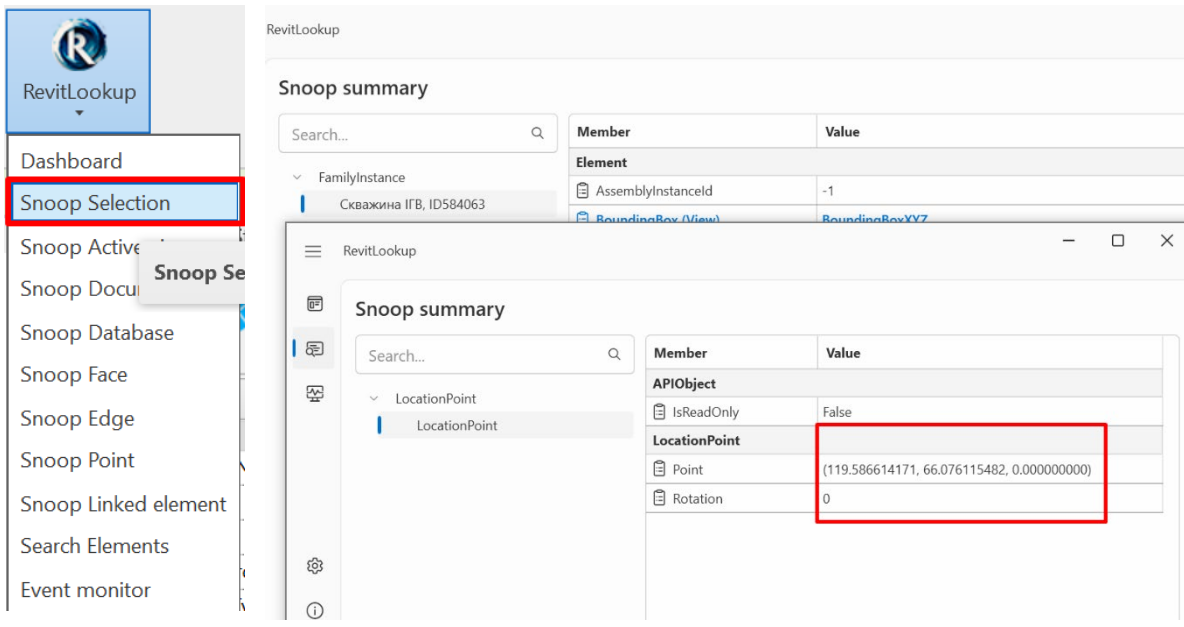

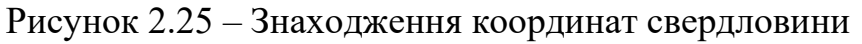

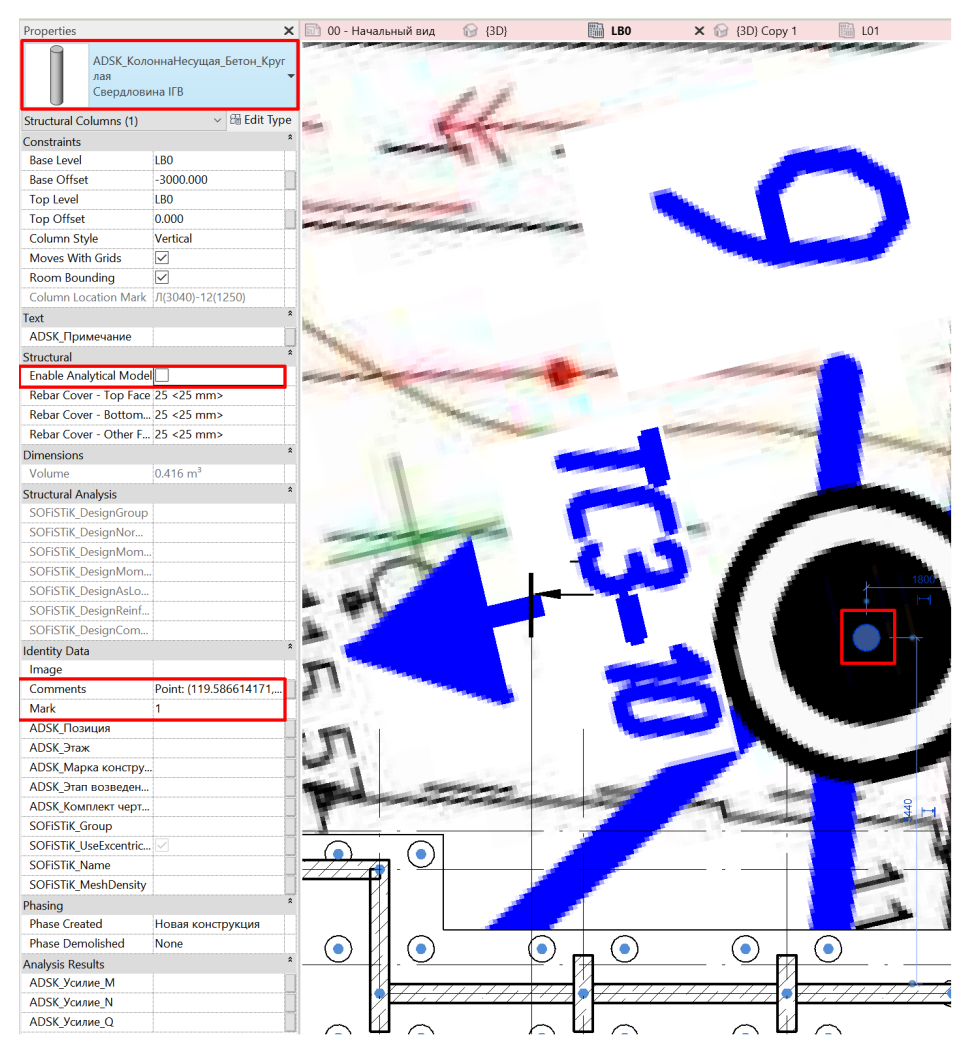

Рисунок 2.26 – Загальний вигляд замодельованої свердловини

Даний метод буде корисний в подальшому для точного задання свердловин у ПК Sofistik.

#### **Створення геометрії будівлі.**

Дана модель буде розроблена згідно до LOD 300. Розпочинати моделювання потрібно з визначення координат базової точки проекту. У нашому випадку відносні та абсолютні кординати базової точки будуть знаходитись на відмітці Х0;Y0;Z0 рис 2.4.12. Дана базова точка має знаходитись на перетині осей «А» «1»

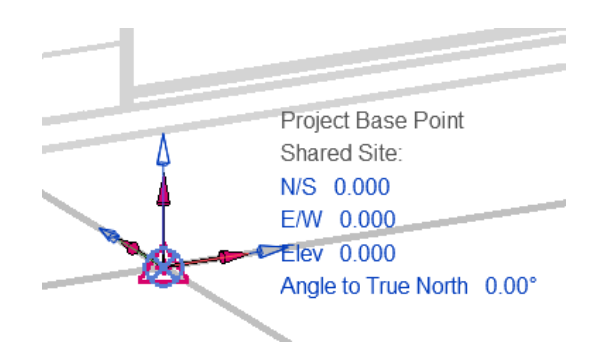

Рисунок 2.27 – Базова точка проекту

Після базових налаштувань та створення сітки осей потрібно підготувати сімейства якими буде відбуватись моделювання. Сімейство має мати назву згідно до правила «210\_А\_Колона\_1200х300\_R120M0» рис. 2.28:

Де: «210» - Код за внутрішнім класифікатором;

«А» - Клас відповідальності конструкції;

«Колона» - Тип конструкції;

«1200х300» - Розміри конструкції;

«R120M0» - Клас вогнестійкості конструкції.

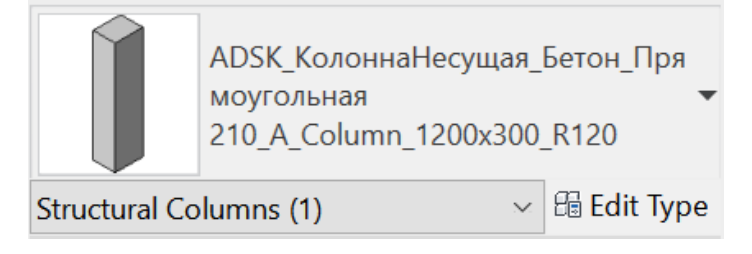

Рисунок 2.28 – Сімейство колони

Створення геометрії будівлі має відбутись від рівня фундаментів до покрівлі. Кожен елемент має бути закріплений згідно до свого рівня рис. 2.29. Назви рівнів мають мати вигляд L01, LB0, LR1:

- Де: «L» Позначення рівні від англійського «Level»;
	- «0» Позначення рівнів вище позначки нуля;
	- «B» Позначення рівнів нижче нуля;
	- «R» Позначення рівнів покрівлі;
	- «1» Номер рівня;

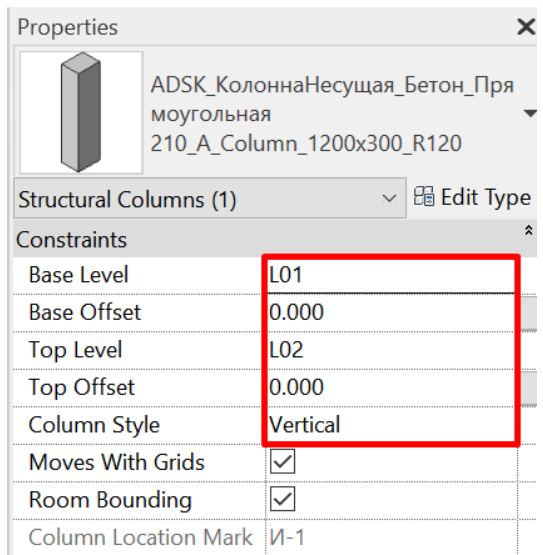

Рисунок 2.29 – Прив'язка сімейств до рівня

Важливим елементом створення конструктивних елементів є відслідковування їх аналітичних характеристик та аналітичних відповідників конструкцій [2]. Є декілька правил, якими потрібно користуватись при моделюванні та контролі аналітичних відповідників:

- 1. Аналітичні відповідники конструктивних елементів мають точно транслювати жорсткісні характеристики твердотільного об'єкту
- 2. Розміри аналітичного об'єкту не повинні відхилятись на 15% від його фактичного натурального розміру [15].
- 3. З'єднання граней межуючих елементів мають перетинатись, та знаходитись в одній осі рис.2.31

4. Для всіх конструктивних елементів які повинні виконувати несучу функцію потрібно ввімкнути дві функції: «Аналітична модель» та «несуча конструкція» рис.2.30

| Structural                            |                    |
|---------------------------------------|--------------------|
| Structural                            |                    |
| <b>Enable Analytical Model</b>        |                    |
| Rebar Cover - Top Face                | $25 \times 25$ mm> |
| Rebar Cover - Bottom Face 25 < 25 mm> |                    |
| Rebar Cover - Other Faces 25 <25 mm>  |                    |

Рисунок 2.30 – Функції врахування аналітики

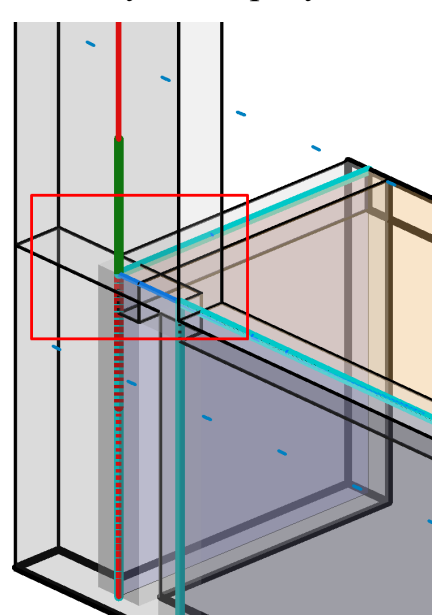

Рисунок 2.31– Схема аналітичного з'єднання

Під час моделювання геометрії будівлі потрібно ретельно пропрацьовувати всі вузли з'єднань з послідовним контролем кінематичної та геометричної незмінності моделі за допомогою функції «Check» з панелі Sofistik Analysis рис. 2.32.

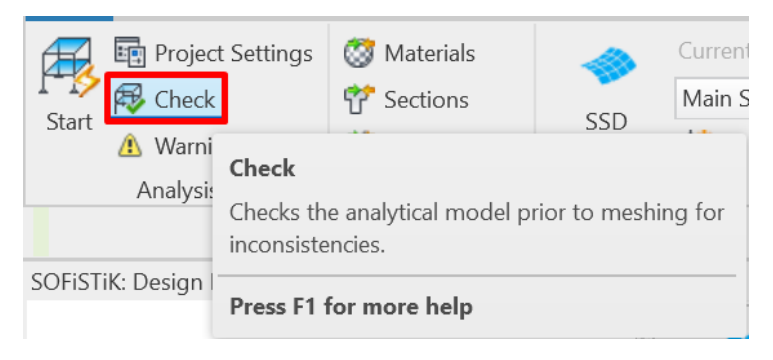

Рисунок 2.32 – Функція «Check»

Для візуального контролю аналітичної моделі потрібно створити додатковий 3Д вигляд в якому буде відображатись лише аналітична геометрія будівлі та навантаження рис. 2.33.

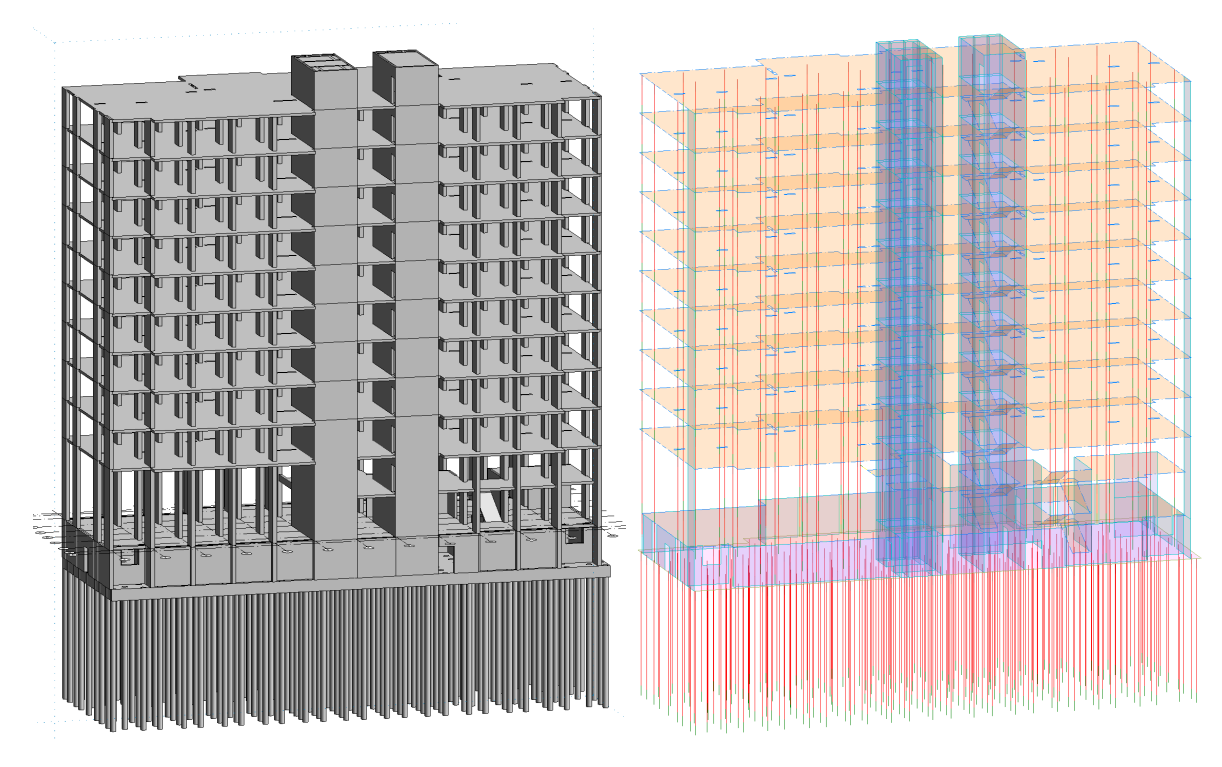

Рисунок 2.33 – Загальний вигляд аналітичної та твердотільної 3Д моделі

Після завершення геометрії будівлі та перевірки на геометричну незмінність моделі потрібно додатково виконати ряд кроків та налаштувань для завершення роботи над конструктивними елементами будівлі.

Один з таких кроків це визначення параметру «Рівень елементу» та «Групи елементу» для експорту до ПК Sofistik. Для того, щоб комплексно заповнити ці дані, можна скористуватись функціоналом створення таблиць та відомостей в Revit рис. 2.34. Створимо таблицю по мульти-категоріям з додаванням необхідних параметрів рис. 2.35

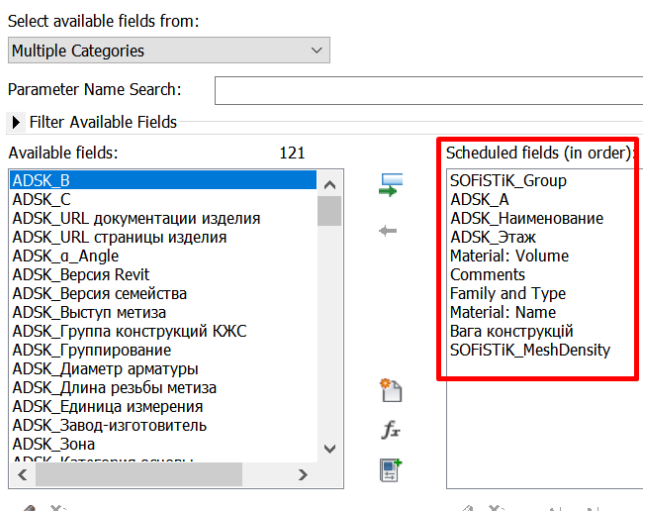

Рисунок 2.34 – Параметри таблиці для заповнення

Після створення таблиці потрібно заповнити параметри «Sofistik\_Group» до вигляду «12»:

Де: «1» - Номер за класифікатором конструктивного елементу;

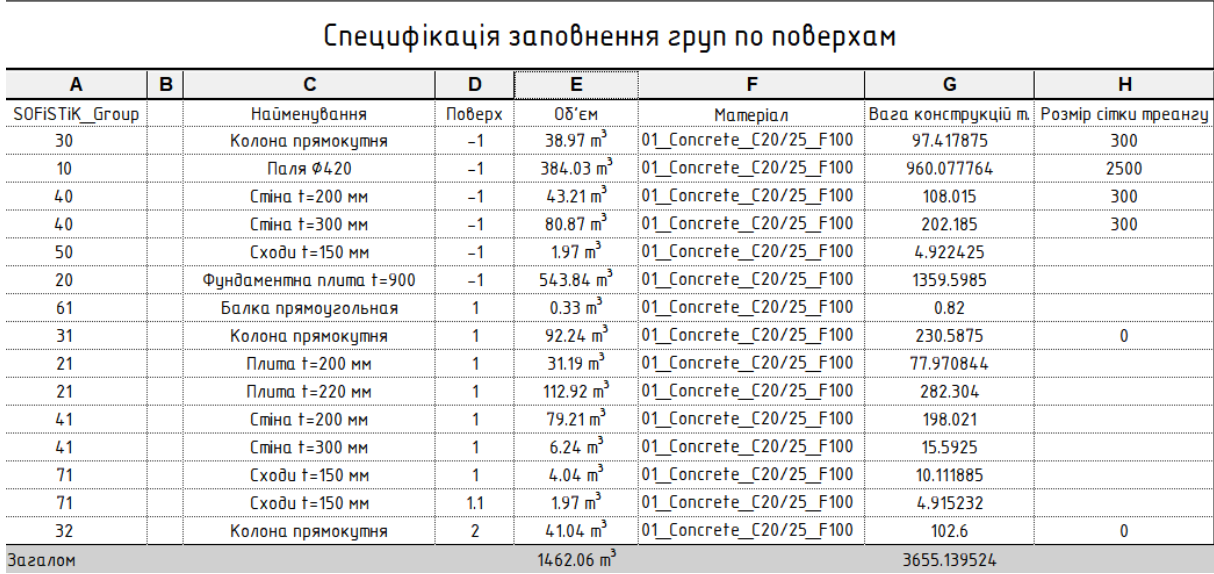

«2» - Рівень на якому знаходиться елемент;

Рисунок 2.35 – Редагований вигляд таблиці для заповнення

**Перевірка поперечних перерізів та матеріалів.** На основі завершеної конструктивної моделі потрібно визначити матеріали за допомогою функції «Materials» на панелі Sofistik Analysis рис. 2.36. Для початку потрібно створити

матеріали у препроцесорі Sofistik рис. 2.37 та поєднати їх з існуючими матеріалами Revit.

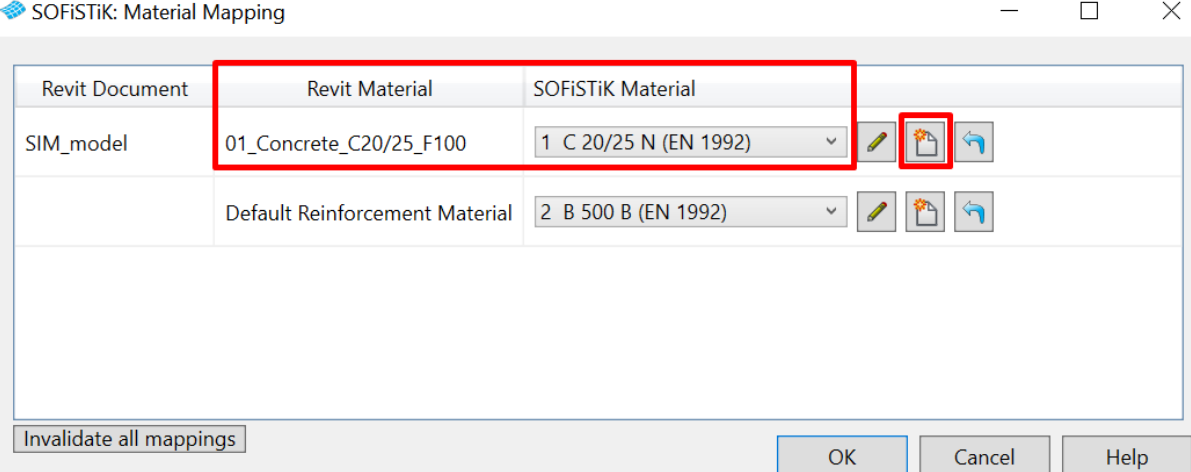

## Рисунок 2.36 – Меню сполучення матеріалів

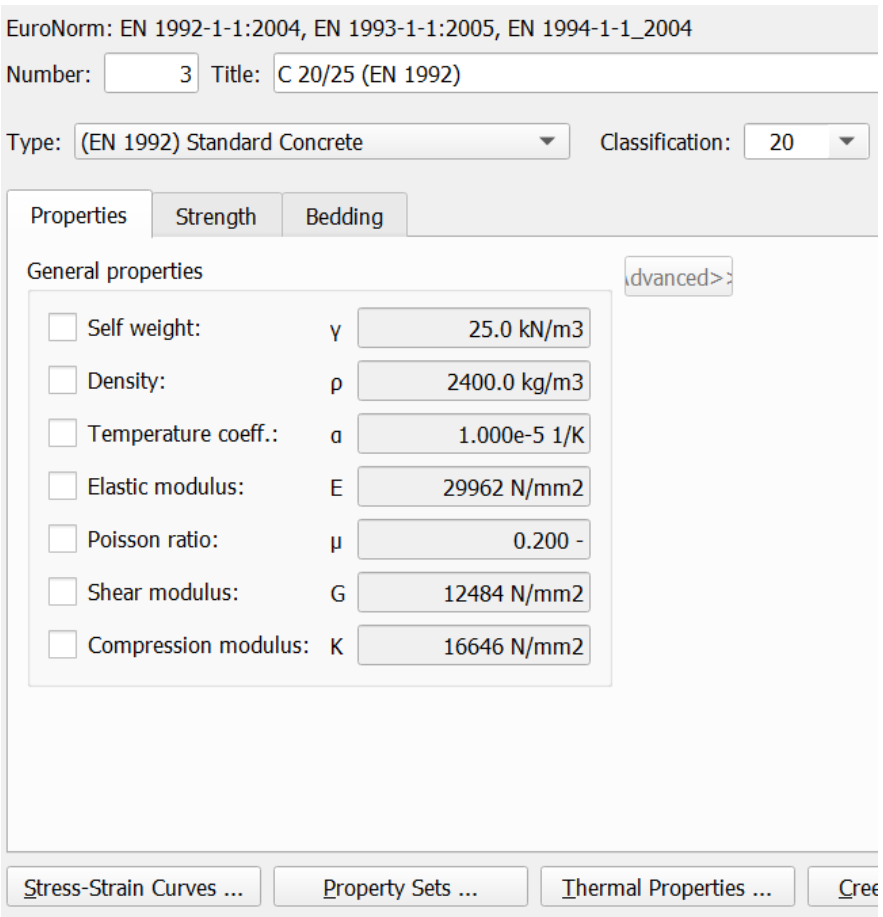

Рисунок 2.37 – Меню створення матеріалу

Для визначення перерізів актуальний то й же алгоритм створення що і по матеріалам рис. 2.38

SOFISTIK: Cross Section Mapping

| <b>Revit Document</b> | <b>Revit Flement</b>       | <b>SOFISTIK Section</b>                                   |
|-----------------------|----------------------------|-----------------------------------------------------------|
| SIM model             | 210_A_Column_1200x300_R120 | 1 $B/H = 300 / 1200$ mm<br>$\checkmark$                   |
| SIM model             | 210_A_Column_1800x300_R120 | $B/H = 300 / 1800$ mm<br>$\sqrt{2}$<br>4<br>$\checkmark$  |
| SIM model             | 210_A_Column_600x300_R120  | 2 $B/H = 300 / 600$ mm<br>$\leftarrow$<br>$\checkmark$    |
| SIM model             | 210_A_Column_300x300_R120  | $B/H = 300 / 300$ mm<br>3<br>$\leftarrow$<br>$\checkmark$ |
| SIM model             | 211_A_Beam_200x500_R120    | 5 $B/H = 200 / 500$ mm<br>$\sqrt{2}$<br>$\checkmark$      |
| SIM model             | 201_A_Pile_420             | D 420 mm<br>$\leftarrow$<br>6<br>$\checkmark$             |

Рисунок 2.38 – Меню створення характеристик поперечних перерізів

Отже, виконавши послідовно всі необхідні пункти для створення геометрії ми отримуємо модель, яка уже готова до стартового експорту до ПК Sofistik та готова до внесення навантажень та розрахункових характеристик.

# **2.5. Правила по врахуванню навантажень та їх структуризація згідно до діючих норм**

#### **2.5.1 Визначення величин навантаження на модель**

При розрахунку враховані наступні навантаження і впливи:

- 1. Постійні і довготривалі навантаження прийняті відповідно до проектних даних (розділ АР).
- 2. Короткочасні:
	- a. снігове навантаження;
	- b. корисні навантаження
	- c. вітрове навантаження.

Визначення величин сумарного навантаження на розрахункову модель зображено в табл. 2.5.1. Величини даних навантажень оптимізовано для коректного їх врахування в конструктивно-аналітичній моделі будівлі та зручного їх експорту до ПК Sofistik. Комбінації та види завантажень також мають конкретні стандартизовані назви для їх легкого пошуку та систематизації.

| Номер          | Назва                               | Нормативне<br>значення              |
|----------------|-------------------------------------|-------------------------------------|
| 1              | Власна вага елементів               | Автоматично                         |
| $\overline{2}$ | Вага пілоги                         |                                     |
|                | - На перекриття типового<br>поверху | $16,5$ KH/m2                        |
|                | - На плиту покриття                 | 18,2 кН/м2                          |
|                | - На плиту ростверку                | 19,65 кН/м2                         |
|                | - На сходові марші                  | $6,12$ $\rm{K}$ H/ $\rm{M}2$        |
| 3              | Вага Газобетонних стін              |                                     |
|                | $-200$ MM                           | 39,2 кН/м                           |
|                | $-300$ MM                           | 59,2 кН/м                           |
|                | - 250 мм Парапет                    | 68,7 кН/м                           |
| 4              | Вага вентеляційних каналів          | 92 кH                               |
| 5              | Вага тимчасових перегородок         |                                     |
|                | - на ростверк                       | $1,2$ $\mathrm{K}$ H/ $\mathrm{M}2$ |
|                | - на плиту першого поверху          | $1,2$ $\text{K}$ H/ $\text{M}2$     |
|                | - на плиту типового поверху         | $1,2$ $\mathrm{K}$ H/ $\mathrm{M}2$ |
| 6              | Корисне                             |                                     |
|                | - На підлогу котельні               | 20 кН/м2                            |
|                | - Комерційні приміщення             | 40 кН/м2                            |
|                | - Коридори                          | 30 кН/м2                            |
|                | - Житлові приміщення                | 15 кН/м2                            |
|                | - На підлогу сходових маршів        | 30 кН/м2                            |
|                | - Коридори                          | 30 кН/м2                            |
|                | - На плиту ростверку                | 20 кН/м2                            |
| 7              | Снігове                             |                                     |
|                | - На плиту покрівлі                 | 1,24 кН/м2                          |
| 8              | Вітрове вздовж осі Х                | 3,15 Ch                             |
|                |                                     | kH/m2                               |
| 9              | Вітрове вздовж осі У                | 3,15 Ch                             |
|                |                                     | kH/m2                               |

Таблиця 2.4 – Визначення величин навантаження на модель

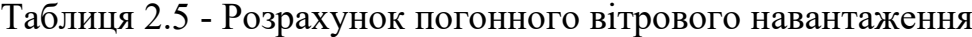

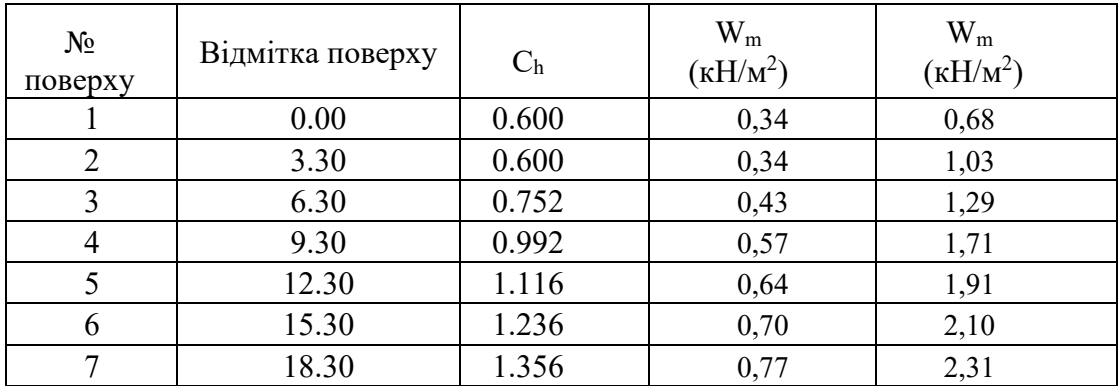

| $N_2$<br>поверху | Відмітка поверху | $\mathsf{C}_\mathrm{h}$ | $W_m$<br>( $\kappa H/M^2$ ) | $W_m$<br>$(KH/M^2)$ |
|------------------|------------------|-------------------------|-----------------------------|---------------------|
| O                | 21.30            | 1.452                   | 0,83                        | 2,48                |
|                  | 24.3             | 1.535                   | 0,87                        | 2,62                |
| 10               | 27.3             | 1.617                   | 0,92                        | 2,77                |
|                  | 30.3             | 1.700                   | 0,97                        | 2,91                |

Таблиця 2.5.1 - Розрахунок погонного вітрового навантаження (Продовження)

## **2.5.2 Загальні положення розрахункових ситуацій згідно до Eurocode:В1990:2002**

Єврокоди - це набір стандартів, що визначають методи та правила конструкторського проектування в Європейському Союзі. EN 1990:2002 (Eurocode 0) встановлює основи проектування, тоді як EN 1991 (Eurocode 1) визначає навантаження на структури. У поєднанні, ці два документи забезпечують методологію для поєднання навантажень для розрахунку граничних станів.

Розрахункові ситуації можна класифікувати як:

- Постійні, що відповідають нормальним умовам експлуатації;
- Перехідні, що відносяться до станів несучої конструкції, обмежених у часі, наприклад, етапу будівництва або ремонту;
- Аварійні, що відносяться до надзвичайних умов або їх впливів, наприклад, пожежа, вибух або наслідки місцевого відмови;

Сейсмічні, застосовувані до конструкцій під час землетрусу.

Розрахункове значення впливу  $(F_d)$  узагальнено може бути виражено формулою 2.3:

$$
F_d = \gamma_F \psi F_k \tag{2.3}
$$

де:  $\gamma_F$  - частковий коефіцієнт надійності для впливу (для постійних впливів використовується позначення γG, для змінних - γQ);

ψ - коефіцієнт поєднань, що дорівнює 1.0 для постійних впливів і ψ0, ψ1 або ψ2 для змінних впливів. Коефіцієнт ψ для змінних впливів залежить від розглянутої комбінації впливів, див. Таблицю 2.6;

 $F_k$  - характеристичне значення впливу.

| Навантаження та впливи                                                                                                    | $\sqrt{2}$ | $\vee$ 1 | $\sqrt{0}$ |  |  |
|----------------------------------------------------------------------------------------------------|------------|----------|------------|--|--|
| Корисні навантаження в будівлях, категорії (див.<br>ДСТУ-Н Б ЕН 1991-1-1)                                                                                                   |            |          |            |  |  |
| Категорія А: жилі приміщення                                                                                                    | 0.7        | 0.5      | 0.35       |  |  |
| Категорія В: офісні приміщення                                                                                                    | 0.7        | 0.5      | 0.35       |  |  |
| Категорія С: приміщення з можливим скупченням<br>людей                                                                                                    | 0.7        | 0.7      | 0.6        |  |  |
| Категорія D: торгові площі                                                                                                    | 0.7        | 0.7      | 0.6        |  |  |
| Категорія Е: складські площі                                                                                                    | 1.0        | 0.9      | 0.8        |  |  |
| Категорія F: проїжджа частина для транспортних                                                                                                    |            |          |            |  |  |
| засобів вагою:                                                                                                    |            |          |            |  |  |
| а) не більше 30кН                                                                                                    | 0.7        | 0.7      | 0.6        |  |  |
| $(6)$ більше 30кН, але не більше 160кН                                                                                                    | 0.7        | 0.5      | 0.3        |  |  |
| Категорія Н <sup>а</sup> : дахи                                                                                                    | 0.7        | $\Omega$ | $\Omega$   |  |  |
| Снігові навантаження на будівлі <sup>а</sup> (див. ДСТУ-Н Б EN<br>$1991 - 1 - 3$                                                                                            | 0.6        | 0.5      | 0.3        |  |  |
| Вітрові навантаження на будівлі <sup>а</sup> (див. ДСТУ-Н Б EN<br>$1991 - 1 - 4$                                                                                            | 0.6        | 0.2      | $\Omega$   |  |  |
| Температурний вплив (без пожежі) в будівлях (див.<br>ДСТУ-Н Б ЕН 1991-1-5)                                                                                                  | 0.6        | 0.5      | $\Omega$   |  |  |
| Примітки<br><sup>а</sup> - При складанні комбінацій впливів корисні навантаження на дахи будівель не повинні<br>враховуватись разом з вітровими та сніговими навантаженнями |            |          |            |  |  |

Таблиця 2.6 – Значення коефіцієнтів сполучень ψ для будівель

Граничні стани класифікуються як кінцеві граничні стани (ULS) або граничний стан витривалості (SLS). ULS стосується безпеки людей і/або безпеки конструкції (наприклад, міцність, стійкість, витривалість, перекидання, зсув, зріз тощо). SLS відноситься до недопустимого використання за призначенням, комфорту людей та зовнішнього вигляду будівельних робіт (наприклад, тріщини, деформація).

Розрахунками необхідно перевірити дотримання виконання наступних умов (відповідно до EN 1990:2002) :

> EQU – Недопущення втрата рівноваги конструкцією або її частиною, розглянутою як жорстке тіло. При цьому навіть незначні варіації величин і просторового розподілу навантажень для кожної окремої первопричини є суттєвими, а міцність матеріалів конструкції і грунтів основ, як правило, не має значення і не контролюється на даному етапі.

- STR Недопущення відмов (або руйнування будь-якого характеру) надмірні деформації конструкції або її елемента, включаючи фундаменти, палі, підвальні стіни тощо, коли міцнісні характеристики матеріалів грають вирішальну роль і підлягають контролю.
- GEO Відмова або надмірна деформація ґрунту основи. При цьому характеристики грунтів основ грають вирішальну роль і підлягають контролю.

FAT - Руйнування конструкції або її елементів внаслідок втоми.

При перевірці граничного стану щодо руйнування або надмірної деформації перерізу, елемента або з'єднання (STR, GEO), має виконуватися нерівність 2.4:

$$
E_d \le R_d \tag{2.4}
$$

де:  $E_d$  - розрахункове значення результату впливів, таке як внутрішня сила, момент або рівнодійна декількох внутрішніх сил або моментів;

 $R_d$  - розрахункове значення відповідної несучої здатності.

Комбінації зусиль для розрахунку граничних станів за несучій спроможності мають виконуватись згідно основних положень до розрахунку.

- 1. Результати впливів (Ed) на споруду в цілому або окремі конструктивні елементи необхідно визначати за найбільш невигідним, але реалістичним розрахунковим поєднанням (критичною комбінацією) впливів, які можуть виникати одночасно.
- 2. Кожна комбінація впливів повинна включати переважаюче або основне змінне або епізодичне навантаження.
- 3. Якщо вимушені переміщення опор відіграють важливу роль, вони повинні враховуватись розрахунком.
- 4. Якщо на конструкцію діють динамічні впливи, які викликають значні прискорення, слід додатково виконати динамічний аналіз системи.

Комбінації результатів впливів повинні базуватись на:

розрахункових значеннях постійних впливів;

розрахункових значеннях переважаючого змінного впливу;

розрахункових значеннях супутніх впливів.

Комбінації впливів можуть мати вигляд:

$$
\sum_{j\geq 1} \gamma_{G,j} G_{k,j} \, "+"\gamma_P P" + "\gamma_{Q,1} Q_{k,1} "+"\sum_{i\geq 1} \gamma_{Q,i} \psi_{0,i} Q_{k,i}, \qquad (2.5)
$$

Або для граничних станів STR і GEO

$$
\sum_{j\geq 1} \gamma_{G,j} G_{k,j} \, "+"\gamma_p P" + "\gamma_{Q,1} \psi_{0,1} Q_{k,1} "+"\sum_{i\geq 1} \gamma_{Q,i} \psi_{0,i} Q_{k,i},\tag{2.6}
$$

$$
\sum_{j\geq 1} \xi_j \gamma_{G,j} G_{k,j} \, "+"\gamma_p P" + "\gamma_{Q,1} Q_{k,1} "+"\sum_{i\geq 1} \gamma_{Q,i} \psi_{0,i} Q_{k,i},\tag{2.7}
$$

Де: "+" означає "додавання до комбінації";

Σ означає "загальний ефект від";

 $G_{k,j}$  - характеристичні значення постійних впливів;

P - зусилля попереднього напруження;

γ – коефіцієнт для навантажень і впливів граничних станів по несучій спроможності (табл. 2.7)

үр - частковий коефіцієнт для зусиль попереднього напруження;

Qk,1 - характеристичне значення першого (переважаючого або головного) змінного впливу;

 $Q_{k,i}$  - характеристичне значення супутніх змінних впливів;

 $g_{G,i}$  - частковий коефіцієнт для постійного впливу  $G_{k,i}$ ;

 $g_{\text{O},i}$  - частковий коефіцієнт для змінного впливу  $Q_{ki}$ ;

 $\psi_{0,i}$  - коефіцієнт  $\psi$ 0 для поєднання змінного впливу  $Q_{ki}$  (див. табл. 2.6);

ξ - коефіцієнт зменшення несприятливого постійного впливу

Граничний стан по несучій спроможності Постійні впливи γ G,j Домінуючі перемінні впливи γQ,<sup>1</sup> Супутні перемінні впливи γQ,i Несприятливі Сприятливі  $\Box$  Головні Другі EQU (2.5.3) 1.1 0.9 1.5 1.4 GEO (2.5.3) 1.1 1.0 1.3 1.3  $STR/GEO_{(2.5.4)}$  1.35 1.0 - 1.5 1.5  $STR/GEO (2.5.5)$  1.15 1.0 1.5 - 1.5

Таблиця 2.7 – Коефіцієнти у<sub>F</sub> для навантажень і впливів граничних станів по несучій спроможності

# **2.5.3 Визначення основних і супутніх комбінацій навантажень для моделі, відтворення навантажень у Autodesk Revit**

Згідно до таблиці 2.4 складемо таблицю видів навантажень для відтворення їх у моделі Revit.

Таблиця 2.8 – Види типів навантажень в моделі

| Номер          | Назва            | Позначення<br>Вид |                | Доля тривалості |
|----------------|------------------|-------------------|----------------|-----------------|
|                | Dead load        | G                 | Постійне       | 1.0             |
| 2              | Ground Pressure  | G                 | Постійне       | 1,0             |
| 3              | Floor load       | G                 | Постійне       | 1,0             |
| $\overline{4}$ | Walls continuous | G                 | Тривале        | 1,0             |
| 5              | Live load        | $Q_{L}$           | Короткочасне   | 0,35            |
| 6              | Snow             | $Q_{S}$           | Снігове        | 0,26            |
| 7              | Roof             | G                 | Постійне       | 1               |
| 8              | Wind X           | $Q_W$             | Вітрове        | 0,23            |
| 9              | Wind Y           | $Q_W$             | <b>Вітрове</b> | 0,23            |

В моделі Revit за допомогою функції «Load Cases» на панелі «Analyze» продублюємо дані типи навантажень рис. 2.39

**Structural Settings** 

Symbolic Representation Settings Load Cases Load Combinations Analytical Model Settings Boundary Conditions Settings

|                | <b>Name</b>         | <b>Case Number</b> | <b>Nature</b>    | Category          | ⌒            | <b>Duplicate</b> |
|----------------|---------------------|--------------------|------------------|-------------------|--------------|------------------|
| 1              | 1_Dead_Load_G       |                    | <b>Dead load</b> | Dead Loads        |              | <b>Delete</b>    |
| $\overline{2}$ | 4 Floors G          | 3                  | Dead load        | Dead Loads        |              |                  |
| 3              | 5 Live Aparts QI    | 5                  | Live             | Live Loads        |              |                  |
| 4              | 6_Sm_Snow_full_Qs   | 6                  | <b>Snow</b>      | <b>Snow Loads</b> |              |                  |
| 5              | 7 Se Roof G         | 7                  | Dead load        | Dead Loads        |              |                  |
| 6              | 8 Wind X Qw         | 8                  | Wind             | <b>Wind Loads</b> |              |                  |
| $\overline{7}$ | 9 Wind Y Qw         | 9                  | <b>Wind</b>      | <b>Wind Loads</b> |              |                  |
| 8              | 2 Ground Pressure G | $\overline{2}$     | Dead load        | Dead Loads        |              |                  |
| 9              | 3 Walls G           | 4                  | continuous       | Dead Loads        | $\checkmark$ |                  |
|                | <b>Load Natures</b> |                    | Name             |                   | $\hat{}$     | Add              |
| 1              | Dead load           |                    |                  |                   |              | <b>Delete</b>    |
| $\overline{2}$ | Live                |                    |                  |                   |              |                  |
| 3              | Snow                |                    |                  |                   |              |                  |
| 14             | <b>Wind</b>         |                    |                  |                   |              |                  |
| 5              | continuous          |                    |                  |                   |              |                  |

Рисунок 2.39 – Панель задання типів навантажень

Наступним кроком після визначення природи навантаження та типів навантаження є процес задання всіх необхідних навантаження з таблиці 2.4 у модель Revit. Всі навантаження в моделі задаються їх характеристичними значеннями. Кожне навантаження задається через функцію «Load» на панелі «Analyze» рис. 2.40

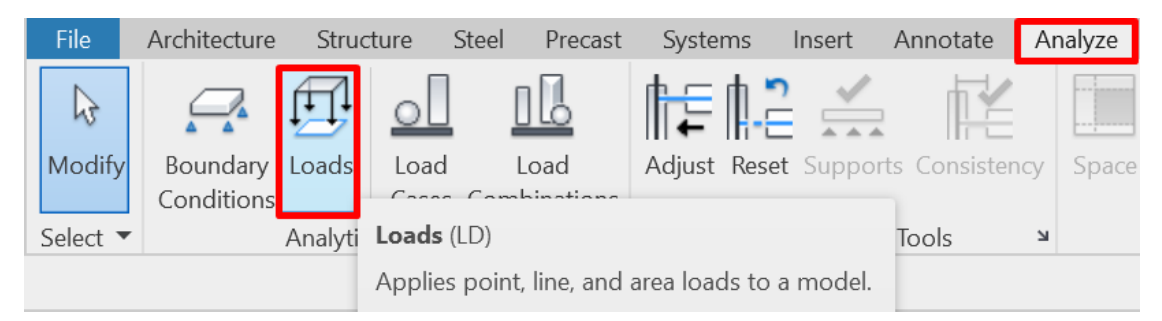

Рисунок 2.40 – Функція задання навантаження

На вибір можливих варіантів типів задання навантаження є рис. 2.41:

- Навантаження зосереджене на вузол або точку
- Навантаження розподілене по лінії
- Навантаження розподілене по площі поверхні
- Навантаження зосереджене в точку стержня
- Лінійне навантаження на обрану грань або елемент

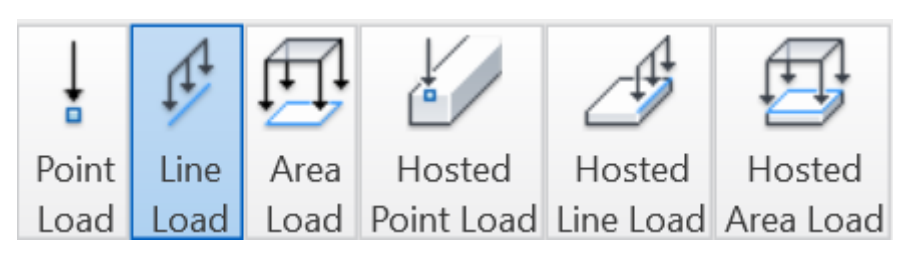

Навантаження по площі на вибраний елемент

Рисунок 2.41 – Варіанти задання навантаження

Навантаження мають буть вірно оформленні згідно до вимог SIM моделей [17]. Під час їх створення потрібно дотримуватись заповненню основних параметрів рис. 2.42. Необхідно заповнити такі параметри як:

— Load case

— Forces

— Description

| Properties                 | ×                          |
|----------------------------|----------------------------|
| Area Loads<br>Area Load 1  |                            |
| Area Loads (1)             | <b><i>Ha</i></b> Edit Type |
| <b>Structural Analysis</b> |                            |
| <b>Load Case</b>           | 3_Walls_G (4)              |
| <b>Nature</b>              | continuous                 |
| Orient to                  | Project                    |
| Projected Load             |                            |
| <b>Forces</b>              | ⋩                          |
| Fx 1                       | $0.00$ kN/m <sup>2</sup>   |
| Fy 1                       | $0.00$ kN/m <sup>2</sup>   |
| Fz <sub>1</sub>            | $-1.20$ kN/m <sup>2</sup>  |
| <b>Identity Data</b>       | ⋩                          |
| Description                | Перегородки - 120 кг/м2    |
| Comments                   |                            |
| SOFISTIK LoadDistributio   |                            |
| Phasing                    | ⋩                          |
| <b>Phase Created</b>       | Новая конструкция          |
| <b>Phase Demolished</b>    | None                       |
| Other                      | ⋩                          |
| <b>Is Reaction</b>         |                            |
| Area                       | 575 595 m <sup>2</sup>     |

Рисунок 2.42 – Параметри навантаження

Після того, як всі навантаження згідно до табл. 2.4 задані потрібно сформувати комбінації навантажень згідно до виразу 2.5. Дані комбінації навантажень будуть створені згідно до ULS та SLS табл. 2.9. До розрахунку по ULS будуть входити такі граничні стани як EQU та STR.

| $N$ <sup>o</sup> п.п | Вид        | Формула                                                |
|----------------------|------------|--------------------------------------------------------|
| 1                    | ULS:EQU    | 1.1G                                                   |
| $\overline{2}$       | ULS:EQU    | $1.1G + 1.5Q_L + 1.5\psi_{0,1}Q_S + 0.75Q_W$           |
| 3                    | ULS:EQU    | $1.1G + 1.5QS + 1.5\psi0.1QL + 0.75QW$                 |
| $\overline{4}$       | ULS:EQU    | $1.1G + 1.5Q_W + 1.5\psi_{0,1}Q_L + 1.5\psi_{0,1}Q_S$  |
| 5                    | ULS:STR    | $1.35G + 1.5Q_L + 1.5\psi_{0,1}Q_S + 0.75Q_W$          |
| 6                    | ULS:STR    | $1.35G + 1.5QS + 1.5\Psi_{0.1}QL + 0.75QW$             |
| $\overline{7}$       | ULS:STR    | $1.35G + 1.5Q_W + 1.5\psi_{0,1}Q_L + 1.5\psi_{0,1}Q_S$ |
| 8                    | <b>SLS</b> | $G + Q_L + \psi_{0,1}Q_S + 0.5Q_W$                     |
| 9                    | <b>SLS</b> | $G + Q_S + \psi_{0.1} Q_L + 0.5 Q_W$                   |
| 10                   | <b>SLS</b> | $G + \psi_{2,1} Q_L + \psi_{2,1} Q_S$                  |

Таблиця 2.9 – Комбінації навантажень

Згідно до таблиці 2.9 створюємо комбінації навантажень безпосередньо в моделі Revit за допомогою функції «Load Combination» на панелі «Analyze» рис.2.43

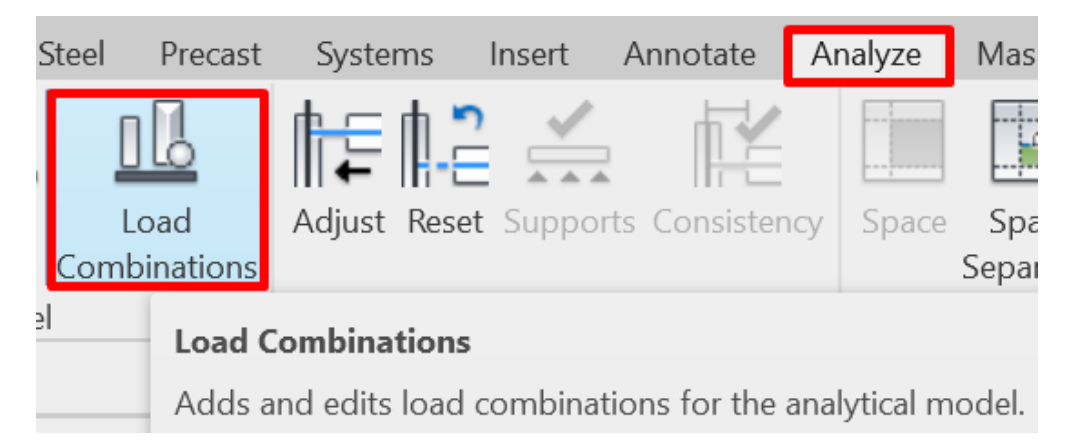

Рисунок 2.43 – Панель комбінації навантажень

На цій панелі присутній весь необхідний функціонал для задання комбінацій рис. 2.44. Алгоритм створення комбінацій такий:

> 1. Для правильного створення комбінацій потрібно попередньо сформувати необхідну кількість стрічок на панелі під номером «1» згідно до рис. 2.44.

- 2. Для створення самої комбінації потрібно вибрати стрічку задати назву в колонці «Name»
- 3. За допомогою панелі під номером «2» задається сама комбінації з необхідними коефіцієнтами перетворення.
- 4. На панелі під номером «3» задається призначення комбінації ULS або SLS
- 5. Для кожної комбінації потрібно додатково вказати призначення комбінації на панелі під номером «1» в стовпчику «State» де потрібно вибрати між «Ultimate» (ULS) та «Seviceability»(SLS)
- 6. Після створення всіх необхідних комбінацій потрібно їх зберегти за допомогою кнопки «ОК»

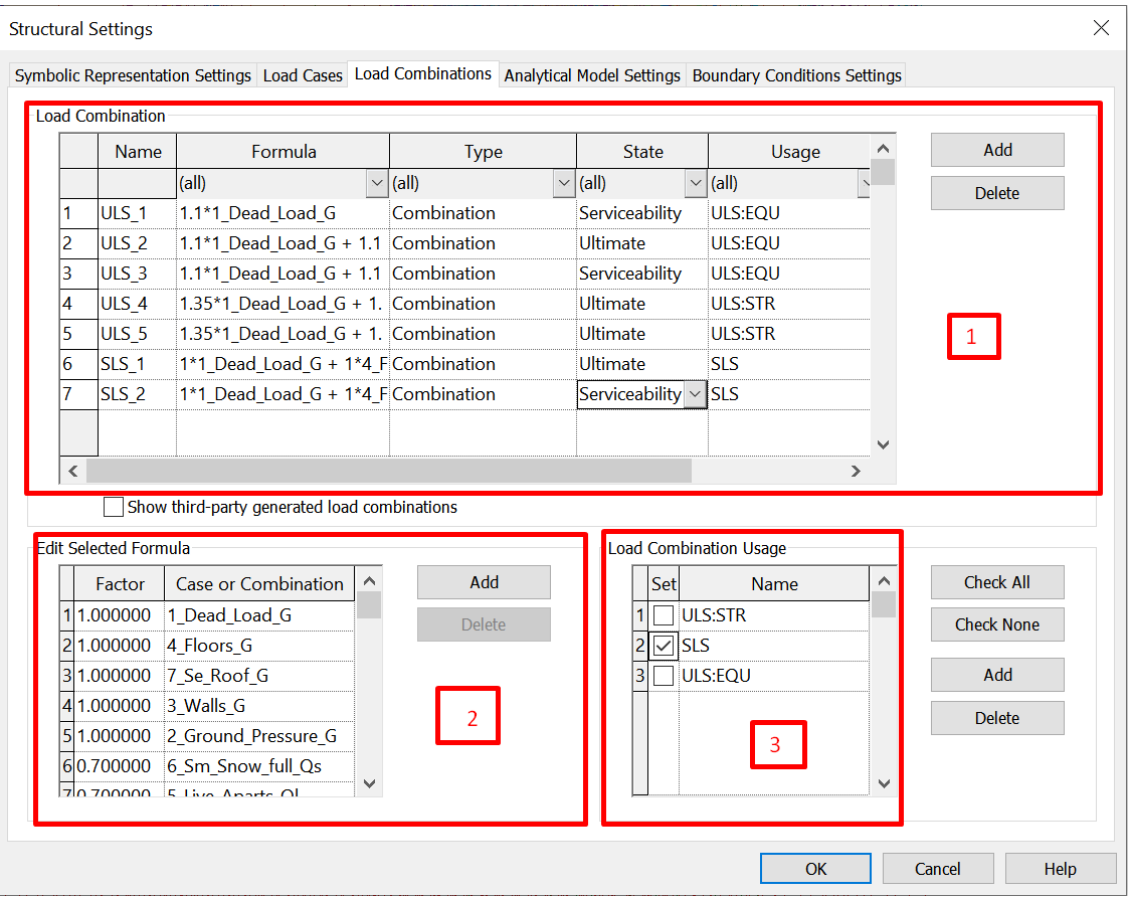

Рисунок 2.44 – Панель для створення комбінацій

Отже, для створення навантажень в моделі Revit потрібно дотримуватись алгоритму, щоб мінімізувати помилки та автоматизувати роботу створення комплексу навантажень.

**2.6 Підготовка моделей до експорту в розрахункову програму. Розрахунок моделі.**

#### **2.6.1 Підготовка моделі Revit до експорту до ПК Sofistik**

Підготовка до експорту є завершальною складовою самого моделювання в Autodesk Revit. Перед тим як розпочинати процес підготовки до експорту необхідно перевірити наявність таких факторів у моделі:

Наявність аналітичних відповідників усіх конструктивних елементів

Заповнені необхідні параметри конструкцій

Матеріали та параметри поперечних перерізів

Навантаження та комбінації навантажень

Процес підготовки буде відбуватись функціоналом модуля «Sofistik Analysis».

Для початку потрібно заповнити параметри «Mesh Density» для всіх необхідних конструкцій, для яких потрібна унікальна сітка треангуляції елементів.

Для цього необхідно виконати ряд кроків:

- Відкрити панель «User Interface» та увімкнути радіокнопку «Structural Properties» рис. 2.45
- Вибрати необхідні аналітичні елементи однієї категорії «Колони» «Балки» «Плити, Стіни»
- У відкритій панелі встановити значення параметру «Mesh Density» в міліметрах

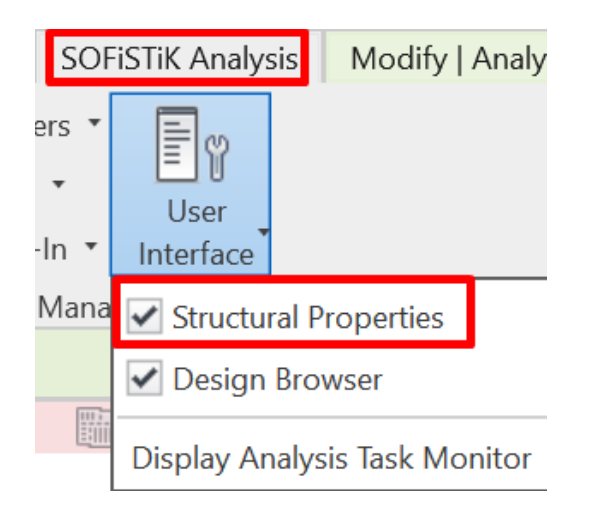

Рисунок 2.45 – Відкриття панелі «Structural Properties»

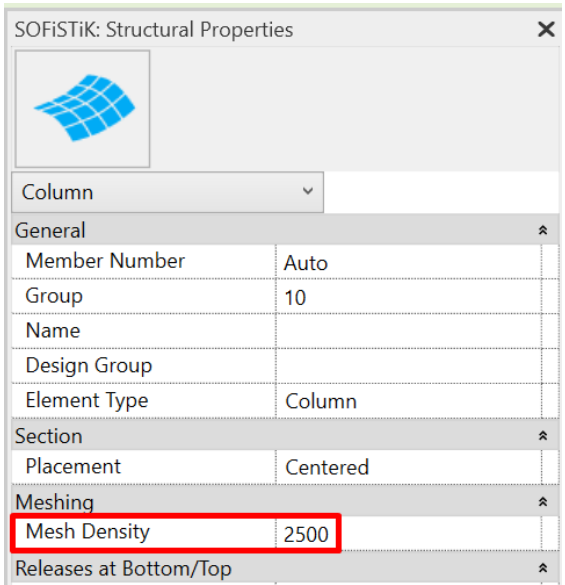

Рисунок 2.46 – Встановлення сітки треангуляції

Використовуючи функцію «Project Settings» потрібно встановити необхідні галочки в полях з параметрами на вкладці «Project Parameters» рис. 2.47

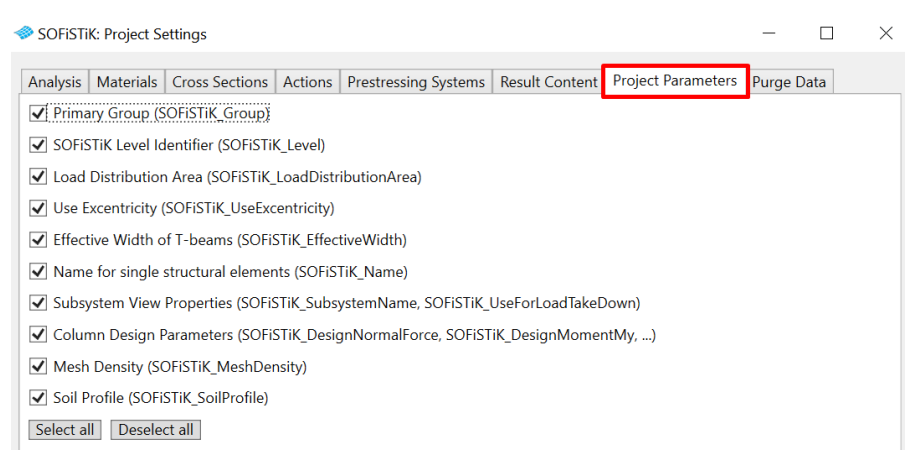

Рисунок 2.47 – Вкладка «Project Parameters»

Подальшим кроком буде встановлення параметрів експорту до ПК Sofistik.

Дані параметри задаються за допомогою вкладки «Start» рис. 2.48

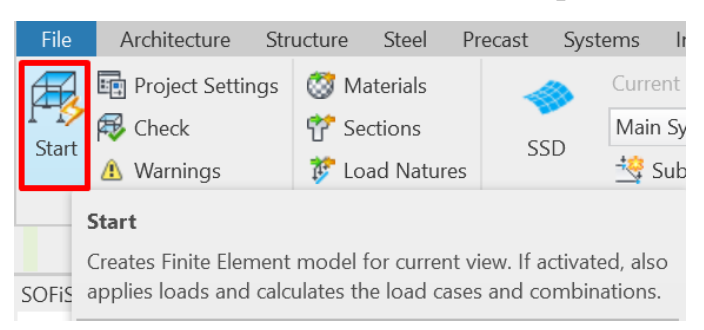

Рисунок 2.48 – Параметри експорту

Для аналізу повної моделі необхідно встановити такі параметри згідно до рис.2.49.

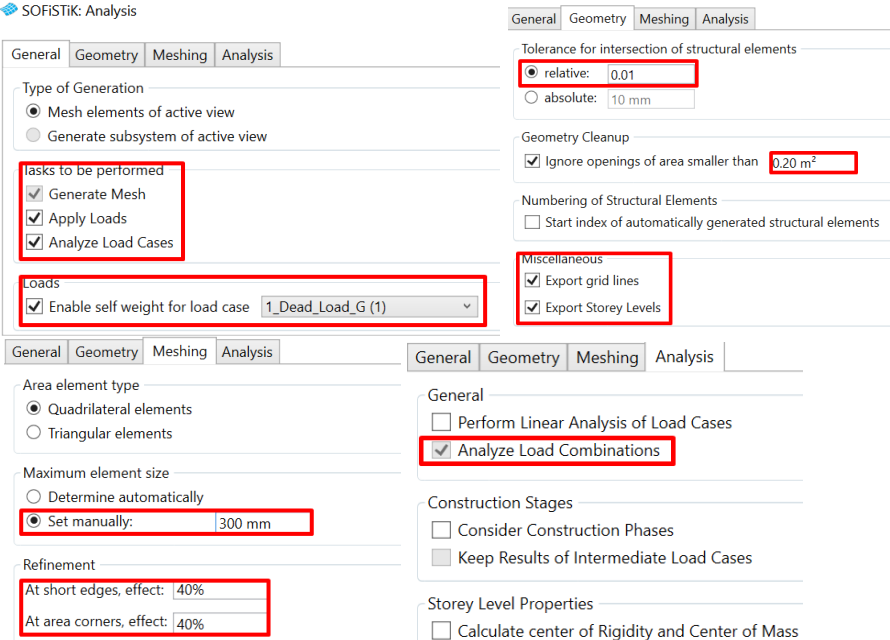

Рисунок 2.49 – Необхідні параметри на вкладці «Start»

Після ввімкнення всіх параметрів та задання всіх значень потрібно розрахувати модель натиснувши кнопку «Calculate» після чого запуститься процес розрахунку рис. 2.50

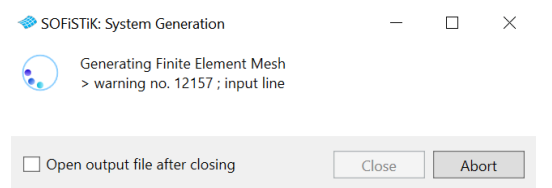

Рисунок 2.50 – Процес розрахунку моделі та її експорт до ПК Sofistik

Всі необхідні налаштування для експорту були виконані, отже модель готова до відкриття у ПК Sofistik рис. 2.51

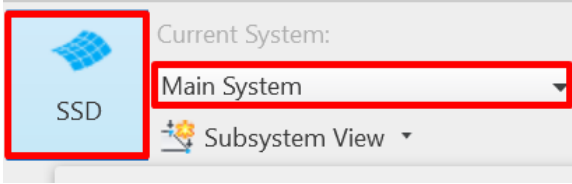

Рисунок 2.51 – Кнопка відкриття моделі у ПК Sofistik

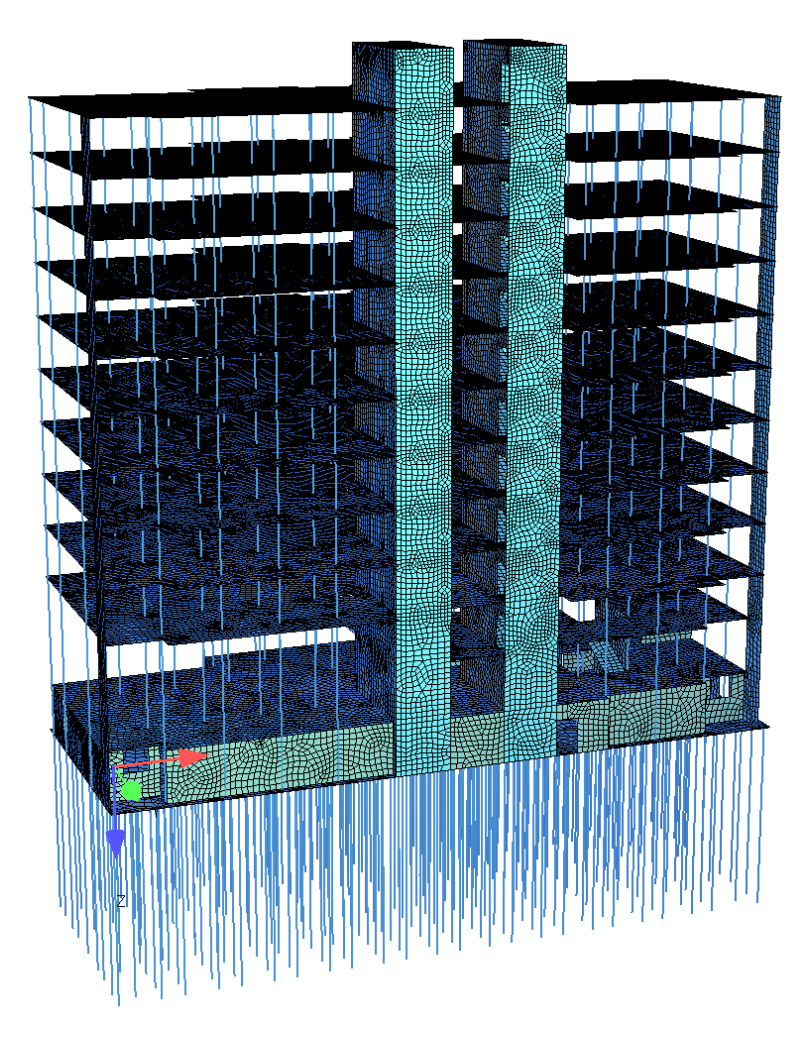

Рисунок 2.52 - Експортована модель

## **2.6.2 Налаштування моделі для розрахунку елементів по ULS та SLS**

Працюючи з розрахунковою моделлю в редакторі SSD, необхідно додати додаткові функції для її розрахунку. До цих функцій входять:

> «Bore and Soil profile» – ця функція необхідна для створення грунтового простору

- «Soil-Structure-Interaction» функція для сумісного розрахунку будівлі з грунтом
- «Superpositioning» функція задання внутрішніх зусиль для розрахунку по ULS та SLS
- Набір функцій для розрахунку армування в залізобетонних елементах рис. 2.53

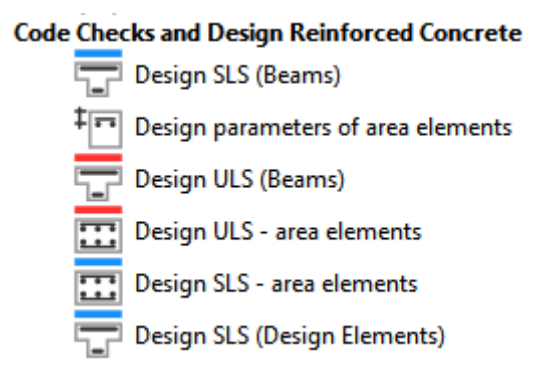

Рисунок 2.53 - Функцій для розрахунку армування

**Bore and Soil profile.** Для створення свердловини грунтового простору необхідні виконати ряд кроків:

- 1. Створити шаблон свердловини «New Soil Profile for Half-Space Analysis Classic»
- 2. Задати координати свердловини згідно до попередньо створених свердловин в моделі Revit рис. 2.54. Здати вектор свердловини
- 3. Задати параметри грунтів в вкладці «Soil Layers» рис. 2.55. «Max. pressure at pile foot» і «Max. lateral pressure» потрібно залишити пустими, щоб не обмежувати зусилля в палях

| SOFISTIK: Soil Profile for Half-Space Analysis Classic |                                          |     |                       |           |  |  |  |
|--------------------------------------------------------|------------------------------------------|-----|-----------------------|-----------|--|--|--|
| General<br>Soil Layers                                 |                                          |     |                       |           |  |  |  |
| Number:                                                | Title: Soil Profile for Halfspace Classi |     |                       |           |  |  |  |
| Start coordinate: X:                                   | 119,600 m Y:                             |     | $66.400$ m $\vert$ Z: | 0.000 m   |  |  |  |
| Direction:                                             | DX:<br>$0.000 -$                         | DY: | DZ:<br>$0.000 -$      | $1.000 -$ |  |  |  |

Рисунок 2.54 – Вкладка задання координат свердловин

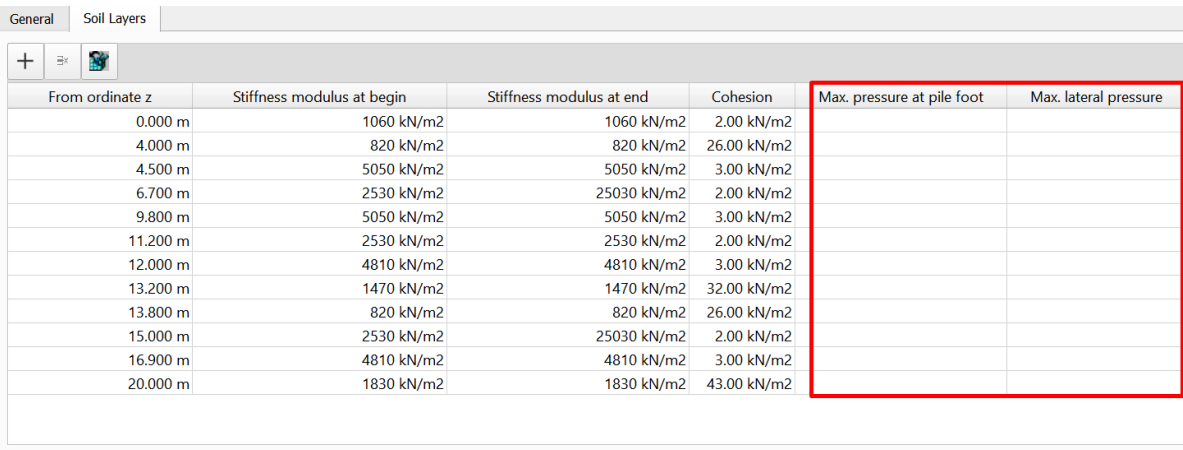

End ordinate z of the last soil layer 25.000 m

Рисунок 2.55 – Вкладка задання розрахункових параметрів грунтів

**Soil-Structure-Interaction.** Ця функція виконує роль поєднання фундаментів

розрахункової моделі з заданим грунтовим масивом рис. 2.56.

|                                                  |                                     | SOFISTIK: Soil-Structure-Interaction       |                                    |                           |                                       |                                   |         |                                              | П |  |
|--------------------------------------------------|-------------------------------------|--------------------------------------------|------------------------------------|---------------------------|---------------------------------------|-----------------------------------|---------|----------------------------------------------|---|--|
| General                                          | <b>Groups</b>                       | <b>Control Parameters</b>                  | <b>Text Output</b>                 | Soil Response             |                                       | <b>Graphical Output</b>           |         |                                              |   |  |
|                                                  | <b>Selection of Loadcases</b>       |                                            |                                    |                           |                                       |                                   |         |                                              |   |  |
|                                                  |                                     |                                            |                                    |                           |                                       |                                   |         |                                              |   |  |
|                                                  | ● Manually ○ All                    |                                            |                                    |                           |                                       |                                   |         |                                              |   |  |
|                                                  | Number                              | Name                                       | Action                             | <b>Action Description</b> |                                       |                                   |         |                                              |   |  |
| $\checkmark$                                     |                                     | 1 1 Dead Load G                            | G                                  | dead load                 |                                       |                                   |         |                                              |   |  |
| $\checkmark$                                     |                                     | 3 4 Floors G                               | G                                  | dead load                 |                                       |                                   |         |                                              |   |  |
| $\checkmark$                                     |                                     | 4 3 Walls G                                | G                                  | dead load                 |                                       |                                   |         |                                              |   |  |
| $\checkmark$                                     | 5 5 Live Aparts QI<br>$\Omega$      |                                            | variable load                      |                           |                                       |                                   |         |                                              |   |  |
| $\overline{\mathsf{v}}$<br>6 6 Sm_Snow_full_Qs S |                                     | snow loading                               |                                    |                           |                                       |                                   |         |                                              |   |  |
|                                                  | 770000                              |                                            |                                    | <b>CONTRACTOR</b>         |                                       |                                   |         |                                              |   |  |
|                                                  | Select bore profile                 |                                            |                                    |                           |                                       |                                   |         |                                              |   |  |
|                                                  |                                     |                                            |                                    |                           |                                       |                                   |         |                                              |   |  |
|                                                  | Number                              | Name                                       |                                    | $\mathbf x$               | <b>y</b>                              | $\mathbb{Z}$                      |         |                                              |   |  |
| $\checkmark$                                     | 1 Soil Profile for Halfspace Classi |                                            | 119.600 m                          | 66.400 m                  | 0.000 m                               |                                   |         |                                              |   |  |
| $\overline{\mathsf{v}}$                          |                                     | 2 Soil Profile for Halfspace Classi        |                                    | $-50.350$ m               | $-25.950$ m                           | 0.000 m                           |         |                                              |   |  |
| $\checkmark$                                     | 3 Soil Profile for Halfspace Classi |                                            | $-32.750$ m<br>20.200 m<br>0.000 m |                           |                                       |                                   |         |                                              |   |  |
| $\checkmark$                                     |                                     | 4 Soil Profile for Halfspace Classi        |                                    | 136.400 m                 | 5.000 m                               | 0.000 m                           |         |                                              |   |  |
|                                                  |                                     |                                            |                                    |                           |                                       |                                   |         |                                              |   |  |
|                                                  |                                     |                                            |                                    |                           |                                       |                                   |         |                                              |   |  |
|                                                  | Bore profiles interpolation method  |                                            |                                    |                           |                                       |                                   |         |                                              |   |  |
|                                                  |                                     |                                            |                                    |                           |                                       |                                   |         |                                              |   |  |
|                                                  |                                     | Soil layers (at least three bore profiles) | (i)<br>$\blacktriangledown$        |                           | Stored in database SIM_model_layr.cdb |                                   |         |                                              |   |  |
|                                                  |                                     | Stiffness factors and soil surface level   |                                    |                           |                                       |                                   |         | Nonlinear bedding effects for raft and piles |   |  |
| 0.5<br>Stiffness in X-direction                  |                                     |                                            |                                    | Number of iterations      |                                       | 80                                |         |                                              |   |  |
| Stiffness in Y-direction<br>0.5                  |                                     |                                            |                                    |                           |                                       | Maximum bedding pressure for raft | 5000.00 | [kN/m <sup>2</sup> ]                         |   |  |
| Top of the soil                                  |                                     |                                            |                                    |                           |                                       | $-4.5$ [m]                        |         |                                              |   |  |
|                                                  |                                     |                                            |                                    |                           |                                       |                                   |         |                                              |   |  |

Рисунок 2.56 – Головне вікно Soil-Structure-Interaction

В даному вікно необхідно:

- Вибрати необхідні завантаження та їх комбінації
- Обрати свердловини згідно яких буде виконуватись інтерполяція грунту, та створення його об'ємного масиву
- Обрати метод створення грунту: одна свердловина, дві, мінімум 3 свердловини

 Задати коефіцієнт жорсткості грунтового масиву в горизонтальному та вертикальному напрямках

Після виконання налаштувань грунтового масиву - необхідно провести розрахунок моделі. Порахована модель в системі SSD рис. 2.57

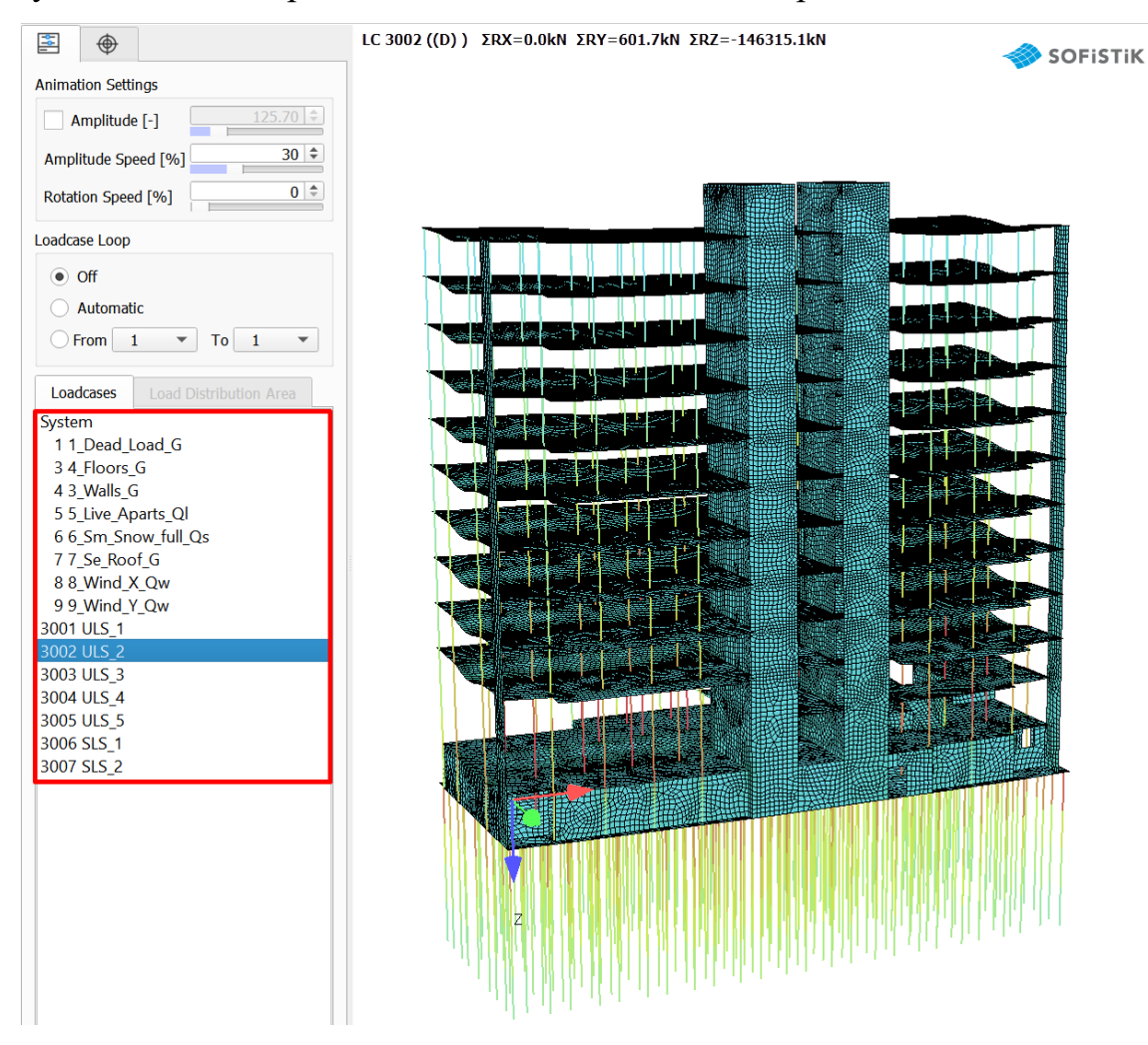

Рисунок 2.57 – Динамічна візуалізація процесу розрахунку

### **Набір функцій для розрахунку армування в залізобетонних елементах**

Для пластинчастих елементів потрібно визначити параметри для розрахунку за SLS рис. 2.58 задача «Design Parameters for area elements». В даному вікні потрібно задати такі параметри:

- діаметр та крок армування плоских елементів (плит, стін, діафрагм).
- Товщина захисного шару
- Параметри граничного розкриття тріщин

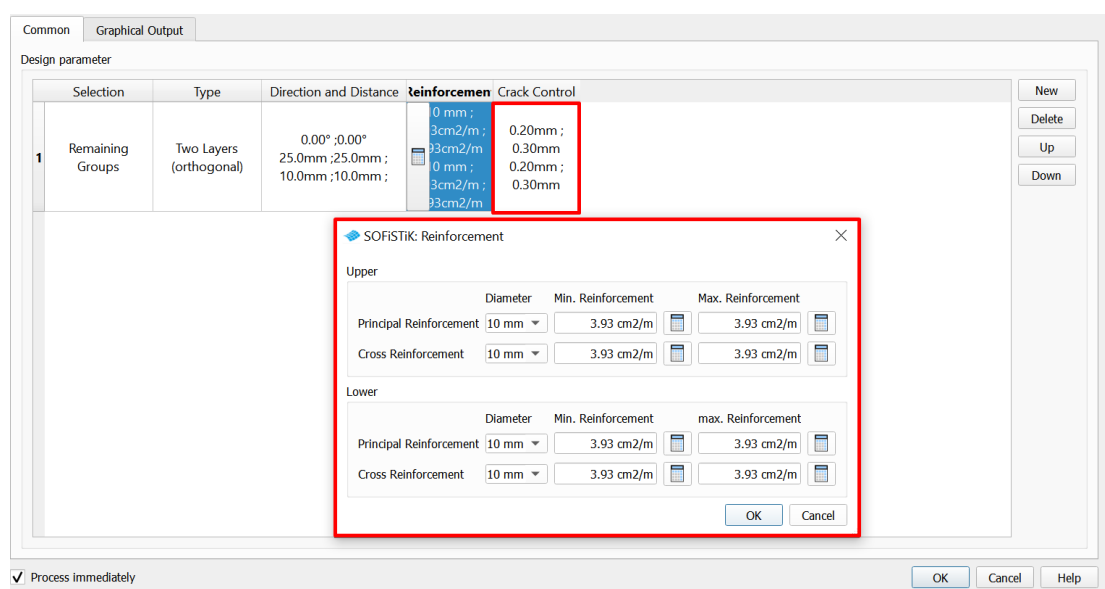

Рисунок 2.58 – Параметри армування за SLS

Для розрахунку ULS та SLS необхідно скористуватись командами:

Design ULS (Beams) рис. 2.59

— Design SLS (Beams)

— Design ULS – area elements

Design ULS – area elements рис. 2.60

В даних задачах необхідно вказати такі базові параметри:

Комбінації за якими буде проводитись розрахунок

Коефіцієнти надійності розрахунку

Правила врахування армування згідно до епюр зусиль

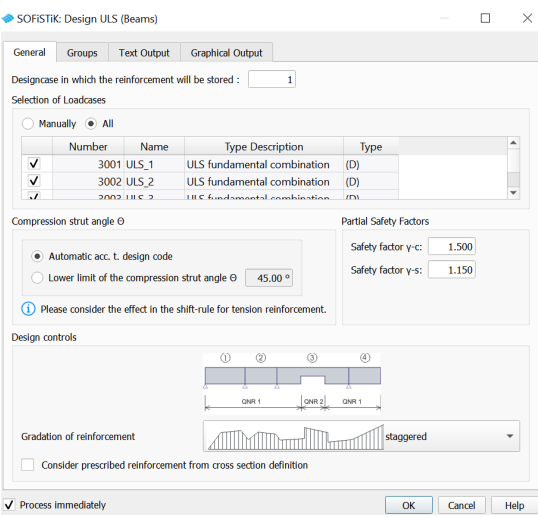

Рисунок 2.59 - Design ULS (Beams)

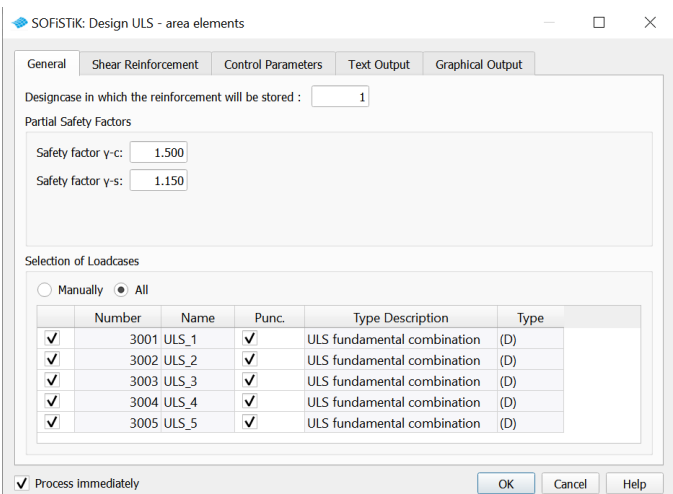

Рисунок 2.60 - Design ULS – area elements

Після розрахунку всіх необхідних залізобетонних елементів необхідно зберегти всю розрахункову схему.

Збережені результати автоматично імпортуються з бази даних SSD до Autodesk Revit.

### **2.6.3 Візуалізація розрахунків в Autodesk Revit**

Для того, щоб повноцінно сформувати SIM модель необхідно підготувати та візуалізувати результати розрахунку в моделі [16]. Це необхідно щоб розпочати формувати єдину базу даних розрахунку в одній моделі .rvt.

Для візуалізації розрахунків, необхідно створити додатковий 3Д вигляд з аналітичними елементами. Щоб увімкнути ізополя розрахунку скористуємось додатковою вкладкою «Sofistik Structural Properties» рис. 2.61

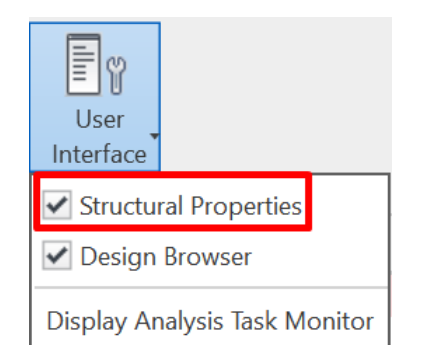

Рисунок 2.61 – Ввімкнення вкладки «Sofistik Structural Properties»
Для того, щоб візуалізувати результати на попередньо створеному вигляді необхідно використати функцію «Show in a New View» на панелі «Sofistik Analysis» рис. 2.62

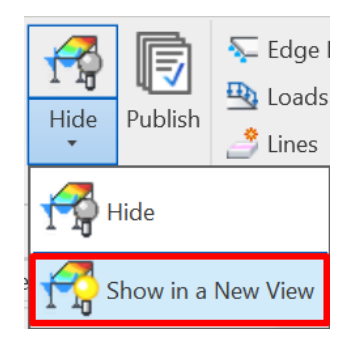

Рисунок 2.62 – Функція ввімкнення результатів розрахунку на вигляді Для управління результатами необхідно використати бокову панель «Sofistik Structural Properties» на якій рис. 2.63:

- 1 Вибір між «внутрішніми зусиллями» та «армуванням»
- 2 Вибір розрахункової системи (Повна розрахункова схема або субсистема)
- 3 Вибір завантаження або комбінації навантажень
- 4 Візуалізація лінійки напружень/армування
- 5 Вибір типу елементів та типу внутрішнього зусилля

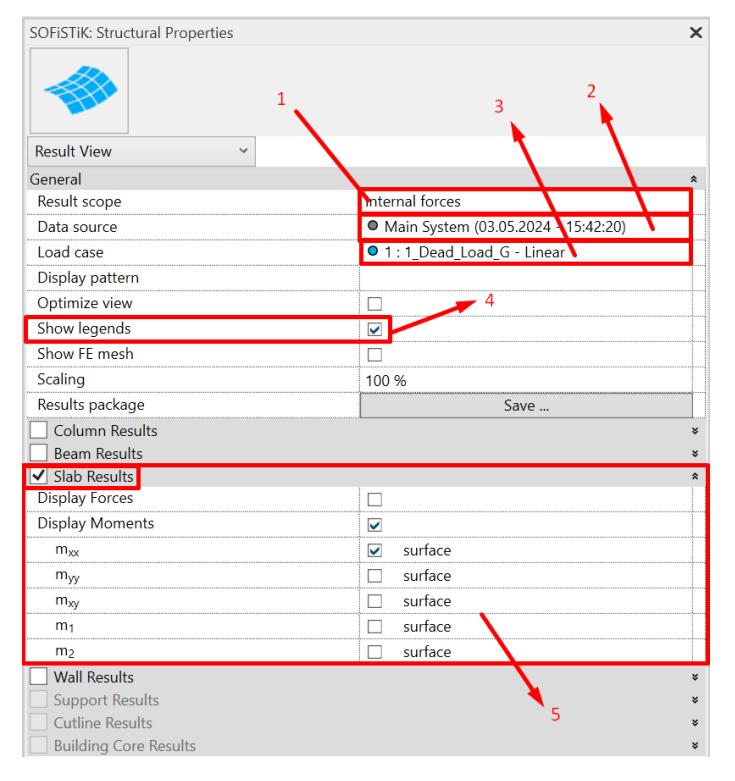

Рисунок 2.63 – Бокова панель для управління результатами

Після усіх налаштувань отримуємо 3Д схему на якій зображені результати розрахунку рис. 2.64. Також розрахунки можна візуалізувати на плоских 2Д планах.

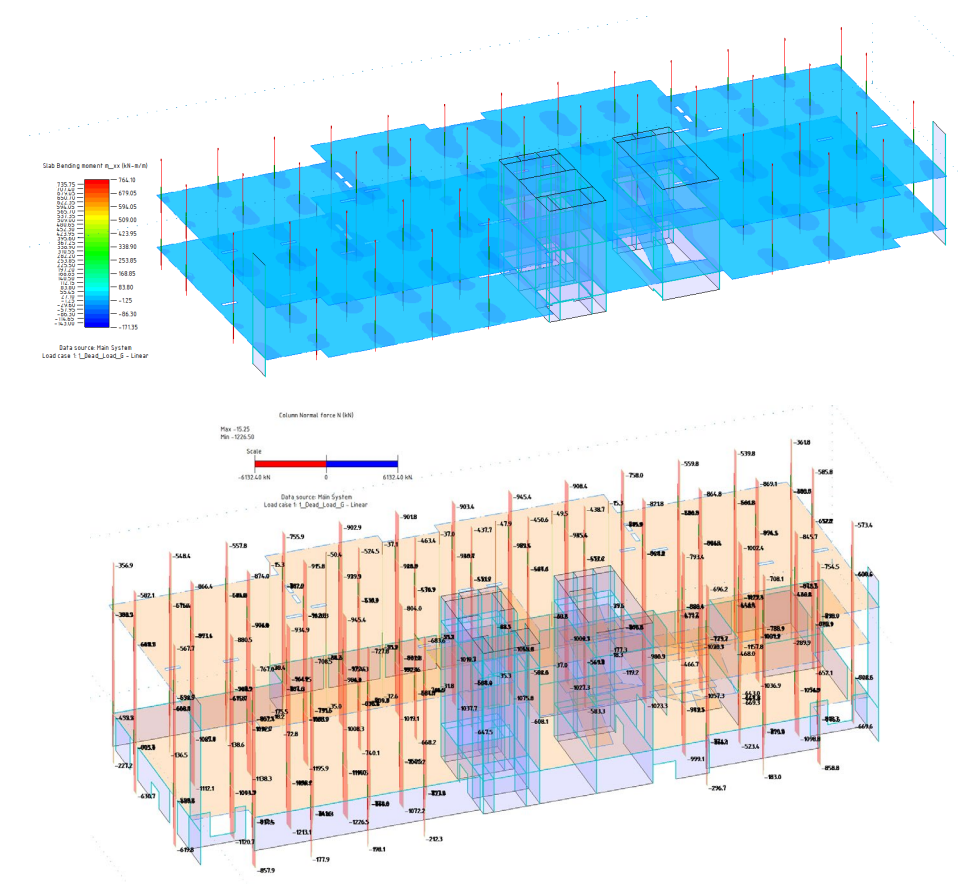

Рисунок 2.64 – Результати розрахунку на 3Д вигляді

Функціонал «Sofistik Analysis» дозволяє проводити армування елементів, та створення типів теоретичного армування на основі розрахунку за допомогою функцій «Design» рис. 2.65.

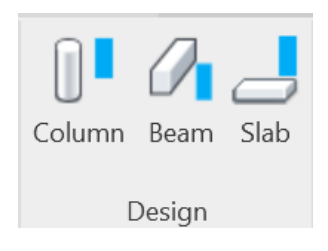

Рисунок 2.65 - функції «Design»

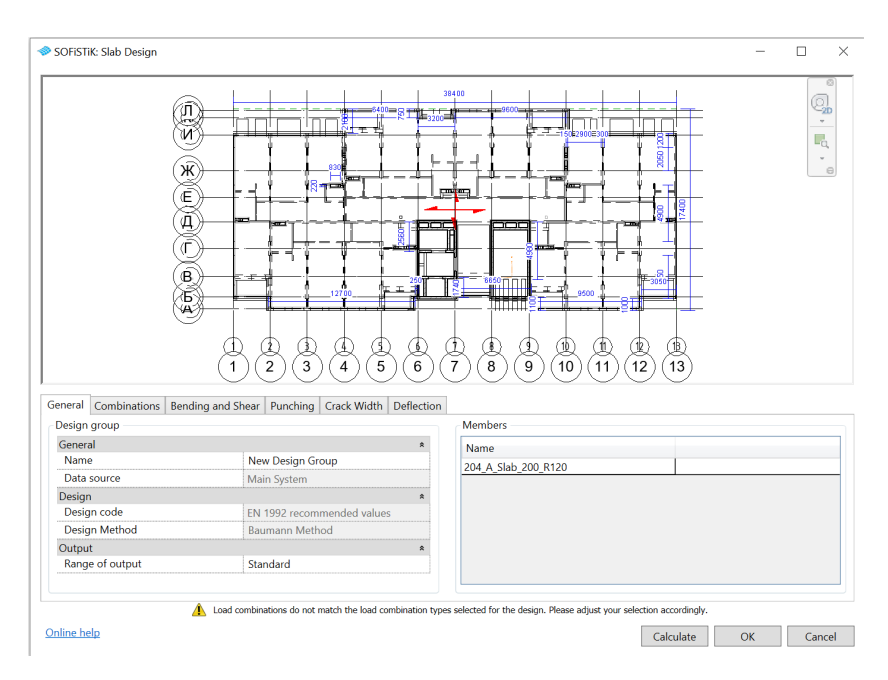

Рисунок 2.65 – функція армування плит «Slab»

В даній функції можна провести розрахунок армування плити по USL та SLS згідно до аналогу задач SSD.

Для колон потрібно створювати тип армування відповідно її розмірів рис. 2.66.

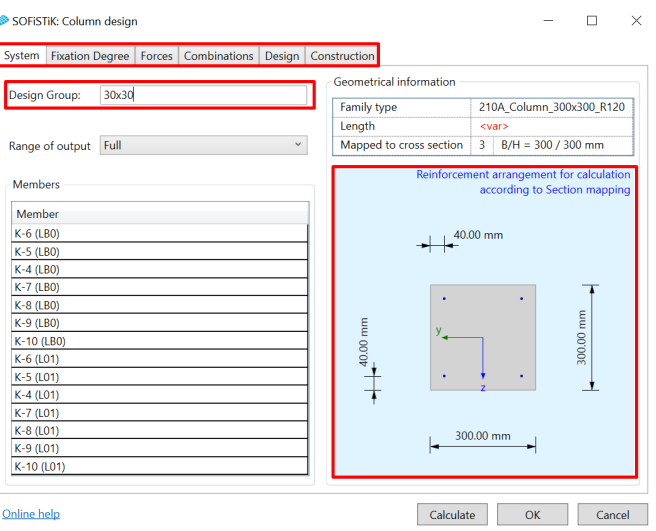

Рисунок 2.66 – Вікно армування колони

Після виконання всіх операцій армування над залізобетонними елементами можна перевірити всі типи розрахованих елементів за допомогою бокової панелі «Design Browser» рис. 2.67. Всі елементи, армування яких розраховано, отримують значення їх армування у вигляді параметрів Revit рис.2.68.

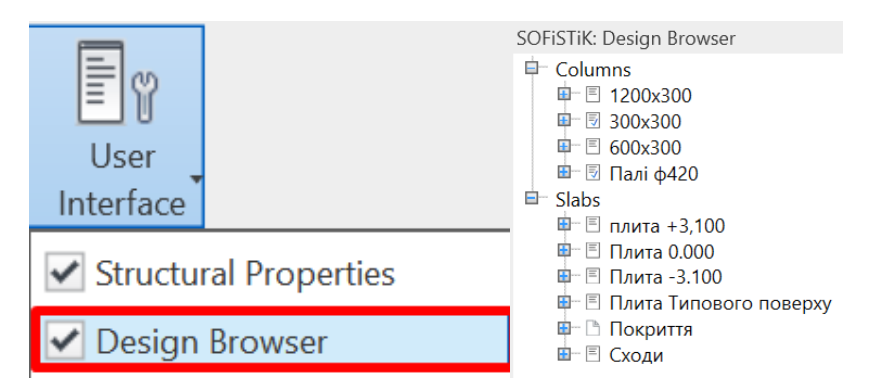

Рисунок 2.67 – панель «Design Browser»

| <b>Structural Analysis</b>           |                                   |  |  |  |
|--------------------------------------|-----------------------------------|--|--|--|
| SOFISTIK Design 30x30                |                                   |  |  |  |
| SOFISTIK_Design - 216.44 kN          |                                   |  |  |  |
| SOFISTIK_Design - 11.40 kN-m         |                                   |  |  |  |
| SOFISTIK_Design -6.37 kN-m           |                                   |  |  |  |
| SOFiSTiK_Design 2.01 cm <sup>2</sup> |                                   |  |  |  |
| SOFISTIK Design 0.002000             |                                   |  |  |  |
|                                      | SOFISTIK_Design   1.35G(1+3+4+7)+ |  |  |  |

Рисунок 2.68 – Параметри розрахунку в сімействі Revit

Отже, після виконання всіх необхідних процедур заповнення моделі розрахуноковою інформацією дана модель являється унфікованим завданням для виконання виробничої моделі Revit .

## **2.7 Розробка методів управління та оптимізації SIM моделей.**

## **2.7.1 Оптимізація моделей**

Для подальшого використання SIM-моделі недостатньо лише наповнити її розрахунковими характеристиками та результатами розрахунку. Використання SIM-моделі може бути складним завданням, яке потребує ретельного управління та оптимізації [7]. Оптимізація полягає в покращенні її ефективності та зручності використання. Це може бути досягнуто за допомогою різних методів, таких як:

зменшення розміру моделі

використання додаткових розрахункових суб-систем

розділення моделі на блоки тощо

очищення моделі від тимчасових об'єктів

Зменшення розміру та складності моделі дозволяє покращити її продуктивність та скоротити час виконання розрахунків. Оптимізовані SIM-моделі легше інтегрувати з іншими моделями BIM, що полегшує координацію та співпрацю між учасниками проекту адже інформаційне моделювання в більшості спрямоване на розподіл та делегування задач [8]. Такі моделі є більш зручними для використання, що робить їх доступнішими для ширшого кола учасників проекту.

Одним з основних кроків оптимізації моделей є структуризація назв видів. Шаблоном для цього використаємо рекомендації згідно до ISO 19650 рис. 2.69.

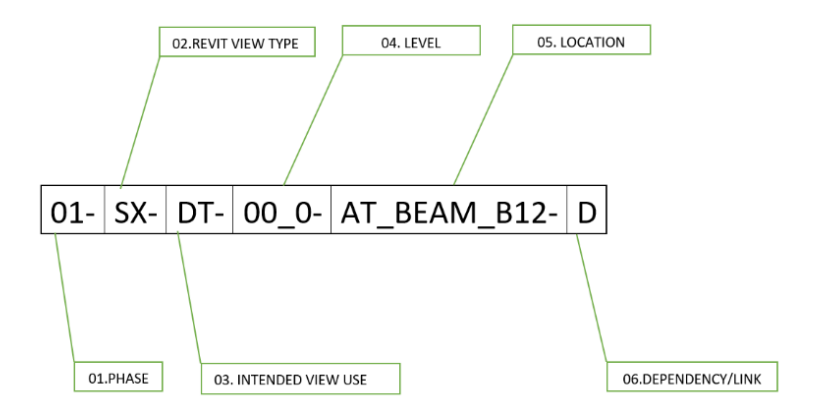

Рисунок 2.69 – Загальні правила найменування видів та специфікацій

Де: «01» - Стадія;

«SX» - Тип вигляду (План, Розріз, Фасад, Вид креслення)

«DT» - Конструктивний план (SP), план деталювання (DT), монтажний план (FR), тощо;

«00\_0» - Рівень на який посилається вигляд;

«AT beam B12» - опис виду;

«D» - позначається якщо вигляд посилається на інші файли;

Для того щоб оптимізувати роботу з браузером проекту, необхідно вигляди розділити по параметрам. Для кожного вигляду задати значення параметрів за якими вигляди будуть групуватись рис. 2.70.

| $-$ K <sub>5</sub>                             |                                    |
|------------------------------------------------|------------------------------------|
| – 3Д                                           | 2<br>General                       |
| -3D View: 152 3D SV ZZ Результати розрахунку   | ADSK Группирование                 |
| Аналітика                                      | <b>ADSK_Штамп_Разде КБ</b>         |
| -3D View: 152 3D AV ZZ Загальний 3Д вигляд     |                                    |
| -3D View: 152 3D AV ZZ Аналітична модель       | Data                               |
| ∘Опалубка плани                                | ADSK Владелец вида                 |
| Structural Plan: 152 FP SP L01 План 0.000      |                                    |
| Structural Plan: 152 FP SP LB0 План фундаменту | <b>ADSK Назначение в Аналітика</b> |
|                                                |                                    |

Рисунок 2.70 – Організований браузер проекту

Для того щоб синхронізувати файл з інформацією проекту, необхідно заповнити вкладку «Project Information» до якої вносяться основні параметри які відповідають за загальну формацію проекту, такі як: назва організації, дата затвердження проекту, стадія проекту, шифр, тощо рис. 2.71

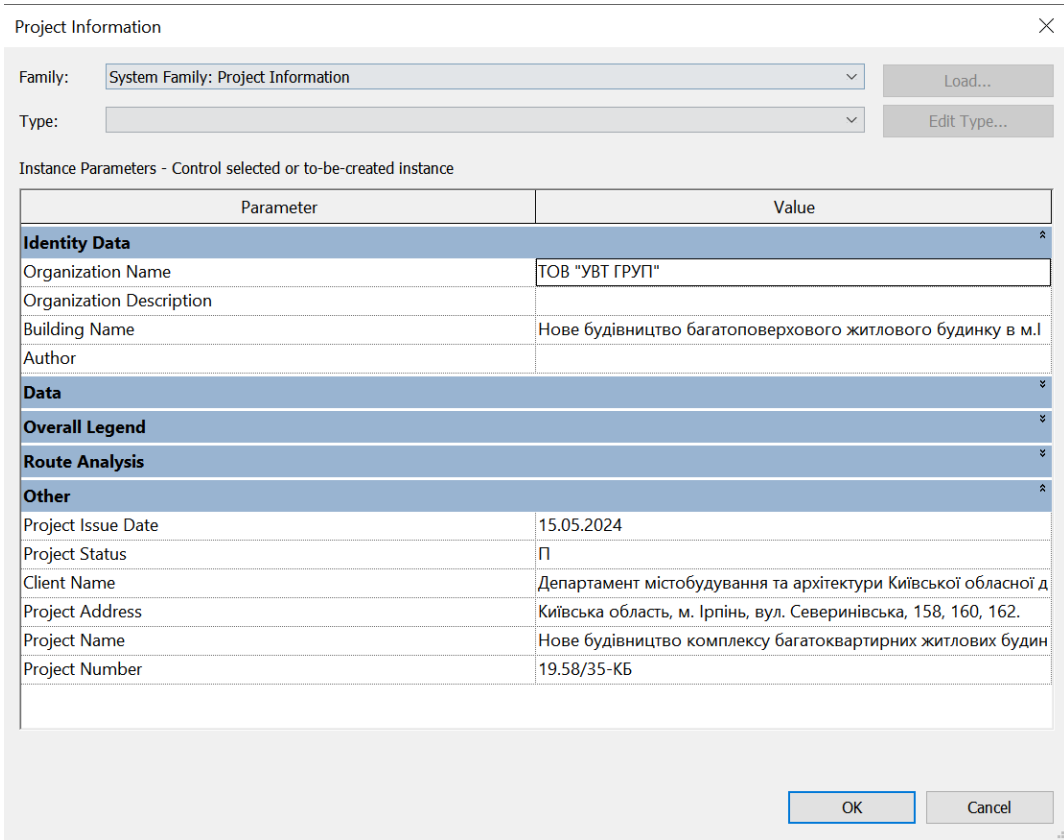

Рисунок 2.71 – Загальна інформація проекту

Кожен проект в Autodesk Revit має систему відслідковування помилок при моделюванні. Дані помилки можна знайти за допомогою кнопки «Warnings» рис. 2.72.

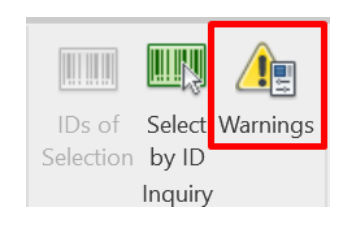

Рисунок 2.72 – Вигляд кнопки «Warnings»

У вікні цієї кнопки рис. 2.73 висвітлюються помилки. До категорій помилок які ідентифікуються у програмі входять: дублікати елементів, невідповідність або повторюваність параметрів, перетин геометрії елементів, помилки при створенні приміщень тощо. По кожній помилці можна отримати додаткову інформацію. Також в цьому вікні можна отримати ID елементу, та знайти даний елемент за допомогою кнопки «Select by ID»

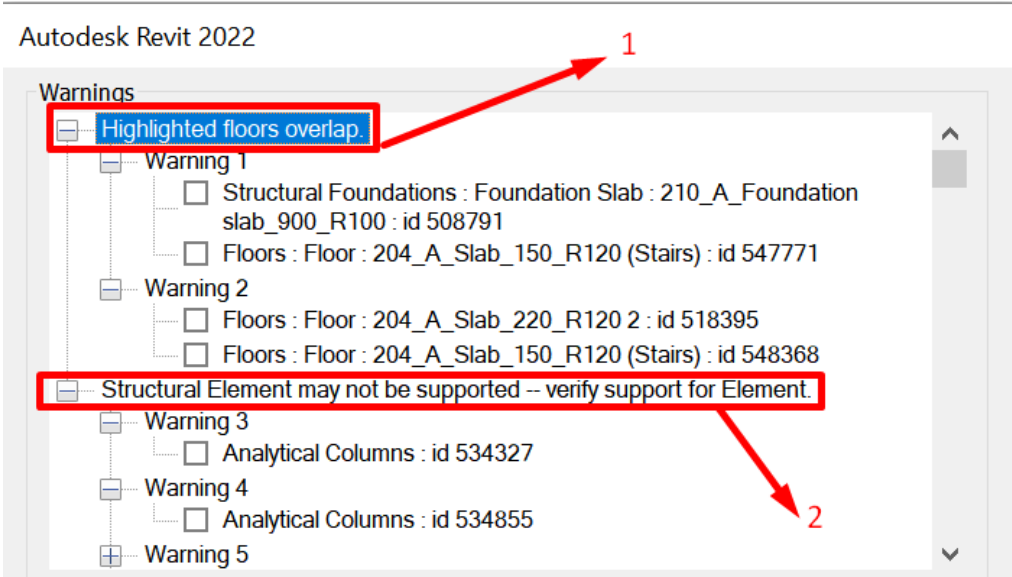

Рисунок 2.73 – Вікно «Warnings»

В даному вікні необхідно виправити помилку під номером 1, тут вказано, що деякі з елементів перетинаються між собою.

Помилку під номером 2 «Відсутність забезпечення стабільності елементів» усувати не потрібно по причині того, що модель рахується на основі грунтового масиву і задавати граничні опори для елементів непотрібно.

Завершальним етапом підготовки моделі до передачі BIM координатору чи до видачі в загальне поле «Shared» є – Очистка моделі від непотрібних та невикористовуваних елементів за допомогою функції «Purge» рис. 2.74

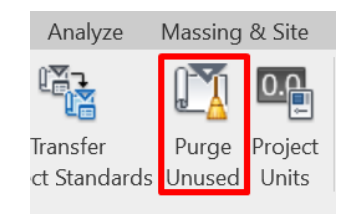

Рисунок 2.74 – Функція «Purge» для очистки

За допомогою цієї функції можна видалити елементи, сімейства, анотаційні об'єкти тощо рис. 2.75. Після очищення моделі є можливість скоротити об'єми пам'яті до 90%. В даному випадку розміри моделі:

Модель до очищення – 39 120 кілобайт

Модель після очищення – 12 080 кілобайт

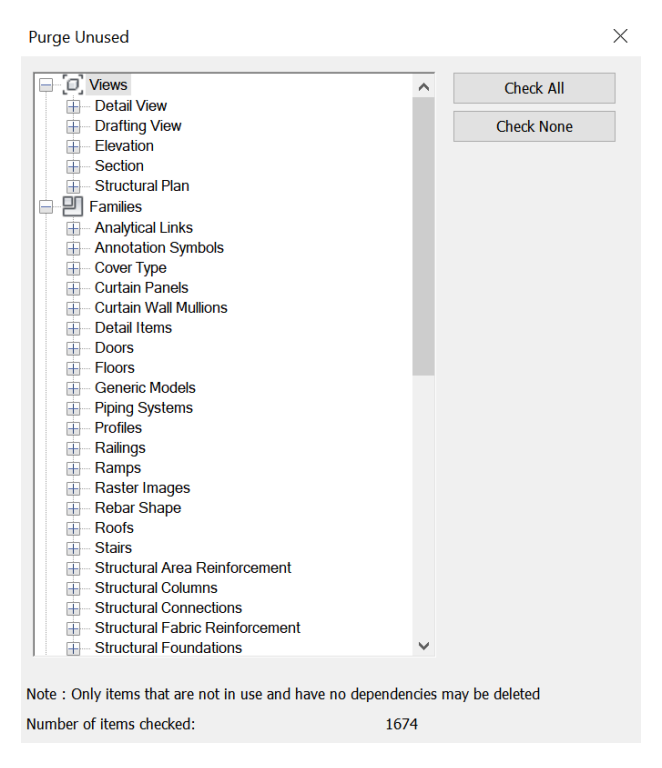

Рисунок 2.75 – Вікно функції «Purge»

Отже, за допомогою цієї функції вдалось скоротити розмір на 69,1 %. Цю функцію варто використовувати лише у випадку, якщо робота над моделлю уже виконуватись не буде. Або робити за допомогою цієї функції копії файлів для експорту.

### **2.7.2 Управління моделлю, створення методів автоматизації**

Управління SIM моделлю полягає в тому, щоб створювати методи та системи автоматизованих специфікацій всередині моделі для покращення та пришвидшення аналізу моделі [21]. Ці методи базуються на гнучкості та варіативності моделей за рахунок можливості заповнення як системних так і користувацьких параметрів сімейств та моделі.

Одним з таких методів є створення автоматизованої специфікація колон рис. 2.76, яка на основі розрахунку відтворює такі позиції як:

Формування типів армування

Створення уніфікації колон

Облік та систематизація колон в специфікації

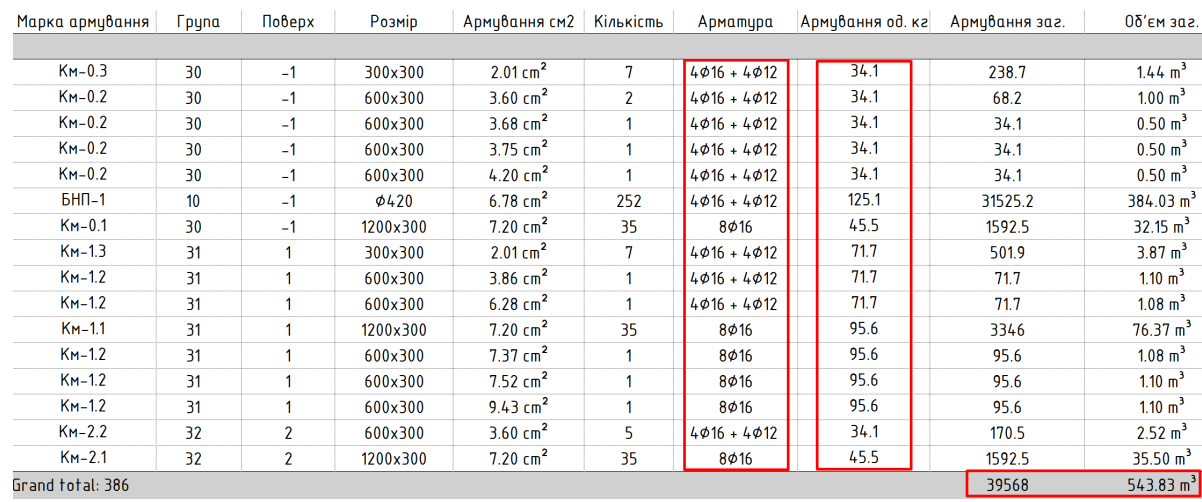

Рисунок 2.76 – Уніфікована специфікація колон

В даній специфікації використовується полінійний розрахунок армування виходячи з теоретичного армування яке виконувалось за допомогою функцій «Design». Для сортування та формування типів армування використовуємо сортування за:

Висотою колон

Теоретичним армування

Об'ємом

Розмірами колони

Дана специфікація дає можливість сформувати попередні об'єми несучих колон будівлі та являється допоміжним завданням інженерам конструкторам при аналізі армування колон. На основі цієї специфікація є можливість скоротити час аналізу колон на 80%, що значно пришвидшить виконання робочих креслень.

За схожим принципом створена специфікація для аналізу несучих паль рис. 2.77. За основу цієї таблиці прийняті результати статичних випробувань палі, згідно яких і виконується і порівняння коефіцієнтів запасу по палям.

За допомогою функціоналу додаткових параметрів розподіляється палі по діапазонам. Для візуалізації паль, які перевищують несучу спроможність відповідно до результатів статичних випробувань створені правила для висвітлення цих паль червоним кольором.

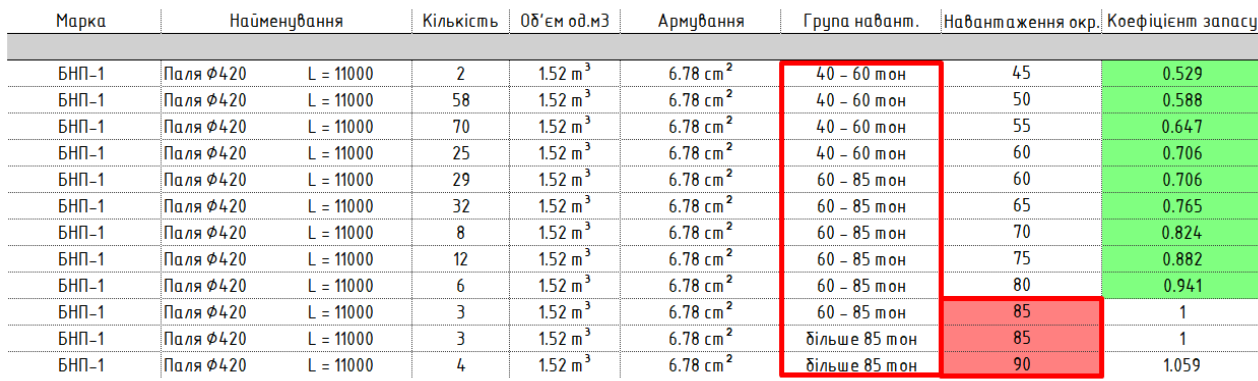

Рисунок 2.77 – Специфікація контролю несучої здатності паль

В даному випадку палі сортуються за діапазоном навантажень, довжиною та розмірами. Дана специфікація дозволяє виділити ті палі, які не задовільняють несучій спроможності рис. 2.78

| te    | Collaborate          | View<br>Manage      | Add-Ins                        | <b>BIM Studio</b>          | <b>ModPlus</b>      | <b>BIM-STARTER</b>                      | <b>Dlubal</b><br><b>CITRUS</b> | <b>SOFISTIK Analysis</b> | Modify !<br>Modify                  |
|-------|----------------------|---------------------|--------------------------------|----------------------------|---------------------|-----------------------------------------|--------------------------------|--------------------------|-------------------------------------|
|       |                      |                     |                                |                            | ₩                   |                                         |                                | ≣<br>œ,                  | 导                                   |
| tert: | <b>Delete</b> Resize | Merge<br>Insert     |                                | Clear Group Ungroup Freeze |                     | Shading Borders Reset Font              | Align                          | Align<br>Highlight       | Split &                             |
| Row   |                      | Unmerge Image       | Cell                           |                            | Header              |                                         | Horizontal                     | Vertical<br>in Model     | Place                               |
| Rows  |                      |                     | Titles & Headers               |                            |                     |                                         | Appearance                     | Element                  | Split                               |
|       |                      |                     |                                |                            |                     |                                         |                                |                          |                                     |
| m     | 00 - Начальный вид   |                     | Sofistik Columns Reinforcement |                            | 肩                   | Sofistik Piles Check $\times$           | LB <sub>0</sub>                | 行                        | 152 3D AV ZZ Загальний              |
|       |                      |                     |                                |                            |                     |                                         |                                |                          |                                     |
|       |                      |                     |                                |                            |                     | <sofistik check="" piles=""></sofistik> |                                |                          |                                     |
|       | A                    | в                   |                                | c                          | D                   | Е                                       | F                              | G                        | н                                   |
|       | Марка                | Найменивання        |                                | Кількість                  | 05'єм од.м3         | Армування                               | Група навант                   |                          | Навантаження окр. Коефіцієнт запасц |
|       |                      |                     |                                |                            |                     |                                         |                                |                          |                                     |
|       | BH <sub>1</sub>      | $\ln$ ns $\phi$ 420 | $L = 11000$                    | $\overline{2}$             | 1.52 m <sup>3</sup> | $6.78$ cm <sup>2</sup>                  | $40 - 60$ $M$ OH               | 45                       | 0.529                               |
|       | BH <sub>1</sub>      | Паля Ф420           | $L = 11000$                    | 58                         | 1.52 m <sup>3</sup> | $6.78$ cm <sup>2</sup>                  | $40 - 6$ mon                   | 50                       | 0.588                               |
|       | BH <sub>1</sub>      | Паля Ф420           | $L = 11000$                    | 70                         | 1.52 m <sup>3</sup> | $6.78$ cm <sup>2</sup>                  | $40\sqrt{60}$ mon              | 55                       | 0.647                               |
|       | BH <sub>1</sub>      | $\ln$ ns $\phi$ 420 | $L = 11000$                    | 25                         | 1.52 m <sup>3</sup> | $6.78$ cm <sup>2</sup>                  | $44 - 60$ mon                  | 60                       | 0.706                               |
|       | BH <sub>1</sub>      | $\ln$ ns $\phi$ 420 | $L = 11000$                    | 29                         | 1.52 m <sup>3</sup> | $6.78$ cm <sup>2</sup>                  | $60 - 85$ mon                  | 60                       | 0.706                               |
|       | BH <sub>1</sub>      | Паля Ф420           | $L = 11000$                    | 32                         | 1.52 m <sup>3</sup> | $6.78 \text{ cm}^2$                     | $60 - 85$ mon                  | 65                       | 0.765                               |
|       | BH <sub>1</sub>      | Паля Ф420           | $L = 11000$                    | 8                          | 1.52 m <sup>3</sup> | $6.78$ cm <sup>2</sup>                  | $60 - 85$ тон                  | 70                       | 0.824                               |
|       | BH <sub>1</sub>      | Паля Ф420           | $L = 11000$                    | 12                         | 1.52 m <sup>3</sup> | $6.78$ cm <sup>2</sup>                  | $60 - 85$ тон                  | 75                       | 0.882                               |
|       | BH <sub>1</sub>      | Паля Ф420           | $L = 11000$                    | 6                          | 1.52 m <sup>3</sup> | $6.78$ cm <sup>2</sup>                  | $60 - 85$ тон                  | 80                       | 0.941                               |
|       | BH <sub>1</sub>      | <b>Паля Ф420</b>    | $L = 11000$                    | 3                          | 1.52 m <sup>3</sup> | 6.78 cm                                 | $60 - 85$ тон                  | 85                       | 1                                   |
|       | BH <sub>1</sub>      | Паля Ф420           | $L = 11000$                    | З                          | 1.52 m <sup>3</sup> | $6.78$ cm <sup>2</sup>                  | більше 85 тон                  | 85                       | ٠                                   |
|       | $BHII-1$             | Паля Ф420           | $L = 11000$                    | 4                          | 1.52 m <sup>3</sup> | $6.78$ cm <sup>2</sup>                  | більше 85 тон                  | 90                       | 1.059                               |

Рисунок 2.78 – Виділення необхідних паль

В даному шаблоні проекту також розроблені специфікації для контролю навантажень в моделі. Вони дозволяють зручно змінювати значення навантажень в напіватоматичному режимі користуючись динамічною таблицею. Це дозволяє відслідковувати всі дані, які внесені в модель, та корегувати їх згідно до вимог SIM моделі рис. 2.79. В даній специфікації навантажень вони розділені за:

- Величиною навантаження;
- Типом завантаження;
- Описом навантаження;
- Природою дії.

| Load Case             | Nature    | <b>Description</b>            | Count | Fz <sub>1</sub>           |
|-----------------------|-----------|-------------------------------|-------|---------------------------|
|                       |           |                               |       |                           |
| 3 Walls $G(4)$        | Dead load | Перегородки - 120 кг/м2       | 12    | $-1.20$ kN/m <sup>2</sup> |
| 4 Floors $G(3)$       | Dead load | Підлога - 165 кг/м2           | 11    | $-1.65$ kN/m <sup>2</sup> |
| 4 Floors $G(3)$       | Dead load | $Tidnoza - 185$ $\kappa z/m2$ | 3     | $-1.85$ kN/m <sup>2</sup> |
| 4 Floors $G(3)$       | Dead load | $Tidnoza - 195$ $\kappa z/m2$ |       | $-1.95$ kN/m <sup>2</sup> |
| 4 Floors $G(3)$       | Dead load | Cxodu nidnoza - 61 kz/m2      | 39    | $-0.61$ kN/m <sup>2</sup> |
| 5 Live Aparts Ql (5)  | Live      | Квартири – 150 кг/м2          | 10    | $-1.50$ kN/m <sup>2</sup> |
| 5 Live Aparts Ql (5)  | Live      | Комерція - 400 кг/м2          | 2     | $-4.00$ kN/m <sup>2</sup> |
| 5_Live_Aparts_QL(5)   | Live      | Підвал – 200 кг/м2            | 1     | $-2.00$ kN/m <sup>2</sup> |
| 5_Live_Aparts_Ql(5)   | Live      | $Cxodu - 300$ $Kz/M2$         | 39    | $-3.00$ kN/m <sup>2</sup> |
| 6 Sm Snow full Qs (6) | Snow      | $Chi = 124$ $Kz/M2$           | 3     | $-1.24$ kN/m <sup>2</sup> |
| $7$ Se Roof $G(7)$    | Dead load | Покрівля - 50 кг/м2           | 3     | $-0.50$ kN/m <sup>2</sup> |

Рисунок 2.79 – Специфікація навантажень по площі

| Load Case       | Description                | Count          | Fz1          | Fx <sub>1</sub> | Fy 1        |
|-----------------|----------------------------|----------------|--------------|-----------------|-------------|
| 3 Walls G(4)    |                            |                |              |                 |             |
| 3 Walls G(4)    | Стіна ГБ 200 мм - 392 кг/м | 181            | $-3.92$ kN/m | $0.00$ kN/m     | $0.00$ kN/m |
| 3 Walls G(4)    | Стіна ГБ 300 мм - 590 кг/м | 234            | $-5.90$ kN/m | $0.00$ kN/m     | $0.00$ kN/m |
| 8 Wind X Qw (8) |                            |                |              |                 |             |
| 8 Wind X Qw (8) | Вітер X L01 - 68 кг/м      | $\overline{2}$ | $0.00$ kN/m  | $-0.68$ kN/m    | $0.00$ kN/m |
| 8 Wind X Qw (8) | Bimep X L02 - 103 кг/м     | 3              | $0.00$ kN/m  | $-1.03$ kN/m    | $0.00$ kN/m |
| 8 Wind X Qw (8) | Bimep X L03 - 129 кг/м     | 3              | $0.00$ kN/m  | $-1.29$ kN/m    | $0.00$ kN/m |
| 8 Wind X Qw (8) | Bimep X L04 - 171 кг/м     | 3              | $0.00$ kN/m  | $-1.71$ kN/m    | $0.00$ kN/m |
| 8 Wind X Qw (8) | Bimep X L05 - 191 кг/м     | З              | $0.00$ kN/m  | $-1.91$ kN/m    | $0.00$ kN/m |
| 8 Wind X Qw (8) | Bimep X L06 - 210 кг/м     | 3              | $0.00$ kN/m  | $-2.10$ kN/m    | $0.00$ kN/m |
| 8 Wind X Qw (8) | Bimep X L07 - 231 кг/м     | 3              | $0.00$ kN/m  | $-2.31$ kN/m    | $0.00$ kN/m |
| 8 Wind X Qw (8) | Bimep X L08 - 248 кг/м     | 3              | $0.00$ kN/m  | $-2.48$ kN/m    | $0.00$ kN/m |
| 8 Wind X Qw (8) | Bimep X L09 - 262 кг/м     | 3              | $0.00$ kN/m  | $-2.62$ kN/m    | $0.00$ kN/m |
| 8 Wind X Qw(8)  | Bimep X L10 - 277 кг/м     | 3              | $0.00$ kN/m  | $-2.77$ kN/m    | $0.00$ kN/m |
| 8 Wind X Qw (8) | Bimep X L11 - 291 кг/м     | 3              | $0.00$ kN/m  | $-2.91$ kN/m    | $0.00$ kN/m |
| 9 Wind Y Qw (9) |                            |                |              |                 |             |
| 9 Wind Y Qw (9) | Bimep Y L01 - 68 кг/м      | 4              | $0.00$ kN/m  | $0.00$ kN/m     | $0.68$ kN/m |
| 9 Wind Y Qw (9) | Bimep Y L02 - 103 кг/м     | 6              | $0.00$ kN/m  | $0.00$ kN/m     | $1.03$ kN/m |
| 9 Wind Y Qw (9) | Bimep Y L03 - 129 кг/м     | 6              | $0.00$ kN/m  | $0.00$ kN/m     | $1.29$ kN/m |
| 9 Wind Y Qw (9) | Bimep Y L04 - 171 кг/м     | 6              | $0.00$ kN/m  | $0.00$ kN/m     | $1.71$ kN/m |
| 9 Wind Y Qw (9) | Bimep Y L05 - 191 кг/м     | 6              | $0.00$ kN/m  | $0.00$ kN/m     | $1.91$ kN/m |
| 9 Wind Y Qw (9) | Bimep Y L06 - 210 кг/м     | 6              | $0.00$ kN/m  | $0.00$ kN/m     | $2.10$ kN/m |
| 9 Wind Y Qw (9) | Bimep Y L07 - 231 кг/м     | 6              | $0.00$ kN/m  | $0.00$ kN/m     | $2.31$ kN/m |
| 9 Wind Y Qw (9) | Bimep Y L08 - 248 кг/м     | 7              | $0.00$ kN/m  | $0.00$ kN/m     | $2.48$ kN/m |
| 9 Wind Y Qw (9) | Bimep Y L09 - 262 кг/м     | 6              | $0.00$ kN/m  | $0.00$ kN/m     | 2.62 kN/m   |
| 9 Wind Y Qw (9) | Bimep Y L10 - 277 кг/м     | 6              | $0.00$ kN/m  | $0.00$ kN/m     | $2.27$ kN/m |
| 9 Wind Y Qw (9) | Bimep Y L11 - 291 кг/м     | 6              | $0.00$ kN/m  | $0.00$ kN/m     | 2.91 kN/m   |

Рисунок 2.80 – Специфікація лінійних навантажень

Використовуючи попередньо налаштовані специфікації є можливість в автоматизованому режимі формувати додатки до пояснювальної записки розрахункової моделі.

Додатково до специфікацій навантажень є можливим створення планів навантажень, в яких можна зображувати розподіл видів та величин навантаження в межах поверху, плити, розрізу тощо рис. 2.81

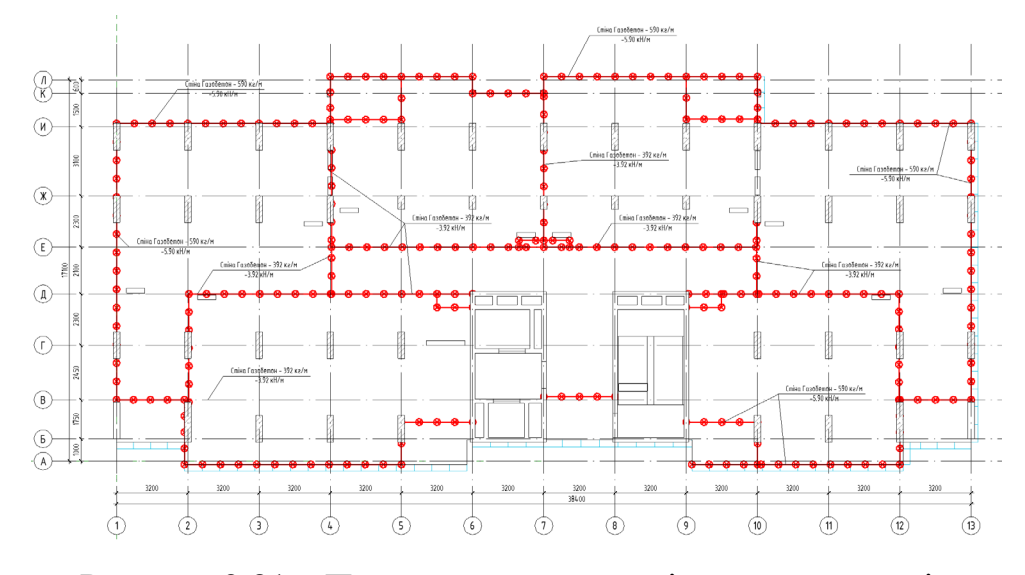

Рисунок 2.81 – План навантаження від не несучих стін

Отже, щоб досягти оптимального результату автоматизації необхідно дотримуватись правил заповнення всіх необхідних параметрів конструкцій, їх назв, шифрів тощо. Модель повинна бути виконана до вимог SIM, її якість прямо пропорційно відповідає продуктивності роботи з нею іншими учасниками проекту.

#### **2.7 Висновки за розділом**

1. В даному розділі були розглянуті основні документи, якими необхідно користуватись для моделювання конструктивної частини в BIM моделі. Описані вітчизняні норми, які регулюють інформаційне моделювання в Україні.

2. Запропонована методика оцінки вихідних даних, які необхідні для створення моделі за технологією SIM. Визначений перелік та описані вихідні дані, які використовуються при використанні технології SIM в цілому та для розглянутої будівлі.

3. Розглянутий вдосконалений алгоритм підготовки, створення та експорту конструктивної SIM моделі до ПК Sofistik. Запропоновані кроки для вдосконалення моделі, з метою мінімізувати помилки при створенні розрахункової моделі. Описана методика по структуризації навантажень, та створенню комбінацій завантажень.

4. Розглянутий алгоритм врахування параметрів розрахунку у конструктивні елементи будівлі. Результатом виконання цих алгоритмів - є сформована модельзавдання на проектування.

5. Запропоновані методи автоматизації завдання на проектування інженерамконструкторам, які виконують робочу модель будівлі. Описані методи оптимізації моделі, які підвищують продуктивність та швидкодію роботи з нею.

# **РОЗДІЛ 3. ПОРІВНЯННЯ ПАРАМЕТРІВ ЕФЕКТИВНОСТІ МЕТОДІВ СТВОРЕННЯ АНАЛІТИЧНИХ МОДЕЛЕЙ.**

**3.1 Оцінка трудомісткості виконання моделей за методом SIM та методом імпорту поверхових планів.**

Для того, щоб оцінити продуктивність запропонованої системи SIM необхідно порівняти цю методику з консервативними методами виконання розрахункових моделей за допомогою графічного редактора.

В даному випадку розглянемо варіант створення розрахункової моделі ПК Sofistik за допомогою модуля SofiPlus для Autodesk Autocad рис. 3.1. Для оцінки трудомісткості та часу виконання моделей будемо використовувати влаштовані таймери у програмах Autocad та Revit. Для відслідковування часу роботи безпосередньо у ПК Sofistik використаємо безкоштовну утиліту «Hot Alarm Clock»

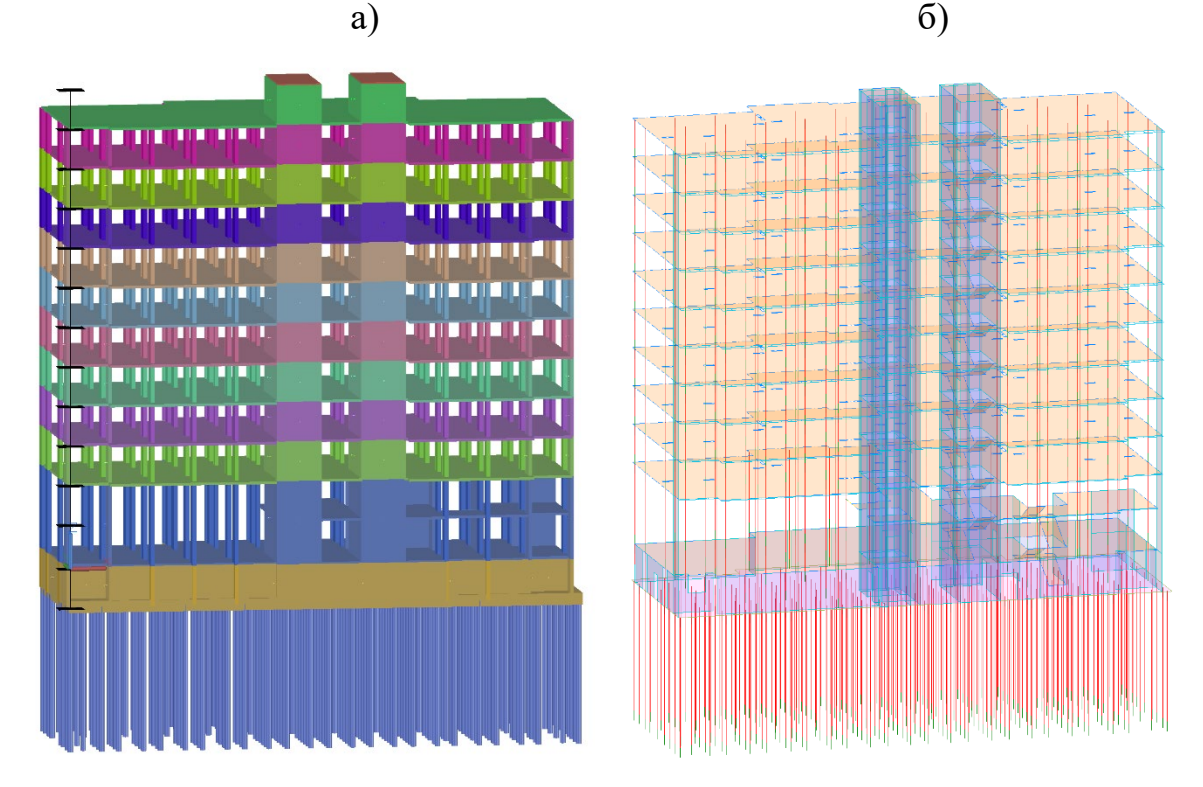

Рисунок 3.1 – Загальна аналітична схема а) – в Autocad;  $(6)$  – в Revit

# Для запису часових витрат використаємо таблицю 3.1

Таблиця 3.1 – Таблиця трудомісткості варіантів розробки моделей

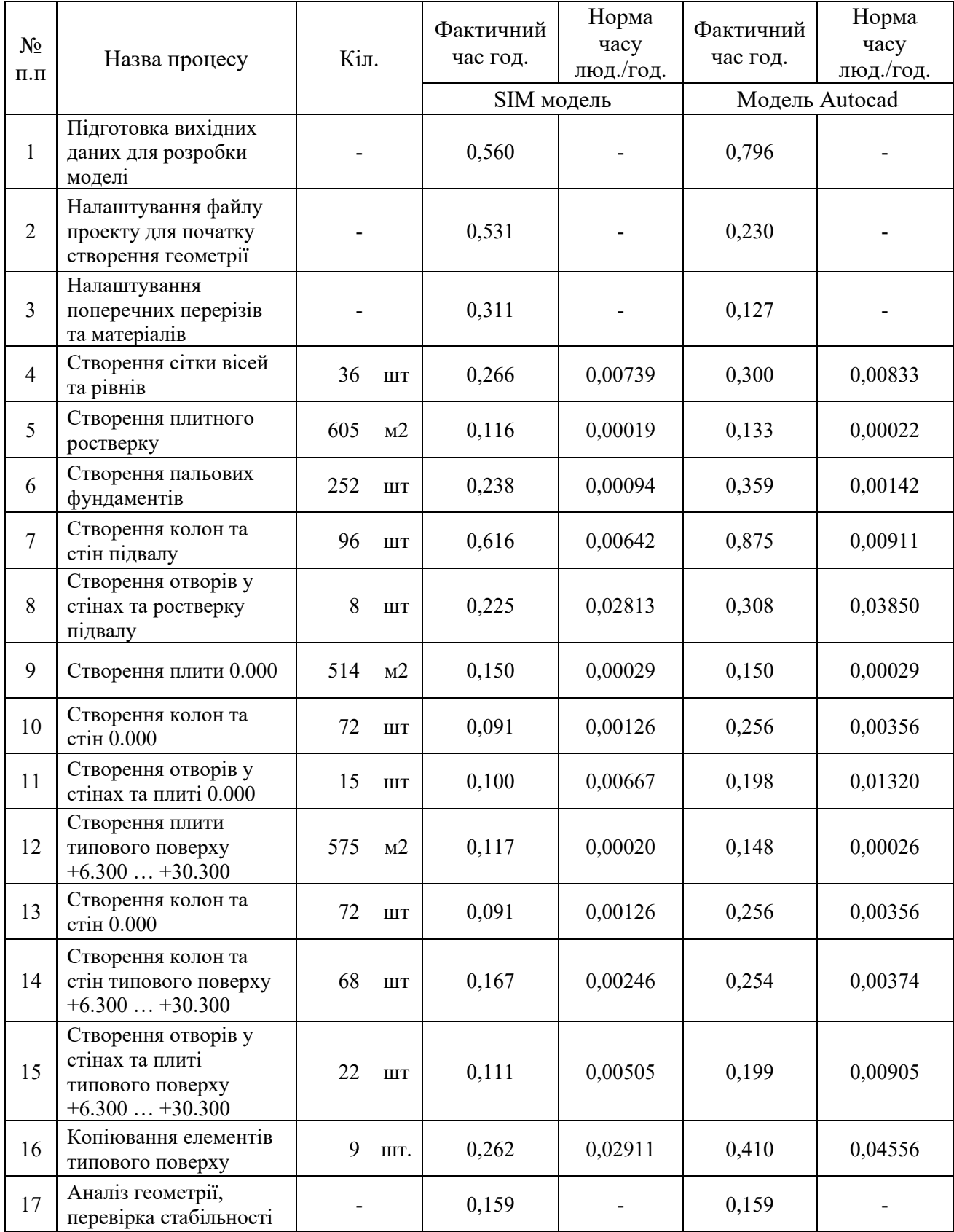

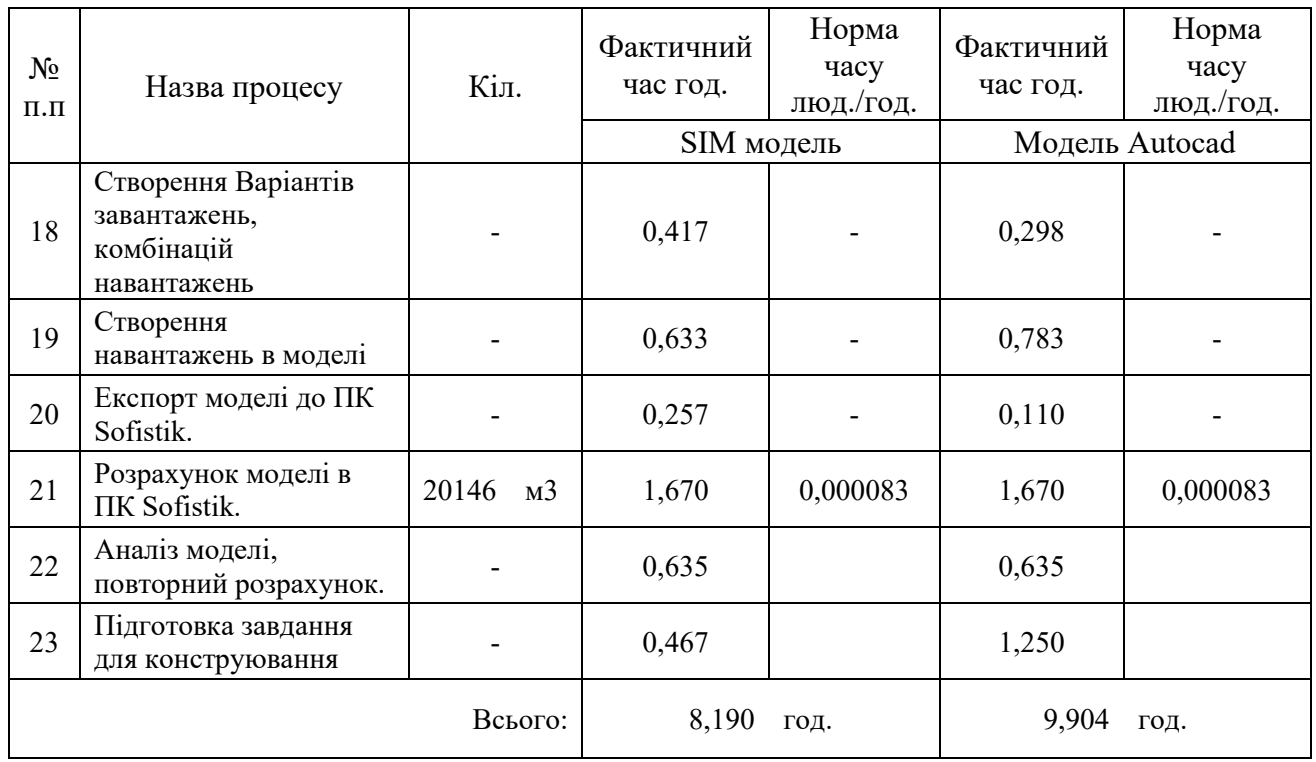

Таблиця 3.1.1 – Таблиця трудомісткості варіантів розробки моделей (Продовження)

Згідно до результатів даної таблиця побудуємо діаграму рис. 3.2, щоб відслідкувати тенденції трудомісткості у розробках моделей.

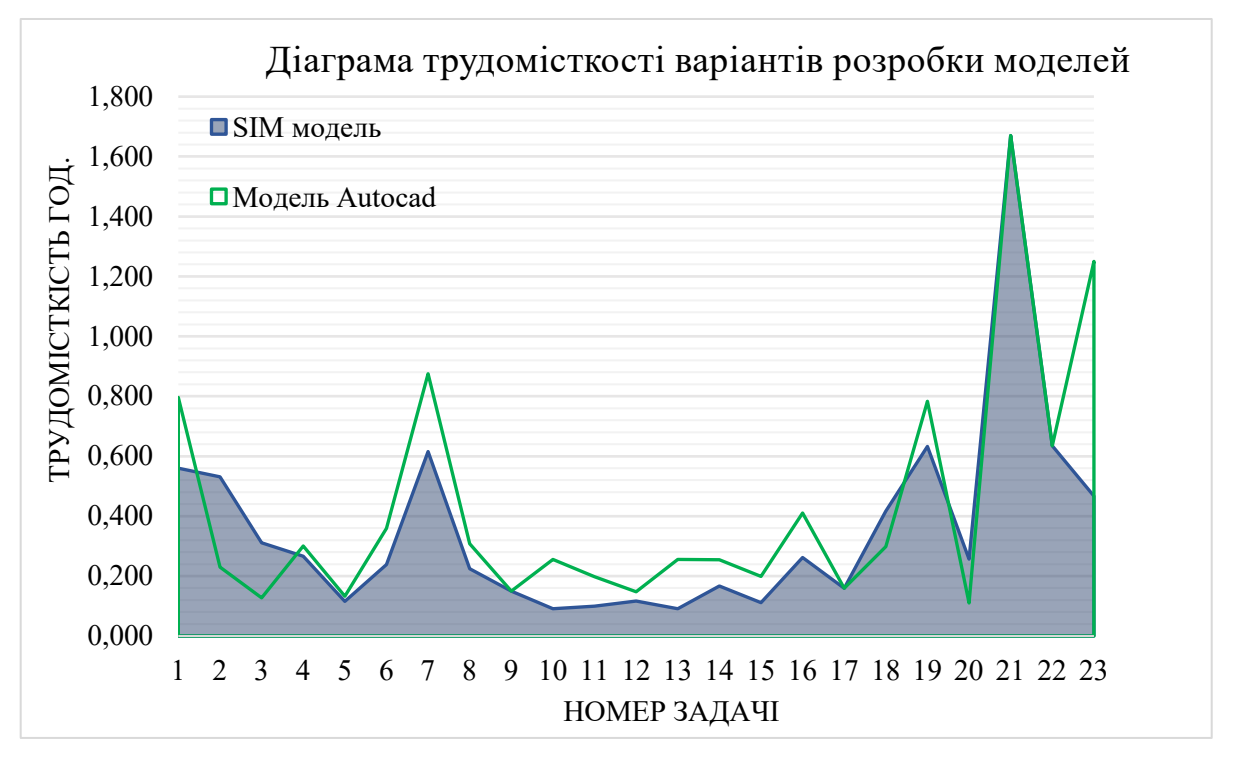

Рисунок 3.2 – Діаграма часових витрат

Результатами заміру часових витрат моделей стали:

Для моделі SIM – 8 годин 12 хв.

Для моделі Autocad – 9 годин 54 хв.

В даному випадку використання моделі SIM пришвидшує роботу над розрахунковими моделями на 21% в порівнянні з традиційним методом виконання моделі за допомогою модуля SofiPlus для Autocad.

Розробка моделі SIM демонструє кращі результати продуктивності у таких підзадачах як:

Підготовка вихідних даних

Створення конструктивних елементів

Копіювання типових елементів

Підготовка завдання на конструювання

Такі результати зумовлені тим, що функціонал Autodesk Revit для створення геометричних елементів має розширені можливості для копіювання, переміщення, редагування тощо. [16] Під час створення об'єктів геометрів у SofiPlus спостерігались такі недоліки як:

- Недосконала система розташування елементів згідно висотних рівнів моделі, та їх переміщення між рівнями
- Проблеми з визначеннями та налаштуваннями висоти вертикальних конструктивних елементів (Палі, стіни, колони)
- Застаріла система розробки отворів, ускладнена навігація для їх моделювання

Продуктивність підготовки вихідних даних у разі використання SofiPlus зменшилось на 20% за рахунок необхідності створення планів поверхів та розрізів у форматі DXF для створення на основі них геометрії розрахункової моделі. У разі використання системи Revit завантажена модель архітектури та систем дає змогу координувати та використовувати підготовлену параметричну модель та вихідні дані як одне ціле.

Аналізуючи на діаграму 3.2 можна зробити висновок, що модель SIM показує низьку продуктивність при початковому налаштуванні робочого файлу розрахункової моделі. Це зумовлено тим, що всі моделі які створені за правилами інформаційного моделювання потребують налаштування моделі для подальшого використання при координації всіх розділів BIM проекту.

Також знижені показники продуктивності SIM моделі відслідковуються при роботі з навантаженнями та складенням комбінації навантажень. Це зумовлено тим, що системи Revit не в повній мірі налаштовані для роботи з навантаженнями.

Головною перевагою використання Revit для системи SIM являється можливість автоматизованого складання завдання на проектування виробничої робочої моделі конструкцій. Запропоновані в роботі методи автоматизації створення завдання - дають можливість створити єдину інформаційну модель завдання та скоротити час на складання завдання на 62%, адже відпадає необхідність у таких рутинних завданнях як:

- Уніфікація армування колон
- Створення завдання у вигляді ізополів додаткового армування для розробки робочих креслень конструкцій

Отже, запропонована методика у першому наближені та одній ітерації відслідковування норм часу показує підвищення продуктивності у основних задачах, та загальне підвищення продуктивності на 21%. Але дані умови можливо реалізувати лише при наявності якісного шаблону для моделей SIM. Якщо використовувати технологію SIM без необхідного шаблону ефективність розробки розрахункових моделей падає на 34%. Тому для збереження максимальної продуктивності проектна організація має розробити шаблон для Revit та шаблон задач у ПК Sofistik.

# **3.2 Врахування можливостей майбутнього розвитку та модернізації обраного методу.**

Розвиток систем проектування дає поштовх будівельній галузі до нових звершень при створені нових складних будівель, виконання яких було неможливим раніше. Запропонована технологія SIM дозволяє розширити можливості до обробки розрахункових даних, та модернізовувати процес виконання проекту. Для підвищення продуктивності та якості даної технології необхідно розширювати методи управління моделлю.

До методів модернізації системи SIM входять:

- Покращення системи аналізу геометрії;
- Методика створення SIM моделі разом з конструктивною частиною робочого BIM проекту;
- Автоматизація моделі за допомогою макросів.

Система SIM – це методологія, яка ще не зібрала достатньої нормативної бази та достатньої кількості загальнодоступних методичних вказівок та не досягла максимальних показників своєї ефективності та продуктивності при роботі з моделлю.

Одним з методом підвищення ефективності моделі є покращення принципів створення геометрії будівлі. Для цього необхідно розробити бази даних з сімейств, за допомогою яких буде відбуватись моделювання. Сімейства повинні мати додаткові параметри, які будуть використовуватись в подальшому для автоматизації процесу підготовки завдання на проектування. Водночас з цим необхідно розробити стандарт організації яким вона буде користуватись при проектуванні, до цього стандарту мають входити такі речі:

- Правила дискретизації геометрії конструкцій
- Створення стандартизованої бази елементів
- Визначення всіх необхідних фізичних матеріалів моделі
- Формат зберігання та обміну даних SIM моделей

Стандартизована база елементів має бути гнучка до редагування, доповнення та оновлення [2]. Розташування даної бази елементів необхідно влаштовувати на хмарних сервісах, щоб у кожного учасника проектування був доступ до цієї бази елементів. Варіанти зберігання стандартизованої бази:

- За допомогою хмарних сервісів (Google Drive, DropBox, тощо)
- За допомогою спеціалізованих сервісів середовища спільних даних (BIM 360, Autodesk Cloud Construction, Autodesk Forge Tekla, CDE Structure, тощо)

За допомогою веб-сайтів рис. 3.3

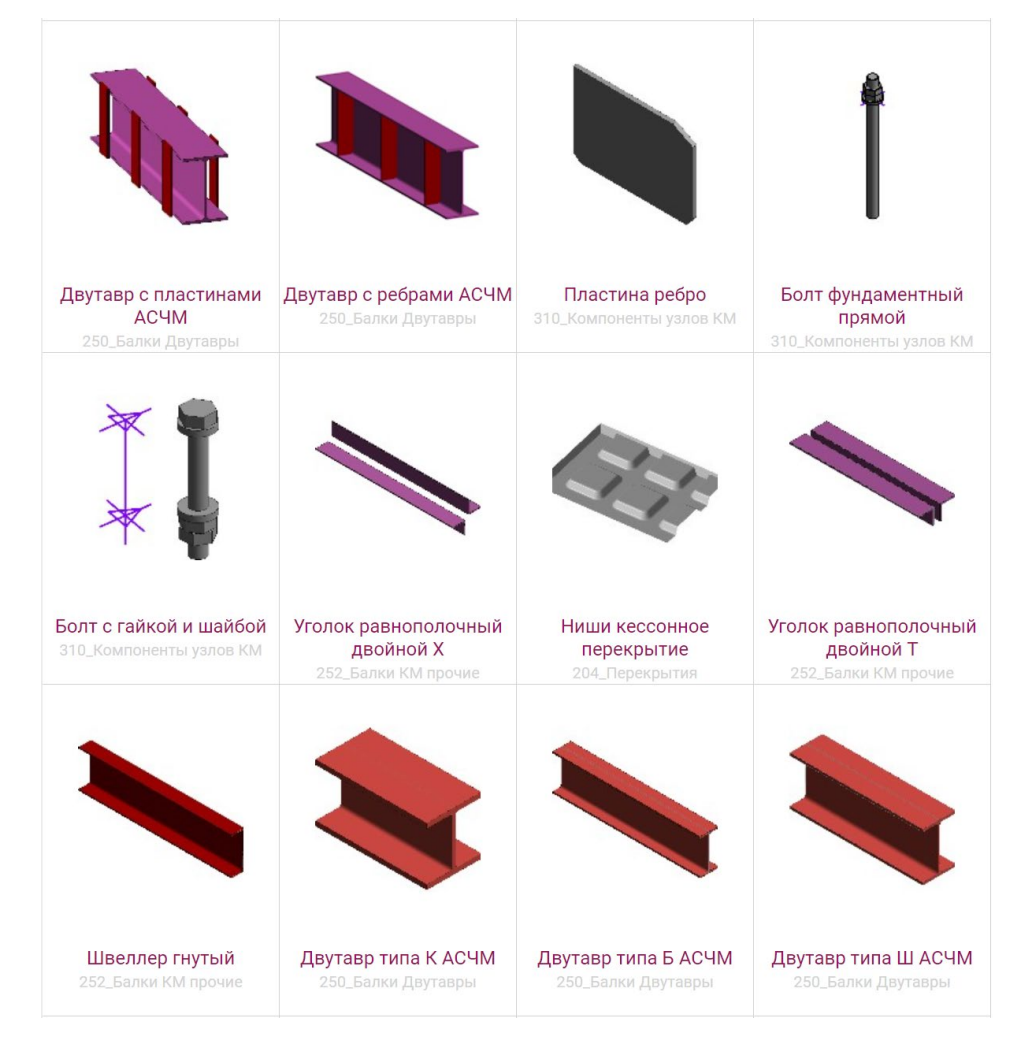

# Рисунок 3.3- Веб-бібліотека сімейств для проектування за шаблоном WeAndRevit

Для SIM проекту має бути прописаний формат зберігання та обміну даних SIM моделей. Проектувальники повинні орієнтуватись на схему зберігання та передачі даних рис. 3.4. Ця схема необхідна для того, щоб уникнути зайвих ланок комунікації між проектувальниками з приводу формату даних. Це дасть змогу структурувати інформацію та вихідні дані, які видають проектувальники для замовника або іншого учасника проекту. Перед тим, як використовувати формат даних для SIM проекту, важливо провести його тестування. Це допоможе гарантувати, що формат даних працює правильно та відповідає потребам проекту.

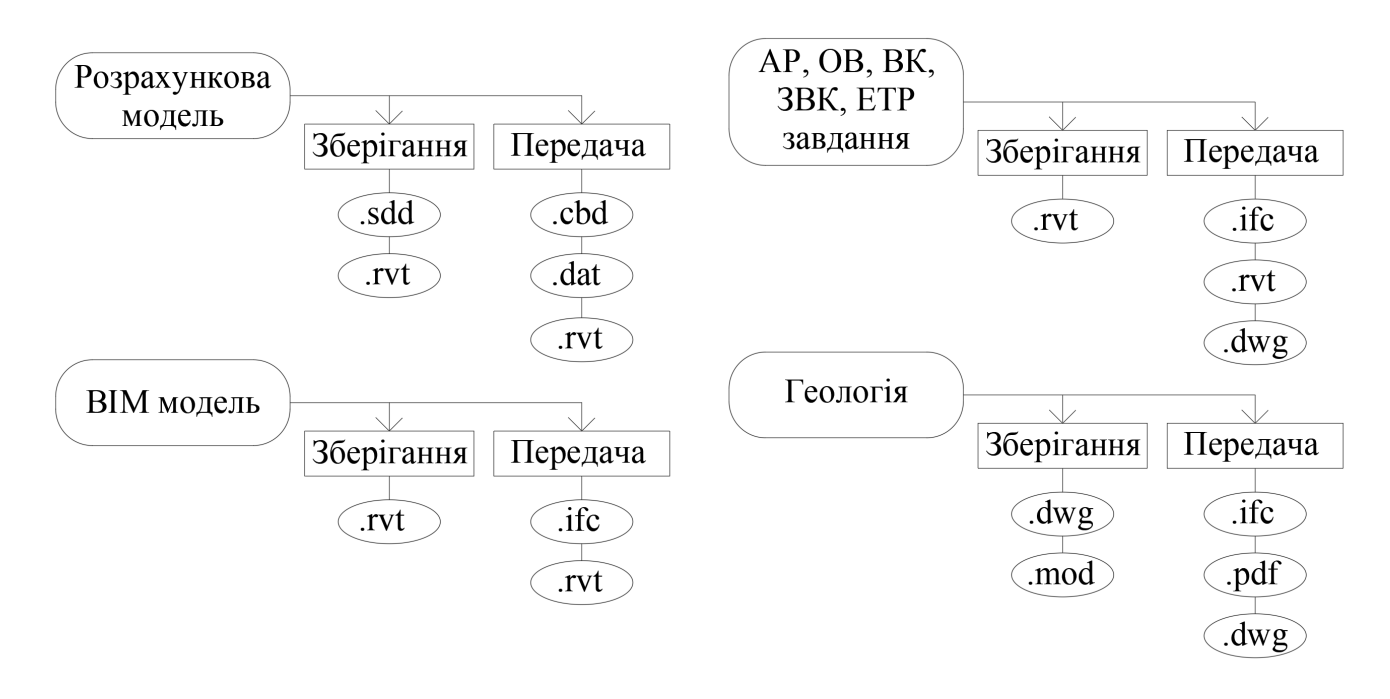

Рисунок 3.4 – Схема зберігання та передачі даних, для стандартизованого використання

Наступним методом модернізації є створення розрахункової SIM моделі разом з виробничою робочою моделлю. Даний метод користувався популярністю на початку створення самої методики. Але пізніше він ставав все менш обгрунтованим із-за підвищення складності проектування та геометрії будівель [6]. В наслідок підвищення складності конструкцій та їх з'єднань процес поєднання моделей став складніше, адже створення коректних аналітичних відповідників конструкцій вимагало ручного втручання та корегування аналітичної моделі, що підвищило трудомісткість та кількість колізій в моделі рис. 3.5

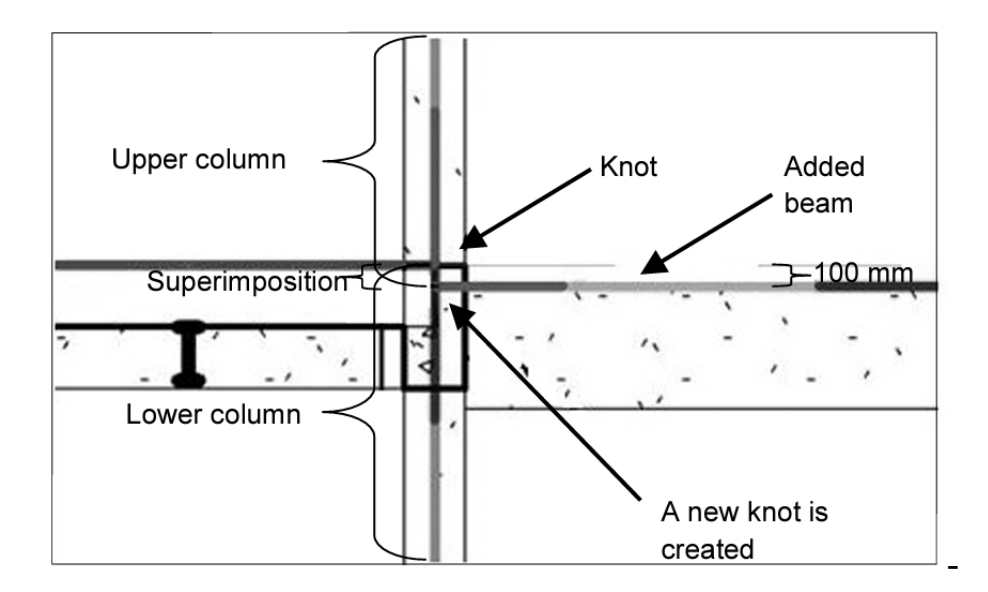

Рисунок 3.5 – Вузол з'єднання конструкцій з помилковим ексцентриситетом

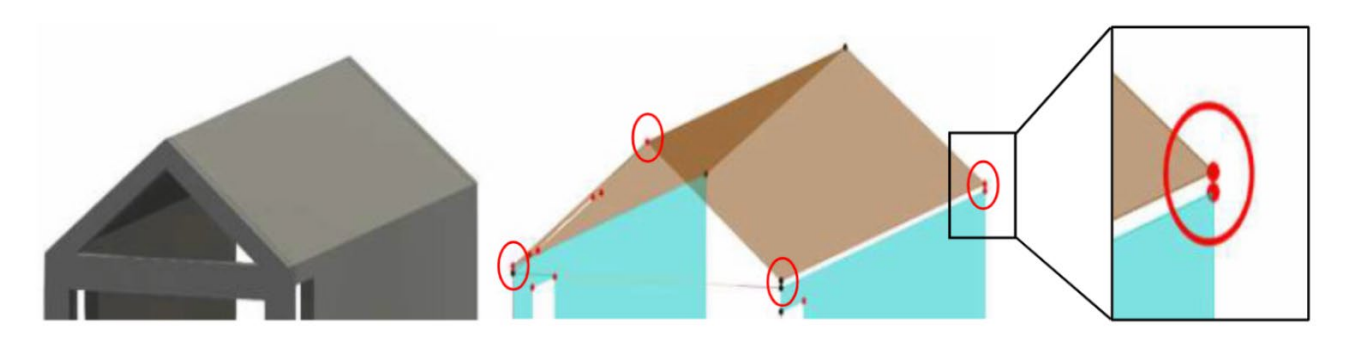

Рисунок 3.6 – Помилка з'єднань конструкції

Нова система підходу до створення SIM моделі на основі робочої конструктивної частини BIM проекту базується на двох методах:

- 1. Метод часткового відтворення несучи конструкцій
- 2. Метод створення аналітичних елементів без фізичних відповідників (у Revit починаючи з 2023 версії). Даний метод базується на створенні аналітичних елементів поверх фізичних не з'єднуючи їх параметричним відслідковуванням.

Такі програми як Revit (до 2023 версії) та Tekla не підтримують створення аналітичних елементів без їх фізичного відповідника. Тому для якісного використання першого та другого методу поєднання потрібно використовувати такі препроцесори як:

Revit починаючи з 2023 версії

Prota Software

Advance Steel

При використанні першого методу використовують аналітичні копії вертикальних або горизонтальних конструкцій, а на основі них створюють аналітичні моделі інших конструкцій без фізичних відповідників. Це дозволяє прив'язатись до основних конструкцій, геометрію яких можна скопіювати з їх фізичної моделі рис. 3.7.

Також створені окремі аналітичні моделі можна прив'язати до будь-яких фізичних відповідників, щоб отримати максимальні показники гнучкості та адаптивності моделі.

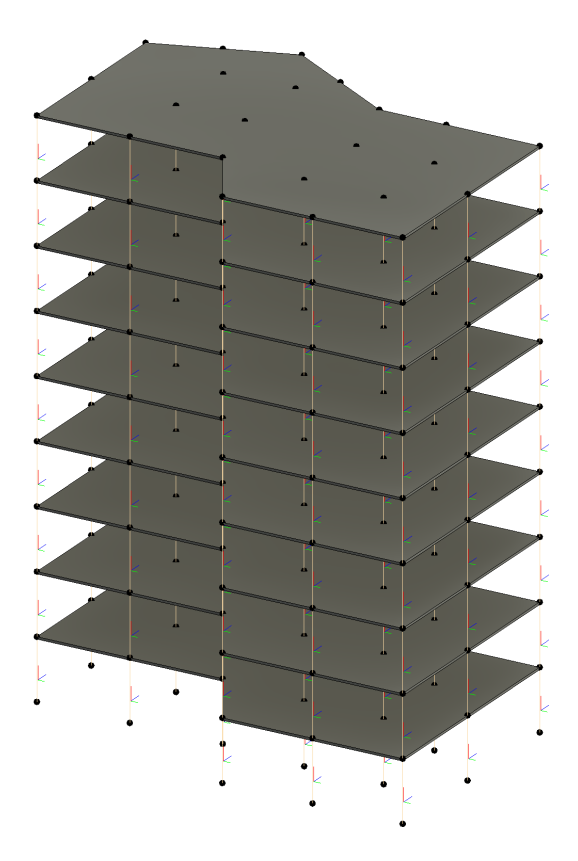

Рисунок 3.7 - Загальний вид комбінованої моделі

Другий метод полягає в тому, щоб відтворювати аналітичні елементи відповідно до загальних правил конструювання розрахункових моделей. Тобто стає можливим в одній моделі відтворювати одночасно як фізичну так і аналітичну модель будівлі [12]. Цей метод з'явився на просторі інженерної спільноти не так давно, та ще не зібрав достатньої бази обгрунтування доцільності його використання.

Наступний метод модернізації SIM моделей - є автоматизації рутинних процесів за допомогою макросів. До таких рутинних процесів входять:

Автоматизоване коригування аналітичних елементів

Автоматизоване створення отворів на основі моделей АР, ОВ, ВК

Створення, завантаження, заповнення параметрів.

Маркування та типізація конструкцій

Автоматизований процес визначення об'ємів моделі.

Для того, щоб створити дані макроси потрібно створити порядок формування завдання для розробки відповідних макросів. Для цього необхідно чітко описати (формалізувати) як проектувальник уявляє собі цей процес, і результат який він хоче отримати.

Дані макроси можна створювати за допомогою API (прикладний програмний інтерфейс) який надає програма для користування її функціями. Також такі програми як Revit, Tekla, Grasshopper надають можливість для візуального програмування за допомогою блокових компонентів, які всередині містять функції рис. 3.8

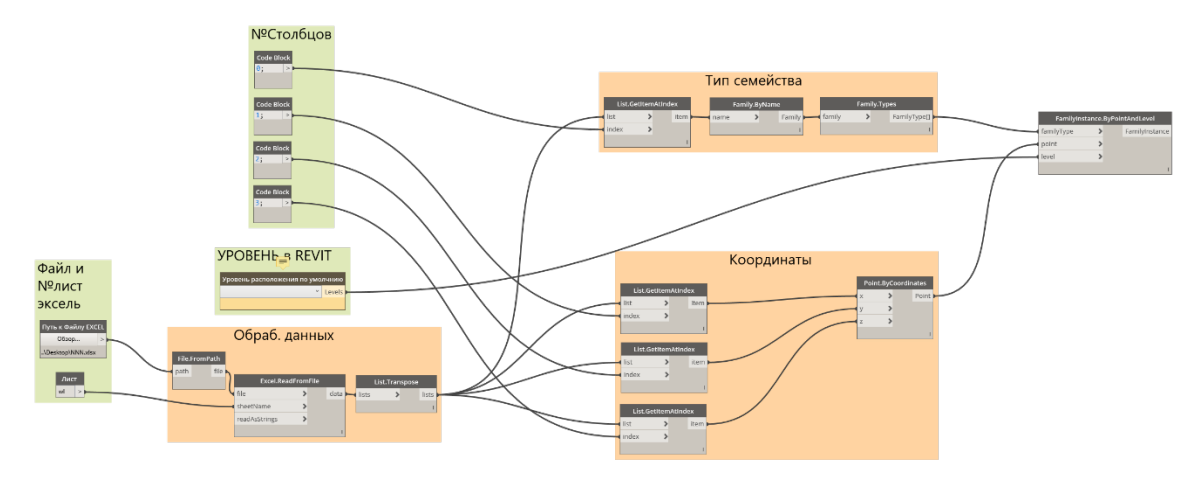

Рисунок 3.8 – Візуальне програмування Dynamo

Отже, процес модернізації технології SIM включає в себе не тільки покращення системи створення моделі, а і управління її елементами. Для якісного використання моделі потрібно дотримуватись інструкцій та схем обміну даними.

#### **3.3 Висновки за розділом**

- 1. В даному розділі розглянуте порівняння трудомісткості створення моделей за системою SIM та консервативному створенні моделі в ПК Sofistik. В результаті порівняння було визначено, що технологія SIM для розробки розрахункової моделі об'єктів аналогів ефективніша на 21%.
- 2. За величинами встановленої трудомісткості визначено слабкі сторони технології SIM для об'єктів аналогів, до яких входять:

При початковому налаштуванні робочого файлу розрахункової моделі

 Роботі з створення типів завантажень та комбінацією навантажень Для покращення роботи з даними задачами необхідно створити шаблон для SIM моделей, який буде включати в себе налаштовані всі необхідні завантаження та комбінації.

- 3. Запропоновані методи модернізації системи SIM за допомогою вдосконалення правил по управлінню базами даних елементів. Створенню схем по визначенню формату зберігання та передачі даних.
- 4. Розглянуті методи по поєднанню аналітичної та фізичної моделі будівлі, для паралельного розрахунку та конструюванню несучих елементів будівлі.

### **4. ЕКОНОМІЧНА ЧАСТИНА**

Завершальною частиною магістерської кваліфікаційної роботи є економічна. В ній розглянуто основні показники які стосуються дослідження SIM моделювання, а саме: новизну роботи, рівень її теоретичного опрацювання, перспективність, рівень розповсюдження результатів, можливість реалізації, рівень комерційного потенціалу та інші.

### **4.1. Проведення наукового аудиту науково-дослідної роботи**

Науковий ефект НДР можна охарактеризувати двома показниками: ступенем наукової новизни та рівнем теоретичного опрацювання.

Значення показників ступеня новизни науково-дослідної роботи в балах конкретно для запропонованого випадку наведено в табл. 4.1.

Ступінь новизни Характеристика ступеня новизни Значення показника ступеня новизни, бали Нова Робота має елементи новизни в постановці задачі і методах дослідження. Результати дослідження систематизують і узагальнюють наявну інформацію, визначають шляхи подальших досліджень; вперше знайдено зв'язок (або знайдено новий зв'язок) між явищами. В принципі відомі положення розповсюджені на велику кількість об'єктів, в результаті чого знайдено ефективне рішення. Розроблені більш прості способи для досягнення відомих результатів. Проведена часткова раціональна модифікація (з ознаками новизни) 10…40

Таблиця 4.1. – Показники ступеня новизни науково-дослідної роботи [1]

За даними таблиці 4.1. ступінь новизни науково-дослідної роботи складає *kнов*  $= 40$  балів.

Значення показників рівня теоретичного опрацювання науково-дослідної роботи в балах конкретно для розглянутого випадку наведено в табл. 4.2.

Таблиця 4.2 – Показники рівня теоретичного опрацювання науководослідної роботи [1]

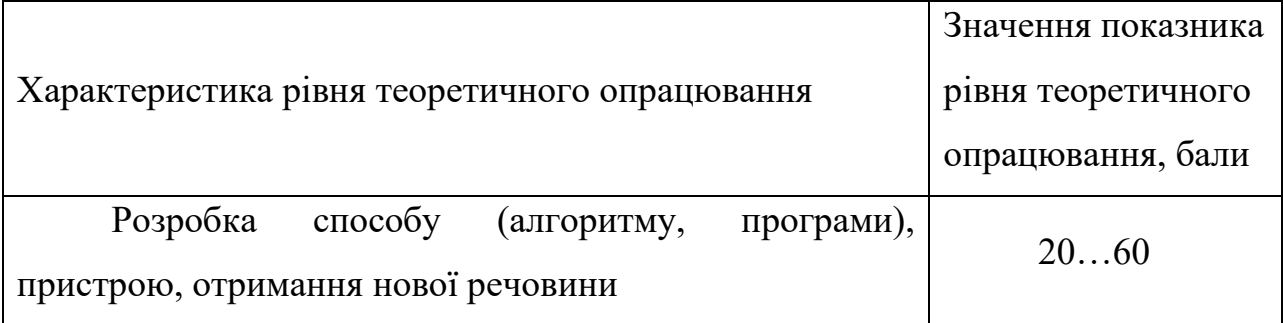

За даними таблиці 4.2. ступінь новизни науково-дослідної роботи складає *kтеор* = 45 балів.

Показник, який характеризує науковий ефект, визначається за виразом:

$$
E_{\mu ay} = 0.6 \cdot k_{\mu oo} + 0.4 \cdot k_{\mu eop}, \tag{4.1}
$$

де *kнов* , *kтеор* – показники ступенів новизни та рівня теоретичного опрацювання науково-дослідної роботи, бали;

0,6 та 0,4 – питома вага (значимість) показників ступеня новизни та рівня теоретичного опрацювання науково-дослідної роботи.

$$
E_{\mu ay} = 0.6 \cdot 40 + 0.4 \cdot 45 = 42
$$

Отримані значення порівнюємо з граничними, які наведені в таблиці 4.3. Таблиця 4.3 – Граничні значення показника наукового ефекту [1]

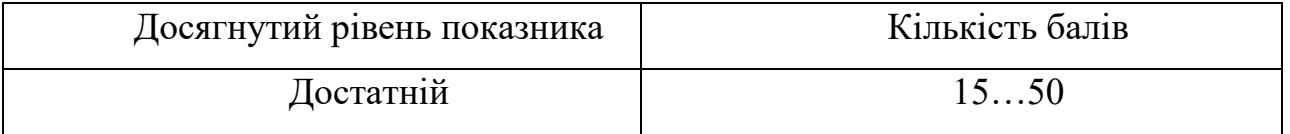

Встановивши рівень наукового ефекту проведеної науково-дослідної роботи можна сказати, що запропонований алгоритм та його впровадження є актуальним в теперішній час, та є ефективною альтернативою загальновідомим методом розробки розрахункових моделей

**4.2 Проведення комерційного та технологічного аудиту науковотехнічної розробки**

Метою проведення комерційного і технологічного аудиту є оцінювання науково-технічного рівня та рівня комерційного потенціалу алгоритму, створеної в результаті науково-дослідної діяльності. Розробкою є спеціальний алгоритм створення розрахункових моделей в середовищі BIM проектування. Даний алгоритм базується на встановленні відповідності між фізичними представниками конструкцій та їх аналітичними копіями, поглибленному використанню функціоналу Autodesk Revit та модуля Sofistik Analysis для якісного експорту аналітичної геометрії та навантажень в ПК Sofistik. Головною новизною даної роботи є створення уніфікованої моделі завдання. Дана модель завдання дає можливість уникнути пошуку необхідного завдання, адже все завдання на армування зібране всередині одного файлу .rvt.

Для проведення комерційного та технологічного аудиту залучаємо 3-х незалежних експертів, Оцінювання науково-технічного рівня розробки та її комерційного потенціалу будемо здійснювати із застосуванням п'ятибальної системи оцінювання за 12-ма критеріями, згідно рекомендаціям.

Таблиця 4.4 – Результати оцінювання науково-технічного рівня і комерційного потенціалу розробки

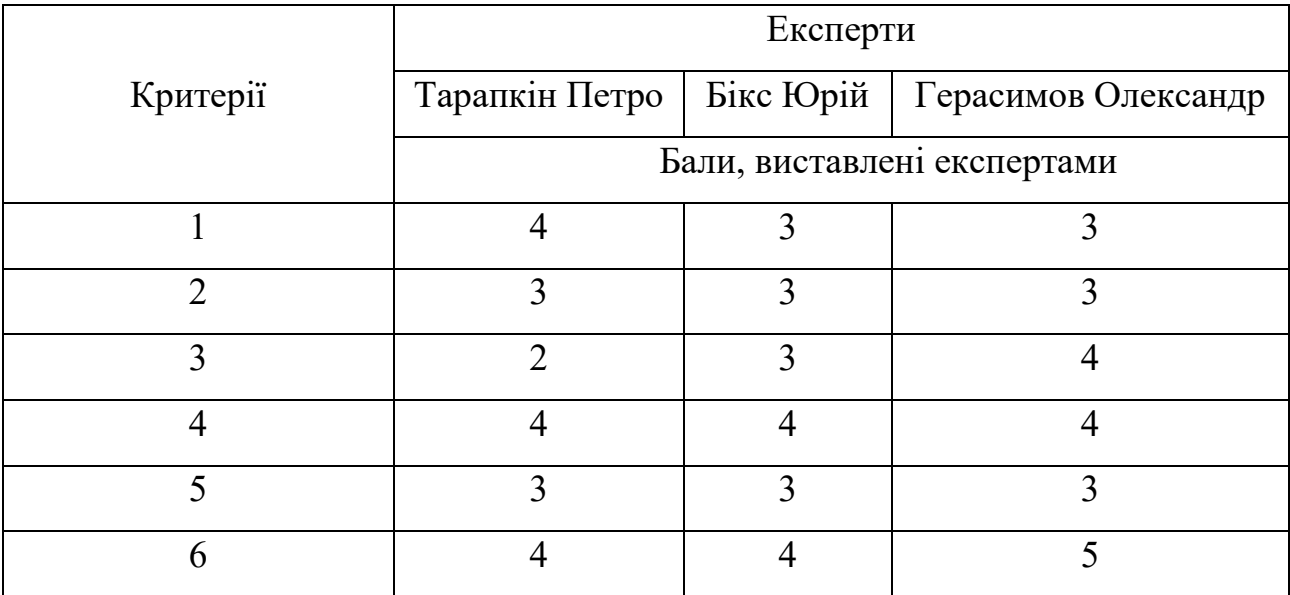

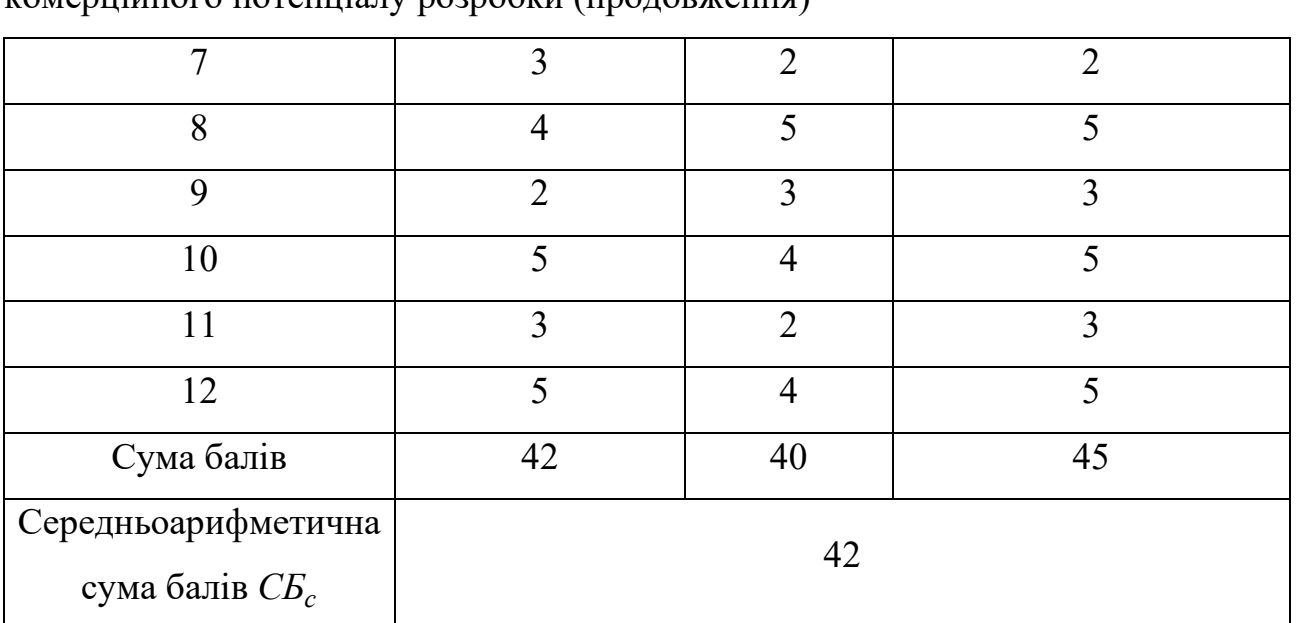

Таблиця 4.4.1 – Результати оцінювання науково-технічного рівня і комерційного потенціалу розробки (продовження)

За даними таблиці 4.4 робимо висновок щодо рівня комерційного потенціалу розробки. При цьому користуємося рекомендаціями, наведеними в таблиці 4.5.

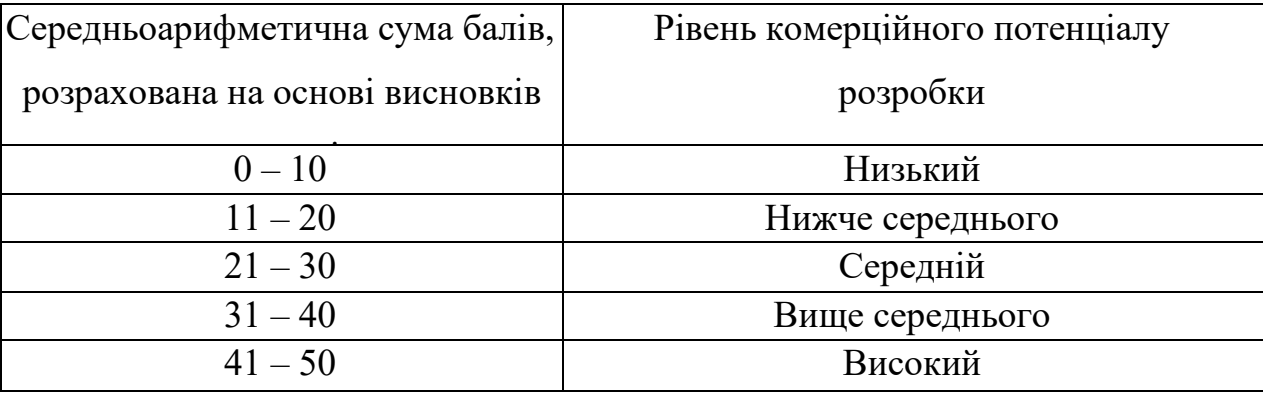

Таблиця 4.5 – Рівні комерційного потенціалу розробки [1]

Оскільки середньоарифметична сума балів складає 42, то рівень комерційного потенціалу розробки високий, тому дана розробка є реальною для подальшої її реалізації та впровадження. Такий рівень було досягнуто за рахунок вдосконалення принципу розробки моделі та зворотнього експорту результатів до BIM середовища. Розробка має новизну, оскільки даний алгоритм описаний в основному лише розробниками ПЗ, та не користувався популярністю із-за незначної кількості нормативної бази по даному методу. На ринку проектування присутня велика кількість ПЗ які задовільняють вимогам для SIM моделювання.

#### **4.3 Розрахунок витрат на здійснення науково-дослідної роботи**

Витрати, пов'язані з проведенням науково-дослідної, дослідноконструкторської, конструкторсько-технологічної роботи, створенням дослідного зразка і здійсненням виробничих випробувань, під час планування, обліку і калькулювання собівартості науково-дослідної роботи групуються за такими статтями:

- − витрати на оплату праці;
- − відрахування на соціальні заходи;
- − матеріали;
- − паливо та енергія для науково-виробничих цілей;
- − витрати на службові відрядження;
- − спеціальне устаткування для наукових (експериментальних) робіт;
- − програмне забезпечення для наукових (експериментальних) робіт;

− витрати на роботи, які виконують сторонні підприємства, установи і організації;

- − інші витрати;
- − накладні (загальновиробничі) витрати.

4.3.1 Витрати на оплату праці

Основна заробітна плата дослідників

Витрати на основну заробітну плату дослідників (Зо) розраховують відповідно до посадових окладів працівників, за формулою:

$$
3_o = \sum_{i=1}^{k} \frac{M_{ni} \cdot t_i}{T_p},\tag{4.2}
$$

де k – кількість посад дослідників, залучених до процесу досліджень;

Мпі – місячний посадовий оклад конкретного дослідника, грн;

t<sub>i</sub> – кількість днів роботи конкретного дослідника, дн.;

 $T_p$  – середня кількість робочих днів в місяці,  $T_p = 21...23$  дні.

Дану розробку буде проводити інженер, величина окладу буде становити 8000 грн на місяць. Кількість робочих днів у місяці складає 22, а кількість робочих днів дослідника складає 28. Зведемо сумарні розрахунки до таблиці 4.6.

Розрахуємо витрати на основну заробітню плату дослідників:

$$
3_{\partial\theta\partial} = (13909) \cdot \frac{12}{100\%} = 1669 \text{ (rph.)}
$$

Таблиця 4.6 – Заробітна плата дослідника в науковій установі бюджетної сфери

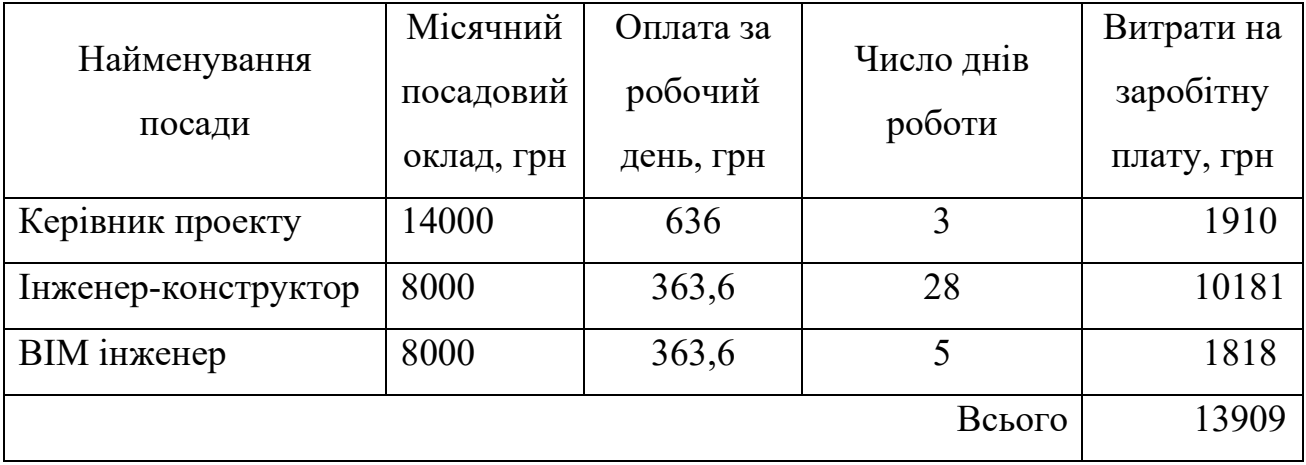

Додаткова заробітна плата розраховується як 10…12% від суми основної заробітної плати дослідників та робітників за формулою:

$$
3_{\text{_{}} = (3_{\text{o}} + 3_{\text{p}}) \cdot \frac{H_{\text{}}}{100\%},
$$
\n(4.3)

де *Hдод* – норма нарахування додаткової заробітної плати.

На даному підприємстві додаткова заробітна плата нараховується в розмірі 12% від основної заробітної плати.

$$
3_{\partial O} = (13909) \cdot \frac{12}{100\%} = 1669 \text{ (rph.)}
$$

#### 4.3.2 Відрахування на соціальні заходи

До статті «Відрахування на соціальні заходи» належать відрахування внеску на загальнообов'язкове державне соціальне страхування та для здійснення заходів щодо соціального захисту населення (ЄСВ – єдиний соціальний внесок).

Нарахування на заробітну плату дослідників розраховується як 22% від суми основної та додаткової заробітної плати дослідників і робітників за формулою:

$$
3_{_{H}} = (3_{_{O}} + 3_{_{P}} + 3_{_{\partial O\partial}}) \cdot \frac{H_{_{3H}}}{100\%},
$$
\n(4.4)

де *Нзп* – норма нарахування на заробітну плату;

*Зо* – основна заробітна плата розробників, грн.;

*ЗР* – основна заробітна плата робітників, грн.;

*Здод* – додаткова заробітна плата всіх розробників та робітників, грн.

$$
3_{\mu} = (13909 + 1669) \cdot \frac{22}{100\%} = 3427 \text{ (rph.)}
$$

Отже, відрахування заробітньої плати на ЄСВ становить 3427 грн.

#### 4.3.3 Сировина та матеріали

До статті «Сировина та матеріали» належать витрати на сировину, основні та допоміжні матеріали, інструменти, пристрої та інші засоби.

Витрати на матеріали (М) у вартісному вираженні розраховуються окремо для кожного виду матеріалів за формулою:

$$
M = \sum_{j=1}^{n} H_j \cdot H_j \cdot K_j - \sum_{j=1}^{n} B_j \cdot H_{\epsilon j}, \qquad (4.5)
$$

де *Н<sup>j</sup>* – норма витрат матеріалу j-го найменування, кг;

*n* – кількість видів матеріалів;

*Ц<sup>j</sup>* – вартість матеріалу j-го найменування, грн/кг;

 $K_i$  – коефіцієнт транспортних витрат,  $(K_i = 1, 1 \ldots 1, 15)$ ;

*В<sup>j</sup>* – маса відходів j-го найменування, кг;

*Цвj* – вартість відходів j-го найменування, грн/кг.

Розрахуємо вартість для матеріалу для .

$$
M = \sum_{j=1}^{n} 1, 1 \cdot 80 \cdot 1, 2 = 105 \text{ (rph.)}
$$

Для всіх інших матеріалів також проводимо розрахунки та зводимо до таблиці 4.7.

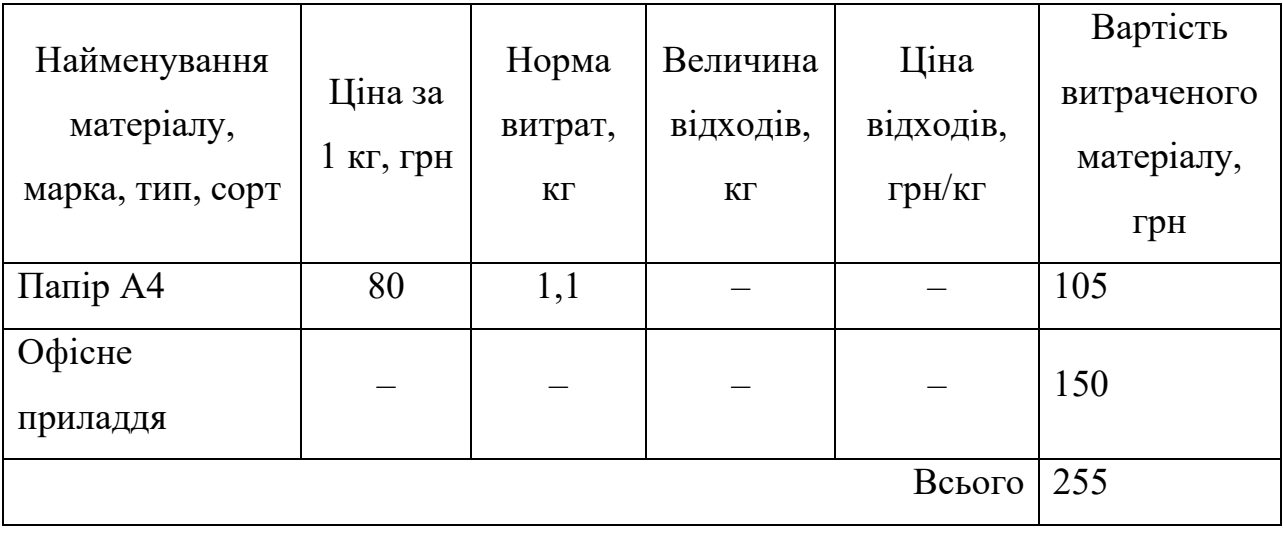

Таблиця 4.7 – Витрати на матеріали

### 4.3.4 Розрахунок витрат на комплектуючі

Витрати на комплектуючі вироби (*Кв*), які використовують при дослідженні нового технічного рішення, розраховуються, згідно з їхньою номенклатурою, за формулою:

$$
K_{\scriptscriptstyle g} = \sum_{j=1}^{n} H_j \cdot H_j \cdot K_j \,, \tag{4.6}
$$

де *Hj* – кількість комплектуючих j-го виду, шт.;

*Ц<sup>j</sup>* – покупна ціна комплектуючих j-го виду, грн;

*К*<sup> *– коефіцієнт транспортних витрат,*  $(K<sub>i</sub> = 1, 1 ... 1, 15)$ *.</sup>* 

Для виконання НДР необхідно використовувати високопродуктивні комплектуючі для комп'ютера. Для забезпечення швидкодії комп'ютера необхідне таке додаткове обладнання: ОЗУ 8 Гбайт Kingston Fury DDR-4-3200, SSD Kingston NV2 500GB. Розрахуємо ціну оперативної пам'яті:

$$
K_e = \sum_{j=1}^{n} 1450 \cdot 2 \cdot 1,1 = 3190 \text{ (rph.)}
$$

Для всіх інших комплектуючих також проводимо розрахунки та зводимо до таблиці 4.8.

| Найменування комплектуючих           | Кількість, | Ціна за    | Сума, грн |  |
|--------------------------------------|------------|------------|-----------|--|
|                                      | ШT.        | штуку, грн |           |  |
| ОЗУ 8 Гбайт Kingston Fury DDR-4-3200 |            | 1450       | 3190      |  |
|                                      |            | Всього     | 3190      |  |

Таблиця 4.8 – Витрати на комплектуючі

4.3.5 Програмне забезпечення для наукових (експериментальних) робіт

До статті «Програмне забезпечення для наукових (експериментальних) робіт» належать витрати на розробку та придбання спеціальних програмних засобів і програмного забезпечення, (програм, алгоритмів, баз даних) необхідних для проведення досліджень, також витрати на їх проектування, формування та встановлення.

Балансову вартість програмного забезпечення розраховують за формулою:

$$
B_{\eta p z} = \sum_{i=1}^{k} H_{i n p z} \cdot C_{n p z.i} \cdot K_{i}, \qquad (4.7)
$$

де *Ціпрг* – ціна придбання одиниці програмного засобу цього виду, грн;

*Спрг.і* – кількість одиниць програмного забезпечення відповідного найменування, які придбані для проведення досліджень, шт.;

*Кі* – коефіцієнт, що враховує інсталяцію, налагодження програмного засобу тощо,  $(Ki = 1,10...1,12);$ 

 $k$  – кількість найменувань програмних засобів.

Розрахуємо вартість оренди програмного забезпечення на 2 місяці ПК Sofistik

$$
B_{\eta p z} = \sum_{i=1}^{k} 14500 \cdot 1 \cdot 1,1 = 15950 \text{ (rph.)}
$$

Отримані результати зводимо до таблиці 4.9.

Таблиця 4.9– Витрати на придбання програмних засобів

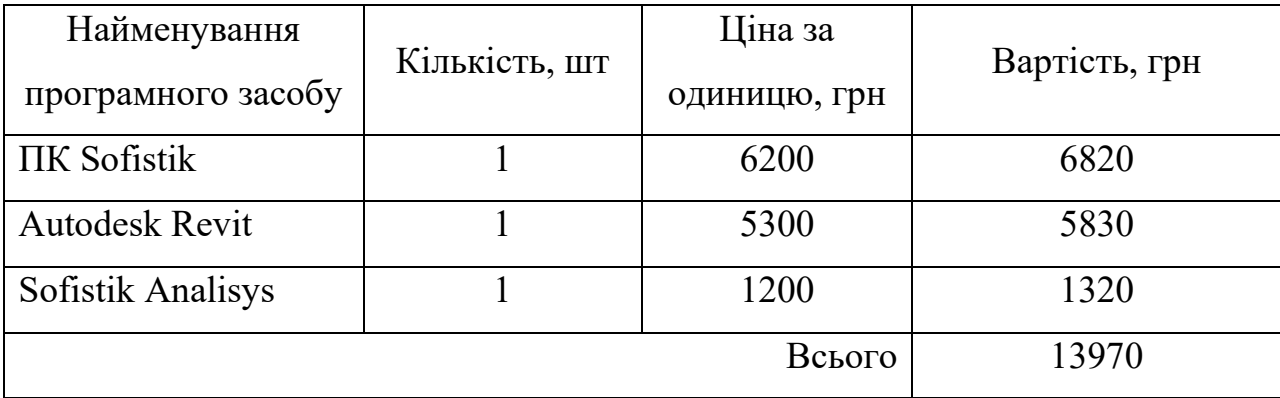

4.3.6 Амортизація обладнання, програмних засобів та приміщень

До статті «Амортизація обладнання, програмних засобів та приміщень» відносять амортизаційні відрахування по кожному виду обладнання.

В спрощеному вигляді амортизаційні відрахування по кожному виду обладнання, приміщень та програмному забезпеченню тощо можуть бути розраховані за формулою:

$$
A_{o6n} = \frac{H_o}{T_e} \cdot \frac{t_{\text{aux}}}{12},\tag{4.8}
$$

де *Цб* – балансова вартість обладнання, програмних засобів, приміщень тощо, які використовувались для проведення досліджень, грн;

*вик t* – термін використання обладнання, програмних засобів, приміщень під час досліджень, місяців;

*Тв* – строк корисного використання обладнання, програмних засобів, приміщень тощо, років.

Для виконання НДР використовуються виробниче приміщення, комп'ютери, монітори, інше обладнання.

Розрахуємо амортизаційні відрахування по комп'ютеру (4.8):

$$
A_{o6\pi} = \frac{35000}{10} \cdot \frac{2}{12} = 583 \text{ (rph.)}
$$

Проводимо розрахунки по кожному виду обладнання та зводимо до таблиці 4.10.

| Найменування<br>обладнання | Балансова<br>вартість,<br>грн | Строк<br>корисного<br>використання,<br>років | Термін<br>використання<br>обладнання,<br>місяців | Амортизаційні<br>відрахування,<br>грн |
|----------------------------|-------------------------------|----------------------------------------------|--------------------------------------------------|---------------------------------------|
| Приміщення                 | 125000                        | 8                                            | $\overline{2}$                                   | 2604                                  |
| Комп'ютер                  | 35000                         | 5                                            | $\overline{2}$                                   | 1166                                  |
| Монітор                    | 8000                          |                                              | $\overline{2}$                                   | 1333                                  |
| Інше обладнання            | 25000                         | $\overline{7}$                               | $\overline{2}$                                   | 595                                   |
|                            | 5698                          |                                              |                                                  |                                       |

Таблиця 4.10 – Амортизаційні відрахування по кожному виду обладнання

4.3.7 Паливо та енергія для науково-виробничих цілей

До статті «Паливо та енергія для науково-виробничих цілей» належать витрати на придбання у сторонніх підприємств, установ і організацій будь-якого палива, що витрачається з технологічною метою на проведення досліджень.

Витрати на силову електроенергію (*Ве*) розраховують за формулою:

$$
B_e = \sum_{i=1}^{n} \frac{W_{yi} \cdot t_i \cdot H_e \cdot K_{eni}}{\eta_i},
$$
\n(4.9)
*<sup>i</sup> t* – тривалість роботи обладнання на етапі дослідження, год;

*Це* – вартість 1 кВт-години електроенергії, грн; (вартість електроенергії визначається за даними енергопостачальної компанії);  $K_{\text{emi}}$  – коефіцієнт, що враховує використання потужності,  $K_{\text{eni}} < 1$ ;

 $n_i$  – коефіцієнт корисної дії обладнання,  $n_i < 1$ .

Розрахуємо витрати на силову енергію для комп'ютера за виразом (4.9):

$$
B_e = \sum_{i=1}^{n} \frac{0.75 \cdot 240 \cdot 2.64 \cdot 0.8}{0.75} = 506 \text{ (PPH.)}
$$

Проводимо розрахунки по кожному виду обладнання та зводимо до таблиці 4.11.

| Найменування | Встановлена     | Тривалість  |           |
|--------------|-----------------|-------------|-----------|
| обладнання   | потужність, кВт | роботи, год | Сума, грн |
| Комп'ютер    | 0,75            | 240         | 506       |
| Монітор      | 0,180           | 240         | 114       |
| Освітлення   | 0,015           | 240         | 9,5       |
| Всього       |                 |             | 629       |

Таблиця 4.11 – Витрати на електроенергію

#### 4.3.8 Службові відрядження

Витрати за статтею «Службові відрядження» розраховуються як 20…25% від суми основної заробітної плати дослідників та робітників за формулою:

$$
B_{cs} = (3_o + 3_p) \cdot \frac{H_{cs}}{100\%}
$$
 (4.10)

де *Нсв* – норма нарахування за статтею «Службові відрядження».

$$
B_{cs} = (13909) \cdot \frac{20}{100\%} = 2781.8 \text{ (rph.)}
$$

Витрати на службові відрядження працівників складають 2781,8 грн.

#### 4.3.9 Інші витрати

Витрати за статтею «Інші витрати» розраховуються як 50…100% від суми основної заробітної плати дослідників та робітників за формулою:

$$
I_e = (3_o + 3_p) \cdot \frac{H_{ie}}{100\%},\tag{4.11}
$$

де *Нів* – норма нарахування за статтею «Інші витрати».

$$
I_{\rm e} = (13909) \cdot \frac{60}{100\%} = 8345.4 \, \text{(rph.)}
$$

Інші витрати складають 8345,4 грн.

#### 4.3.10 Накладні (загальновиробничі) витрати

Витрати за статтею «Накладні (загальновиробничі) витрати» розраховуються як 100…150% від суми основної заробітної плати дослідників та робітників за формулою:

$$
B_{\mu_{36}} = (3_{\circ} + 3_{\rho}) \cdot \frac{H_{\mu_{36}}}{100\%},\tag{4.12}
$$

де *Ннзв* – норма нарахування за статтею «Накладні (загальновиробничі) витрати».

$$
B_{\mu 36} = (13909) \cdot \frac{100}{100\%} = 13909 \text{ (rph.)}
$$

Накладні витрати складають 13909 грн.

Витрати на проведення науково-дослідної роботи розраховуються як сума всіх попередніх статей витрат за формулою:

$$
B_{\rm 3a2} = 3_{\rm o} + 3_{\rm p} + 3_{\rm oob} + 3_{\rm n} + M + K_{\rm e} + B_{\rm npz} + A_{\rm o6a} + B_{\rm e} + B_{\rm ce} + I_{\rm e} + B_{\rm n36}
$$
 (4.13)

*Взаг* = 13909 + 1669 + 3427 + 255 + 3190 + 13970 + 5698 + 629  $+2781,8 + 8345,4 + 13909 = 67834$  (грн.) Витрати на проведення науково-дослідної роботи становлять 87953,2 грн.

Загальні витрати ЗВ на завершення науково-дослідної (науково- технічної) роботи та оформлення її результатів розраховуються за формулою:

$$
3B = \frac{B_{\text{3a2}}}{\eta},\tag{4.14}
$$

де η – коефіцієнт, який характеризує етап (стадію) виконання науководослідної роботи. Так, якщо науково-технічна розробка знаходиться на стадії: науково-дослідних робіт, то η=0,1; технічного проектування, то η=0,2; розробки конструкторської документації, то η=0,3; розробки технологій, то η=0,4; розробки дослідного зразка, то  $\eta=0.5$ ; розробки промислового зразка, то  $\eta=0.7$ ; впровадження, то η=0,9.

$$
3B = \frac{67834}{0.9} = 75371 \text{ (rph.)}
$$

Загальні витрати на завершення науково-дослідної роботи та її оформлення складають 75371 грн.

### **4.4 Оцінювання важливості та наукової значимості науково-дослідної роботи**

Для обґрунтування доцільності виконання науково-дослідної роботи використовується спеціальний комплексний показник, що враховує важливість, результативність роботи, можливість впровадження її результатів у виробництво, величину витрат на роботу.

Комплексний показник *Kp* рівня науково-дослідної роботи може бути розрахований за формулою:

$$
K_p = \frac{I^n \cdot T_c \cdot R}{B \cdot t},
$$
\n(4.15)

де *I* – коефіцієнт важливості роботи, *I* = 2...5;

*n* – коефіцієнт використання результатів роботи; *n* = 0, коли результати роботи не будуть використовуватись; *n* = 1, коли результати роботи будуть використовуватись частково;  $n = 2$ , коли результати роботи будуть використовуватись в дослідно-конструкторських розробках; n = 3, коли результати можуть використовуватись навіть без проведення дослідно-конструкторських розробок;

 $T_c$  – коефіцієнт складності роботи,  $T_c = 1...3$ ;

*R* – коефіцієнт результативності роботи; якщо результати роботи плануються вище відомих, то *R* = 4; якщо результати роботи відповідають відомому рівню, то  $R = 3$ ; якщо нижче відомих результатів, то  $R = 1$ ;

*В* – вартість науково-дослідної роботи, тис. грн;

*t* – час проведення дослідження, років.

$$
K_p = \frac{4^3 \cdot 3 \cdot 3}{75371 \cdot 0.3} = 0.025
$$

Науково-дослідну роботу не можна вважати ефективною

### **4.5 Розрахунок економічної ефективності науково-технічної розробки за її можливої комерціалізації потенційним інвестором**

Аналізуючи напрямки проведення науково-технічних розробок, розрахунок економічної ефективності науково-технічної розробки, ми отримали ситуацію, яка повністю характеризує нашу роботу і називається: розробка чи суттєве вдосконалення алгоритму для майбутніх користувачів

В цьому випадку майбутній економічний ефект буде формуватися на основі таких даних: <sup>∆</sup>*N* – збільшення кількості користувачів алгоритму, в аналізовані періоди часу, від покращення його певних характеристик; *N*-кількість користувачів, які використовували аналогічний алгоритм у році до впровадження результатів нової науково-технічної розробки;  $\mu_{\sigma}$  – вартість технології у році до

впровадження результатів розробки; ± <sup>∆</sup>*Цо* – зміна вартості технології від впровадження результатів науково-технічної розробки в аналізовані періоди часу.

Для нашого випадку можливе збільшення чистого прибутку у потенційного інвестора <sup>∆</sup>*Пі* для кожного із років, протягом яких очікується отримання позитивних результатів від можливого впровадження та комерціалізації науковотехнічної розробки, розраховується за формулою:

$$
\Delta \Pi_i = \left( \pm \Delta U_o \cdot N + U_o \cdot \Delta N \right)_i \cdot \lambda \cdot \rho \cdot \left( 1 - \frac{\vartheta}{100} \right), \tag{4.16}
$$

де ±*Цо* – зміна основного якісного показника від впровадження результатів науково-технічної розробки в аналізованому році. Зазвичай, таким показником може бути зміна ціни реалізації одиниці нової розробки в аналізованому році (відносно року до впровадження цієї розробки); ± <sup>∆</sup>*Цо* може мати як додатне, так і від'ємне значення (від'ємне – при зниженні ціни відносно року до впровадження цієї розробки, додатне – при зростанні ціни);

*N* – основний кількісний показник, який визначає величину попиту на аналогічні чи подібні розробки у році до впровадження результатів нової науково-технічної розробки;

*Цо* – основний якісний показник, який визначає ціну реалізації нової науково-технічної розробки в аналізованому році,  $H_o = H_o \pm \Delta H_o$ ;

*Цб* – основний якісний показник, який визначає ціну реалізації існуючої (базової) науково-технічної розробки у році до впровадження результатів;

<sup>∆</sup>*N* – зміна основного кількісного показника від впровадження результатів науково-технічної розробки в аналізованому році. Зазвичай таким показником може бути зростання попиту на науково-технічну розробку в аналізованому році (відносно року до впровадження цієї розробки);

 $\lambda$  – коефіцієнт, який враховує сплату потенційним інвестором податку на додану вартість. У 2024 році ставка податку на додану вартість становить 20%, а коефіцієнт λ=0,8333;

ρ – коефіцієнт, який враховує рентабельність інноваційного продукту (послуги). Рекомендується брати  $\rho = 0, 2...0, 5;$ 

ϑ – ставка податку на прибуток, який має сплачувати потенційний інвестор, у 2024 році ϑ =18%.

Для розрахунку приймаємо, що ±*Цо* для проектування багатоповерхових житлових будинків за технологіє SIM це 25 проектів на рік для проектної організації. Середня заробітня плата інженера за проект при денній ставці 761 гривню становить 9893 грн при умові, що середня тривалість виконання розрахункової схеми становить 13 робочих днів. Отже  $I\!I_o$  = 12176

Впровадження даної технології дає змогу скоротити роботу інженера на 21% при розроблені проектів аналогів.

Розрахуємо *N* для цієї технології:

$$
N = (13) \cdot \frac{21}{100} \cdot 761 = 2077 \text{ (rph)}
$$

Коефіцієнт, який враховує рентабельність продукту ρ, дорівнює 0,25.

За перший рік, за допомогою підвищення продуктивності виконання можливо збільшити кількість проектів до 32 на рік, в другий рік 39 проектів в третій рік 42 проектів.

Отже, розрахуємо збільшення чистого прибутку підприємства на 2025 -2027 рр.:

$$
\Delta\Pi_{2025} = (25 \cdot 2077 + (9893 + 2077) \cdot (32 \cdot 25)) \cdot 0,8333 \cdot \cdot \cdot 0,25 \cdot \left(1 - \frac{18}{100}\right) = 74299.27 \text{ (rph)}
$$
\n
$$
\Delta\Pi_{2026} = (25 \cdot 2077 + (9893 + 2077) \cdot (39 - 25)) \cdot 0,8333 \cdot \cdot \cdot 0,25 \cdot \left(1 - \frac{18}{100}\right) = 88612.8 \text{ (rph)}
$$
\n
$$
\Delta\Pi_{2027} = (25 \cdot 2077 + (9893 + 2077) \cdot (42 \cdot 15)) \cdot \cdot 0,8333 \cdot 0,25 \cdot \left(1 - \frac{18}{100}\right) = 94747 \text{ (rph)}
$$

Далі розраховуємо приведену вартість збільшення всіх чистих прибутків *ПП*, що їх може отримати потенційний інвестор від можливого впровадження та комерціалізації науково-технічної розробки:

$$
\Pi \Pi = \sum_{i=1}^{T} \frac{\Delta \Pi_i}{(1+\tau)^t} \tag{4.17}
$$

де <sup>∆</sup>*Пі* – збільшення чистого прибутку у кожному з років, протягом яких виявляються результати впровадження науково-технічної розробки, грн;

*T* – період часу, протягом якого очікується отримання позитивних результатів від впровадження та комерціалізації науково-технічної розробки, роки;

τ – ставка дисконтування, за яку можна взяти щорічний прогнозований

рівень інфляції в країні,  $\tau = 0.05...0.25$ ;

*t* – період часу (в роках) від моменту початку впровадження науковотехнічної розробки до моменту отримання потенційним інвестором додаткових чистих прибутків у цьому році.

Період часу, протягом якого виявляються результати впровадження НДР, складає 2 роки. Прогнозований щорічний рівень інфляції в Україні становить 0,25.

Розрахуємо приведену вартість всіх чистих прибутків за формулою (1.19):

$$
\Pi\Pi = \frac{74299}{(1+0.25)^2} + \frac{88612}{(1+0.25)^3} + \frac{94747}{(1+0.25)^4} = 164902 \text{ (PPH.)}
$$

Розрахункова величина початкових інвестицій *PV*, які потенційний інвестор має вкласти для впровадження і комерціалізації науково-технічної розробки. Для цього можна використати формулу:

$$
PV = k_{\text{line}} \cdot 3B \,, \tag{4.18}
$$

де *kінв* – коефіцієнт, що враховує витрати інвестора на впровадження науково-технічної розробки та її комерціалізацію, зазвичай *kінв* = 2*...*5, але може бути і більшим;

*ЗВ* – загальні витрати на проведення науково-технічної розробки та оформлення її результатів, грн.

$$
PV = 2 \cdot 77371 = 154742 \text{ (rph.)}
$$

Тоді абсолютний економічний ефект  $E_{abc}$  або чистий приведений дохід від можливого впровадження та комерціалізації науково-технічної розробки становитиме:

$$
E_{a\delta c} = \Pi \Pi - PV \,,\tag{4.19}
$$

де *ПП* – приведена вартість зростання всіх чистих прибутків від можливого впровадження та комерціалізації науково-технічної розробки, грн;

*PV* – теперішня вартість початкових інвестицій, грн.

$$
E_{a\bar{b}c} = 164902 - 15742 = 10160 \text{ (rph.)}
$$

Оскільки *E >0 абс* , то це означає що результат від наукових досліджень та їх впровадження принесе прибуток, тобто вкладання коштів на виконання та впровадження результатів НДР може бути доцільним та проектна організація буде зацікавлена у фінансуванні даної роботи.

Внутрішня економічна дохідність інвестицій *Eв* , які можуть бути вкладені, розраховується за формулою:

$$
E_{\rm e} = \frac{T_{\rm sc}}{\sqrt{I + \frac{E_{\rm a6c}}{PV}} - I},\tag{4.20}
$$

де *Eабс* – абсолютний економічний ефект вкладених інвестицій, грн;

*PV* – теперішня вартість початкових інвестицій, грн;

*Т <sup>ж</sup>* – життєвий цикл науково-технічної розробки, тобто час від початку її розробки до закінчення отримування позитивних результатів від її впровадження, роки.

$$
E_{\rm e} = \sqrt[0.3]{1 + \frac{10160}{15472}} - 1 = 0.33
$$

Мінімальна внутрішня економічна дохідність вкладених інвестицій <sup>τ</sup> *мін* визначається за формулою:

$$
\tau_{\scriptscriptstyle{M\ddot{t}H}} = d + f \quad , \tag{4.21}
$$

де *d* – середньозважена ставка за депозитними операціями в комерційних банках; в 2020-2022 роках в Україні *d* = 0,9...0,12;

*f* – показник, що характеризує ризикованість вкладення інвестицій; зазвичай величина *f* = 0,05...0,5, але може бути і значно вищою.

$$
\tau_{\text{min}} = 0.2 + 0.12 = 0.32
$$

Величина *Eв мін* <sup>&</sup>gt;<sup>τ</sup> , то потенційний інвестор може бути зацікавлений у фінансуванні впровадження науково-технічної розробки та виведенні її на ринок, тобто в її комерціалізації.

Далі розраховуємо період окупності інвестицій за виразом:

$$
T_{o\kappa} = \frac{I}{E_e},\tag{4.22}
$$

де *Ев* – внутрішня економічна дохідність вкладених інвестицій.

$$
T_{o\kappa} = \frac{1}{0.33} = 3.05
$$

Оскільки *Т < 4 ок* -х років, то фінансування розробки буде доцільним.

#### **4.6 Висновки**

В даному розділі був проведений комерційний та технологічний аудит науково-дослідної роботи. Також здійснений розрахунок витрат на оплату праці, соціальні заходи, сировину та матеріали, комплектуючі, програмне забезпечення, амортизаційні відрахування, паливо та електроенергію, службові відрядження та інші витрати. Завершальним етапом розділу було оцінено важливість та наукову значимість науково-дослідної розробки, розраховано економічну ефективність НДР за її можливої комерціалізації потенційним інвестором.

#### **5. ВИСНОВКИ ЗА РЕЗУЛЬТАТАМИ ДОСЛІДЖЕНЬ**

У магістерській кваліфікаційній роботі вирішено актуальну задачу з розробки розрахункової моделі будівлі на основі BIM моделі з інтеграцією результатів розрахунку до BIM середовища.

*Значення результатів магістерської кваліфікаційної роботи для науки визначається:*

- особливістю налаштування конструктивної BIM моделі для якісного експорту та безперешкодного розрахунку аналітичної моделі;
- застосуванням функцій по управлінню розрахунковою інформацією всередині BIM середовища, створення інтерактивних таблиць уніфікації конструкцій

На відміну від інших підходів, поданий в роботі підхід адаптує методику створення BIM моделей для покращення продуктивності в задачах моделювання та обробки розрахункових даних. В такий спосіб результати роботи забезпечують єдине цифрове середовище як для BIM моделей, так і для розрахункових моделей.

*Значення результатів магістерської кваліфікаційної роботи для практики* обумовлена використанням створених SIM моделей для загальної координації BIM проекту. На основі розробленої моделі та запропонованої методики моделювання є можливим оцінка проектів аналогів, до яких планується застосовувати систему SIM. Результати роботи дозволяють керівництву проектних організації заздалегідь оцінити доцільність використання даної технології для розробки проектів.

В результаті виконання роботи отримані такі найвагоміші результати:

1. Надано суттєво вдосконалення та адаптоване до особливостей діяльності будівельного підприємства визначення дефініції «SIM модель» В авторському розумінні дефініція «система SIM» обґрунтовується як – підпорядкований елемент цифрового BIM середовища, який має на меті об'єднати результати розрахунку та конструктивну модель в загальну координаційну систему.

2. Для потреб науково-методичного процесу обґрунтовано спеціальний методичний базис компонентами якого є методичне підґрунтя, яке спирається на інтеграцію сучасних концепцій та підходів до створення аналітичних BIM моделей. Застосування такого інтегрованого підґрунтя для вирішення завдань по створенню аналітичних моделей в загальному цифровому середовищі дозволяє побудувати «оцифровану» комплексу модель з результатами розрахунку.

3. В якості першого з компонентів розроблена цифрова SIM-модель яка виступає основою для подальшого перетворення фізичної геометрії в її аналітичні відповідники. Дана модель є розробленою з усіма необхідними вимогами до інформаційних елементів будівлі, та налаштована для подальшого експорту до розрахункової МСЕ програми.

4. В якості другого компоненту подано розрахункову модель створеної за допомогою функцій експорту інформації з BIM середовища. Під час роботи з даною моделлю демонструються правила по підготовці експортованої геометрії та навантажень.

5. Третім компонентом даних методичних вказівок – є поєднана цифрова конструктивна модель будівлі, яка включає в себе:

Фізичну та аналітичну геометрії

- Дані про навантаження, їх природу, кількість та розрахункові сполучення
- Дані про матеріали
- Результати розрахунку, які оптимізовані за допомогою динамічних таблиць уніфікації

6. В якості прикладних компонент дослідження подано регламент та комплекс програм які задовільняють вимогам функціоналу по використанню та створенню SIM моделей.

7. В роботі досліджується продуктивності методів моделювання SIM та загальноприйнятому методу створення геометрії моделі за допомогою міжплатформенного поєднання ПК Sofistik та Autodesk Autocad. В першому приближенні визначені нормативні трудомісткості для об'єктів аналогів, та загальні показники трудомісткостей.

#### **СПИСКИ ВИКОРИСТАНИХ ДЖЕРЕЛ**

- 1. Андрухов В. М. Основні засади ВІМ проектування при розробці конструктивних рішень в Autodesk Revit / В. М. Андрухов, В. В. Матвійчук // Сучасні технології, матеріали і конструкції в будівництві. – 2020. – № 1. – С. 18-26. URL: [http://ir.lib.vntu.edu.ua//handle/123456789/31425](http://ir.lib.vntu.edu.ua/handle/123456789/31425)
- 2. Bedilu Habte, Eyosias Guyo (2021). Application of BIM for structural engineering: a case study using Revit and customary structural analysis and design software. Journal of Information Technology in Construction (ITcon), Vol. 26, pg. 1009- 1022, DOI:<https://www.itcon.org/paper/2021/53>
- 3. Андрухов В. М. Використання вім-технологій та аналіз уніфікованої цифрової моделі (УЦМ) / В. М. Андрухов, А. О. Колесник, В. В. Матвійчук // Сучасні технології, матеріали і конструкції в будівництві. - 2012. - № 1. - С. 104-108. URL:<http://ir.lib.vntu.edu.ua/handle/123456789/4070>
- 4. Андрухов В. М. Організаційно-методична схема розробки проектної документації на основі ВІМ-технології / В. М. Андрухов, В. В. Матвійчук, О. Я. Тумак // Збірник матеріалів Міжнародної науково-технічної конференції "Інноваційні технології в будівництві (2018)", 13-15 листопада 2018 URL: [http://ir.lib.vntu.edu.ua//handle/123456789/25725](http://ir.lib.vntu.edu.ua/handle/123456789/25725)
- 5. Андрухов В. М. Ідеологічні засади ВІМ-технології розробки проектної документації на базі рішень Autodesk Revit [Текст] / В. М. Андрухов, В. В. Матвійчук, А. І. Кирилюк // Збірник матеріалів Міжнародної науковотехнічної конференції "Інноваційні технології в будівництві (2018)", 13-15 листопада 2018 р. – Вінниця : ВНТУ, 2018. – С. 112-116. URL: [http://ir.lib.vntu.edu.ua//handle/123456789/25723](http://ir.lib.vntu.edu.ua/handle/123456789/25723)
- 6. Nicolas Alexandros Papadopoulos, Elisa Dominguez Sotelino, Luiz Fernando Martha, Daniel Luiz Mattos Nascimento, Pedro Saieg Faria (2017). Evaluation of integration between a BIM platform and a tool for structural analysis. Electronic Journal of Management & System Volume 12, Number 1, 2017, C. 108-116 DOI: [https://doi.org/10.20985/1980](https://doi.org/10.20985/1980-5160.2017.v12n1.1203)-5160.2017.v12n1.1203

7. A. Z. Sampaio, Vitalino Azevedo (2015). Bim in structural analyses of buildings. Proceedings of the 6th International Conference on Mechanics and Materials in Design,Editors: J.F. Silva Gomes & S.A. Meguid, P.Delgada/Azores, C. 26-30, July 2015, DOI:

[https://www.academia.edu/74560179/Bim\\_in\\_Structural\\_Analyses\\_of\\_Buildings](https://www.academia.edu/74560179/Bim_in_Structural_Analyses_of_Buildings)

- 8. Sampaio A.Z.; Sequeira P.; Gomes A.M.; Sanchez-Lite A. BIM Methodology in Structural Design: A Practical Case of Collaboration, Coordination, and Integration. Buildings 2023. DOI:<https://doi.org/10.3390/buildings13010031>
- 9. Sampaio A.Z.; Gomes A.M. BIM Interoperability Analyses in Structure Design. CivilEng 2021, C. 174–192. DOI:<https://doi.org/10.3390/civileng2010010R>
- 10.Vilutiene T., Kalibatiene D., Hosseini M.R., Pellicer E. and Zavadskas E.K. Building Information Modeling (BIM) for Structural Engineering: A Bibliometric Analysis of the Literature. Advances in Civil Engineering, 2019. DOI: <https://doi.org/10.1155/2019/5290690>
- 11.Sibenik G.; Iva Kovacic I.; Petrinas V. (2020). From Physical to Analytical Models: Automated Geometry Interpretations. URL: [https://www.semanticscholar.org/paper/From](https://www.semanticscholar.org/paper/From-Physical-to-Analytical-Models%3A-Automated-Sibenik-Kovacic/6d7569c4b1f44aea68a59bc793e3932b8517001b)-Physical-to-Analytical-[Models%3A](https://www.semanticscholar.org/paper/From-Physical-to-Analytical-Models%3A-Automated-Sibenik-Kovacic/6d7569c4b1f44aea68a59bc793e3932b8517001b)-Automated-Sibenik-

[Kovacic/6d7569c4b1f44aea68a59bc793e3932b8517001b](https://www.semanticscholar.org/paper/From-Physical-to-Analytical-Models%3A-Automated-Sibenik-Kovacic/6d7569c4b1f44aea68a59bc793e3932b8517001b)

- 12.Liu, Z.-Q., Li, Y.-G., Zhang, H.-I., (2010). IFC-based integration tool for supporting information exchange from architectural model to structural model. Journal of Central South University of Technology, 17 (6), pp.1344–1350. DOI: [https://doi.org/10.1007/s11771](https://doi.org/10.1007/s11771-010-0640-z)-010-0640-z
- 13.Holzer, D., Tengono, Y., and Downing, S., (2007). Developing a Framework for Linking Design Intelligence from Multiple Professions in the AEC Industry. Dong, A., Moere, A.V., and Gero, J.S. (Eds.). Computer-Aided Architectural Design Futures (CAADFutures) 2007: Proceedings of the 12th International CAADFutures Conference, Dordrecht, Netherlands: Springer, C.303–316.
- 14.Wan, C, Chen, P and Tiong, R: 2004, Assessment of IFC's for Structural analysis domain, *Electronic Journal of Information Technology in Construction*. Retrieved March 2, 2007. URL: http://www.itcon.org/cgi-[bin/works/Show?2004\\_5.](http://www.itcon.org/cgi-bin/works/Show?2004_5)
- 15.Crowder N.; Lee J.; Han K.; Gupta A. (2022). Geometric and structural data extraction algorithms to support BIM interoperability between architectural and structural analysis models. 26th International Conference on Structural Mechanics in Reactor Technology Berlin/Potsdam, Germany, July 10-15, 2022 Division XI, URL:<https://www.lib.ncsu.edu/resolver/1840.20/40622>
- 16.Mostafa E. Mobasher; Youssef F. Rashed; Wael Elhaddad (2015). BIM Standards for Automated BEM Structural Analysis and Design of RC Plates. July 2015 Journal of Computing in Civil Engineering.

DOI: [https://doi.org/10.1061/%28ASCE%29CP.1943](https://doi.org/10.1061/%28ASCE%29CP.1943-5487.0000531)-5487.0000531

- 17.Zhao Xu, Zezhi Rao, Vincent J. L. Gan, Youliang Ding, Chunfeng Wan, Xinran Liu. Developing an Extended IFC Data Schema and Mesh Generation Framework for Finite Element Modeling. Department of Civil Engineering, Southeast University, Nanjing 210096, China. DOI:<https://doi.org/10.1155/2019/1434093>
- 18. Гончаренко Т.А. (2019). Верифікація інформаційних моделей об'єктів будівництва. Управління розвитком складних систем (39 – 2019) DOI: <https://doi.org/10.6084/m9.figshare.11340656>
- 19.Honcharenko, T., & Mihaylenko, V. (2020). Метод багатоаспектної класифікації для верифікації багатовимірних інформаційних моделей об'єктів генерального планування. Управління розвитком складних систем, (41), 61–67. DOI: [https://doi.org/10.32347/2412](https://doi.org/10.32347/2412-9933.2020.41.61-67)-9933.2020.41.61-67
- 20. Brasiel M.; Faria D. (2013). Practical Strategy and Workflow for Large Projects: A Realistic Solution. Autodesk University 2013. URL: [https://static.au](https://static.au-uw2-prd.autodesk.com/handout_3193_SE3193_20-_20A_20Practical_20Strategy_20and_20Workflow_20for_20Large_20Projects.pdf)-uw2 [prd.autodesk.com/handout\\_3193\\_SE3193\\_20](https://static.au-uw2-prd.autodesk.com/handout_3193_SE3193_20-_20A_20Practical_20Strategy_20and_20Workflow_20for_20Large_20Projects.pdf)-

[\\_20A\\_20Practical\\_20Strategy\\_20and\\_20Workflow\\_20for\\_20Large\\_20Projects.p](https://static.au-uw2-prd.autodesk.com/handout_3193_SE3193_20-_20A_20Practical_20Strategy_20and_20Workflow_20for_20Large_20Projects.pdf) [df](https://static.au-uw2-prd.autodesk.com/handout_3193_SE3193_20-_20A_20Practical_20Strategy_20and_20Workflow_20for_20Large_20Projects.pdf)

- 21. Belal A. Khalil Ayman Hussein Hosny. Comparing Between BIM and CAD Technologies Regarding Project Man Hours. IOSR Journal of Mechanical and Civil Engineering (IOSR-JMCE) 2020 С.53-59 DOI: 10.9790/1684-1702015359
- 22.Alanen P. Digital twin and artificial intelligence: benefits & key learnings, Silo.AI. August 5, 2019. URL: [https://silo.ai/digital](https://silo.ai/digital-twin-ai/)-twin-ai/
- 23. Ganah A. A global analysis of BIM standards across the globe: a critical review. Journal Of Project Management Practice (JPMP) 2021 C. 52-60. DOI: <https://doi.org/10.22452/jpmp.vol1no1.4>
- 24.Потєха А. С. Шляхи переходу та впровадження BIM, як ключовий фактор осучаснення будівельної галузі / Андрухов В. М. Потєха А. С. // LII Науковотехнічна конференція факультету будівництва, цивільної та екологічної інженерії 2023. URL: [https://conferences.vntu.edu.ua/index.php/all](https://conferences.vntu.edu.ua/index.php/all-fbtegp/all-fbtegp-2023/paper/view/17878)-fbtegp/allfbtegp-[2023/paper/view/17878](https://conferences.vntu.edu.ua/index.php/all-fbtegp/all-fbtegp-2023/paper/view/17878)
- 25.Потєха А. С. Функції препроцесора в створенні аналітичної моделі BIM проєкту та її роль у життєвому циклі будівлі / Андрухов В. М. Потєха А. С. // Енергоефективність в галузях економіки України – 2023. URL: <https://conferences.vntu.edu.ua/index.php/egeu/egeu2023/paper/view/19445>
- 26.Потєха А. С. Попередня оцінка ефективності розробки проектнокошторисної документації будівельних об'єктів на основі BIM / В. М. Андрухов А. С. Потєха // LIII Всеукраїнська науково-технічна конференція факультету будівництва, цивільної та екологічної інженерії (2024). URL: [https://conferences.vntu.edu.ua/index.php/all](https://conferences.vntu.edu.ua/index.php/all-fbtegp/all-fbtegp-2024/paper/view/20908)-fbtegp/all-fbtegp-[2024/paper/view/20908](https://conferences.vntu.edu.ua/index.php/all-fbtegp/all-fbtegp-2024/paper/view/20908)
- 27.Андрухов, В.М., Потєха, А.С., Мартинов, І.С. і Швидкий, Д.В. 2023. ПРО ОДНУ З МОЖЛИВИХ ТЕХНОЛОГІЙ ТА ВАРІАНТУ ЇЇ РЕАЛІЗАЦІЇ НА ВИМОГУ ПОЛОЖЕНЬ ДСТУ-Н Б В.1.2-18:2016. Сучасні технології, матеріали і конструкції в будівництві. 35, 2 (Грудень 2023), 104–108. DOI: [https://doi.org/10.31649/2311](https://doi.org/10.31649/2311-1429-2023-2-104-108.)-1429-2023-2-104-108.

28.Андрухов, В., Потєха, А. і Мартинов, І. 2023. ПОЄДНАННЯ BIM-ТЕХНОЛОГІЇ З СИСТЕМАМИ CAD ДЛЯ РОЗРОБКИ РОБОЧОЇ ДОКУМЕНТАЦІЇ ЗАЛІЗОБЕТОННИХ МОНОЛІТНИХ КОНСТРУКЦІЙ. Сучасні технології, матеріали і конструкції в будівництві. 34, 1 (Сер 2023), 152–155. DOI: [https://doi.org/10.31649/2311](https://doi.org/10.31649/2311-1429-2023-1-152-155.)-1429-2023-1-152-155.

## Додаток А (обов'язковий)

#### ПРОТОКОЛ

### ПЕРЕВІРКИ КВАЛЮІКАЦІЙНОЇ РОБОТИ НА НАЯВНІСТЬ ТЕКСТОВИХ ЗАПОЗИЧЕНЬ

Назва роботи: Створення та оптимізація розрахунково-аналітичних моделей у середовищі **ВІМ-технологій** 

Тип роботи:

Магістерська кваліфікаційна робота

(БДР, МКР)

Підрозділ кафедра БМГА, ФБЦЕІ

(кафедра, факультет)

#### Показники звіту подібності Unicheck П

Оригінальність\_

 $94.4%$ 

Схожість 5.6 %

Аналіз звіту подібності (відмітити потрібне): 1. Запозичення, виявлені у роботі, оформлені коректно і не містять

ознакплагіату. 2. Виявлені у роботі запозичення не мають ознак плагіату, але їх надмірнакількість викликає сумніви щодо цінності роботи і відсутності самостійності її виконання автором. Роботу направити на розгляд

експертної комісії кафедри.

3. Виявлені у роботі запозичення є недобросовісними і мають ознаки плагіату та/або в ній містяться навмисні спотворення тексту, що вказуютьна спроби приховувания недобросовісних запозичень.

Особа, відповідальна за перевірку

Блашук Н.В. (призвище, поняжно)

Ознайомлені з повним звітом подібності, який був згенерований системою Unicheck щодо роботи.

Автор роботи

 $(m)$ (підпик

Horexa A.C.

(прізвище, ініцали)

**Андрухов В.М.** (прізвище, внівали)

Керівник роботи

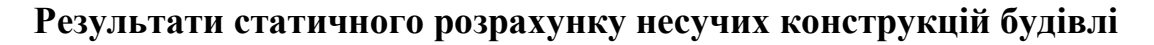

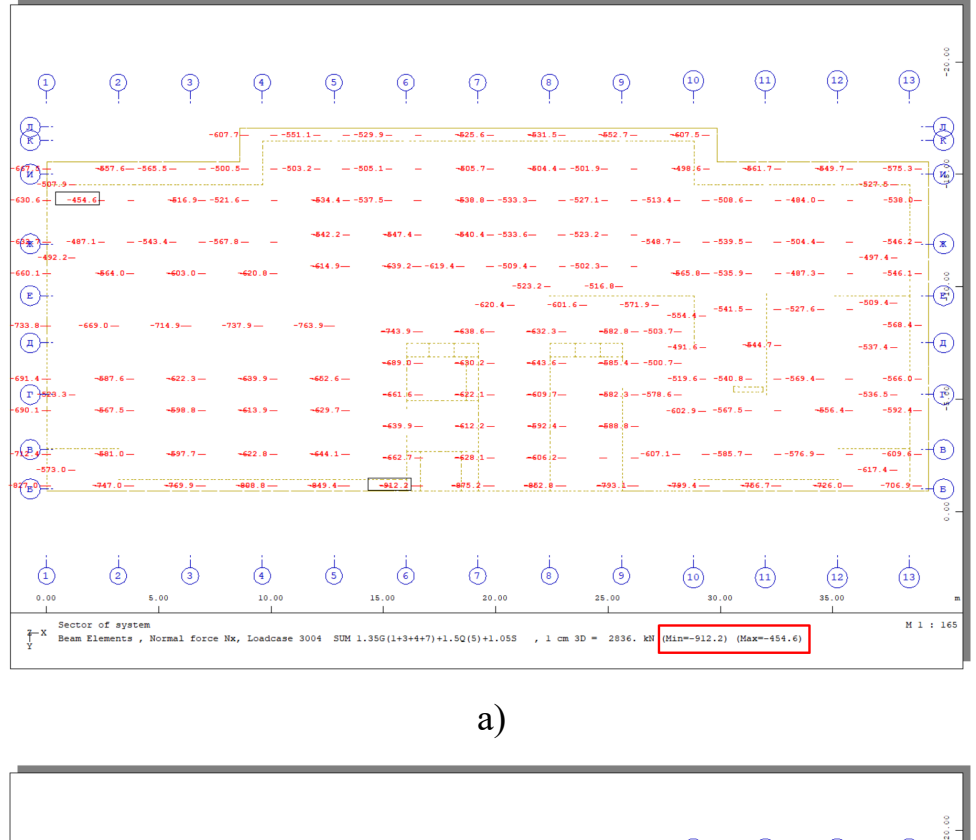

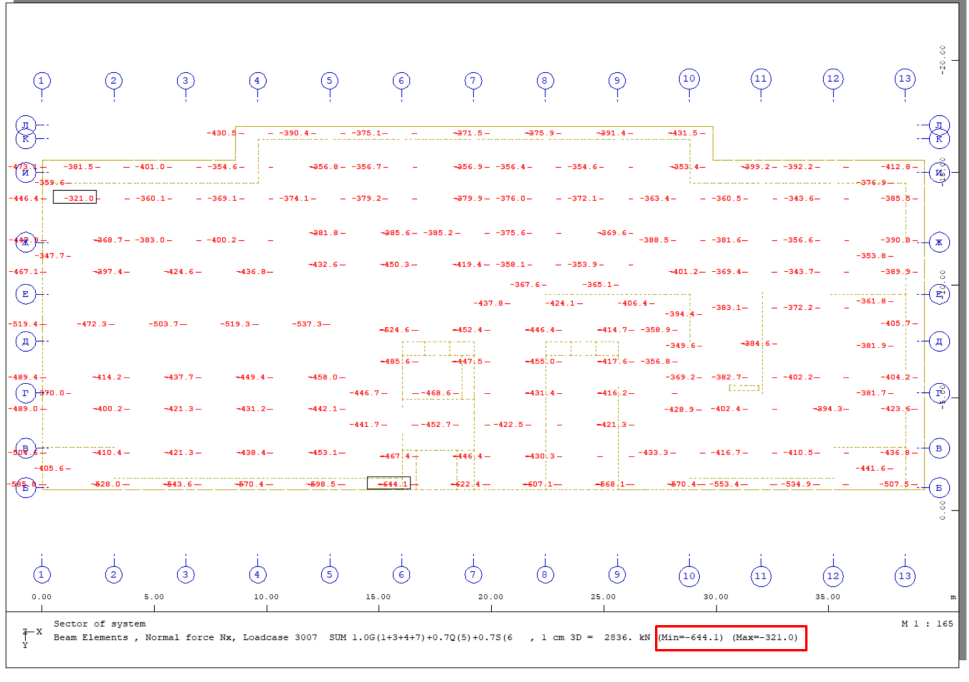

 $\sigma$ 

Рисунок Б.1 - Повздовжня сила в палях в комбінаціях (kH)

a)  $-ULS:STR; b) - SLS$ 

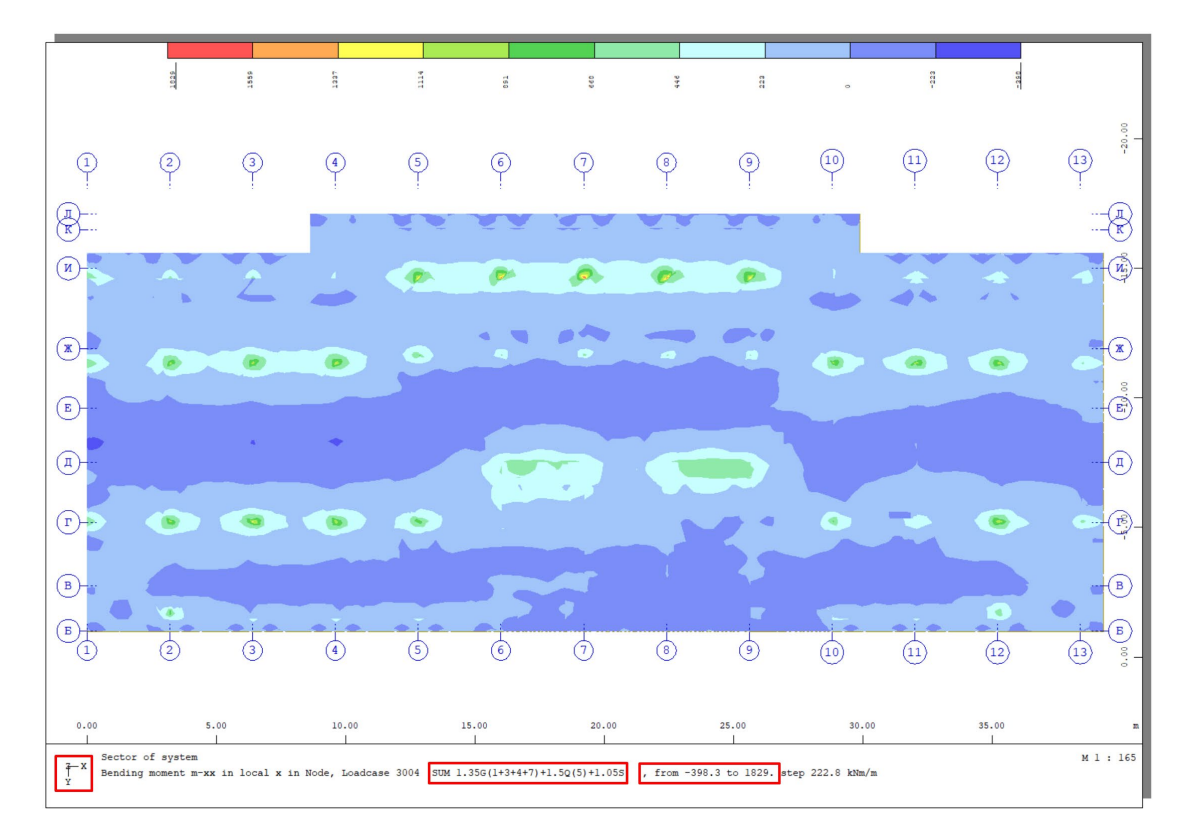

 $a)$ 

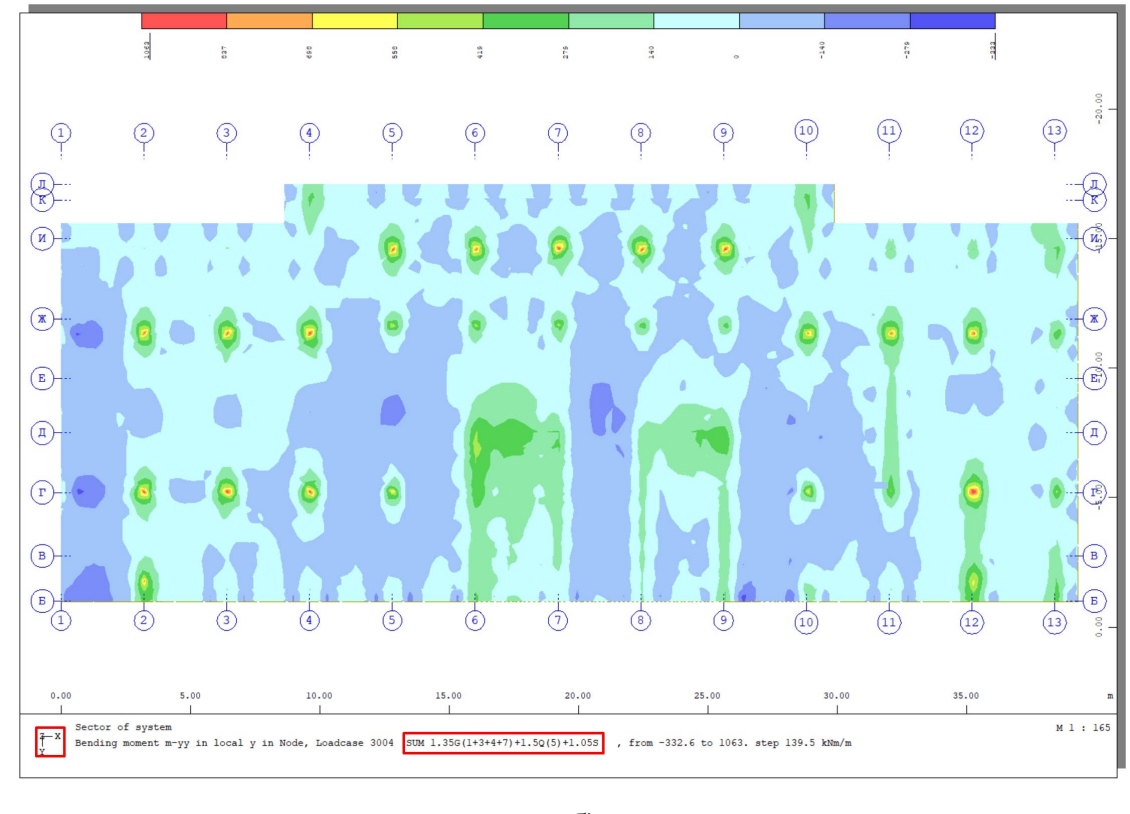

 $\overline{6}$ 

Рисунок Б.2 - Згинальний момент плитного ростверку (kHm/m)

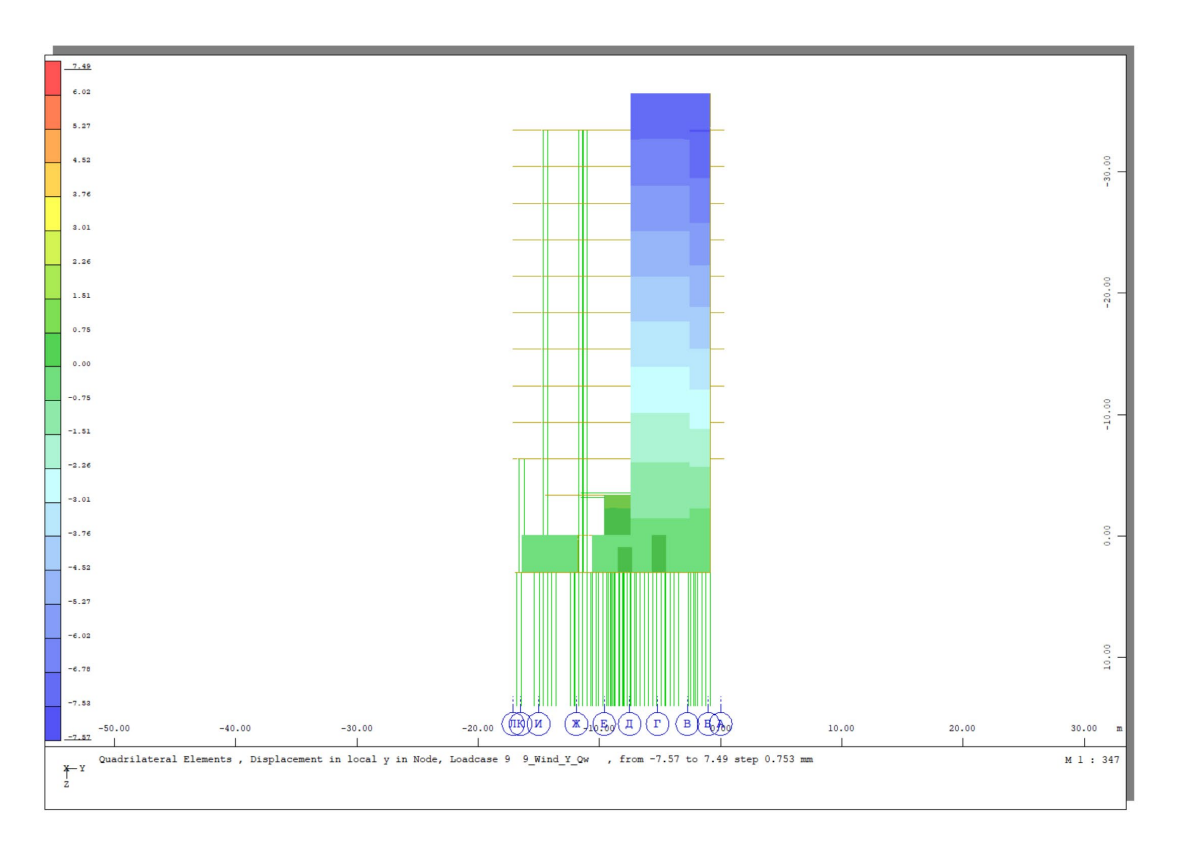

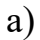

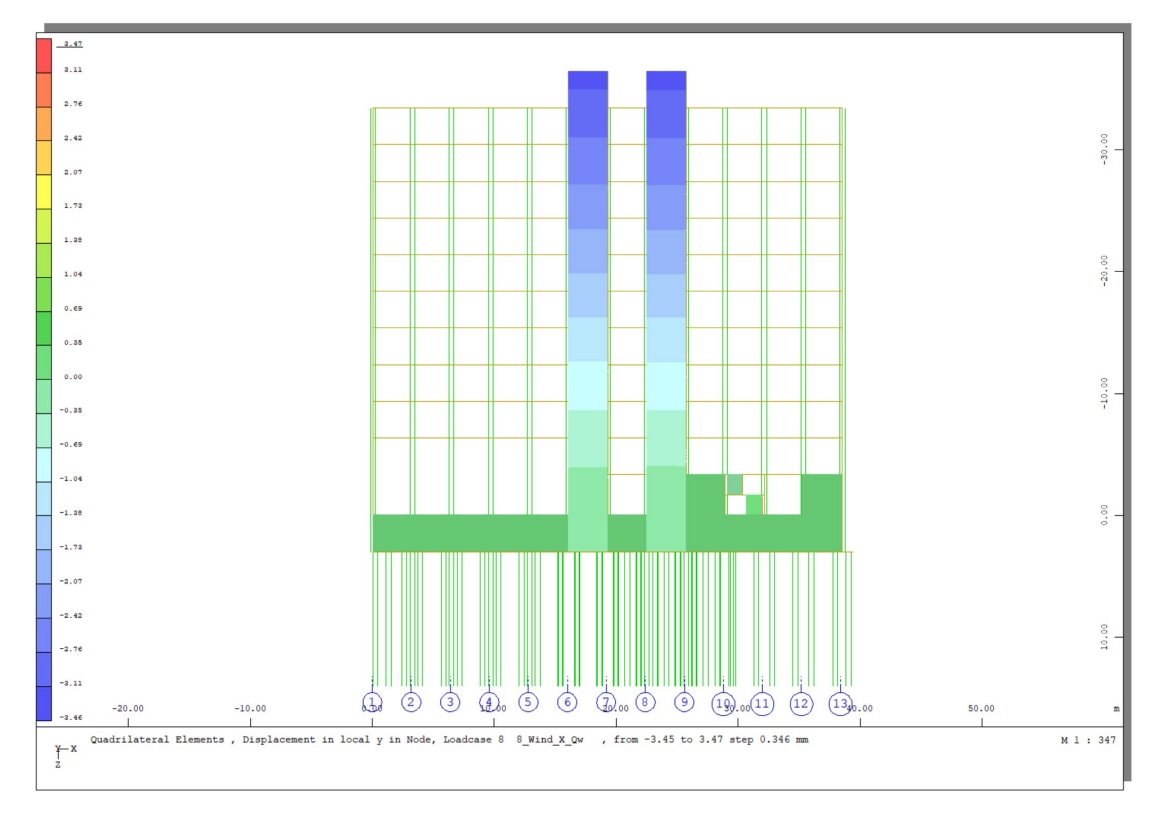

 $\sigma$ 

Рисунок Б.3 - Горизонтальні переміщення схеми (mm.)

a)  $-Y$ ; b)  $-X$ 

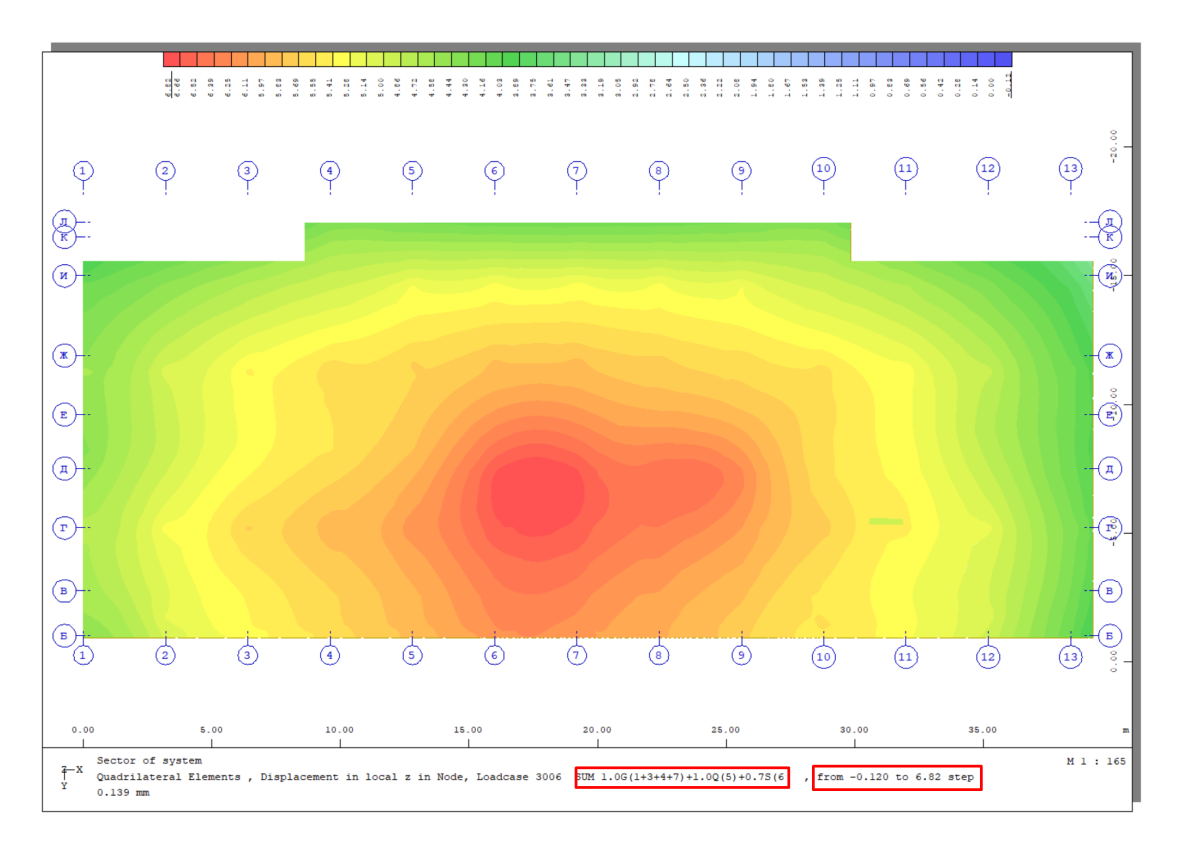

а)

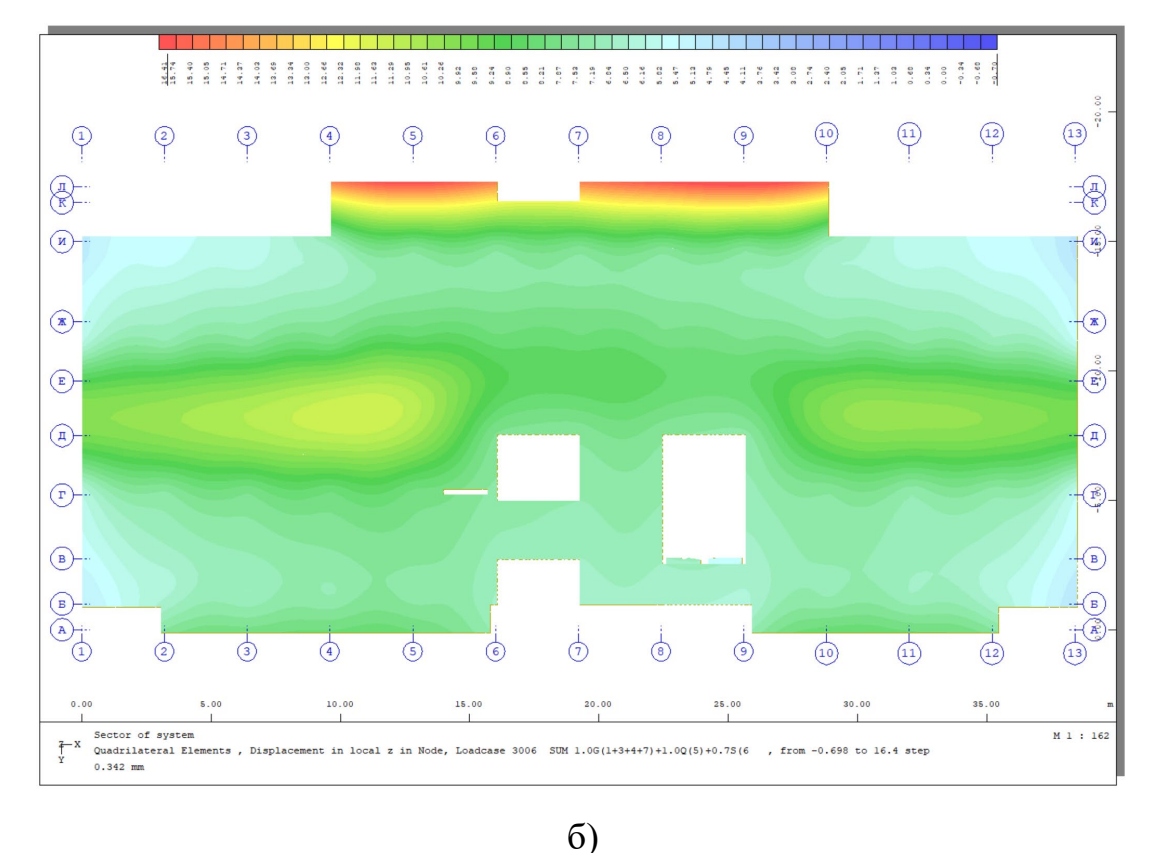

Рисунок Б.4 – Переміщення вздовж дії сили тяжіння (Z) (mm.) a) – ростверк; b) – плита типового поверху

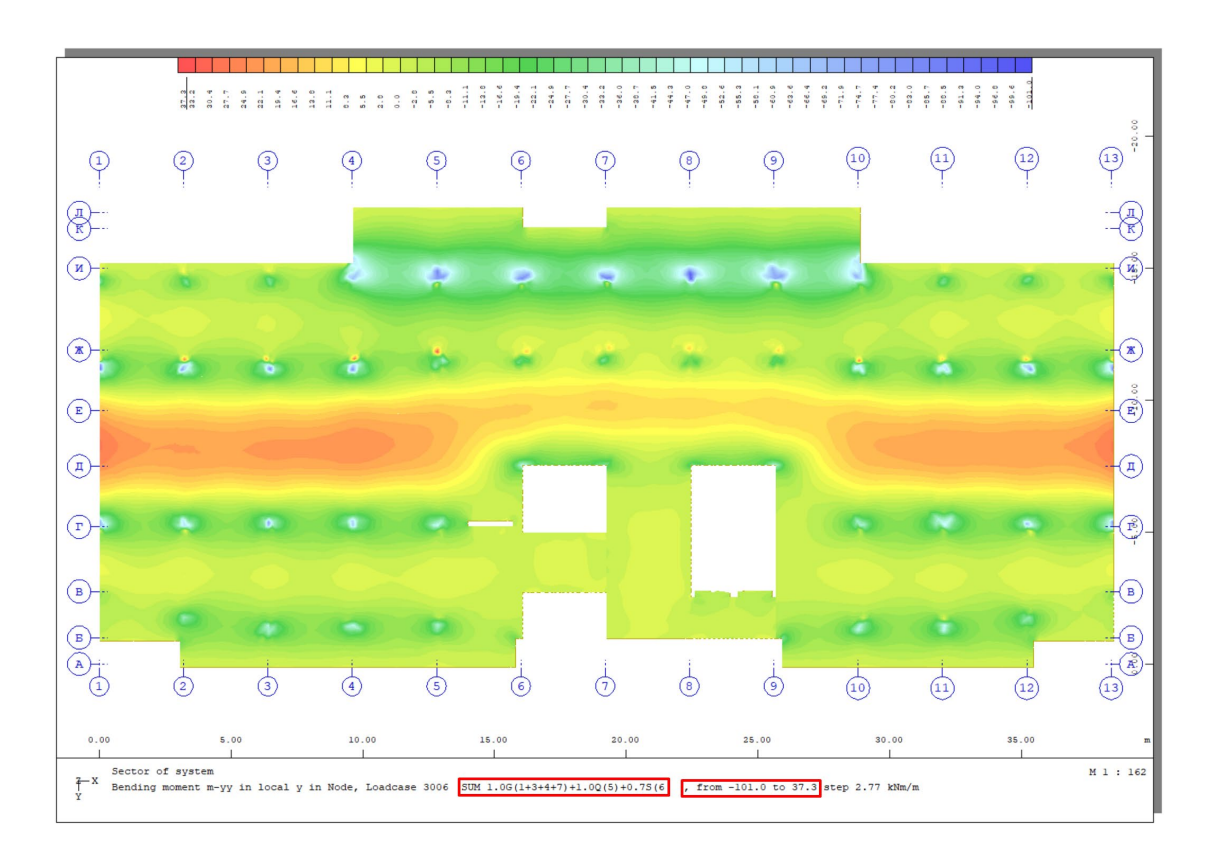

a)

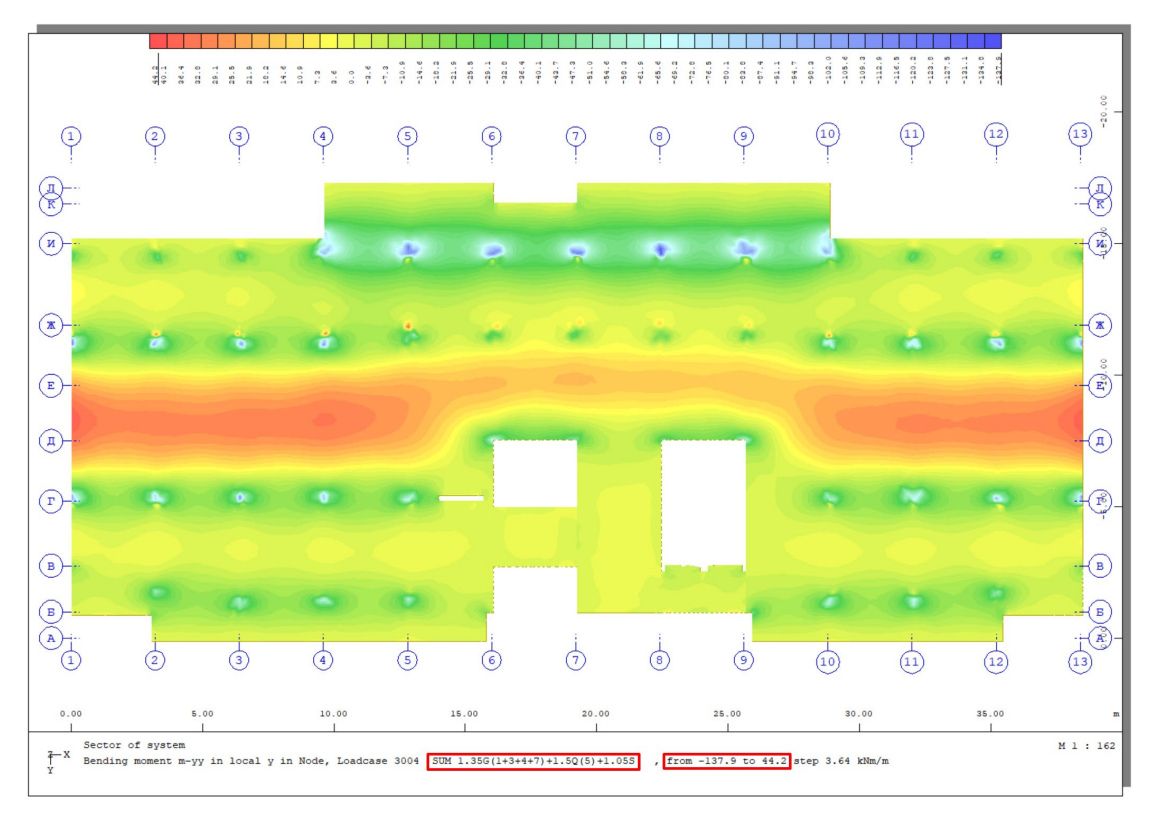

 $\sigma$ 

Рисунок Б.5 - Згинальний момент плити типового поверху Му (kHm/m) a)  $-\text{no SLS}$ ; b)  $-\text{no USL}$ 

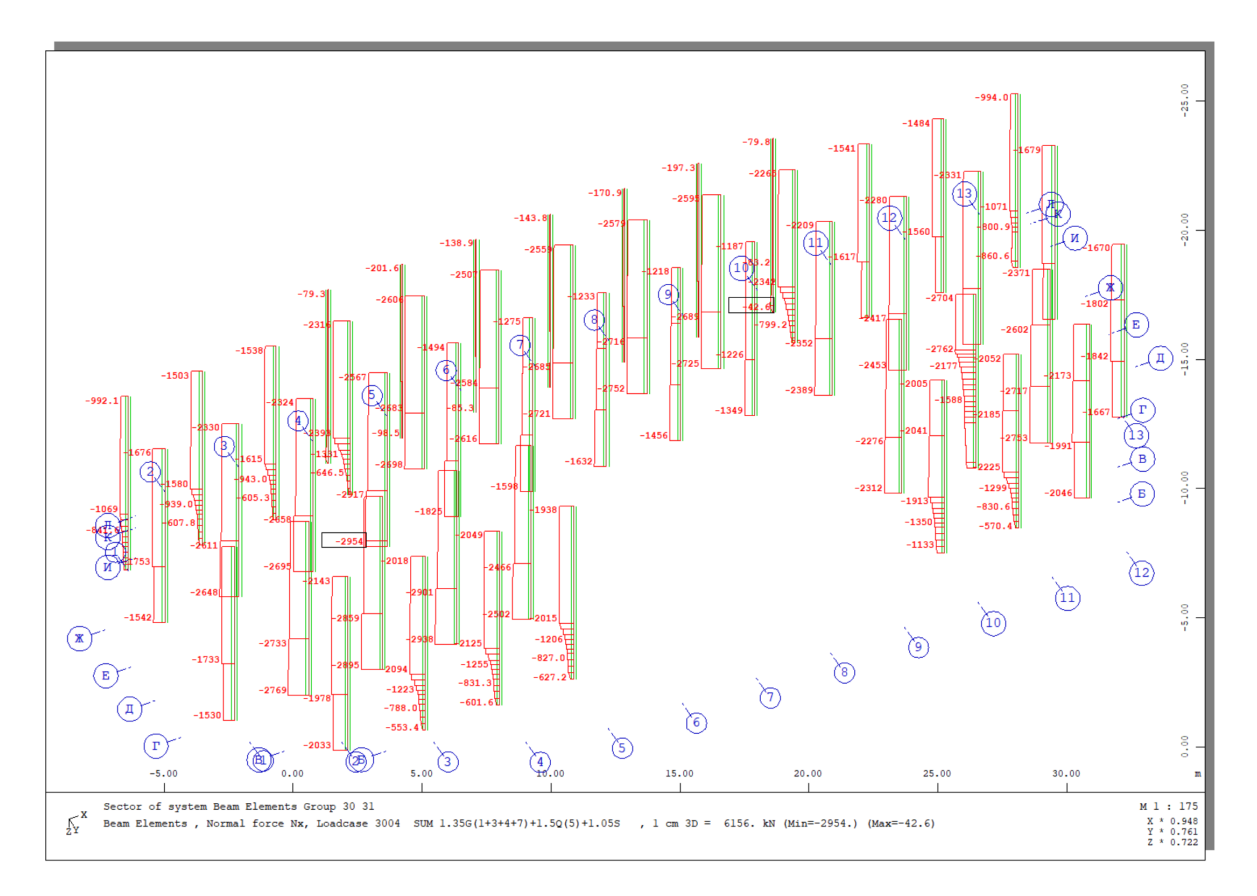

Рисунок Б.6 – Повздовжня сила в колонах першого та підвального поверху (kH)

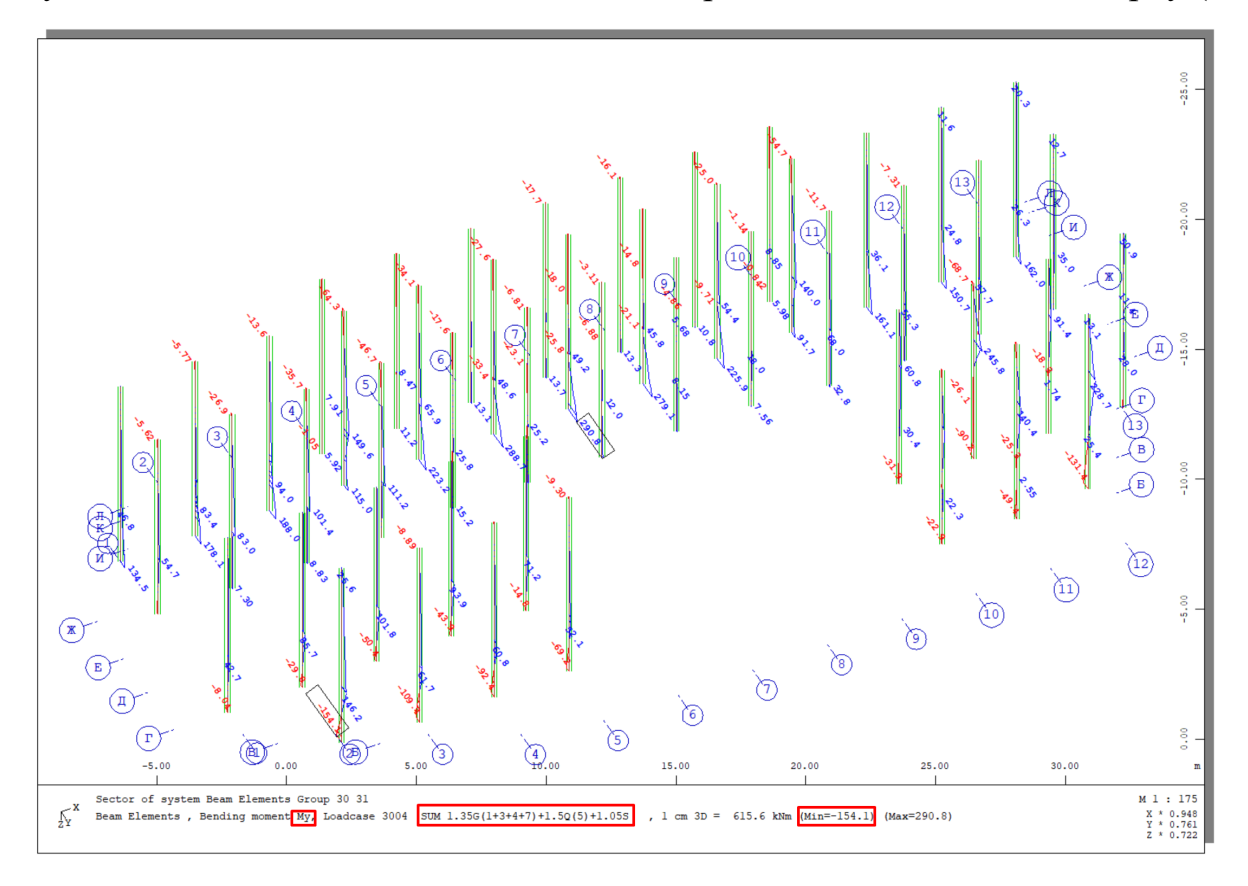

Рисунок Б.7 – Згинальний момент колон My (kHm)

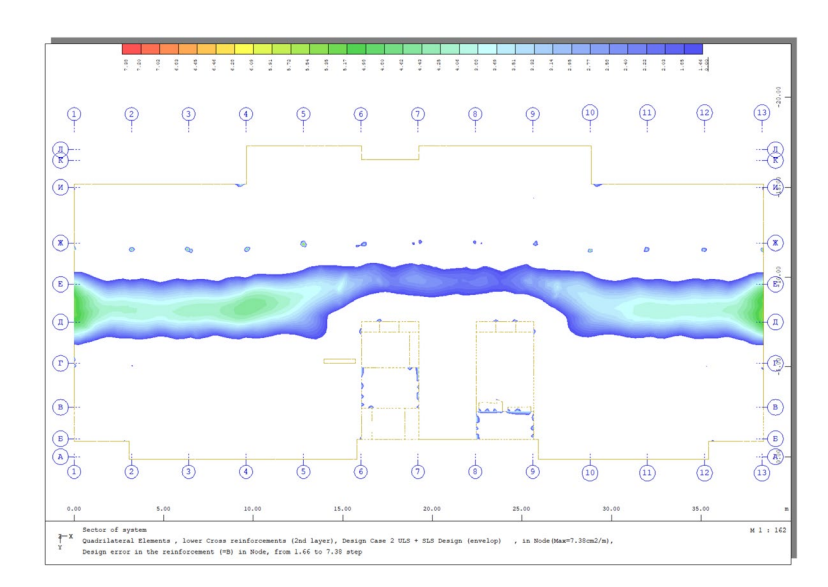

Рисунок Б.8 – Нижнє армування плити типового поверху вздовж Y (cm<sup>2</sup>/m)

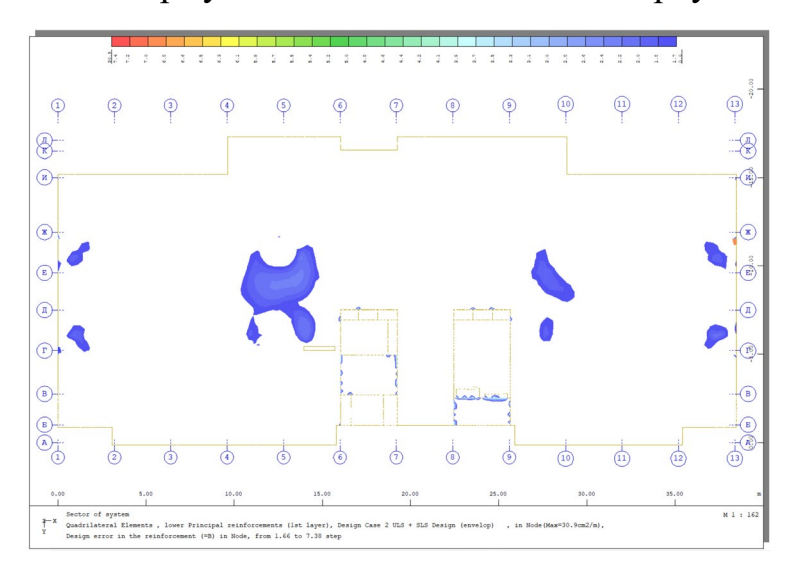

Рисунок Б.9 – Нижнє армування плити типового поверху вздовж  $X(\text{cm}^2/\text{m})$ 

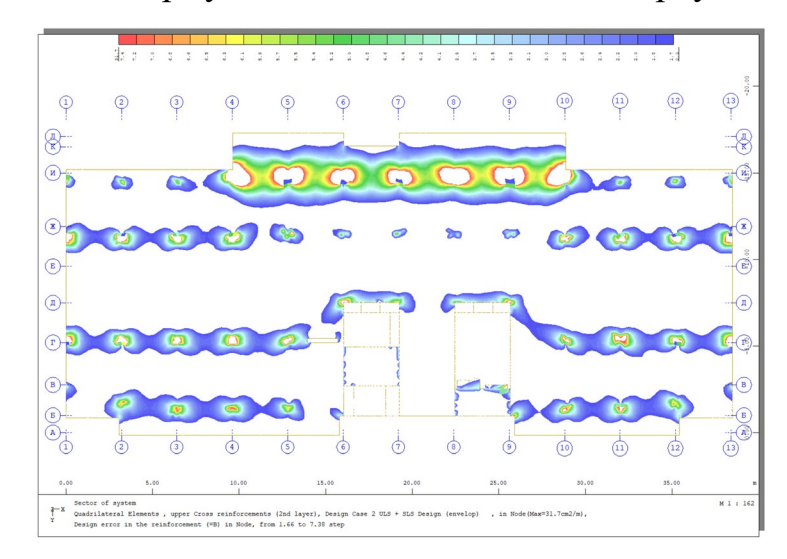

Рисунок Б.10 – Верхнє армування плити типового поверху вздовж X  $(\text{cm}^2\text{/m})$ 

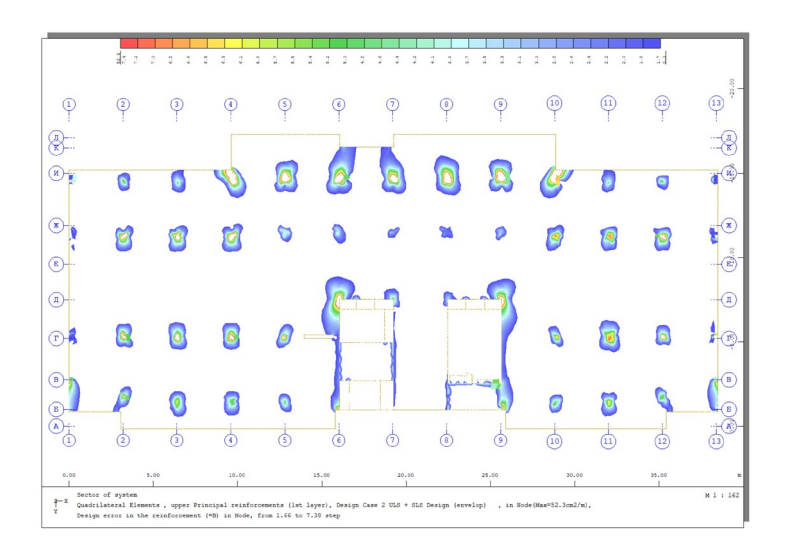

Рисунок Б.11 – Верхнє армування плити типового поверху вздовж  $\rm Y~(cm^2/m)$ 

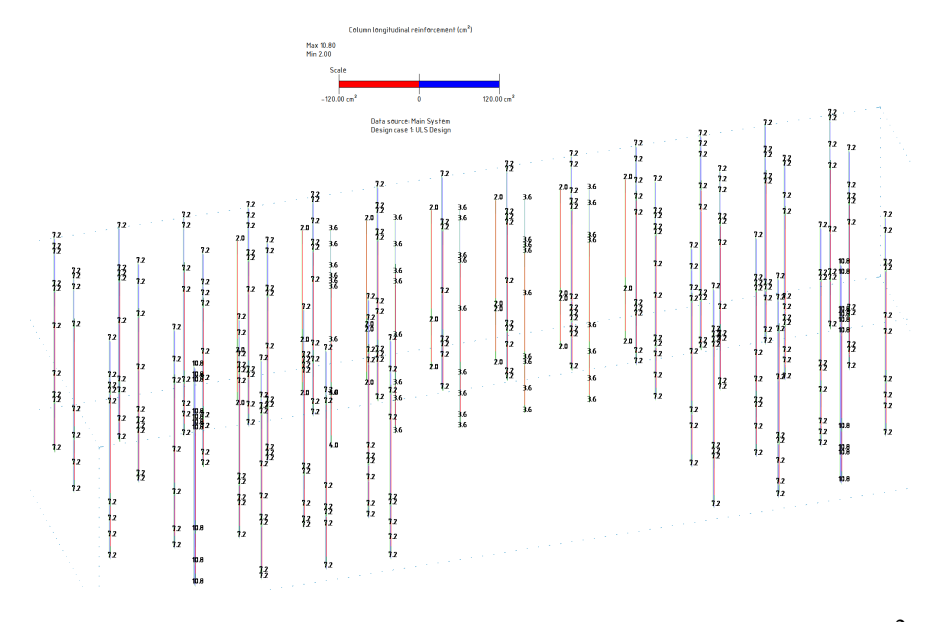

Рисунок Б.12 - Армування колон першого поверху  $(cm^2)$ 

### **Додаток В (обов'язковий)**

### Відомість графічної частини

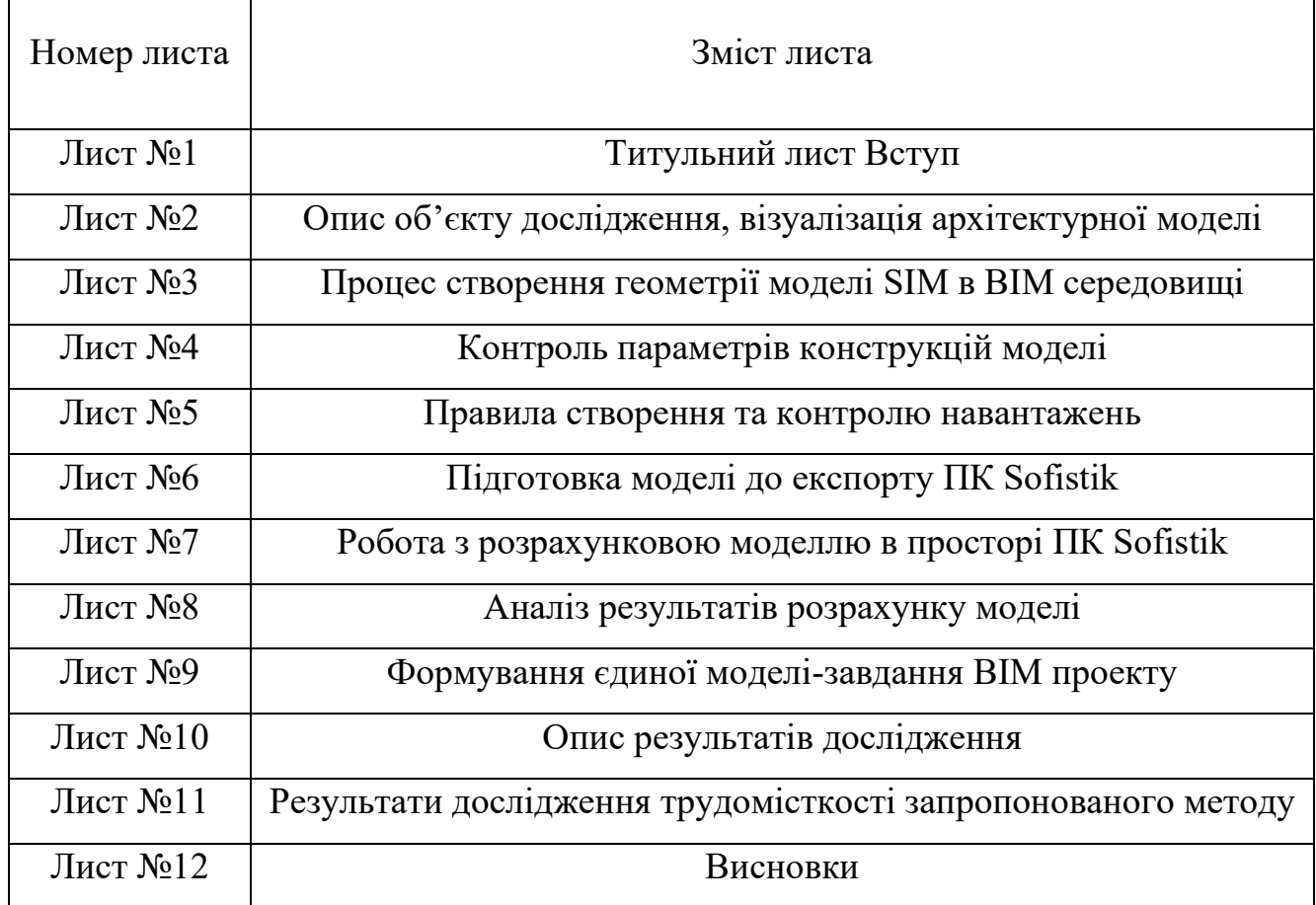

#### **ВІДГУК**

### керівника магістерської кваліфікаційної роботи

студента (ки)

Потехи А. С. (прізвище, ім'я, по батькові)

### на тему «СТВОРЕННЯ ТА ОПТИМІЗАЦІЯ РОЗРАХУНКОВО-АНАЛІТИЧНИХ МОДЕЛЕЙ У СЕРЕДОВИЩІ ВІМ-ТЕХНОЛОГІЙ»

Магістерська кваліфікаційна робота виконана згідно з завданням та відповідає темі, містить 12 аркушів графічного матеріалу і пояснювальну записку на 169 сторінках, підписана консультантами та має рецензію.

Слід відмітити, що здобувач навчається за заочною формою навчання та одночасно є співробітником проектної компанії «Нова проектна група», де він опікується розробкою розрахунково-конструкторського розділу в складі ПКД., до проектів, що розробляє компанія.

Студент А. С. Потеха за час навчання зарекомендував себе, як відповідальний, добросовісний. Під час опрацювання МКР - працював системно, самостійно та регулярно, проміжні результати роботи представлялись у відповідності до графіків їх виконання.

Активно приймав участь в НТК конференціях, а саме:

Результати роботи апробовано на: LII Науково-технічна конференція факультету будівництва, цивільної та екологічної інженерії (2023).

LIII Науково-технічна конференція факультету будівництва, цивільної та екологічної інженерії (2024).

Енергоефективність в галузях економіки України - 2023.

За результатами участі в НТК має опубліковані тези:

- 1. Потеха А. С. Шляхи переходу та впровадження ВІМ, як ключовий фактор осучаснення будівельної галузі / Андрухов В. М. Потєха А. С. // ШІ Науковотехнічна конференція факультету будівництва, цивільної та екологічної інженерії 2023. URL: https://conferences.vntu.edu.ua/index.php/all-fbtegp/allfbtegp-2023/paper/view/17878
- 2. Потеха А. С. Функції препроцесора в створенні аналітичної моделі ВІМ проєкту та її роль у життєвому циклі будівлі / Андрухов В. М. Потєха А. С. // Енергоефективність в економіки України галузях 2023. URL: https://conferences.vntu.edu.ua/index.php/egeu/egeu2023/paper/view/19445
- 3. Потеха А. С. Попередня оцінка ефективності розробки проектно-кошторисної документації будівельних об'єктів на основі ВІМ / В. М. Андрухов А. С. Потеха // LIII Всеукраїнська науково-технічна конференція факультету будівництва, екологічної інженерії  $(2024).$ URL: цивільної та https://conferences.vntu.edu.ua/index.php/all-fbtegp/all-fbtegp-2024/paper/view/20908

Опрацювання та систематизація інформації за темою МКР зініціювали їх узагальнення та авторські пропозиції з вдосконалення, що було відображено в наступних публікаціях:

Андрухов, В.М., Потеха, А.С., Мартинов, І.С. і Швидкий, Д.В. 2023. ПРО ОДНУ З  $\mathbf{1}$ . МОЖЛИВИХ ТЕХНОЛОГІЙ ТА ВАРІАНТУ ЇЇ РЕАЛІЗАЦІЇ НА ВИМОГУ ПОЛОЖЕНЬ ДСТУ-Н Б В.1.2-18:2016. Сучасні технології, матеріали і конструкції в будівництві. 35, 2 (Грудень 2023). 104-108. DOI: https://doi.org/10.31649/2311-1429-2023-2-104-108.

Андрухов, В., Потеха, А. і Мартинов, І. 2023. ПОЄДНАННЯ ВІМ-ТЕХНОЛОГІЇ З СИСТЕМАМИ САР ДЛЯ РОЗРОБКИ РОБОЧОЇ ДОКУМЕНТАЦІЇ ЗАЛІЗОБЕТОННИХ МОНОЛІТНИХ КОНСТРУКЦІЙ. Сучасні технології, матеріали і конструкції в будівництві. 34. 1 (Cep 2023), 152-155. DOI: https://doi.org/10.31649/2311-1429-2023-1-152-155.

Студента Потеху А. С., можна характеризувати, як фахівця з системним базовим рівнем підготовки, здатним до навчання та підвищення рівня кваліфікації, готовим ділитись знаннями з колегами, студентами.

Обгрунтування результатів отриманих за числовими моделюваннями та висновки зроблені на основі аналізу отриманих результатів та вивчення та аналізу інформації з літературних джерел сприймаються аргументованими, переконливими, професійними з елементами наукової новизни

Рівень пророблення основного розділу представляється достатньо проробленим, переконливим; спрямованих підвищення безпеки аргументовано на **факторів** життєдіяльності в процесі експлуатації інженерних будівельних об'єктів.

За заявленою тематикою робота кваліфікується, як наукова. Результати представлені в роботі в повній мірі відповідають такій оцінці. Результати числового моделювання представлені в роботі та саме числове моделювання виконано на достатньо-відповідному науковому рівні.

Дана робота виконана та оформлена з використанням різнопланових пакетів прикладного програмного забезпечения. Числове моделювания виконано на ППЗ «SOFICTIK», яке є професійним та загальноприйнятим не лише в державній практиці, а й в світовій практиці для вирішення такого класу завдань.

викладення записки обгрунтувальний, логічний, послідовний, та логічно Стиль узгоджений та послідовний.

Оформлення роботи виконано з дотриманням відповідних норм та стандартів.

Результати досліджень носять практичну цінність та значимість. І можуть бути вагомими та основою для подальших наукових досліджень та опанування наступних рівнів кваліфікації.

В графічній частині до роботи на достатньому для розуміння рівні представлено результати роботи. Будівельний об'єкт, для якого виконувались дослідження представлено в ГЧ та в ПЗ.

Результати дослідження спрямовані на вдосконалення методики розробки проектноконструкторської документації для каркасно-монолітних багатоповерхових будівель в середовищі ВІМ-технологій. Для вирішення означеного питання запропонована методика, яка доведена до можливості практичного застосування, що і проілюстровано в роботі на прикладі. Позитивними сторонами є: системність в підготовці РАМ, прозорість, можливість збереження даної інформації на протязі всього життєвого циклу будівельного об'єкту. Практично значимим та цікавим є пропозиція збереження результатів конструкторських розрахунків в РАМ.

Зауваження по МКР:

1). Для кращого уявлення та розуміння, в МКР було б доцільно привести в графічній та текстовій частині роботи техніко-економічні показники та характеристику об'єкту дослідження.

2). При викладенні матеріалу роботи в ПЗ прослідковується подача матеріалів на дещо професійно специфічному сленгу, що є небажаним для кваліфікаційних робіт

В цілому МКР виконана на достатньому науковому рівні, має практичну цінність зроблені зауваження не знижуються цінність результатів досліджень представлених в даній роботі, здобувач заслуговує присудження кваліфікації магістр будівництва та при відповідному захисті заслуговує на оцінку «А» (95 б.).

Керівник магістерської кваліфікаційної роботи

Доцент кафедри БМГА, к.т.н., доцент (посада, науковий ступінь, вчене завиня)

Андрихов В.

### ВІДГУК ОПОНЕНТА на магістерську кваліфікаційну роботу

студента (ки)

Потеха А. С.

(poispanne, ist's, no farnacea).

### на тему: «СТВОРЕННЯ ТА ОПТИМІЗАЦІЯ РОЗРАХУНКОВО-АНАЛІТИЧНИХ МОДЕЛЕЙ У СЕРЕДОВИЩІ ВІМ-ТЕХНОЛОГІЙ»

Магістерська кваліфікаційна робота виконана згідно з завданням та відповідає темі, містить 12 аркушів графічного матеріалу і пояснювальну записку з 169 сторінок, підписана консультантами та керівником роботи.

МКР носить науково-кваліфікаційний характер і присвячена оптимізації та автоматизації розребки розрахунково-конструкторської частини проектно-конструкторської документації для багатоповерхових каркасно-монолітних житлових будівель в середовищі ВІМ-технологій. Цьому аспекту в складі МКР присвячено три розділи роботи, а саме:

- 1. Аналіз існуючого досвіду з інтеграції ВІМ-технологій для створення аналітичних моделей:
- 2. Алгоритм створення аналітичної моделі у середовищі ВІМ;
- 3. Порівняння параметрів ефективності методів створення аналітичних моделей.

За результатами дослідження підтверджено актуальність та своєчасність досліджень за обраним напрямком. Розроблено методику підготовки розрахунково-аналітичних моделей (РАМ) в середовищі Autodesk Revit з подальшою можливістю її оцінювання. Після експорту в ПК "SOFICTIK" та деяких доопрацювань з'являеться можливість виконання статичних та конструкторських розрахунків РАМ. Після детального та усестороннього аналізу отриманих результатів розрахунку, результати даного розрахунку за даною методологією фіксуються в розробленій РАМ в середовищі Autodesk Revit, де будь-які аспекти та деталі розрахунку є доступними без звернення до ПК "SOFICTIK".

Тестове опробувания та підтвердження працеспроможності запропонованої методики створення SIM моделі виконано для 10-ти поверхового каркасно-монолітного будинку запроектованого для м. Ірпінь Київської обл.

В пояснювальній записці до роботи в розділі 4 приведено економічну оцінку ефективності та доцільності запропонованої методики реалізації проектно-конструкторських робіт. А також зроблено висновки до всієї МКР.

Обгрунтування отриманих результатів та висновки зроблені на основі аналізу отриманих результатів сприймаються аргументованими, переконливими, професійними з елементами наукової новизни.

На основі результатів поданих в МКР, рівень підготовки та ерудиції магістра достатній для присудження кваліфікації магістра Будівництва (промислове та цивільне будівництво).

Матеріал за темою дослідження представляється цікавим, актуальним творчо опрацьованим та відповідно поданим. МКР представлена вчасно, в відведенні терміни.

Дана МКР наукового рівня, виконана та представлена на відповідному рівні. Глибина числових моделювань достатня та переконлива.

Дана робота виконана та оформлена з використанням різнопланових пакетів прикладного програмного забезпечення. Числове моделювання виконано на ППЗ «SOFICTIK», яке є професійним та загальноприйнятим в світовій практиці для вирішення такого класу завдань.

Оформлення роботи виконано з дотриманням відповідних норм та стандартів.

Робота виконана та представлена в відведенні для цього терміни.

Результати досліджень носять науково-практичну цінність та значимість. І можуть бути вагомими та основою для подальших наукових досліджень та опанування наступних рівнів кваліфікації. Слід також зауважити, що результати дослідження впровадженні в практику діяльності підприємства де працює здобувач, на підтвердження цього, в ПЗ до МКР наявний АКТ про впроваджения.

Зауваження по МКР:

1). В ЗМІСТ матеріалів роботи внесено починаючи з першого розділу, а ВСТУП не включено до матеріалів, хоча ця частина є принциповою та значимою.

2). Є АКТ про впровадження результатів досліджень, що є вагомим аргументом про цінність та практичну значимість роботи, але розташувати його слід було б в ДОДАТКАХ.

В цілому МКР виконана на достатньому науково-практичному рівні, зроблені зауваження не знижуються цінність результатів досліджень представлених в даній роботі, здобувач заслуговує присуджения кваліфікації магістр будівництва та при відповідному захисті заслуговує на оцінку «А»  $(90.6).$ 

### Опонент

Завідувач кафедри ТЕ, доцент кафедри ТЕ, к.т.н., доцент (посада, науковий ступінь, вчене звания) (підпис)

M.II. Печатка установи, організації опонента PCTBO OCBITM  $TE7$ Степанов Д. В. оізвище) огічної KEHEPII **MARGHNG TEXHIVNY** 

# **СТВОРЕННЯ ТА ОПТИМІЗАЦІЯ РОЗРАХУНКОВО-АНАЛІТИЧНИХ МОДЕЛЕЙ У СЕРЕДОВИЩІ BIM-ТЕХНОЛОГІЙ**

**Потєха А.С Андрухов В.М**

**Мета: Розробити методику створення та оптимізації розрахункових моделей за допомогою Revit та ПК Sofistik.**

**Предмет досілдження: Інформаційна модель будівлі створена за системою SIM. Єдина модель-завдання на проектування конструктивного BIM розділу.**

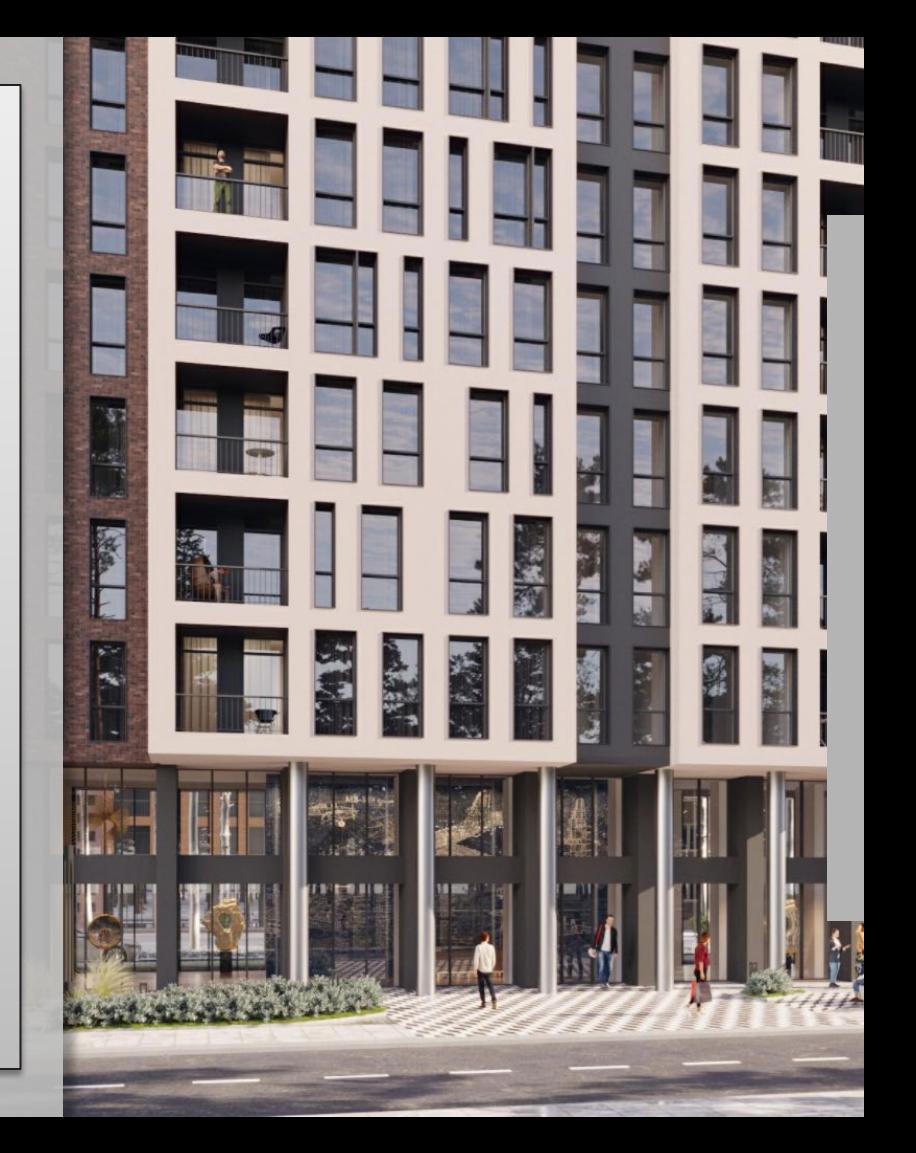

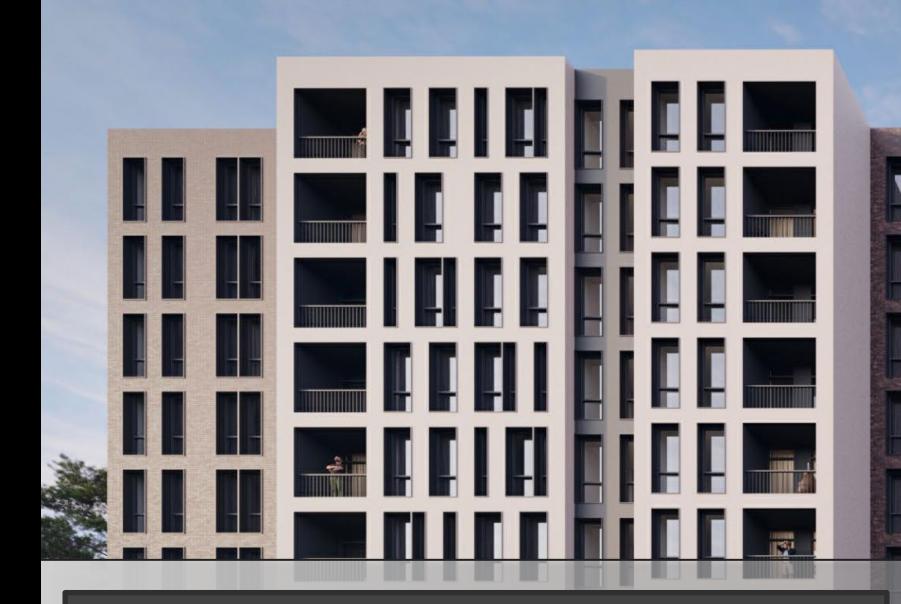

- Об'єкт дослідження: Методика створення розрахунково-аналітичних моделей на основі алгоритму SIM (Structural information model) житлових будинків, запроектованих за монолітною безригельною схемою на пальовому фундаменті.
- Основою для дослідження даного алгоритму став 10-ти поверховий житловий будинок в м. Ірпінь.
- Архітектура для даного об'єкту розроблена в програмному комплексі Atuodesk Revit

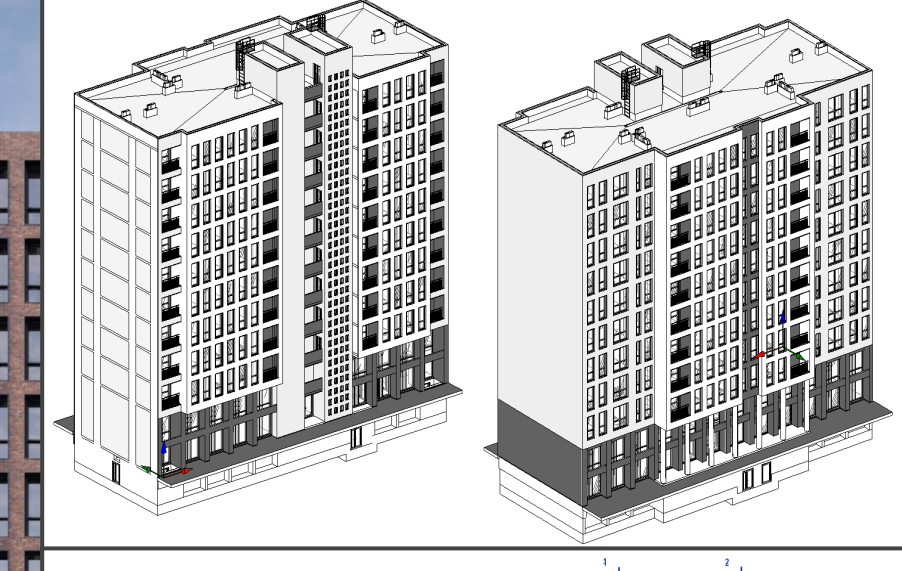

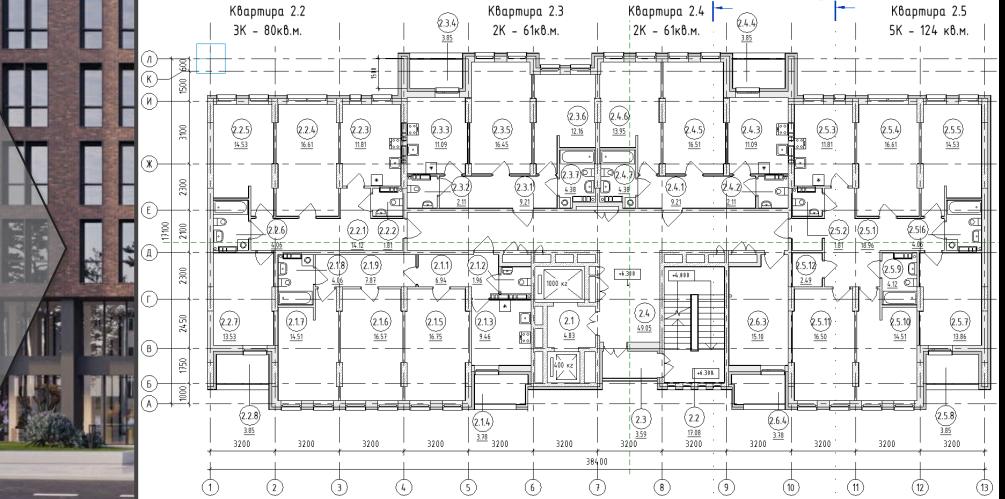

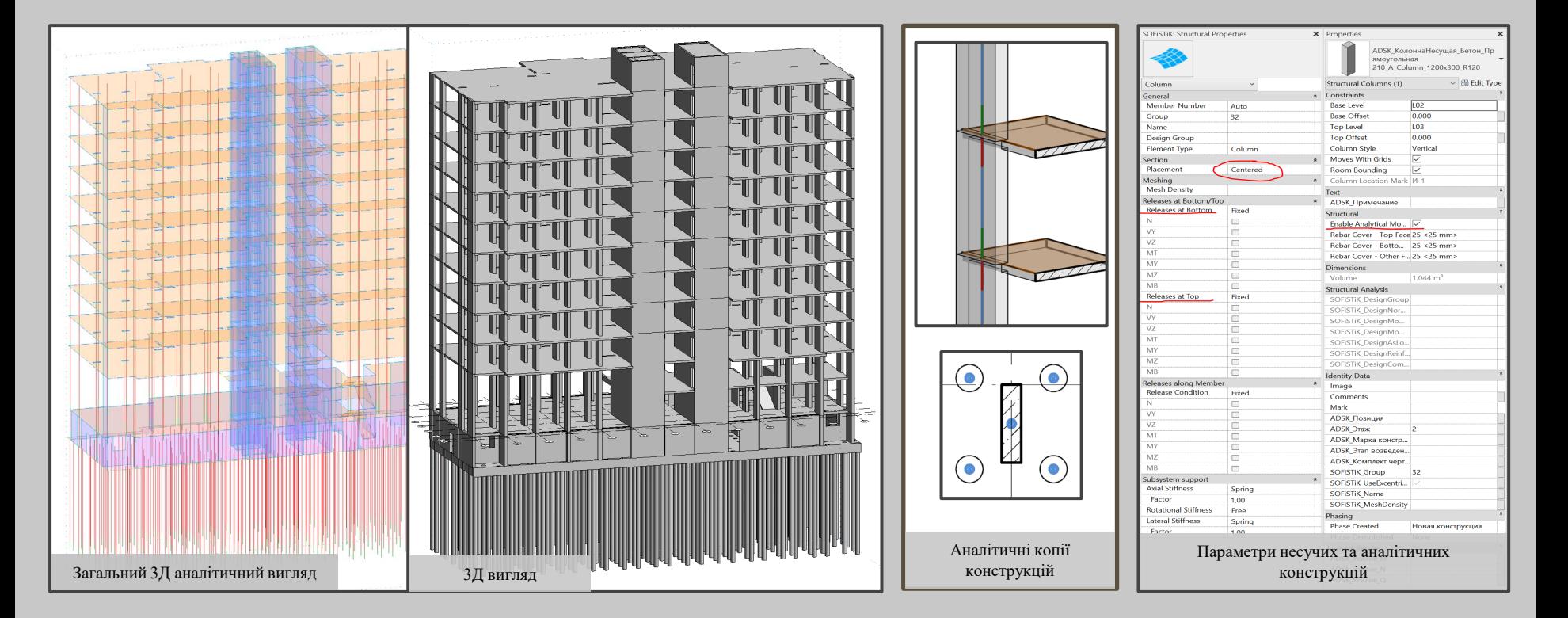

 Конструктивно-розрахункова SIM модель виконувалась згідно до архітектурної BIM моделі. Модель оптимізована під вимоги до розрахункових моделей, аналітичні об'єкти відповідають своїм фізичним вихідним конструкціям

 Об'єкти мають зберігати соосність геометрії та вузлів примикання. Вирівнювання та автодотягування аналітичних копій конструкцій мають бути встановленні відповідно до вимог SIM

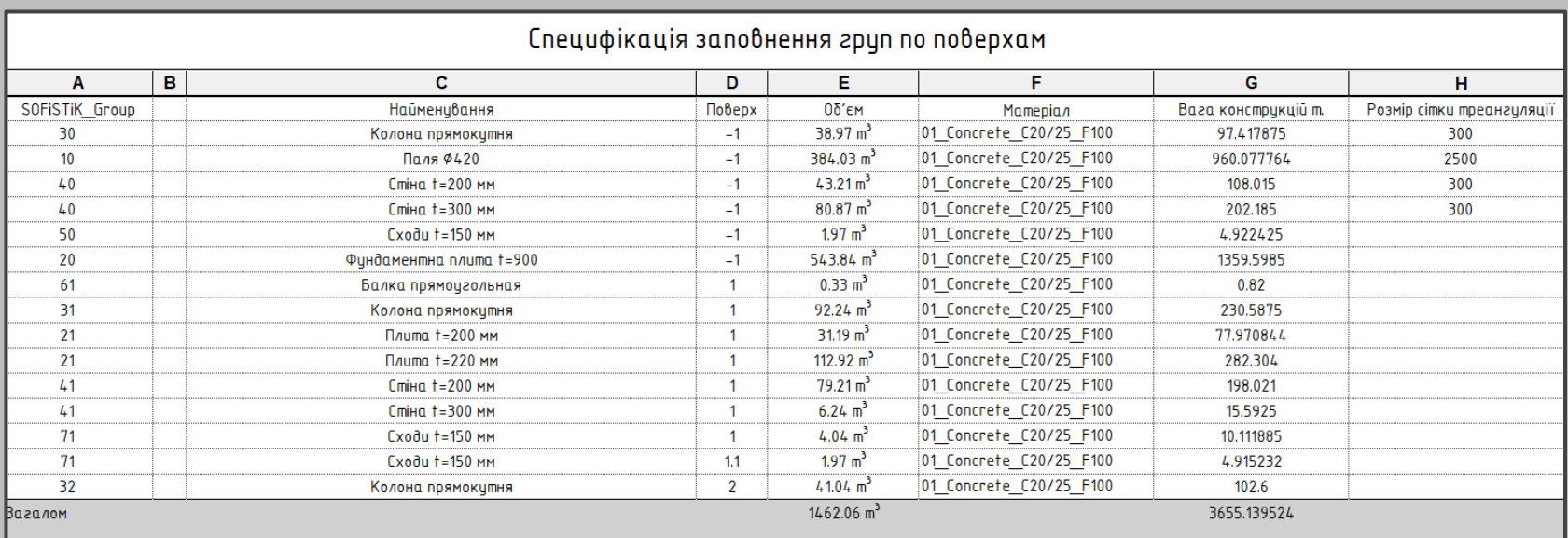

### Динамічна таблиця контролю параметрів

- Всі етапи створення конструкцій контролюються інтерактивними динамічними таблицями Autodesk Revit.
- Конструкції розділяються та сортуються відповідно до типів конструкцій, поверху, матеріалу.
- Встановлюються індивідуальні розміри сітки треангуляції в залежності від вимог.
- В автоматичному режимі розраховується загальний об'єм конструкцій

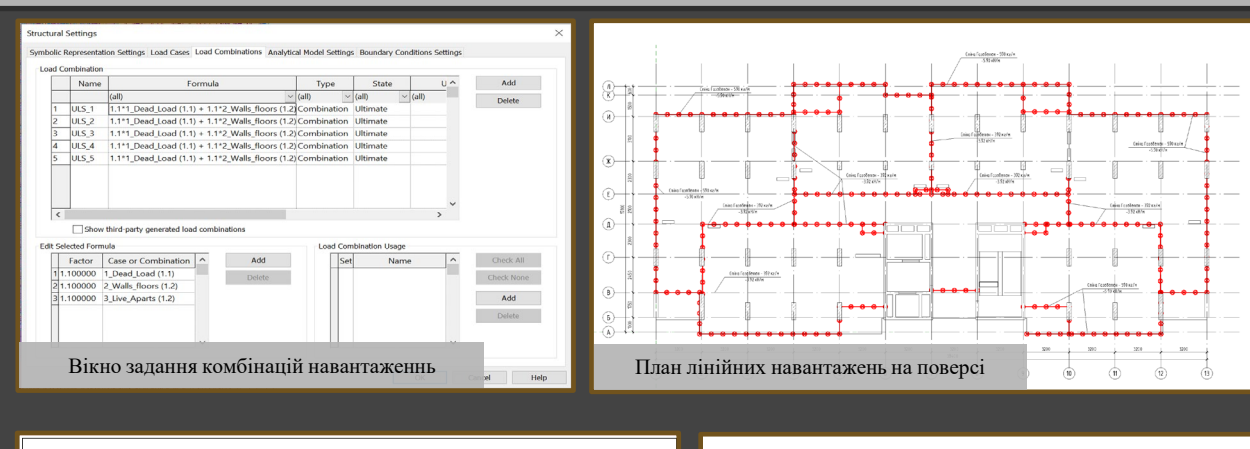

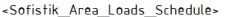

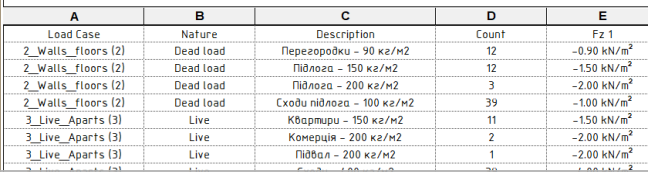

Відомість навантажень. Специфікація для перевірки навантажень

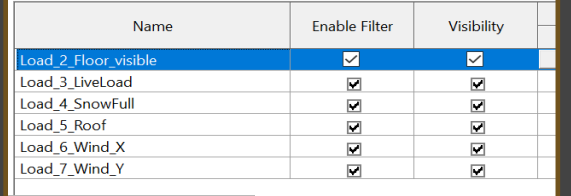

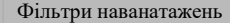

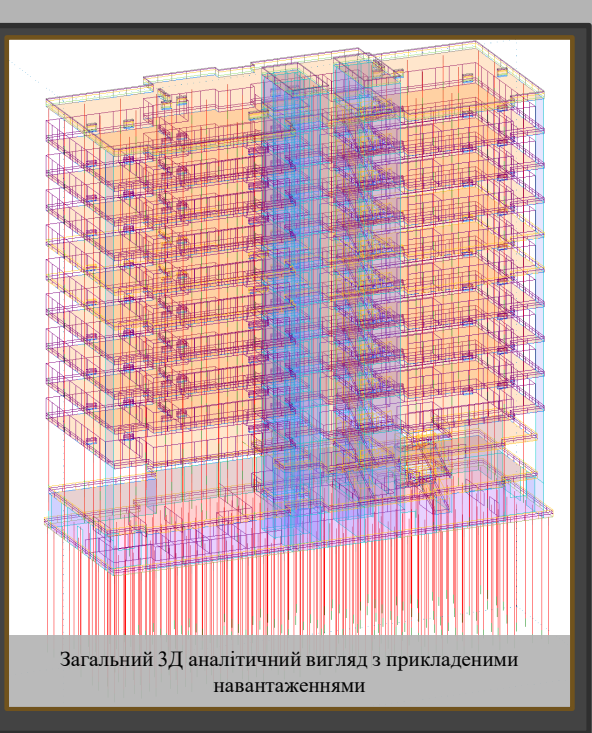

- В роботі описуються правила створення типів завантажень, задати природу, створити їх комбінації
- Створення навантажень контролюється інтерактивною автоматичною таблицею в якій зручно контролювати параметри та видавати додатки до пояснювальної записки
- Фільтри для візуального зображення навантажень на 3Д виглядів. Для пояснювальної записки створюються плани з зображенням навантажень та їх автоматизованого маркування
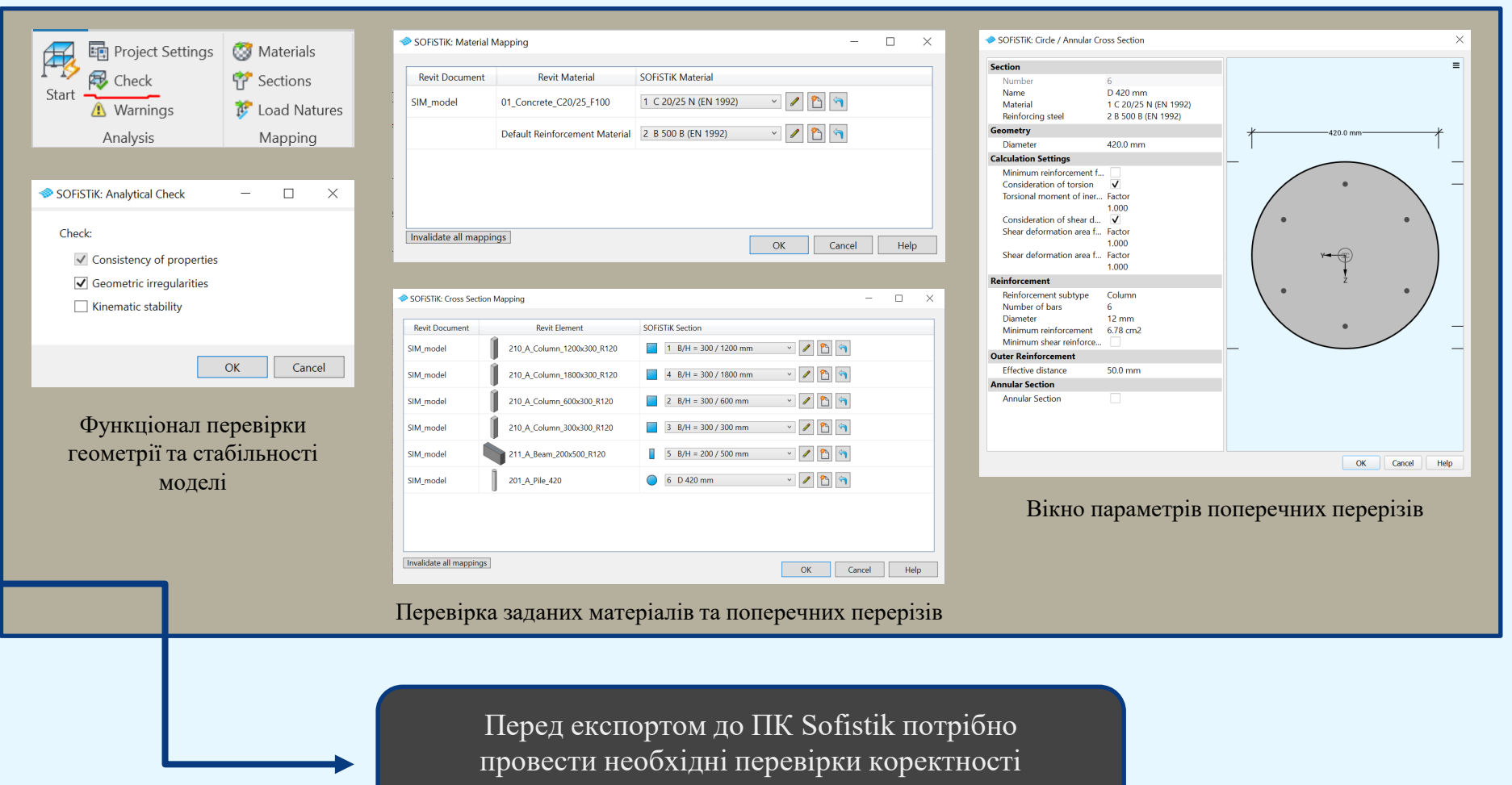

моделі

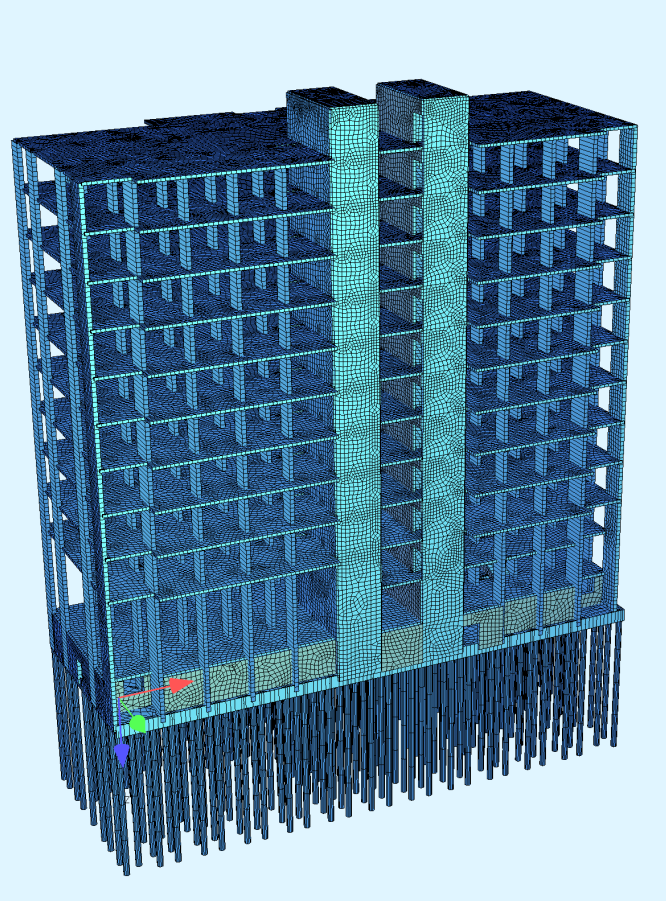

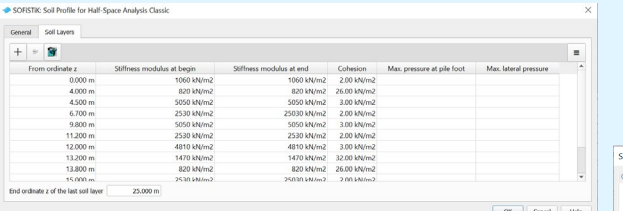

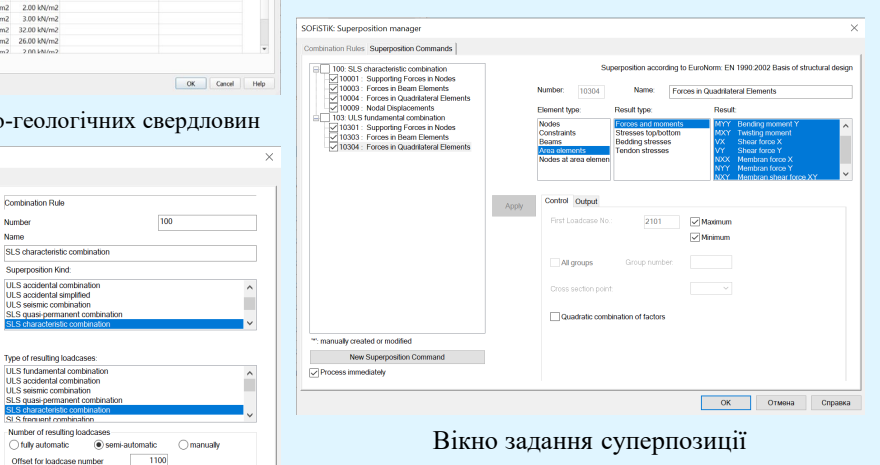

Вікно задання інженерного-геологіч

**Combination Rule** 

Superposition Kind

ULS accidental combination ULS accidental compliance

SLS quasi-permanent comb

Type of resulting loadcases

ULS accidental combination

SLS quasi-permanent comb

ULS seismic combination

I S from ion

Insert new element

Combination Rule

Action

ОК Отмена Справка

◯ fully automatic

ULS seismic combination

Number

Name

SOFISTIK: Superposition manager Combination Rules Superposition Commands

u useu iveu<br>└ All Inaricases with same type as the action.

A rendere loose<br>All loadcases with same type as the action

i anon county<br>└ All loadcases with same type as the action

-All loadcases with same type as the action

.<br>L.All loadcases with same type as the action

-All loadcases with same type as the action

-All loadcases with same type as the action

All loadcases with same type as the action

EuroNorm: EN 1990 2002 Basis of structural design Reliability factor = 1.00<br>Reduction factor = 0.85

All loadcases of the same category

102 : SLS quasi-permanent combination

G dead load

O variable load

Wwind loading All loadcases of the same category

 $S$  snow loading

G dead load

O variable load

Wwind loading

 $\equiv$  S snow loading

G dead load

Q variable load

-Wwind Inading All inadegras of the same esterni

 $\Rightarrow$  S snow loading **Allondone** ": manually created or modified Superposition according to

101 : SLS frequent combination

Вікно задання Комбінацій зусиль суперпозиції для розрахунку по ULS та SLS

Загальний 3Д вигляд геометрії в ПК Sofistik

Після експорту геометрії та навантажень до ПК Sofistik модель потрібно допрацювати для виконання розрахунку

можна візуалізувати всі результати розрахунку конструкцій та провести необхідний аналіз Папружено-деформована схема

Після розрахунку, за допомогою процесору WINGRAFF

Зображення армування та осідання конструкцій

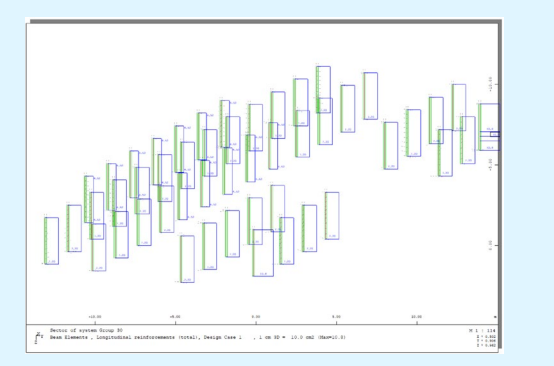

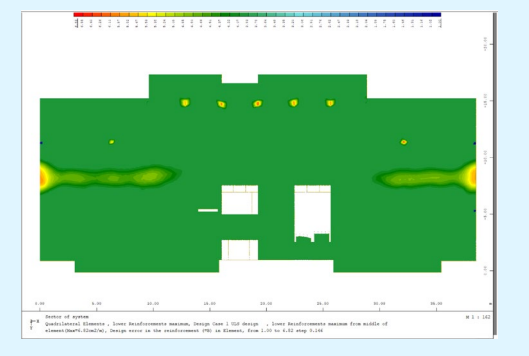

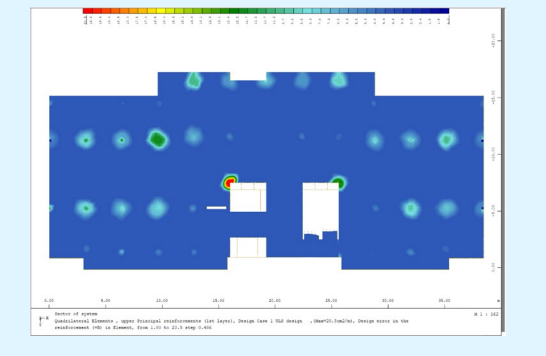

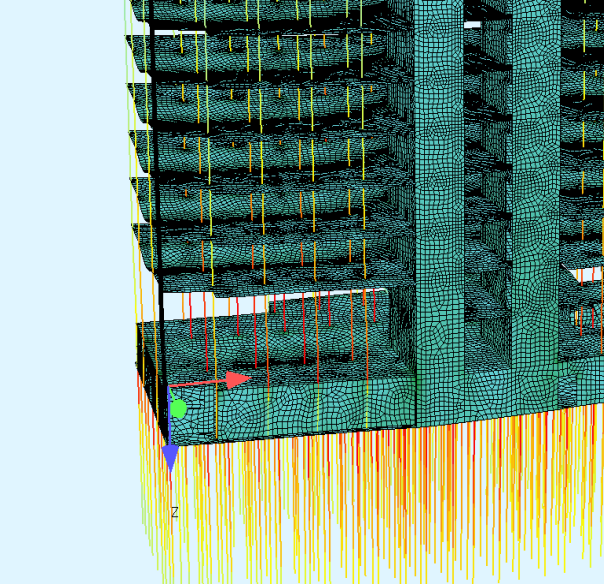

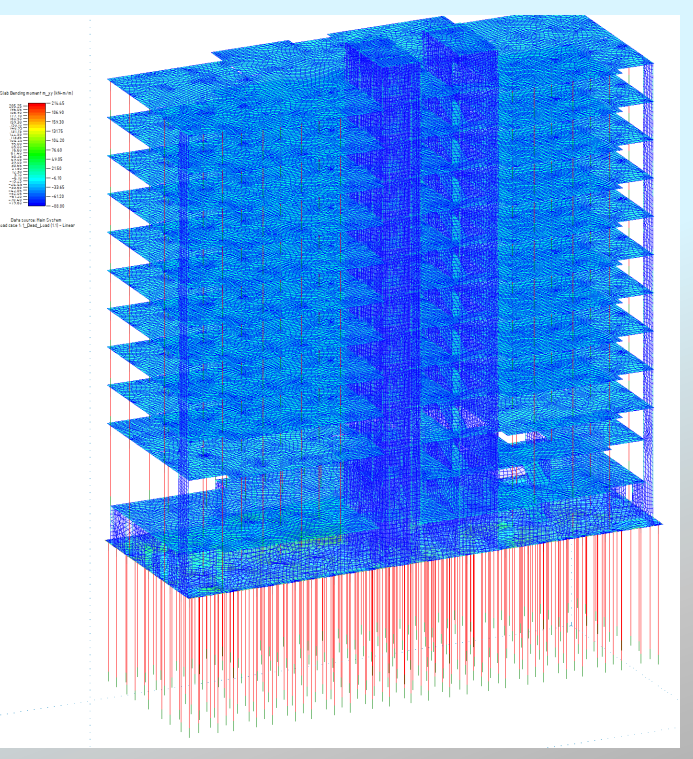

**Зображення сітки кінцевих елементів у Revit**

**Результати розрахунку з ПК Sofistik експортуються до Revit та візуалізовуються як на 3D та і на плоских схемах конструкцій**

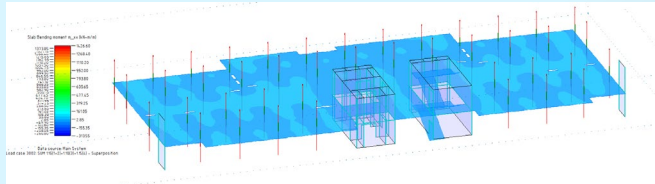

**Зображення моментів плити 2-го поверху в Revit**

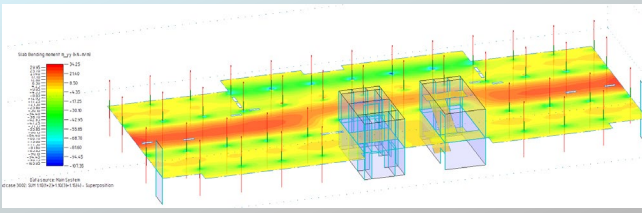

**Зображення моментів плити 2-го поверху в Revit**

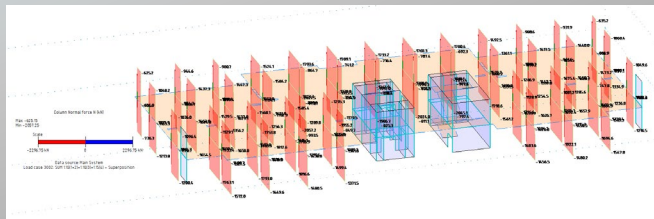

**Зображення повздовжніх зусиль колон в Revit**

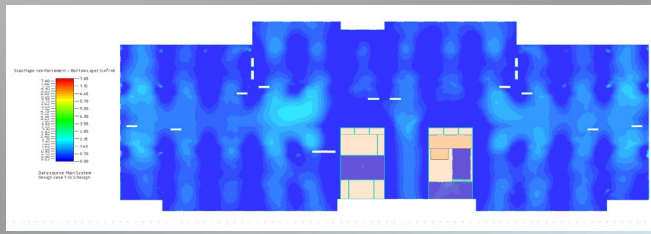

**Репрезентація нижнього армування плити покриття**

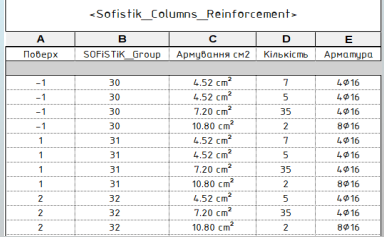

## **Специфікація для уніфікації армування колон**

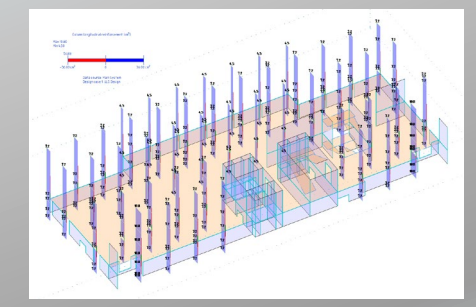

## **Зображення армування колон**

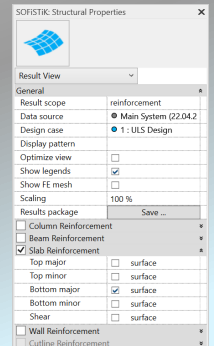

**Вікно для візуалізації внутрішніх зусиль та армування**

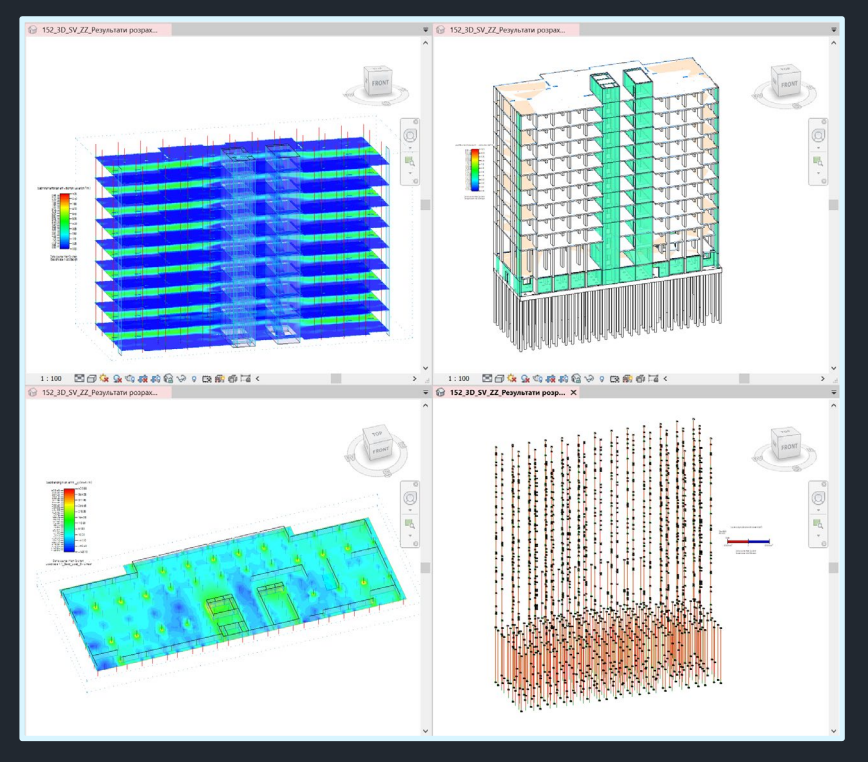

desktop.ini **142 IRP** 142\_IRP\_ZZ\_Cтін **RP ZZ CTIH** 142\_IRP\_ZZ\_CT и  $(-1)$ 1 (Типовий и  $(+11)$ **ювер** 142\_IRP\_ZZ\_Плит 142\_IRP\_ZZ\_Плит 142\_IRP\_ZZ\_Плит  $a (+1)$ а (Типовий  $a(0)$ ндаментна  $(-1)$ поверх)

Уніфікована модель-завдання в одному загальнодоступному файлі (.rvt) Файлова Ієрархія завдання

Відмова від видачі завдання у вигляді файлової ієрархії та перехід на уніфіковану модель скорочує час на пошук та імпорт необхідного завдання до робочого проекту та мінімізує помилки при організації структури проекту і пошук необхідної інформації у ньому

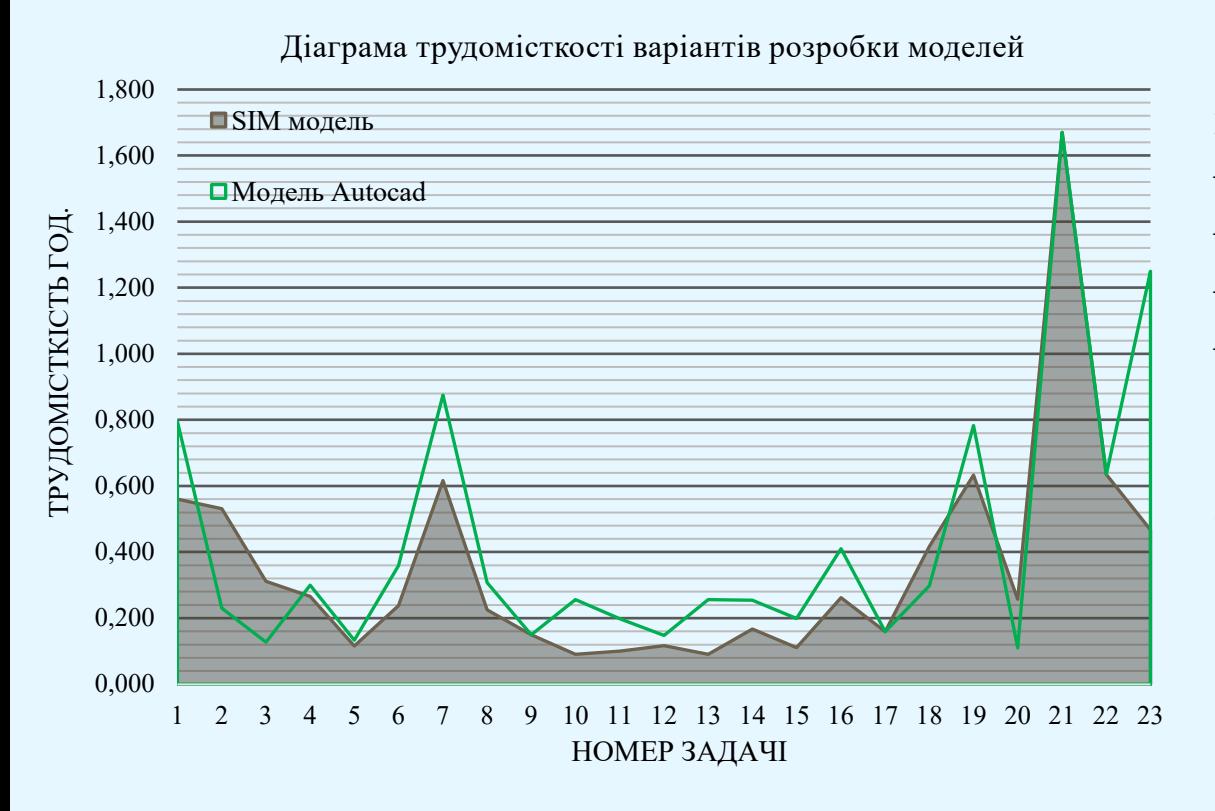

Розробка моделі SIM демонструє кращі результати продуктивності у таких підзадачах як:

- Підготовка вихідних даних 28%
- Створення конструктивних елементів 19%
- Копіювання типових елементів 42%
- Підготовка завдання на конструювання на 62%

У першому приближенні розрахунку трудомісткості модель SIM показала на 21% більшу загальну продуктивність при її виконанні

Результатами заміру часових витрат моделей стали:

- Для моделі SIM 8 годин 12 хв.
- Для моделі традиційного способу 9 годин 54 хв.

## Висновки

**Отже, запропонована методика створення та оптимізації конструктино-розрахунокової моделі за допомогою ПК Sofistik та Autodesk Revit допоможе якісно візуалізувати результати розрахунку, автоматизувати процеси уніфікації армування, створювати пояснювальну записку за допомогою інформаційної моделі. Збереження інформації про результати розрахунку у єдиному загально-доступному форматі (файлі) дає можливість видавати завдання для інженерів, які створюють частину конструктивної BIM модель.**

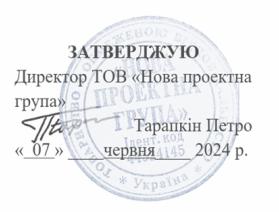

AKT

про впровадження результатів магістерської кваліфікаційної роботи «Створення та оптимізація розрахунково-аналітичних моделей у середовищі **BIM-технологій»** 

Даним актом затверджується, що результати магістерської кваліфікаційної роботи, мають практичне значення для організації виконання проектних робіт. Дослідження Потєхи А.С спрямоване на розробку методологічних положень та практичних рекомендацій, щодо удосконалення виконання розрахунковоаналітичних моделей та модернізації методів створення завдання на проектування.

Практичні рекомендації щодо модернізації алгоритмів створення моделей були враховані керівництвом ТОВ «Нова проектна група»

Результати роботи можуть бути рекомендовані до впровадження на інших проектних організаціях з метою підвищення ефективності виконання проектних робіт.

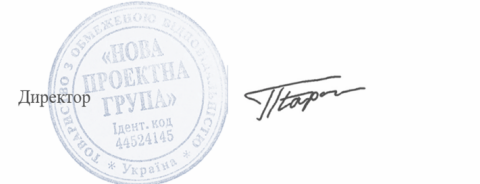

П.Л. Тарапкін